# **VIPA System SLIO**

## **FM | 054-1BA00 | Manual**

HB300 | FM | 054-1BA00 | GB | 16-16 Motion module - Stepper - FM 054

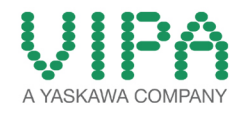

VIPA GmbH Ohmstr. 4 91074 Herzogenaurach Telephone: 09132-744-0 Fax: 09132-744-1864 Email: info@vipa.com Internet: www.vipa.com

## **Table of contents**

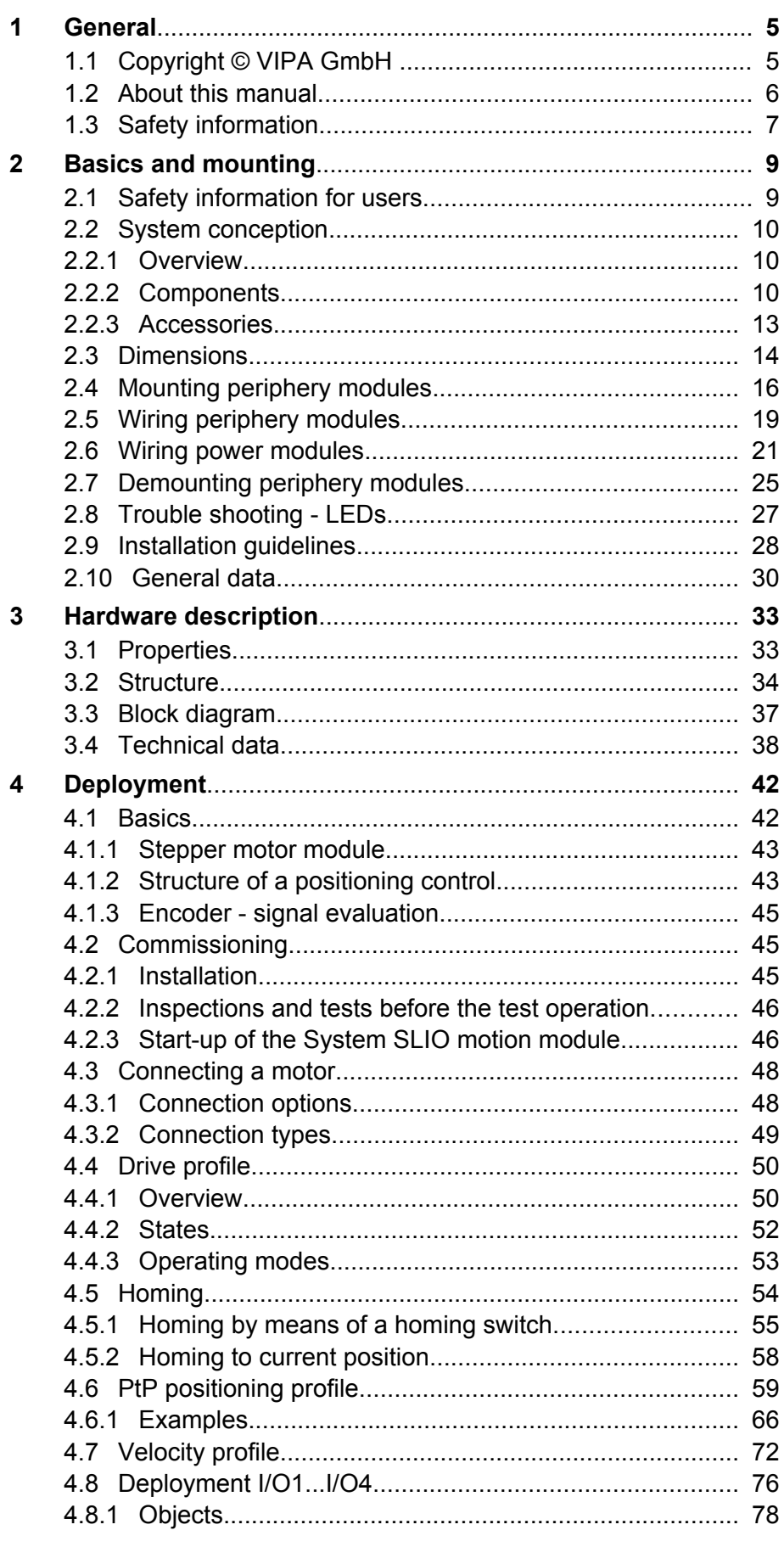

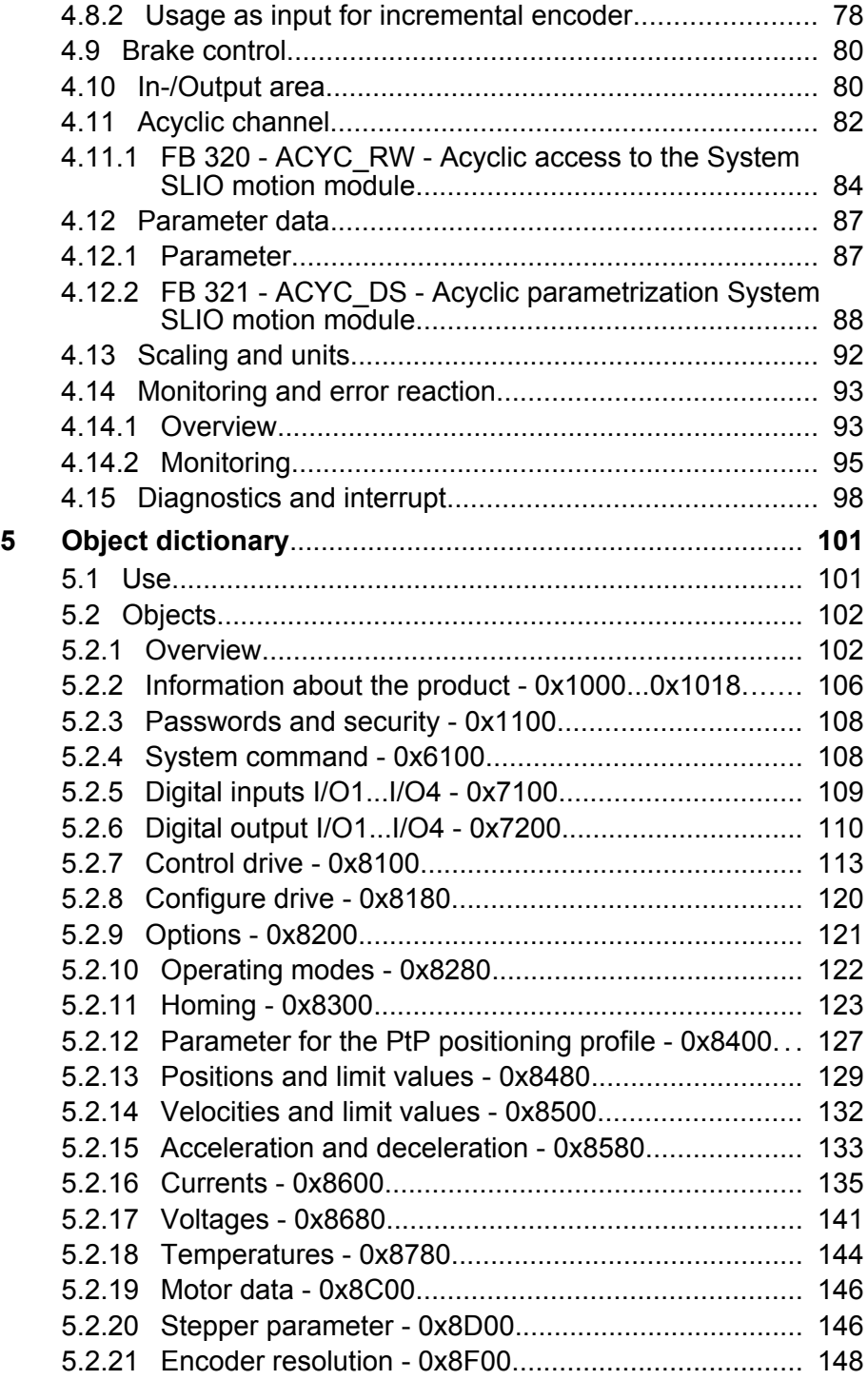

## <span id="page-4-0"></span>**1 General**

## **1.1 Copyright** © **VIPA GmbH**

## This document contains proprietary information of VIPA and is not to be disclosed or used except in accordance with applicable agreements. This material is protected by the copyright laws. It may not be reproduced, distributed, or altered in any fashion by any entity (either internal or external to VIPA), except in accordance with applicable agreements, contracts or licensing, without the express written consent of VIPA and the business management owner of the material. For permission to reproduce or distribute, please contact: VIPA, Gesellschaft für Visualisierung und Prozessautomatisierung mbH Ohmstraße 4, D-91074 Herzogenaurach, Germany Tel.: +49 9132 744 -0 Fax.: +49 9132 744-1864 EMail: info@vipa.de http://www.vipa.com *Every effort has been made to ensure that the information contained in this document was complete and accurate at the time of publishing. Nevertheless, the authors retain the right to modify the information. This customer document describes all the hardware units and functions known at the present time. Descriptions may be included for units which are not present at the customer site. The exact scope of delivery is described in the respective purchase contract.* Hereby, VIPA GmbH declares that the products and systems are in compliance with the essential requirements and other relevant provisions. Conformity is indicated by the CE marking affixed to the product. For more information regarding CE marking and Declaration of Conformity (DoC), please contact your local VIPA customer service organization. **All Rights Reserved CE Conformity Declaration** *Conformity Information*

<span id="page-5-0"></span>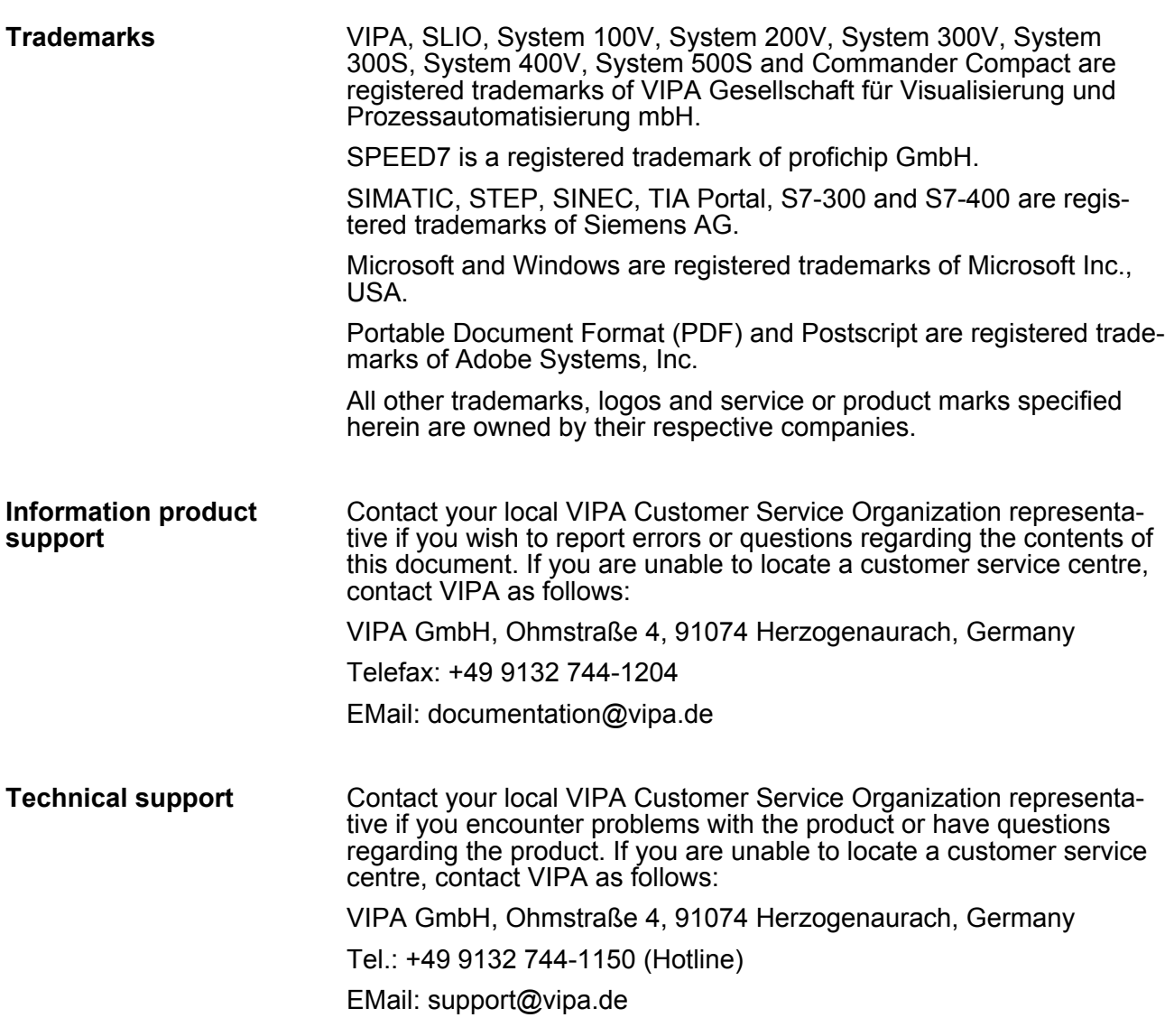

## **1.2 About this manual**

#### This manual describes the FM 054-1BA00 of the System SLIO from VIPA. It contains a description of the structure, project engineering and deployment. **Objective and contents**

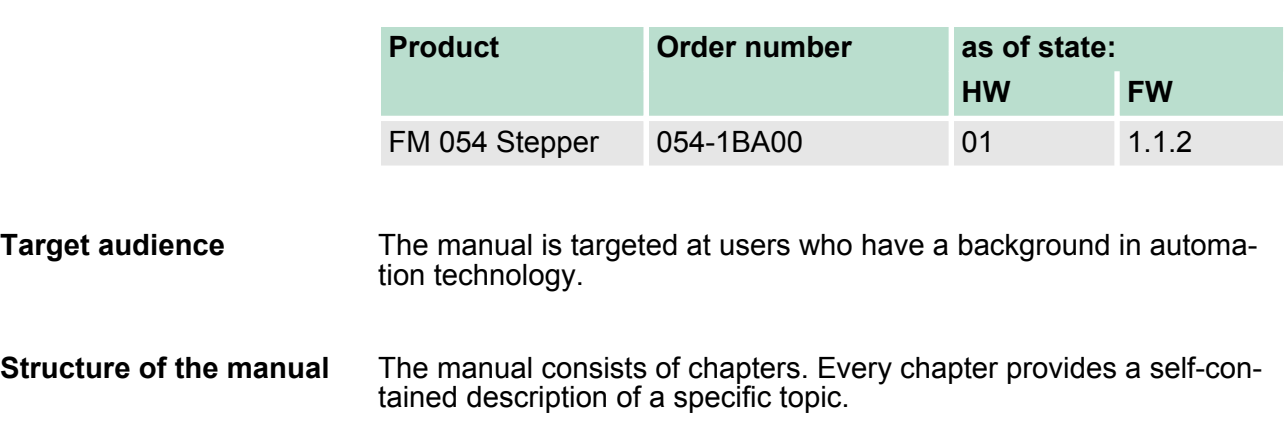

<span id="page-6-0"></span>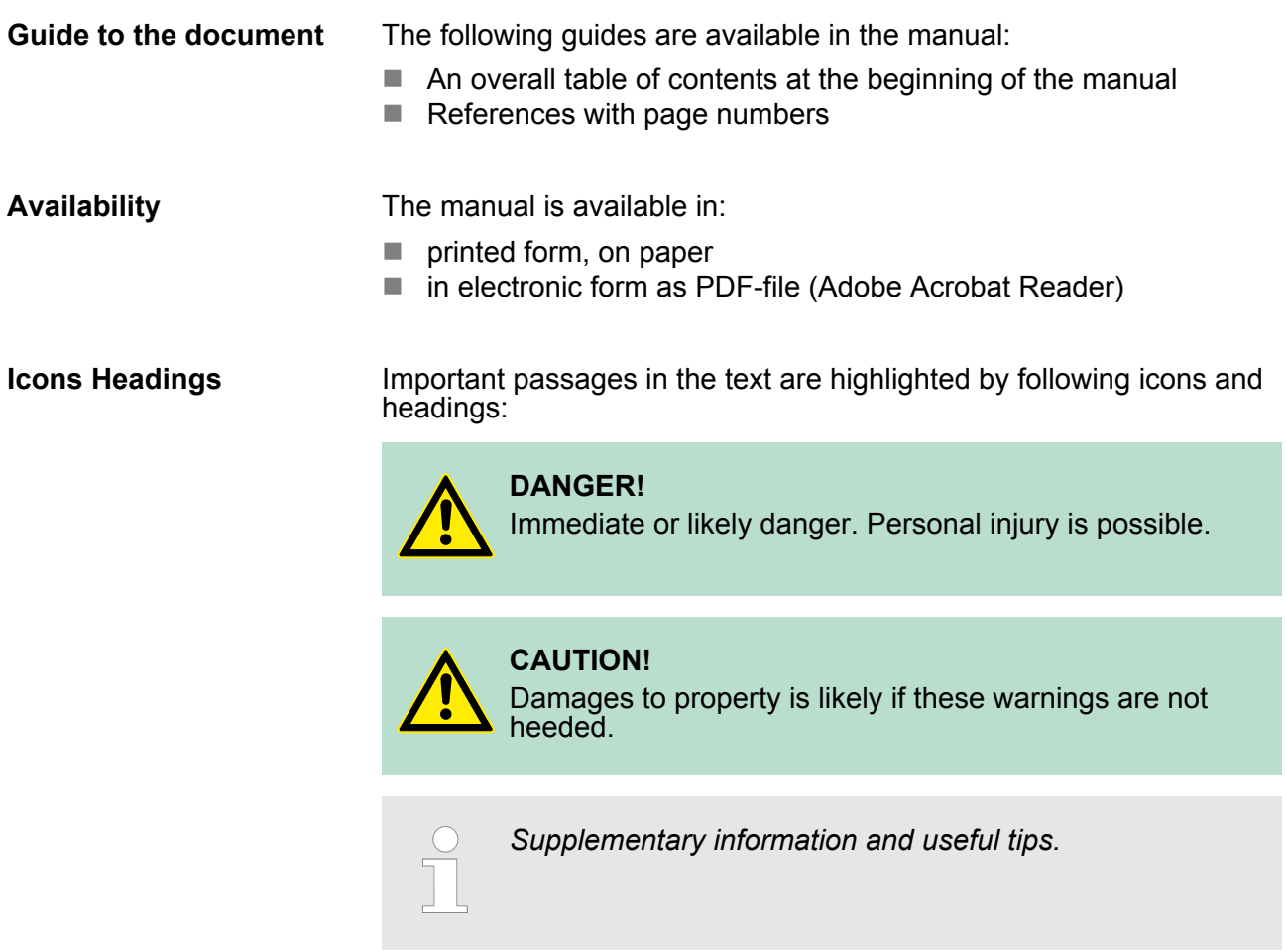

## **1.3 Safety information**

**Applications conforming with specifications**

The system is constructed and produced for:

- communication and process control
- $\blacksquare$  general control and automation tasks
- $\blacksquare$  industrial applications
- $\blacksquare$  operation within the environmental conditions specified in the technical data
- $\blacksquare$  installation into a cubicle

## **DANGER!**

This device is not certified for applications in

– in explosive environments (EX-zone)

**Documentation**

The manual must be available to all personnel in the

- project design department
- $\blacksquare$  installation department
- $\Box$  commissioning
- operation

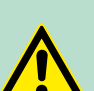

## **CAUTION!**

**The following conditions must be met before using or commissioning the components described in this manual:**

- Hardware modifications to the process control system should only be carried out when the system has been disconnected from power!
- Installation and hardware modifications only by properly trained personnel.
- The national rules and regulations of the respective country must be satisfied (installation, safety, EMC ...)

**Disposal National rules and regulations apply to the disposal of the unit!**

## <span id="page-8-0"></span>**2 Basics and mounting**

#### **2.1 Safety information for users**

**Handling of electrostatic sensitive modules** VIPA modules make use of highly integrated components in MOS-Technology. These components are extremely sensitive to over-voltages that can occur during electrostatic discharges. The following symbol is attached to modules that can be destroyed by electrostatic discharges.

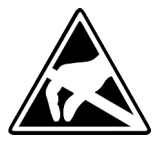

The Symbol is located on the module, the module rack or on packing material and it indicates the presence of electrostatic sensitive equipment. It is possible that electrostatic sensitive equipment is destroyed by energies and voltages that are far less than the human threshold of perception. These voltages can occur where persons do not discharge themselves before handling electrostatic sensitive modules and they can damage components thereby, causing the module to become inoperable or unusable. Modules that have been damaged by electrostatic discharges can fail after a temperature change, mechanical shock or changes in the electrical load. Only the consequent implementation of protection devices and meticulous attention to the applicable rules and regulations for handling the respective equipment can prevent failures of electrostatic sensitive modules.

**Shipping of modules**

Modules must be shipped in the original packing material.

**Measurements and alterations on electrostatic sensitive modules** When you are conducting measurements on electrostatic sensitive modules you should take the following precautions:

- $\blacksquare$  Floating instruments must be discharged before use.
- $\blacksquare$  Instruments must be grounded.

Modifying electrostatic sensitive modules you should only use soldering irons with grounded tips.

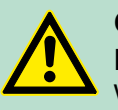

**CAUTION!**

Personnel and instruments should be grounded when working on electrostatic sensitive modules.

<span id="page-9-0"></span>System conception > Components

## **2.2 System conception**

## **2.2.1 Overview**

System SLIO is a modular automation system for assembly on a 35mm mounting rail. By means of the peripheral modules with 2, 4 or 8 channels this system may properly be adapted matching to your automation tasks. The wiring complexity is low, because the supply of the DC 24V power section is integrated to the backplane bus and defective modules may be replaced with standing wiring. By deployment of the power modules in contrasting colors within the system, further isolated areas may be defined for the DC 24V power section supply, respectively the electronic power supply may be extended with 2A.

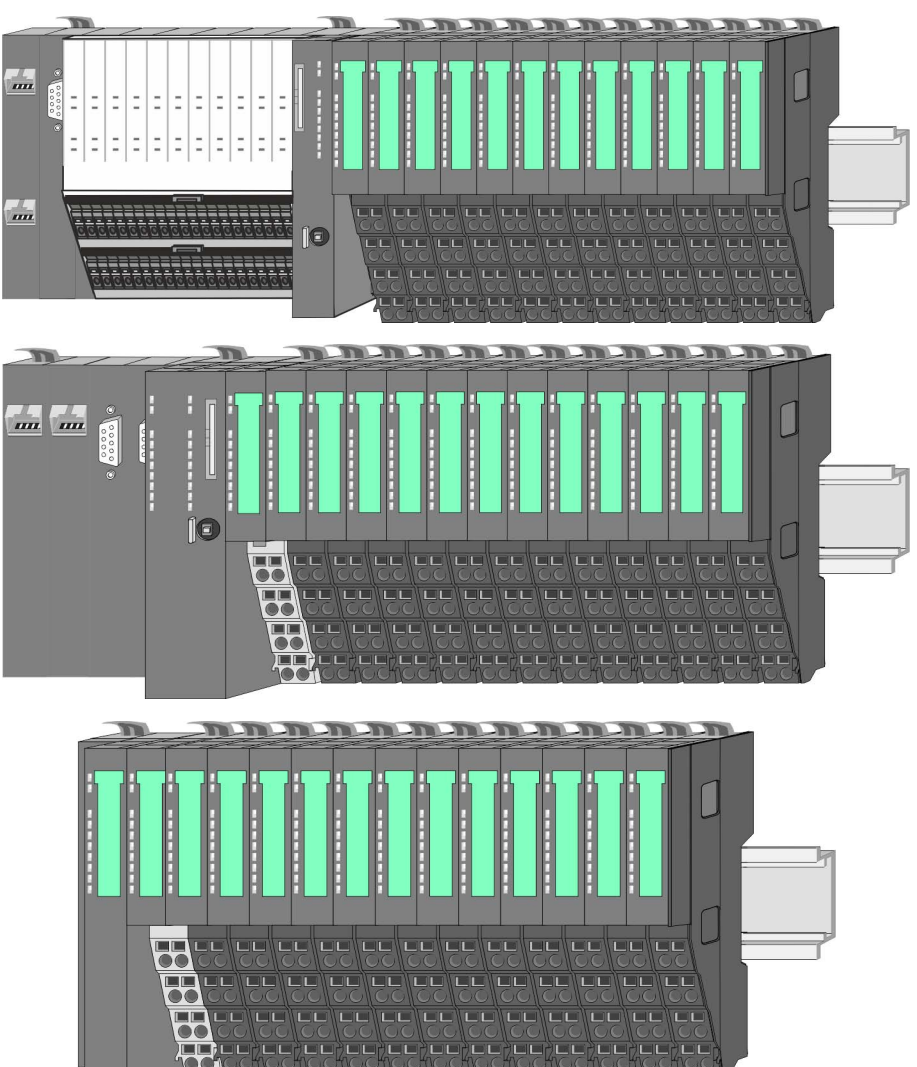

## **2.2.2 Components**

- CPU (head module)
- Bus coupler (head module)
- Line extension
- $\blacksquare$  Periphery modules
- **n** Accessories

#### VIPA System SLIO **Basics and mounting**

System conception > Components

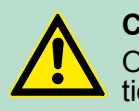

**CAUTION!** Only modules of VIPA may be combined. A mixed operation with third-party modules is not allowed!

#### **CPU 01xC**

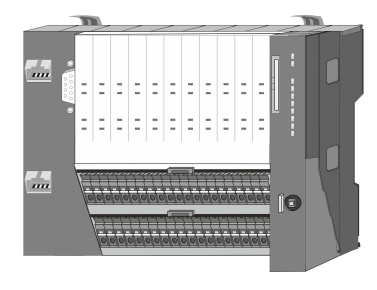

With this CPU 01xC, the CPU electronic, input/output components and power supply are integrated to one casing. In addition, up to 64 periphery modules of the System SLIO can be connected to the backplane bus. As head module via the integrated power supply CPU electronic and the I/O components are power supplied as well as the electronic of the connected periphery modules. To connect the power supply of the I/O components and for DC 24V power supply of via backplane bus connected peripheral modules, the CPU has removable connectors. By installing of up to 64 periphery modules at the backplane bus, these are electrically connected, this means these are assigned to the backplane bus, the electronic modules are power supplied and each periphery module is connected to the DC 24V power section supply.

#### **CPU 01x**

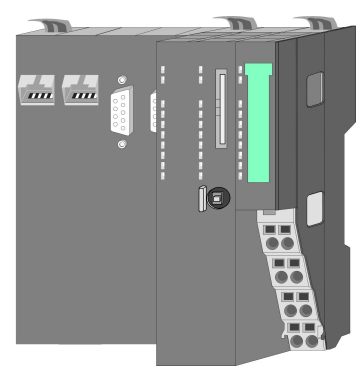

With this CPU 01x, the CPU electronic and power supply are integrated to one casing. As head module, via the integrated power module for power supply, CPU electronic and the electronic of the connected periphery modules are supplied. The DC 24 power section supply for the linked periphery modules is established via a further connection of the power module. By installing of up to 64 periphery modules at the backplane bus, these are electrically connected, this means these are assigned to the backplane bus, the electronic modules are power supplied and each periphery module is connected to the DC 24V power section supply.

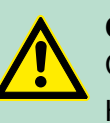

#### **CAUTION!**

CPU part and power module may not be separated! Here you may only exchange the electronic module!

#### **Bus coupler**

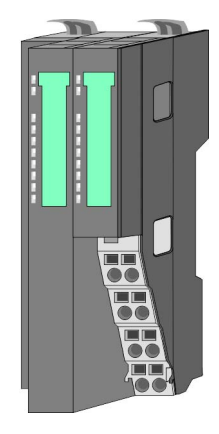

With a bus coupler bus interface and power module is integrated to one casing. With the bus interface you get access to a subordinated bus system. As head module, via the integrated power module for power supply, bus interface and the electronic of the connected periphery modules are supplied. The DC 24 power section supply for the linked periphery modules is established via a further connection of the power module. By installing of up to 64 periphery modules at the bus coupler, these are electrically connected, this means these are assigned to the backplane bus, the electronic modules are power supplied and each periphery module is connected to the DC 24V power section supply.

System conception > Components

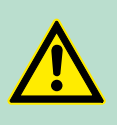

**CAUTION!** Bus interface and power module may not be separated! Here you may only exchange the electronic module!

## **Line extension**

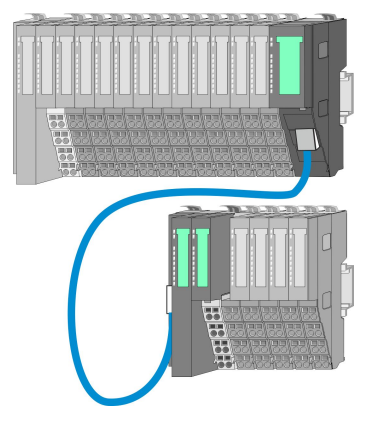

In the System SLIO there is the possibility to place up to 64 modules in on line. By means of the line extension you can divide this line into several lines. Here you have to place a line extension master at each end of a line and the subsequent line has to start with a line extension slave. Master and slave are to be connected via a special connecting cable. In this way, you can divide a line on up to 5 lines. To use the line extension no special configuration is required.

## **Periphery modules**

Each periphery module consists of a *terminal* and an *electronic module*.

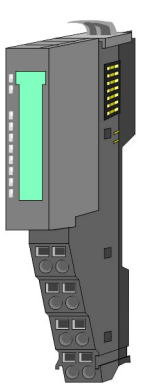

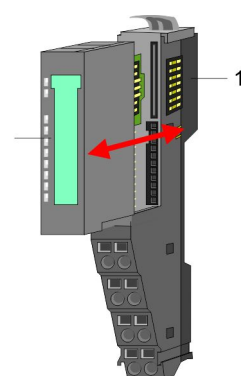

1 Terminal module 2 Electronic module

## *Terminal module*

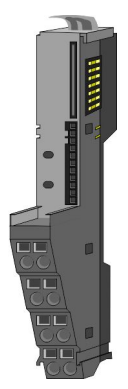

The *terminal* module serves to carry the electronic module, contains the backplane bus with power supply for the electronic, the DC 24V power section supply and the staircase-shaped terminal for wiring. Additionally the terminal module has a locking system for fixing at a mounting rail. By means of this locking system your SLIO system may be assembled outside of your switchgear cabinet to be later mounted there as whole system.

## <span id="page-12-0"></span>*Electronic module*

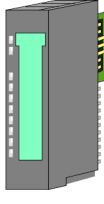

The functionality of a SLIO periphery module is defined by the *electronic* module, which is mounted to the terminal module by a sliding mechanism. With an error the defective module may be exchanged for a functional module with standing installation. At the front side there are LEDs for status indication. For simple wiring each module shows a corresponding connection diagram at the front and at the side.

## **2.2.3 Accessories**

#### **Shield bus carrier**

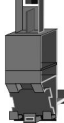

The shield bus carrier (order no.: 000-0AB00) serves to carry the shield bus (10mm x 3mm) to connect cable shields. Shield bus carriers, shield bus and shield fixings are not in the scope of delivery. They are only available as accessories. The shield bus carrier is mounted underneath the terminal of the terminal module. With a flat mounting rail for adaptation to a flat mounting rail you may remove the spacer of the shield bus carrier.

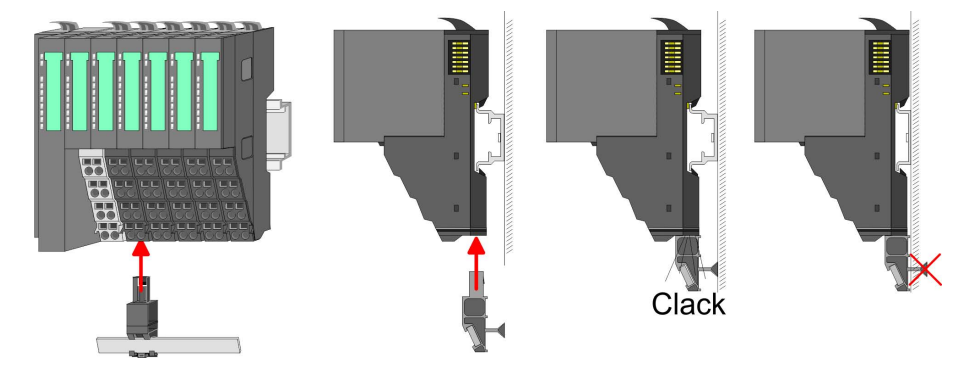

#### **Bus cover**

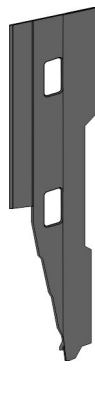

With each head module, to protect the backplane bus connectors, there is a mounted bus cover in the scope of delivery. You have to remove the bus cover of the head module before mounting a System SLIO module. For the protection of the backplane bus connector you always have to mount the bus cover at the last module of your system again. The bus cover has the order no. 000-0AA00.

**Coding pins**

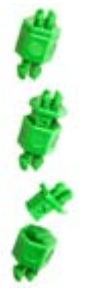

There is the possibility to fix the assignment of electronic and terminal module. Here coding pins (order number 000-0AC00) from VIPA can be used. The coding pin consists of a coding jack and a coding plug. By combining electronic and terminal module with coding pin, the coding jack remains in the electronic module and the coding plug in the terminal module. This ensures that after replacing the electronics module just another electronic module can be plugged with the same encoding.

<span id="page-13-0"></span>**Dimensions** 

## **2.3 Dimensions Dimensions CPU 01xC**

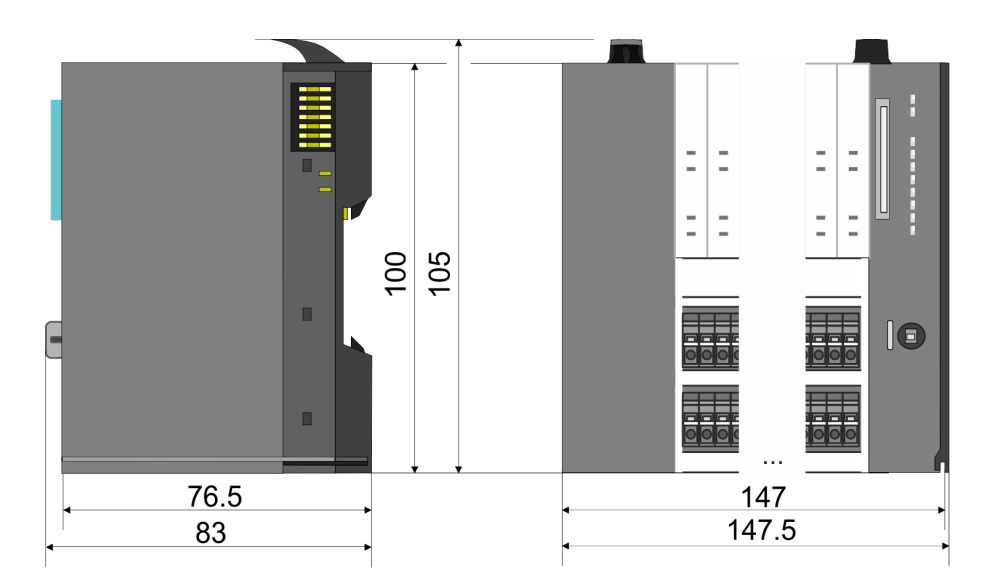

## **Dimensions CPU 01x**

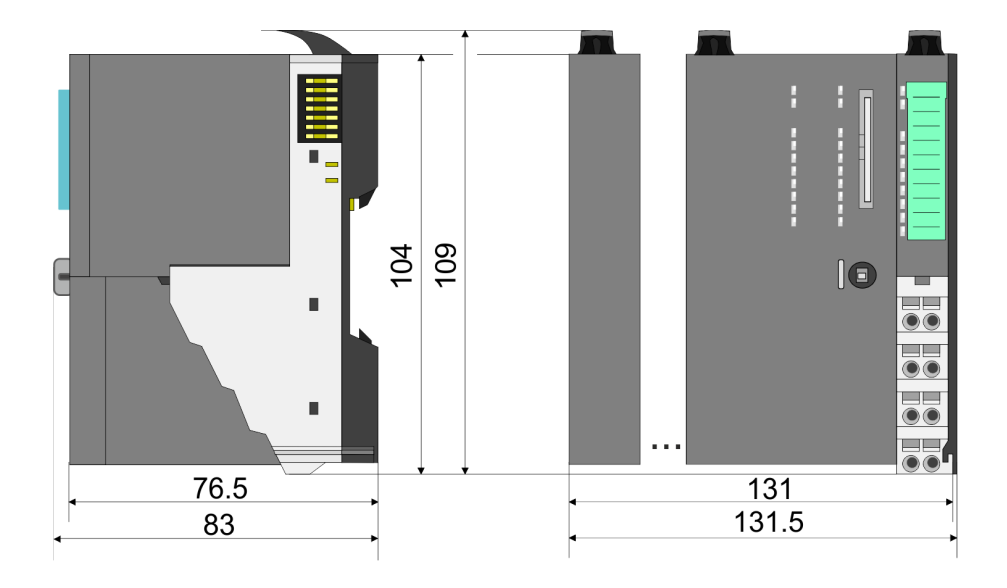

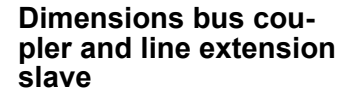

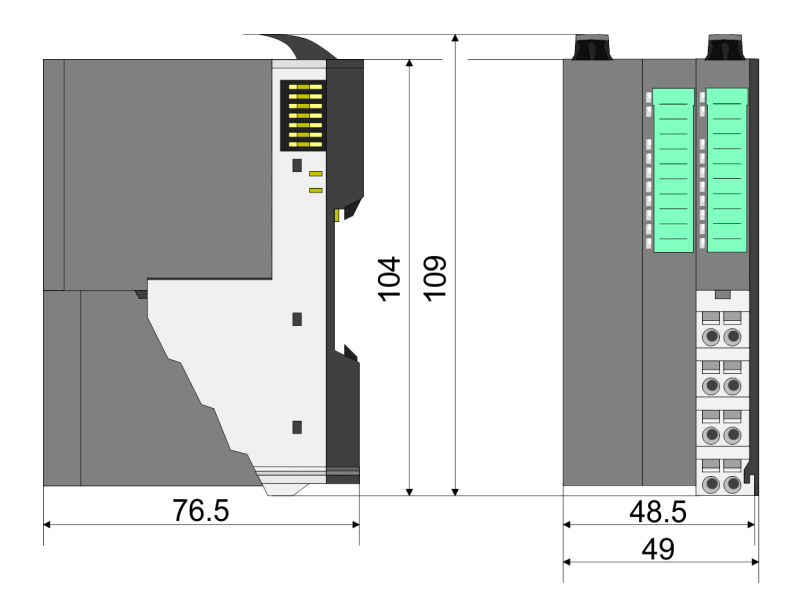

## VIPA System SLIO **Basics and mounting**

**Dimensions** 

#### **Dimensions line extension master**

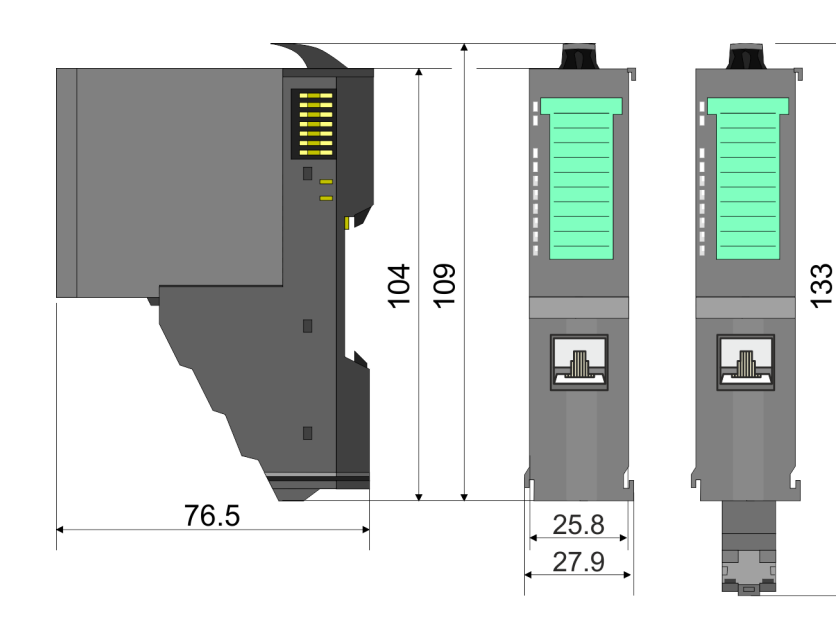

#### **Dimension periphery module**

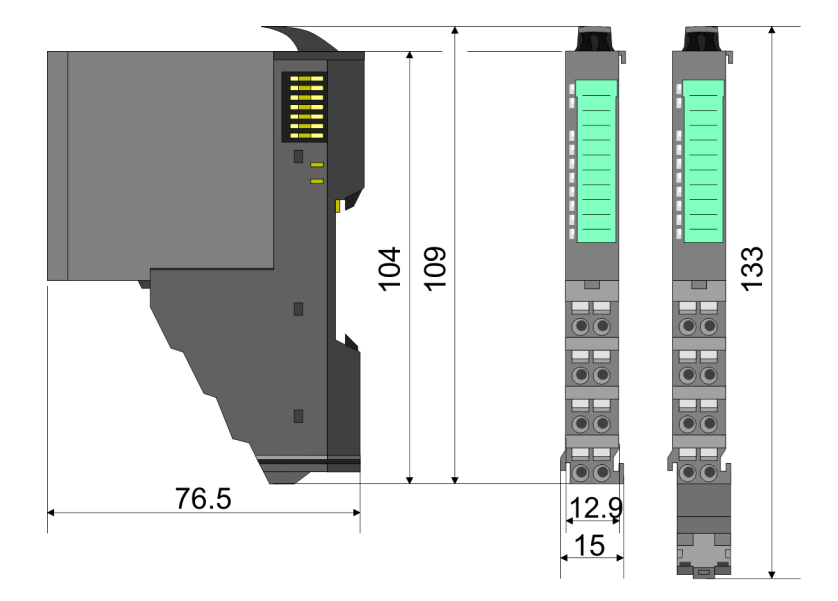

#### **Dimensions electronic module**

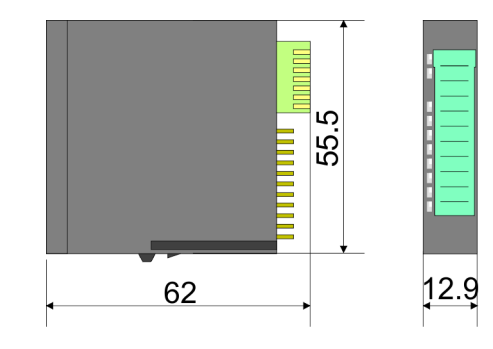

Dimensions in mm

<span id="page-15-0"></span>Mounting periphery modules

## **2.4 Mounting periphery modules**

There is a locking lever at the top side of the module. For mounting and demounting this locking lever is to be turned upwards until this engages. For mounting place the module to the module installed before and push the module to the mounting rail guided by the strips at the upper and lower side of the module. The module is fixed to the mounting rail by pushing downward the locking lever. The modules may either separately be mounted to the mounting rail or as block. Here is to be considered that each locking lever is opened. The modules are each installed on a mounting rail. The electronic and power section supply are connected via the backplane bus. Up to 64 modules may be mounted. Please consider here that the sum current of the electronic power supply does not exceed the maximum value of 3A. By means of the power module 007-1AB10 the current of the electronic power supply may be expanded accordingly.

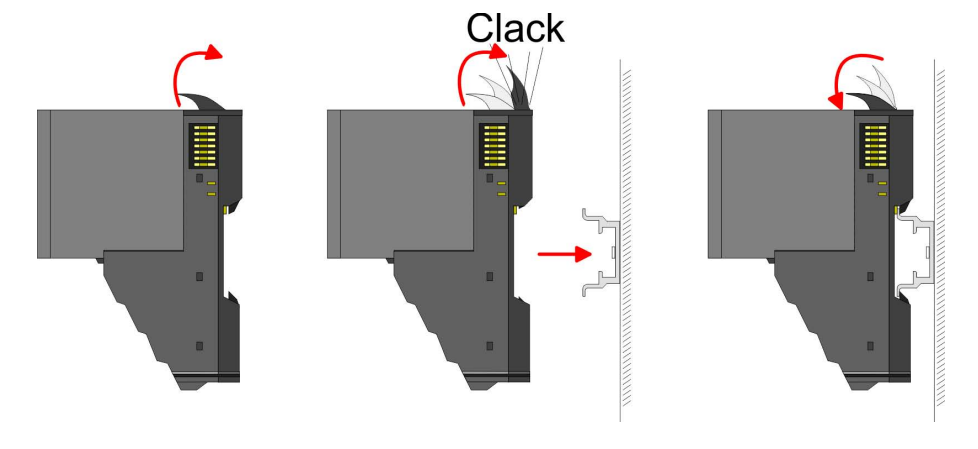

## **Terminal and electronic module**

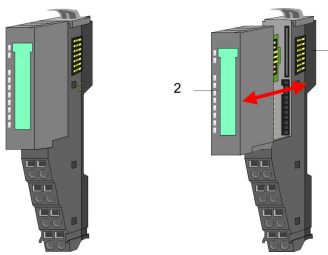

Each periphery module consists of a *terminal* and an *electronic module*.

- 
- 1 Terminal module<br>2 Electronic module Electronic module

For the exchange of a electronic module, the electronic module may be pulled forward after pressing the unlocking lever at the lower side of the module. For installation plug the electronic module guided by the strips at the lower side until this engages audible to the terminal module.

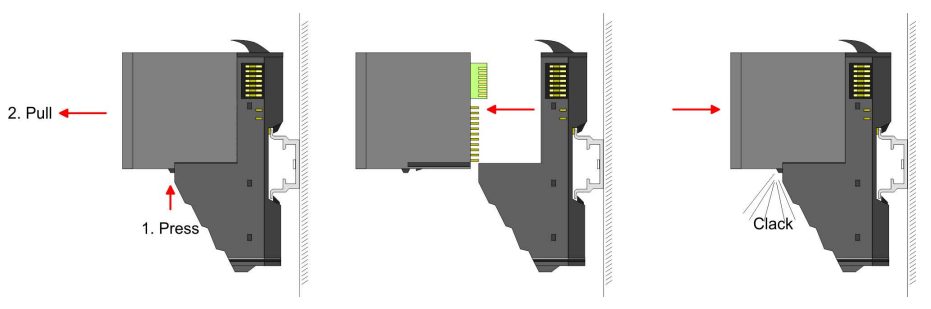

**Coding**

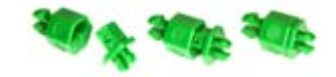

There is the possibility to fix the assignment of electronic and terminal module. Here coding pins (order number 000-0AC00) from VIPA can be used. The coding pin consists of a coding jack and a coding plug. By combining electronic and terminal module with coding pin, the coding jack remains in the electronic module and the coding plug in the terminal module. This ensures that after replacing the electronics module just another electronic module can be plugged with the same encoding.

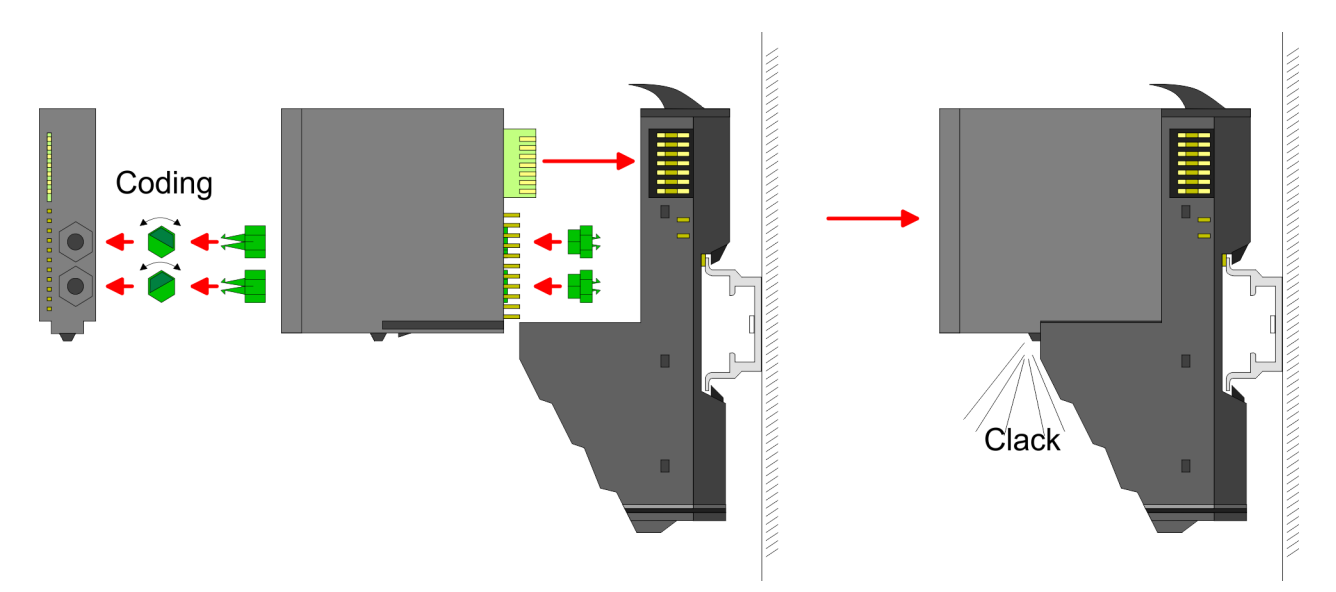

Each electronic module has on its back 2 coding sockets for coding jacks. Due to the characteristics, with the coding jack 6 different positions can be plugged, each. Thus there are 36 possible combinations for coding with the use of both coding sockets.

- **1.** Plug, according to your coding, 2 coding jacks in the coding sockets of your electronic module until they lock
- **2.** Now plug the according coding plugs into the coding jacks.
- **3.** To fix the coding put both the electronic and terminal module together until they lock

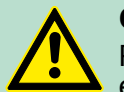

## **CAUTION!**

Please consider that when replacing an already coded electronic module, this is always be replaced by an electronic module with the same coding.

Even with an existing coding on the terminal module, you can plug an electronic module without coding. The user is responsible for the correct usage of the coding pins. VIPA assumes no liability for incorrectly attached electronic modules or for damages which arise due to incorrect coding!

## **Basics and mounting CONSERVICE SERVICES** VIPA System SLIO

Mounting periphery modules

#### **Mounting periphery modules**

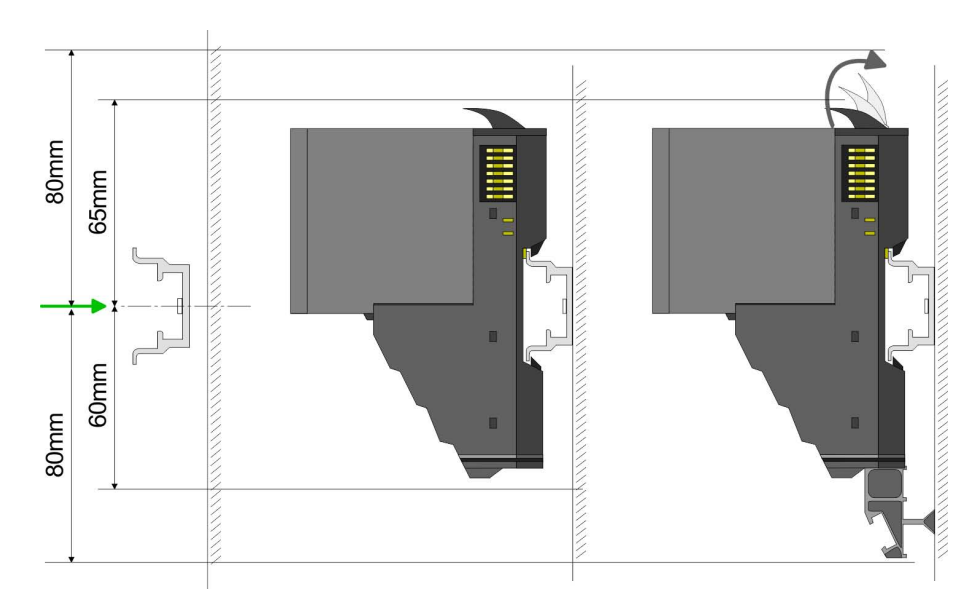

- **1.** Mount the mounting rail! Please consider that a clearance from the middle of the mounting rail of at least 80mm above and 60mm below, respectively 80mm by deployment of shield bus carriers, exist.
- **2.** Mount your head module such as CPU or field bus coupler.
- **3.** Before mounting the periphery modules you have to remove the bus cover at the right side of the Head module by pulling it forward. Keep the cover for later mounting.

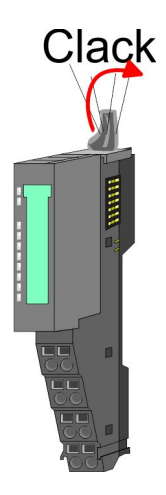

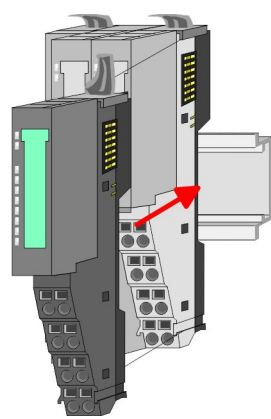

- **4.** For mounting turn the locking lever of the module upward until it engages.
- **5.** For mounting place the module to the module installed before and push the module to the mounting rail guided by the strips at the upper and lower side of the module.

<span id="page-18-0"></span>

**6.** Turn the locking lever of the periphery module downward, again.

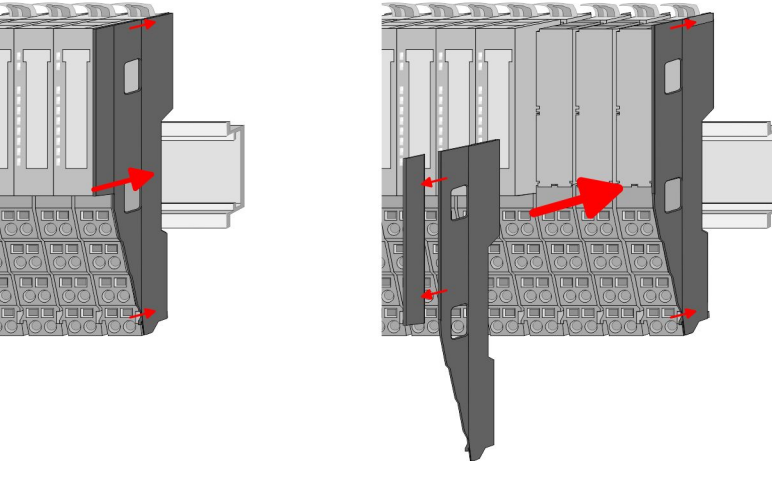

**7.** After mounting the whole system, to protect the backplane bus connectors at the last module you have to mount the bus cover, now. If the last module is a clamp module, for adaptation the upper part of the bus cover is to be removed.

## **2.5 Wiring periphery modules**

**Terminal module terminals**

With wiring the terminal modules, terminals with spring clamp technology are used for wiring. The spring clamp technology allows quick and easy connection of your signal and supply lines. In contrast to screw terminal connections this type of connection is vibration proof.

## **Data**

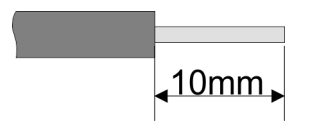

 $U_{\text{max}}$  240V AC / 30V DC<br> $\vert_{\text{max}}$  10A  $I_{\text{max}}$ <br>Cross section Cross section 0.08 ... 1.5mm<sup>2</sup> (AWG 28 ... 16) Stripping length 10mm

## **Wiring procedure**

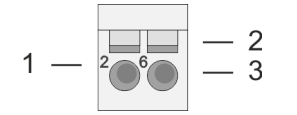

- 1 Pin number at the connector<br>2 Opening for screwdriver
- 2 Opening for screwdriver<br>3 Connection hole for wire
- Connection hole for wire

Wiring periphery modules

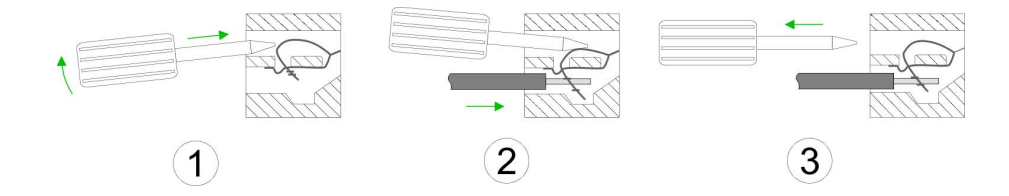

- **1.** Insert a suited screwdriver at an angel into the square opening as shown. Press and hold the screwdriver in the opposite direction to open the contact spring.
	- **2.** Insert the stripped end of wire into the round opening. You can use wires with a cross section of  $0.08$ mm<sup>2</sup> up to 1.5mm<sup>2</sup>
	- **3.** By removing the screwdriver, the wire is securely fixed via the spring contact to the terminal.

**Shield attachment**

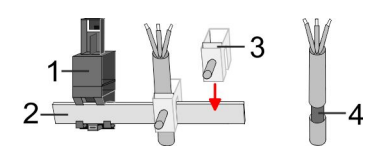

- 1 Shield bus carrier<br>2 Shield bus (10mm
- 2 Shield bus (10mm x 3mm)
- 3 Shield clamp<br>4 Cable shield
- Cable shield

To attach the shield the mounting of shield bus carriers are necessary. The shield bus carrier (available as accessory) serves to carry the shield bus to connect cable shields.

- **1.** Each System SLIO module has a carrier hole for the shield bus carrier. Push the shield bus carrier, until they engage into the module. With a flat mounting rail for adaptation to a flat mounting rail you may remove the spacer of the shield bus carrier.
- **2.** Put your shield bus into the shield bus carrier.

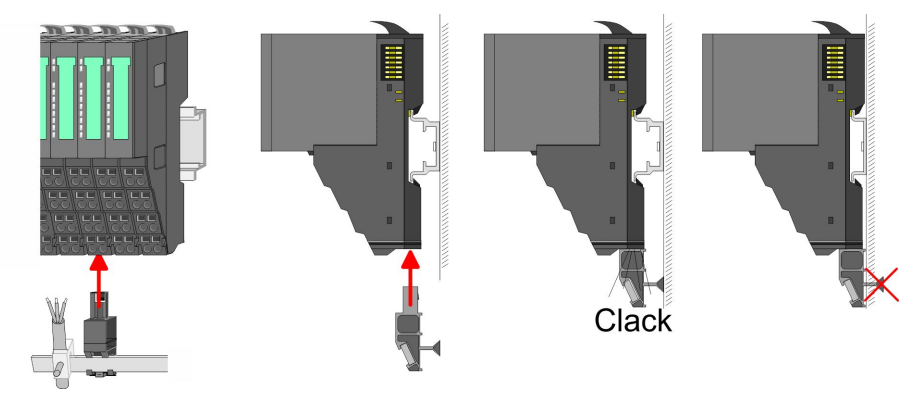

**3.** Attach the cables with the accordingly stripped cable screen and fix it by the shield clamp with the shield bus.

## <span id="page-20-0"></span>**2.6 Wiring power modules**

Power modules are either integrated to the head module or may be installed between the periphery modules. With power modules, terminals with spring clamp technology are used for wiring. The spring clamp technology allows quick and easy connection of your signal and supply lines. In contrast to screw terminal connections this type of connection is vibration proof. **Terminal module terminals**

## **Data**

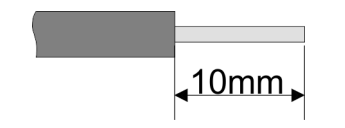

 $U_{\text{max}}$  240V AC / 30V DC<br> $\int_{\text{max}}$  10A I<sub>max</sub><br>Cross section Cross section 0.08 ... 1.5mm<sup>2</sup> (AWG 28 ... 16) Stripping length 10mm

## **Wiring procedure**

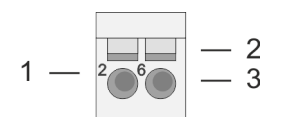

- 1 Pin number at the connector<br>2 Opening for screwdriver
- 2 Opening for screwdriver<br>3 Connection hole for wire
- Connection hole for wire

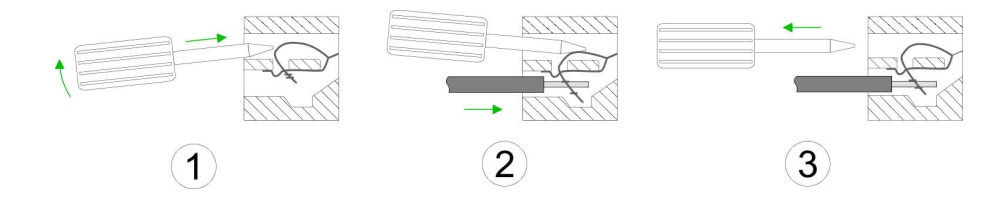

- 
- **1.** Insert a suited screwdriver at an angel into the square opening as shown. Press and hold the screwdriver in the opposite direction to open the contact spring.
	- **2.** Insert the stripped end of wire into the round opening. You can use wires with a cross section of  $0.08$ mm<sup>2</sup> up to 1.5mm<sup>2</sup>
	- **3.** By removing the screwdriver, the wire is securely fixed via the spring contact to the terminal.

Wiring power modules

## **Standard wiring**

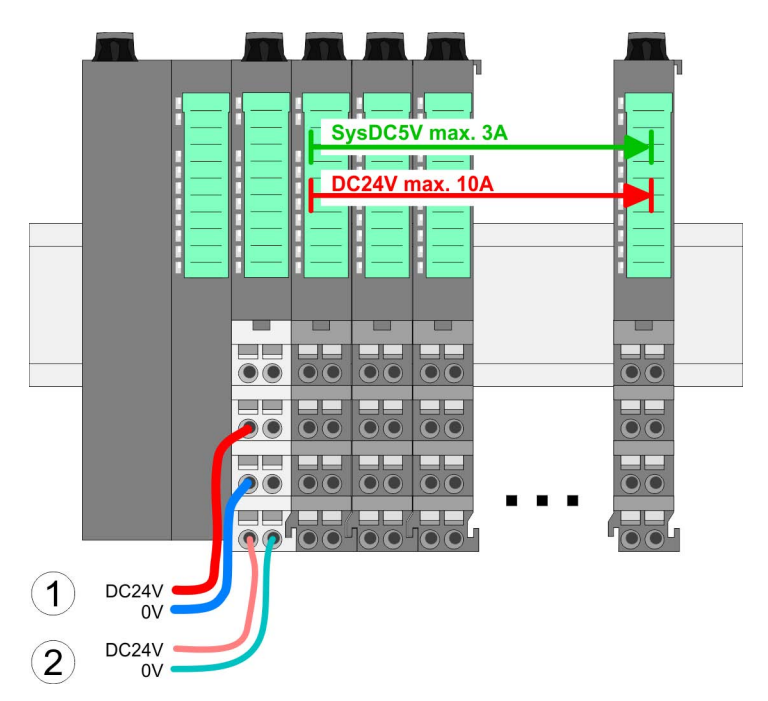

(1) DC 24V for power section supply I/O area (max. 10A) (2) DC 24V for electronic power supply bus coupler and I/O area

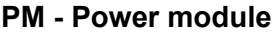

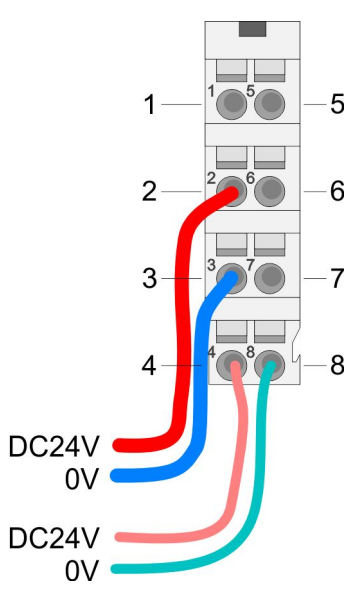

For wires with a core cross-section of  $0.08$ mm<sup>2</sup> up to 1.5mm<sup>2</sup>.

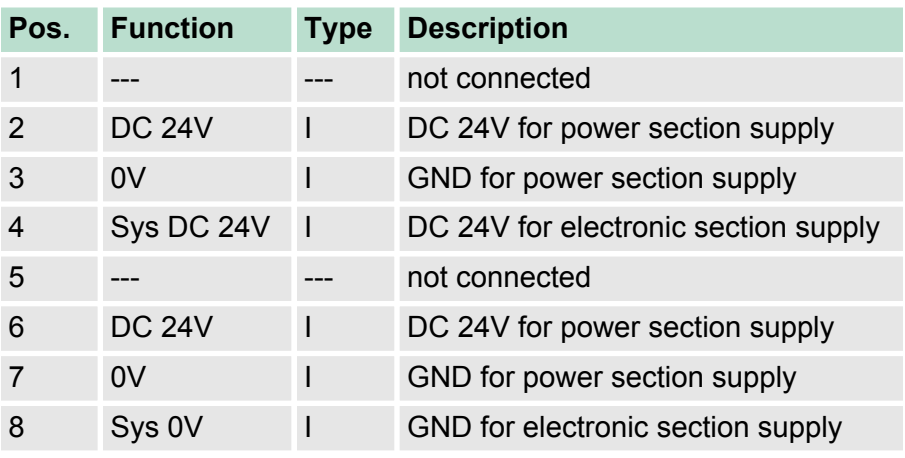

I: Input

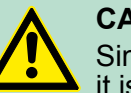

## **CAUTION!**

Since the power section supply is not internally protected, it is to be externally protected with a fuse, which corresponds to the maximum current. This means max. 10A is to be protected by a 10A fuse (fast) respectively by a line circuit breaker 10A characteristics Z!

*The electronic power section supply is internally protected*  $\bigcirc$ *against higher voltage by fuse. The fuse is within the power module. If the fuse releases, its electronic module must be exchanged!*

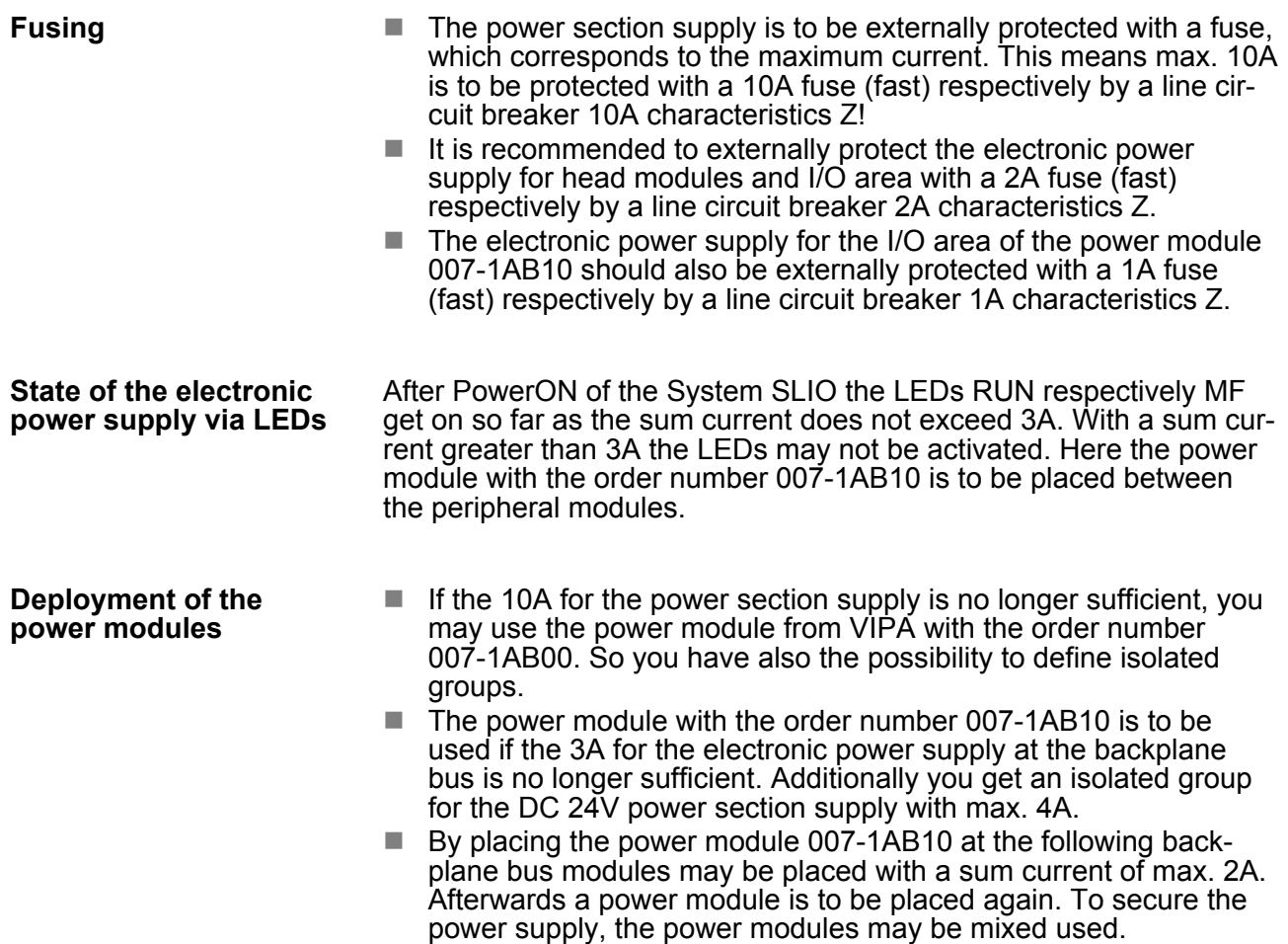

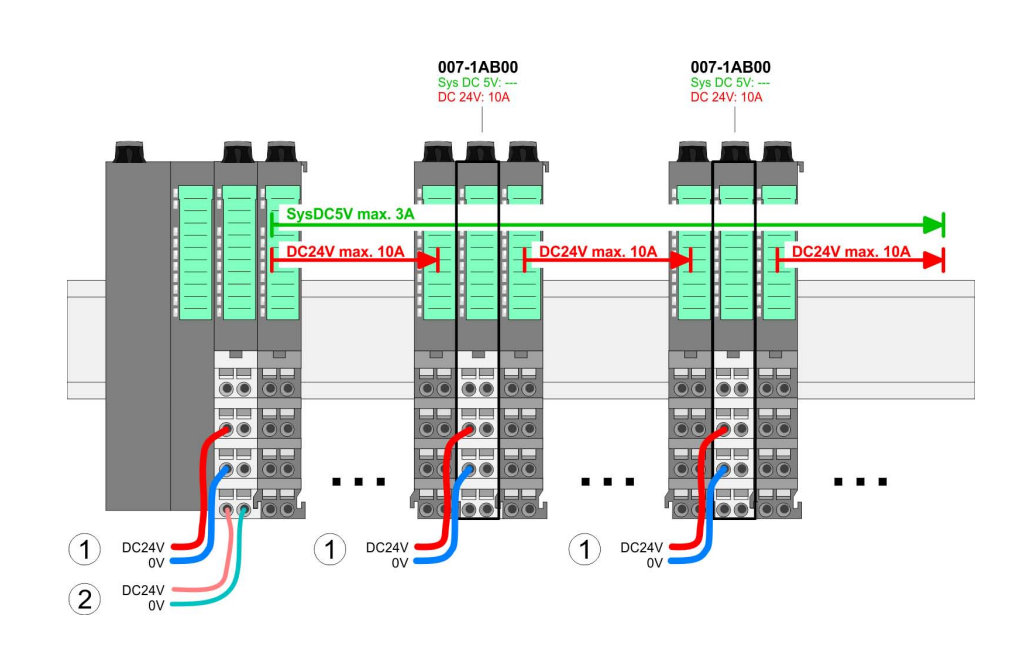

*Power module 007-1AB00*

## **Basics and mounting CONSERVICE SERVICES** VIPA System SLIO

Wiring power modules

#### *Power module 007-1AB10*

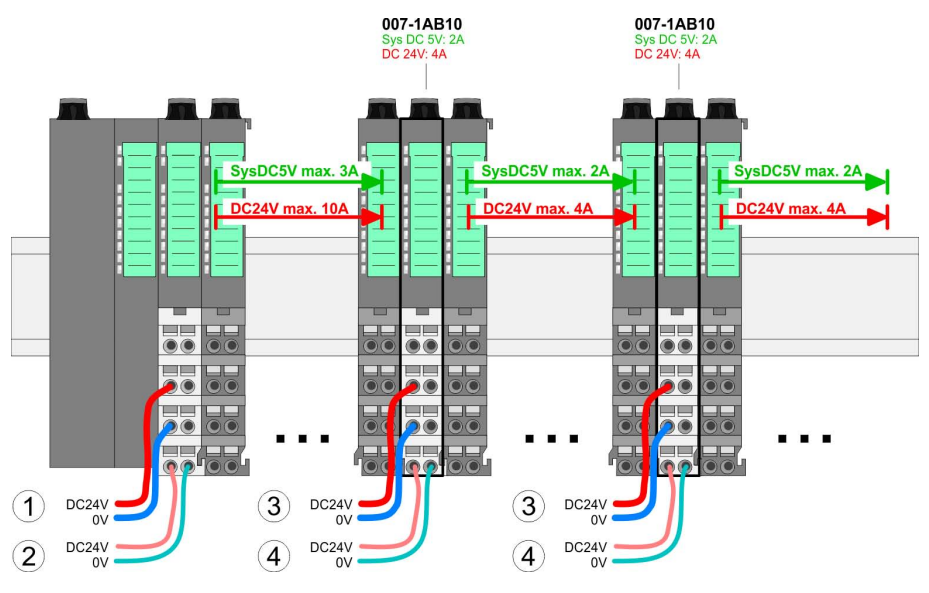

- (1) DC 24V for power section supply I/O area (max. 10A)
- (2) DC 24V for electronic power supply bus coupler and I/O area
- (3) DC 24V for power section supply I/O area (max. 4A)
- (4) DC 24V for electronic power supply I/O area

**Shield attachment**

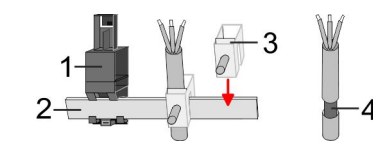

- 
- 1 Shield bus carrier 2 Shield bus (10mm x 3mm)
- 3 Shield clamp
- 4 Cable shield

To attach the shield the mounting of shield bus carriers are necessary. The shield bus carrier (available as accessory) serves to carry the shield bus to connect cable shields.

- **1.** Each System SLIO module has a carrier hole for the shield bus carrier. Push the shield bus carrier, until they engage into the module. With a flat mounting rail for adaptation to a flat mounting rail you may remove the spacer of the shield bus carrier.
- **2.** Put your shield bus into the shield bus carrier.

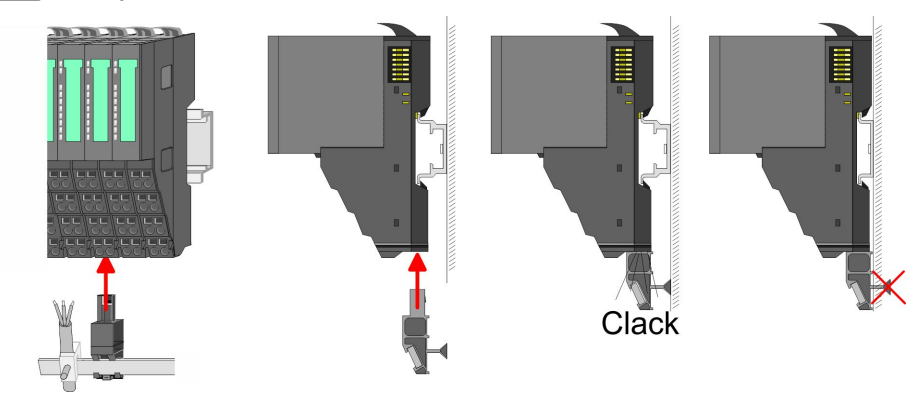

**3.** Attach the cables with the accordingly stripped cable screen and fix it by the shield clamp with the shield bus.

## <span id="page-24-0"></span>**2.7 Demounting periphery modules**

## **Proceeding**

**Exchange of an electronic module**

**1.** Power-off your system.

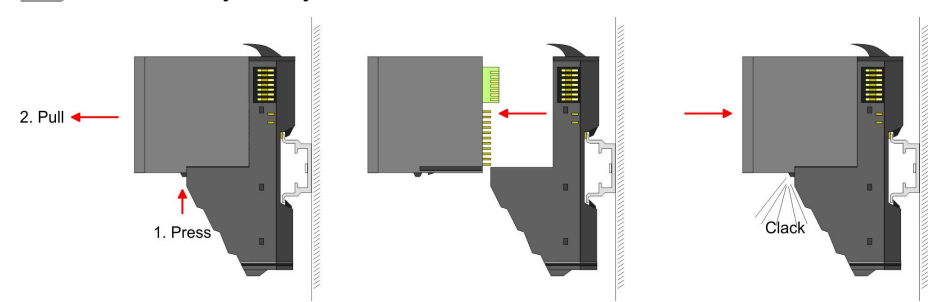

- **2. ► For the exchange of a electronic module, the electronic module** may be pulled forward after pressing the unlocking lever at the lower side of the module.
- **3.** For installation plug the new electronic module guided by the strips at the lower side until this engages to the terminal module.
	- $\Rightarrow$  Now you can bring your system back into operation.

## **Exchange of a periphery module**

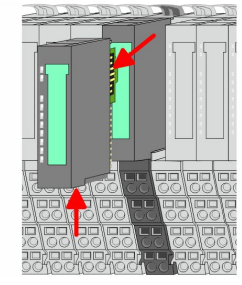

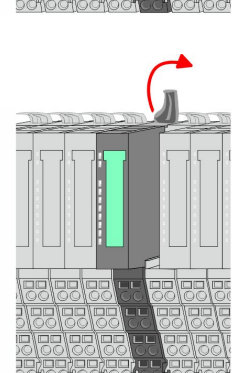

- **1.** Power-off your system.
- **2.** Remove if exists the wiring of the module.
- **3.**

*For demounting and exchange of a (head) module or a group of modules, due to mounting reasons you always have to remove the electronic module right beside. After mounting it may be plugged again.*

Press the unlocking lever at the lower side of the just mounted right module and pull it forward.

**4.** ■ Turn the locking lever of the module to be exchanged upwards.

## **Basics and mounting Community Community System SLIO**

Demounting periphery modules

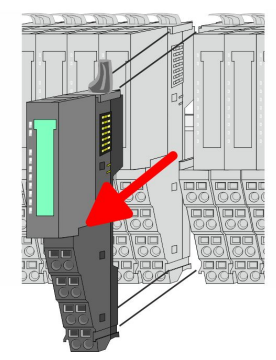

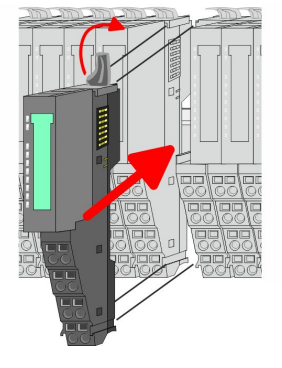

- **5.** Pull the module.
- **6.** ► For mounting turn the locking lever of the module to be mounted upwards.

- **7.** To mount the module put it to the gap between the both modules and push it, guided by the stripes at both sides, to the mounting rail.
- **8.** Turn the locking lever downward, again.

- **9.** Plug again the electronic module, which you have removed before. **10.** Wire your module.
	- $\Rightarrow$  Now you can bring your system back into operation.

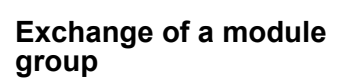

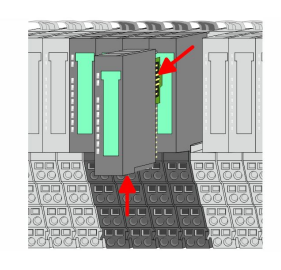

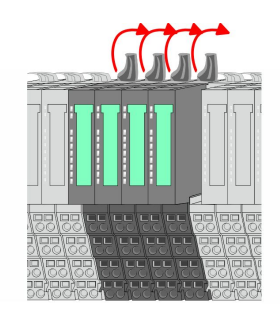

- 1. Power-off your system.
- **2.** Remove if exists the wiring of the module group.

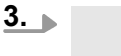

*For demounting and exchange of a (head) module or a group of modules, due to mounting reasons you always have to remove the electronic module right beside. After mounting it may be plugged again.*

Press the unlocking lever at the lower side of the just mounted right module near the module group and pull it forward.

**4.** Turn all the locking lever of the module group to be exchanged upwards.

<span id="page-26-0"></span>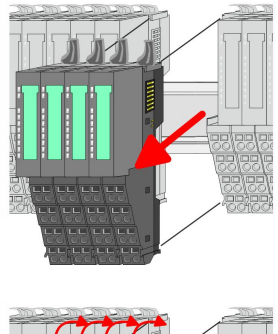

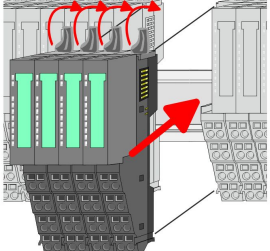

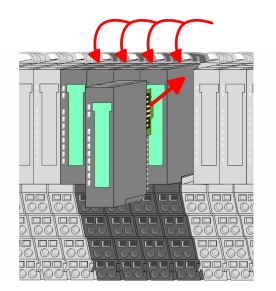

- **5.** Pull the module group forward.
- **6.** For mounting turn all the locking lever of the module group to be mounted upwards.
- **7.** To mount the module group put it to the gap between the both modules and push it, guided by the stripes at both sides, to the mounting rail.
- **8.** Turn all the locking lever downward, again.
- **9.** Plug again the electronic module, which you have removed before.
- **10.** Wire your module group.
	- $\Rightarrow$  Now you can bring your system back into operation.

## **2.8 Trouble shooting - LEDs**

## **General**

Each module has the LEDs RUN and MF on its front side. Errors or incorrect modules may be located by means of these LEDs.

In the following illustrations flashing LEDs are marked by  $\sharp$ .

**Sum current of the electronic power supply exceeded**

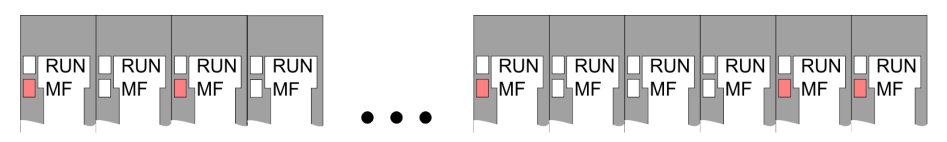

*Behaviour*: After PowerON the RUN LED of each module is off and the MF LED of each module is sporadically on.

*Reason*: The maximum current for the electronic power supply is exceeded.

*Remedy*: As soon as the sum current of the electronic power supply is exceeded, always place the power module 007-1AB10.  $\frac{1}{2}$  *Wiring [power modules' on page 21](#page-20-0)*

## **Error in configuration**

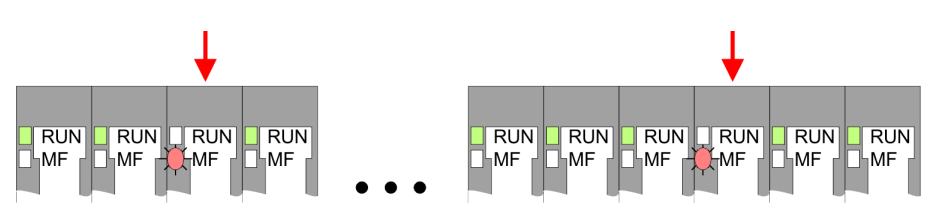

*Behaviour*: After PowerON the MF LED of one module respectively more modules flashes. The RUN LED remains off.

<span id="page-27-0"></span>Installation guidelines

*Reason*: At this position a module is placed, which does not correspond to the configured module.

*Remedy*: Match configuration and hardware structure.

## **Module failure**

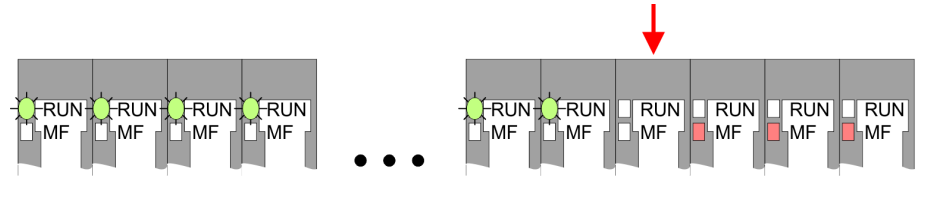

*Behaviour*: After PowerON all of the RUN LEDs up to the defective module are flashing. With all following modules the MF LED is on and the RUN LED is off.

*Reason*: The module on the right of the flashing modules is defective.

*Remedy*: Replace the defective module.

## **2.9 Installation guidelines**

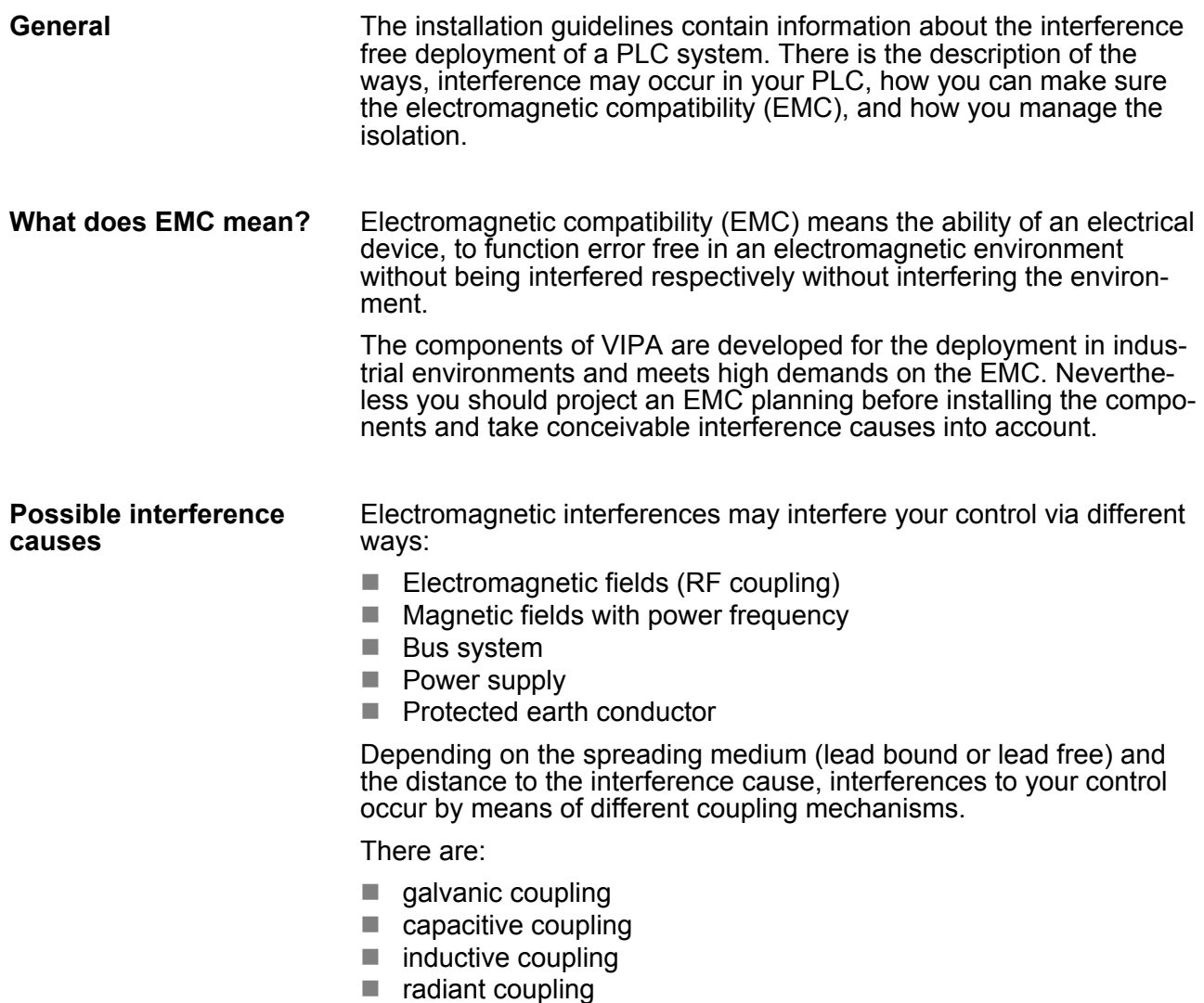

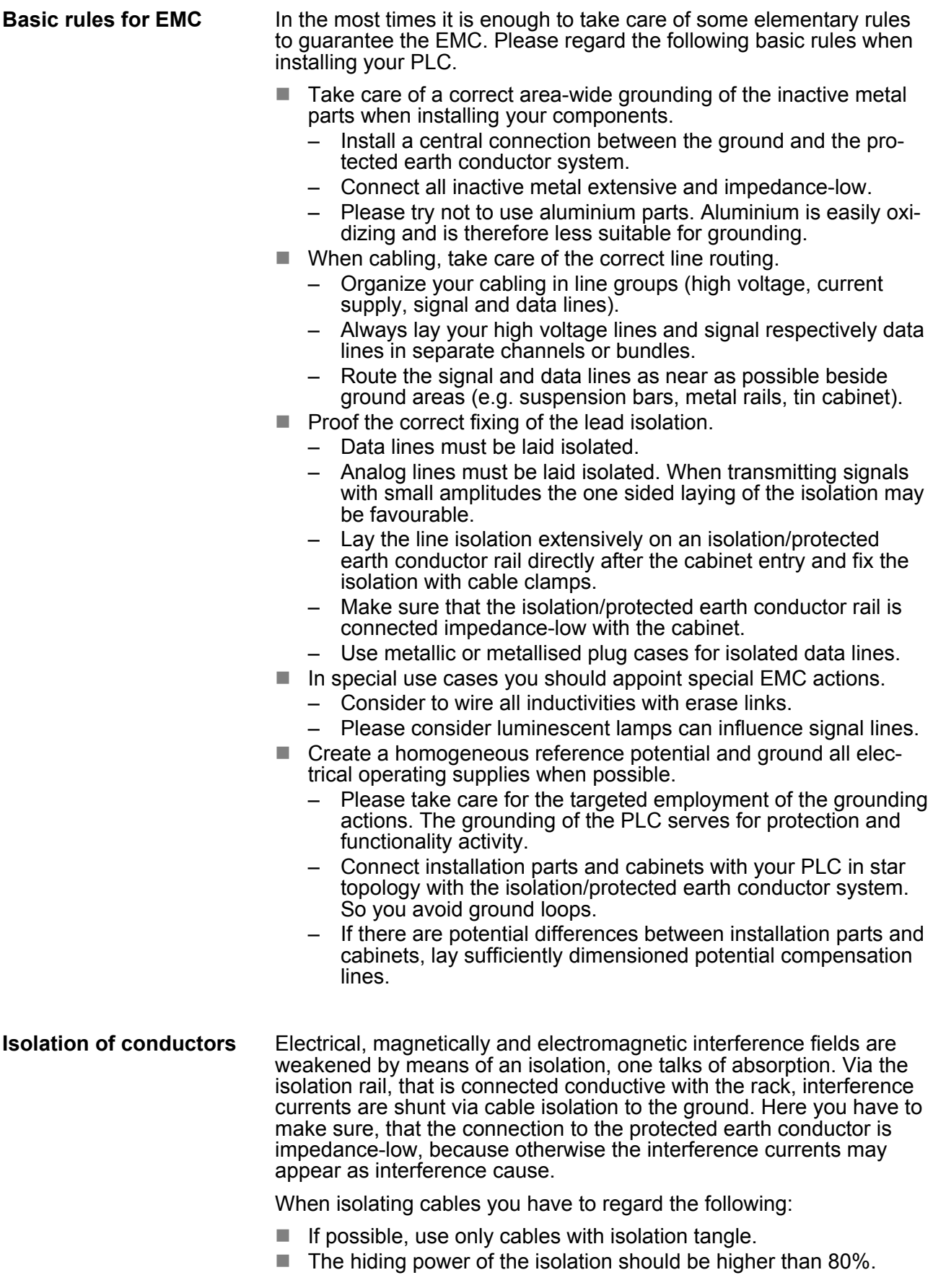

- <span id="page-29-0"></span>■ Normally you should always lay the isolation of cables on both sides. Only by means of the both-sided connection of the isolation you achieve high quality interference suppression in the higher frequency area. Only as exception you may also lay the isolation one-sided. Then you only achieve the absorption of the lower frequencies. A one-sided isolation connection may be convenient, if:
	- the conduction of a potential compensating line is not possible.
	- analog signals (some mV respectively µA) are transferred.
	- foil isolations (static isolations) are used.
- $\blacksquare$  With data lines always use metallic or metallised plugs for serial couplings. Fix the isolation of the data line at the plug rack. Do not lay the isolation on the PIN 1 of the plug bar!
- $\blacksquare$  At stationary operation it is convenient to strip the insulated cable interruption free and lay it on the isolation/protected earth conductor line.
- $\blacksquare$  To fix the isolation tangles use cable clamps out of metal. The clamps must clasp the isolation extensively and have well contact.
- $\blacksquare$  Lay the isolation on an isolation rail directly after the entry of the cable in the cabinet. Lead the isolation further on to your PLC and don't lay it on there again!

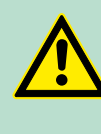

#### **CAUTION!**

#### **Please regard at installation!**

At potential differences between the grounding points, there may be a compensation current via the isolation connected at both sides.

Remedy: Potential compensation line

## **2.10 General data**

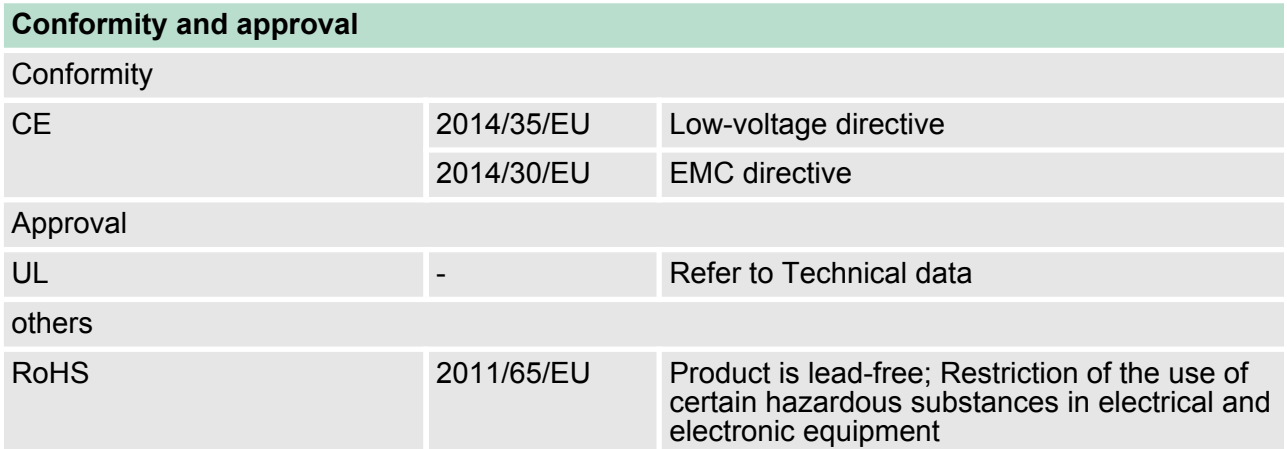

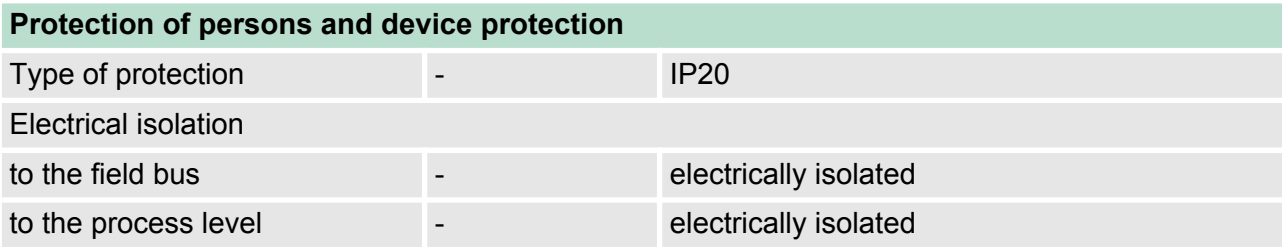

General data

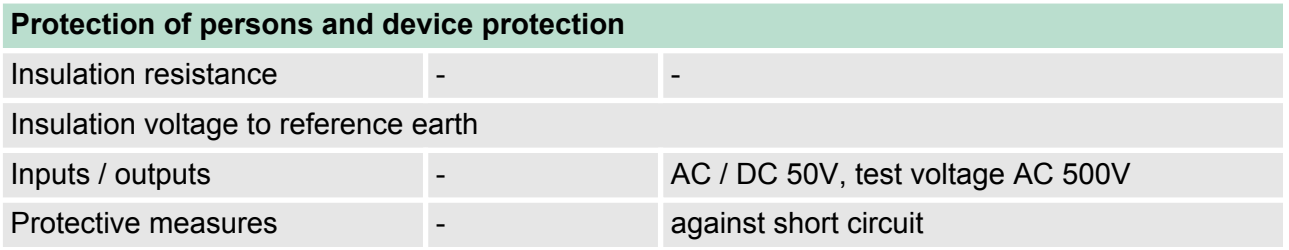

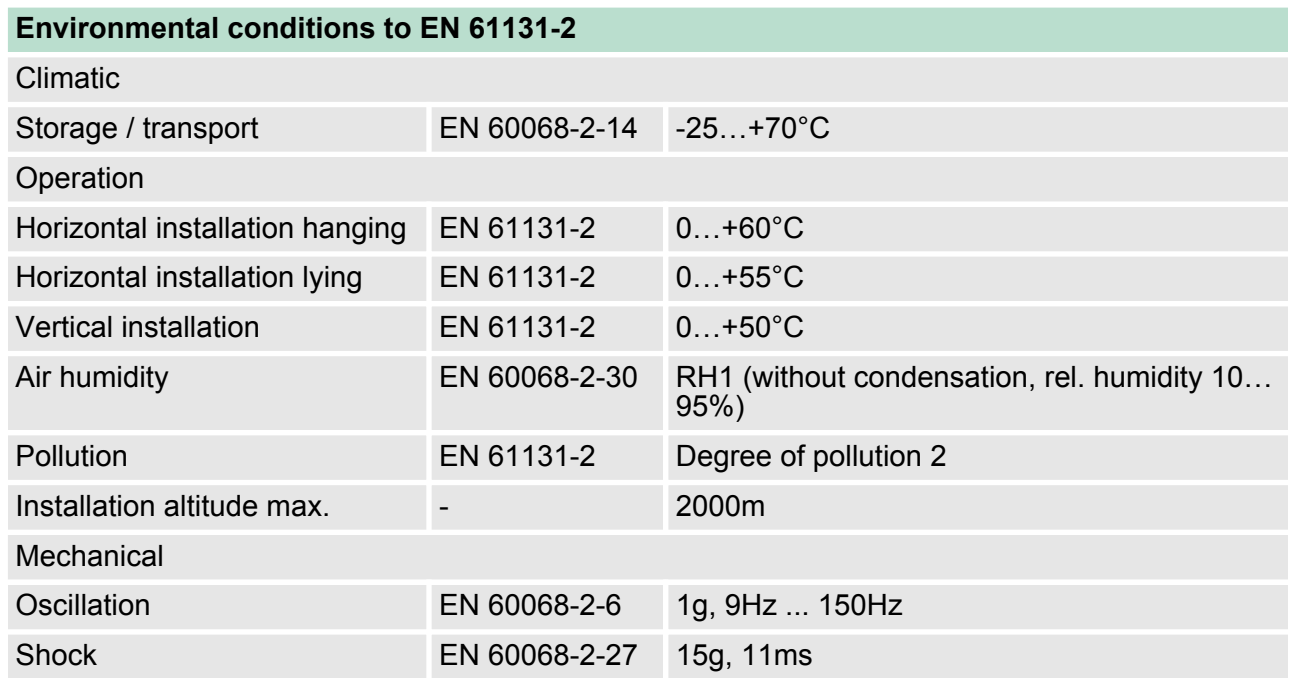

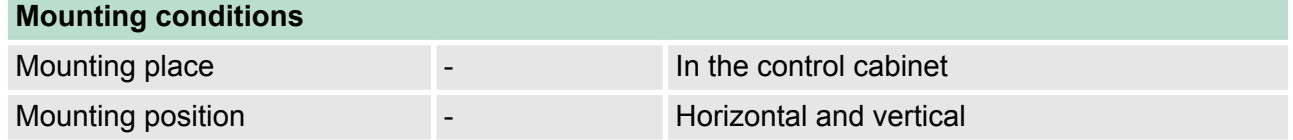

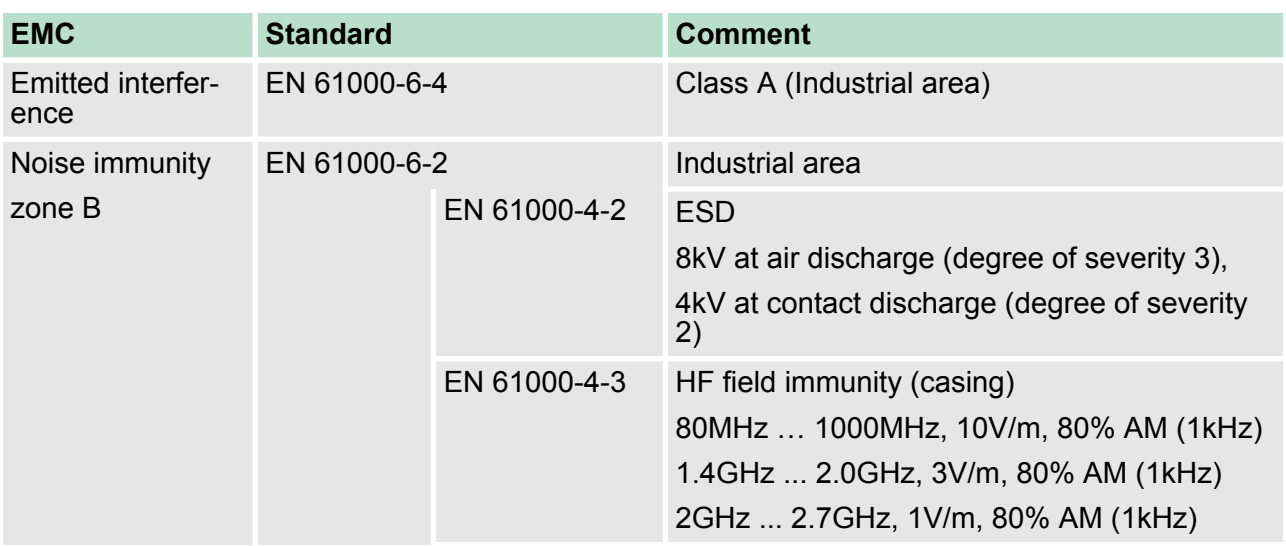

General data

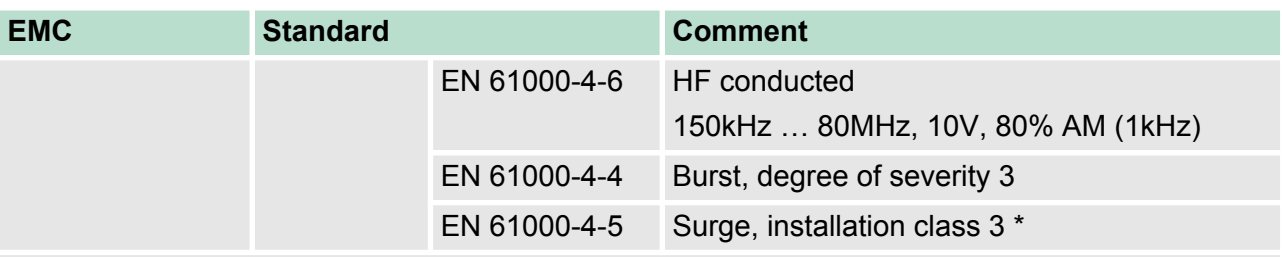

\*) Due to the high-energetic single pulses with Surge an appropriate external protective circuit with lightning protection elements like conductors for lightning and overvoltage is necessary.

## <span id="page-32-0"></span>**3 Hardware description**

## **3.1 Properties**

## **054-1BA00**

The FM 054-1BA00 is a SLIO module for controlling a 1-axis drive with stepper motor. It can be used for point-to-point positioning and for complex drive profiles with the highest demands on precision, dynamics and speed. Stepper motors are used when maximum torque at low velocity is required and the target position is to be reached and kept without overshooting.

- $\blacksquare$  Stepper motor module for controlling a 1-axis drive
- $\blacksquare$  4 inputs/outputs DC 24V, which can be used as encoder inputs
- $\blacksquare$  Current controller frequency 32 kHz
- $\blacksquare$  Step pattern 64 times micro steps

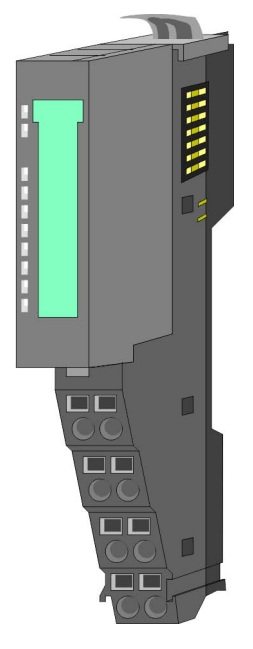

## **Ordering data**

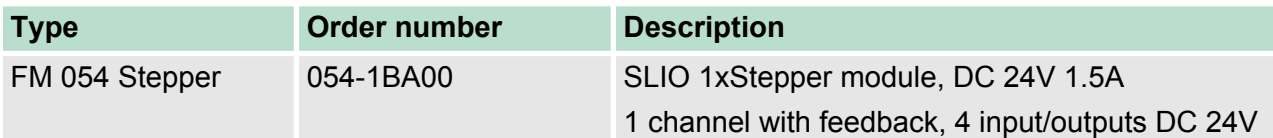

<span id="page-33-0"></span>**Structure** 

## **3.2 Structure**

## **054-1BA00**

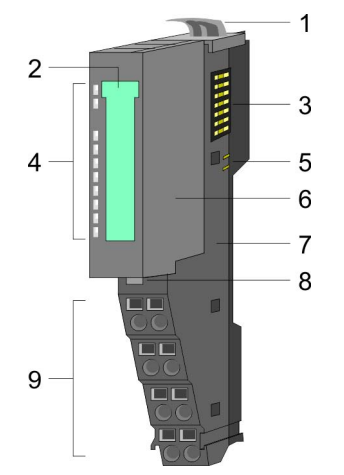

## **Connections**

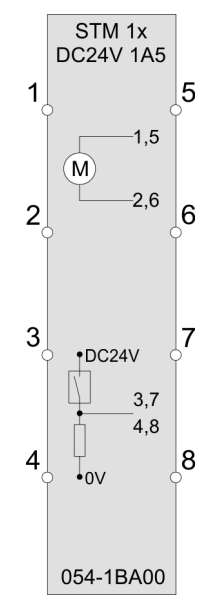

- 1 Locking lever terminal module
- 2 Labeling strip<br>3 Backplane bu
- 3 Backplane bus<br>4 LED status indi
- 4 LED status indication<br>5 DC 24V power section
- 5 DC 24V power section supply<br>6 Electronic module
- 6 Electronic module<br>7 Terminal module
- 7 Terminal module<br>8 Locking lever elect
- 8 Locking lever electronic module<br>9 Terminal
- **Terminal**

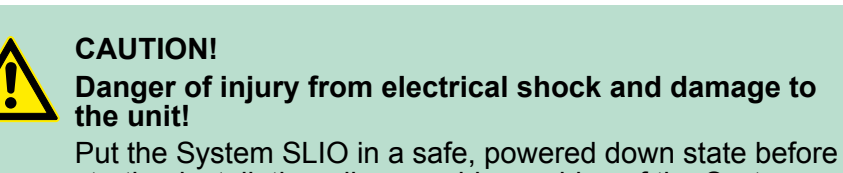

starting installation, disassembly or wiring of the System SLIO modules!

The stepper motor module has bipolar amplifiers and can hereby bipolar and unipolar motors drive. You can use wires with a cross section of 0.08mm<sup>2</sup> up to 1.5mm<sup>2</sup>. For the connection lines the following requirements apply:

- $\blacksquare$  For the digital I/O connection with DIO operation single lines can be used. In encoder mode, shielded cables are to be used.
- $\blacksquare$  A motor must be connected via shielded lines.
- Generally, power and signal lines must be laid separately.

**Structure** 

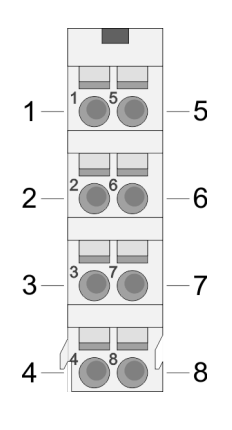

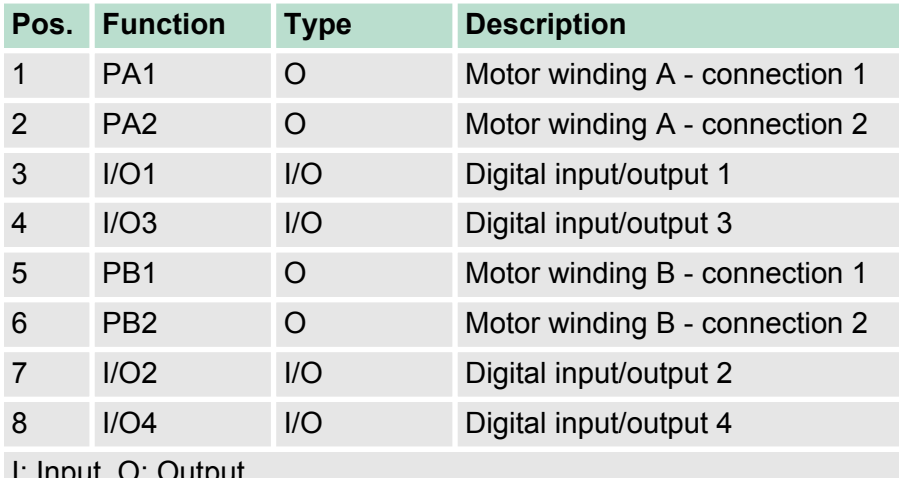

I: Input, O: Output

## *Please note when connecting the motor windings!*

- *If you connect a motor strand to different output drivers such as PA1 and PB1, this can destroy the output drivers of the stepper motor module.*
- *Overheating of the power stage results in a shutdown.*
- *Connect the windings of a motor strand only at the terminal points of the same output driver of the stepper motor module, for example, one motor strand at PA1 and PA2 and the other motor strand at PB1 and PB2.*

## **Connecting an encoder**

There is the possibility to connect an encoder via I/O1 and I/O3. Please note that the determined encoder value is not further evaluated in the module. The encoder value can be read and further processed in your user program. The unused digital in-/outputs I/O2 and I/O4 are further free for usage.

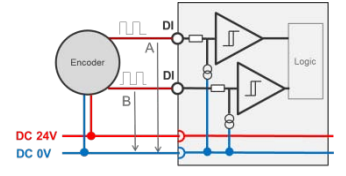

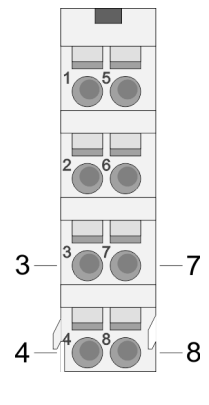

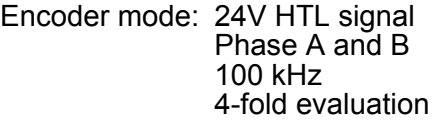

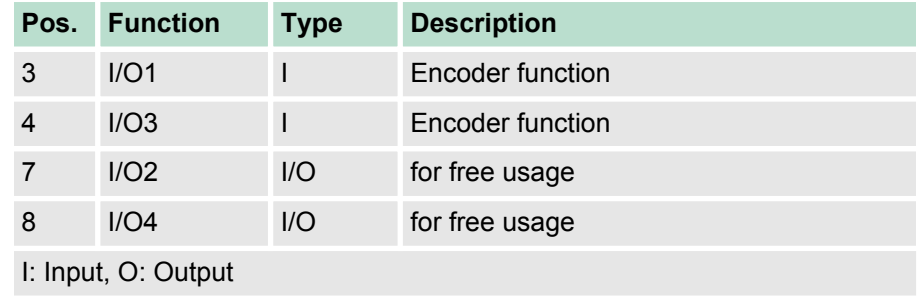

Ä *['Encoder - deployment' on page 79](#page-78-0)*

**Structure** 

## **Status indication**

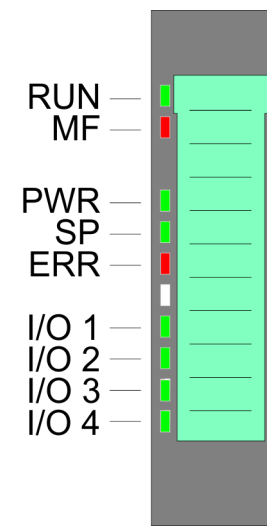

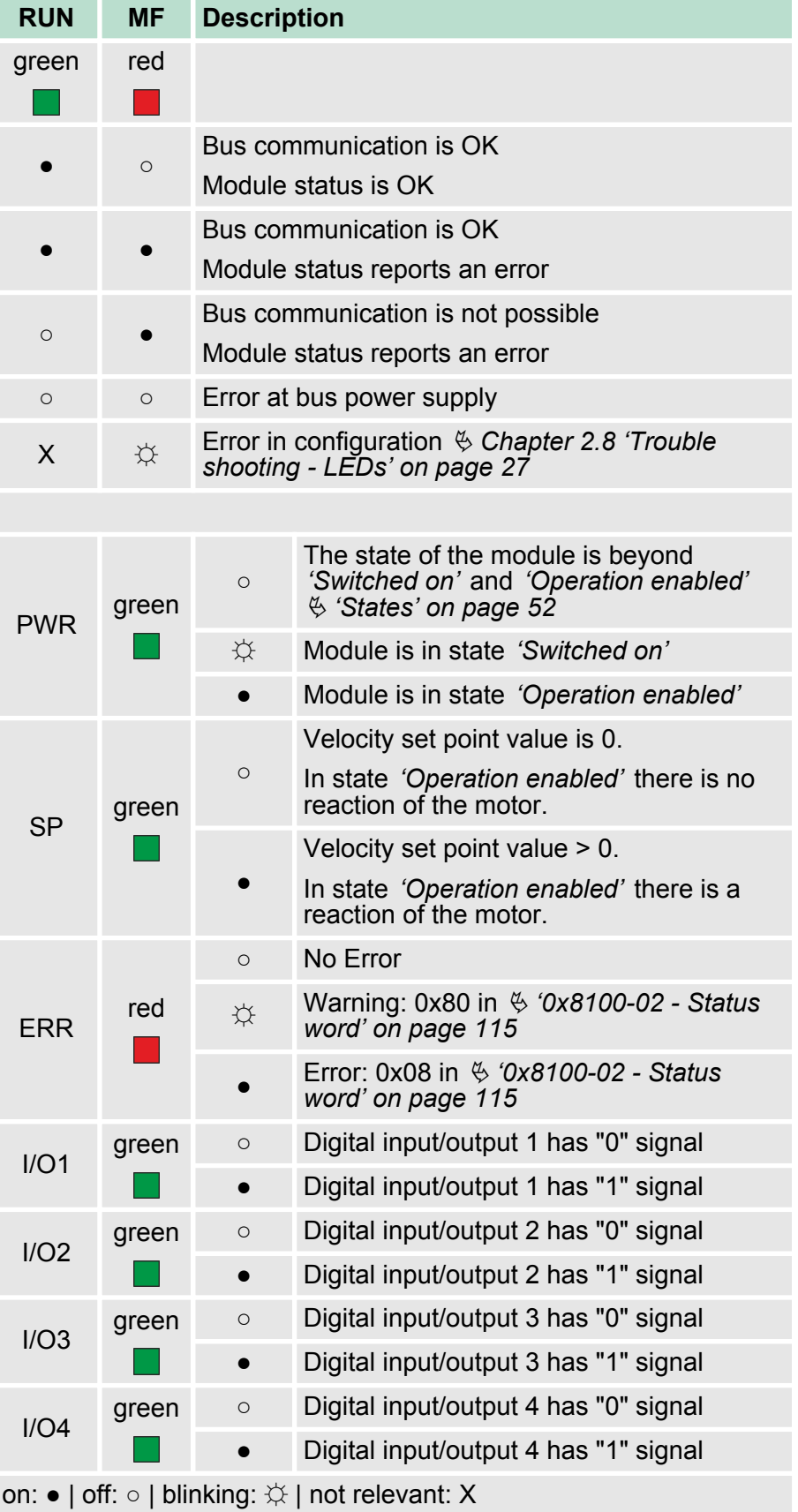
Block diagram

# **3.3 Block diagram**

# **Structure**

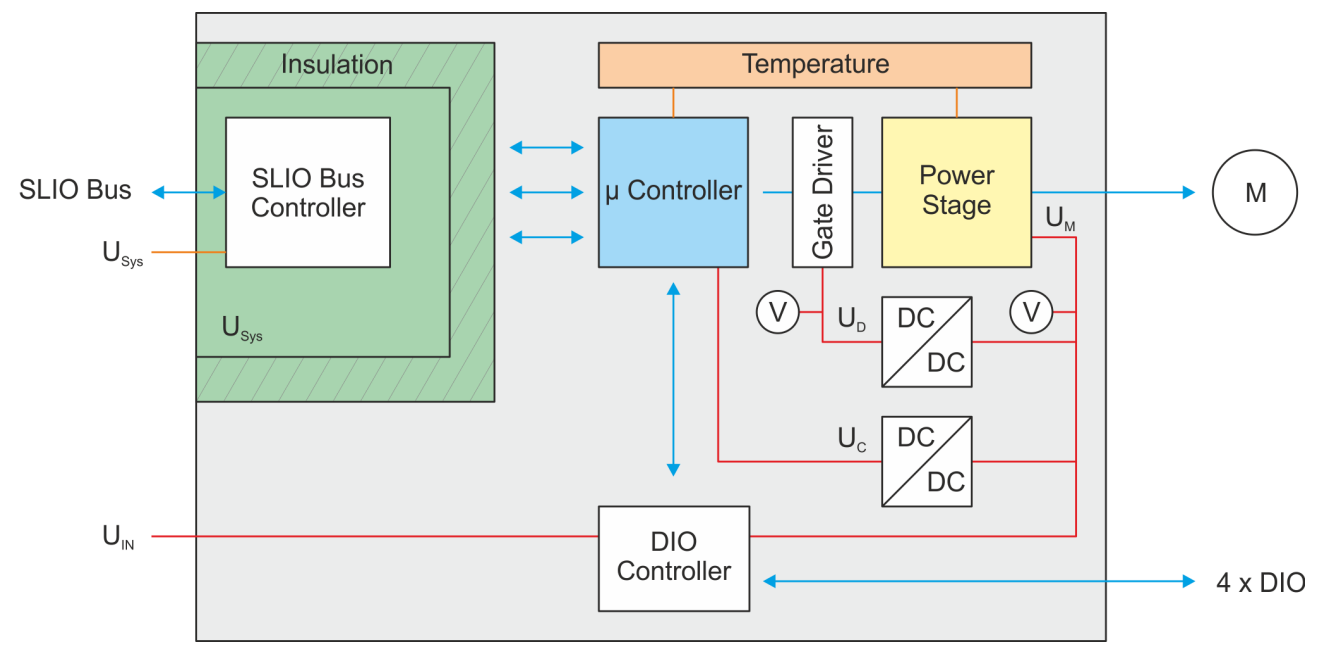

#### **Voltages**

U<sub>Sys</sub> - DC 24V electronic section supply

Power supply for electronic and back plane bus communication

- $U_{\text{IN}}$  DC 24V power section supply Power supply for the I/O area Area: DC 20.4 ... 28.8V
- $U_D$  DC 10V driver supply The power supply is built via  $U_{\text{IN}}$  via a DC-DC converter and enabled via the µ-controller.
- $U_{C}$  DC 3.3V µ-controller supply The power supply is built via  $U_{\text{IN}}$  via a DC-DC converter. ON: Edge 0-1 at 16V from  $U_{\text{IN}}$ OFF: Edge 1-0 at 14V from  $U_{\text{IN}}$  $U_M$  - Motor power supply
- ON: Edge 0-1 at 19.2V from  $U_{\text{IN}}$ OFF: Edge 1-0 at 18.5V from  $U_{\text{IN}}$

Technical data

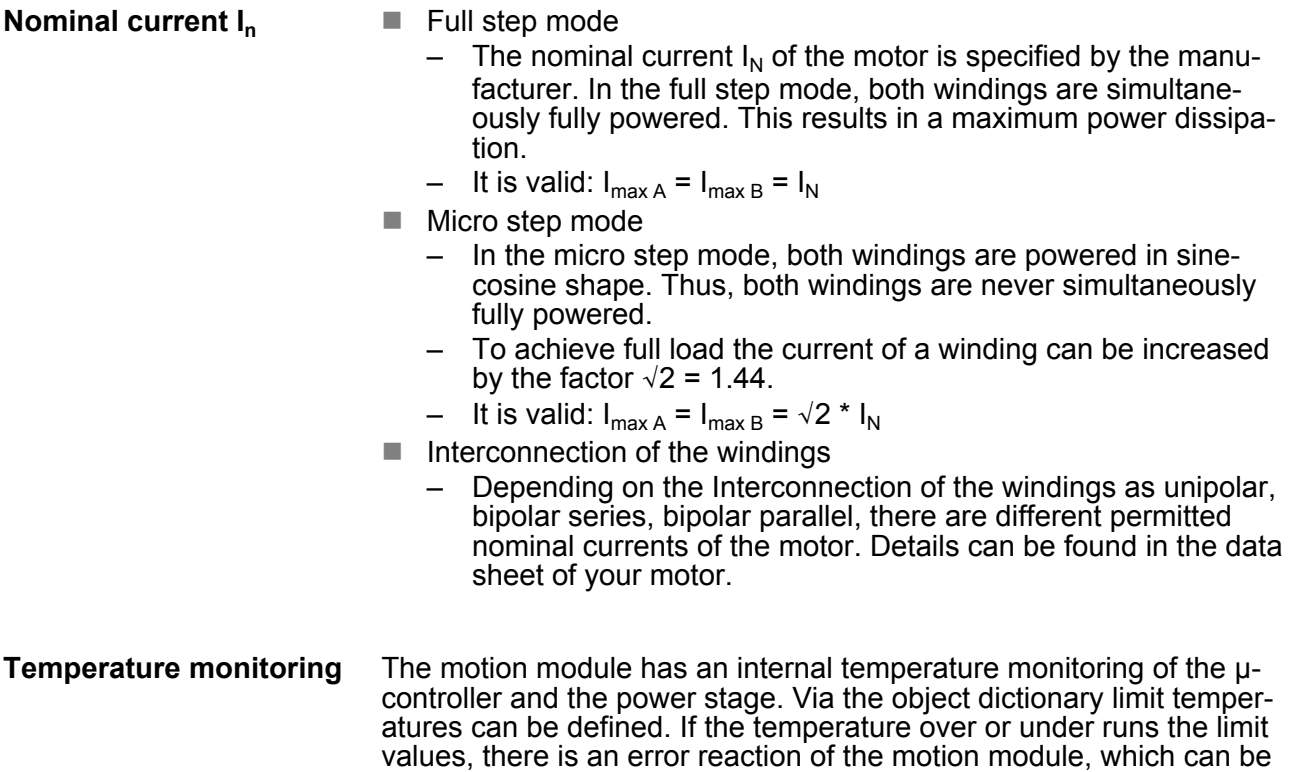

*[on page 144](#page-143-0)*

configured. Ä *['0x8780-02 - Temperature µ-Controller actual value'](#page-143-0)*

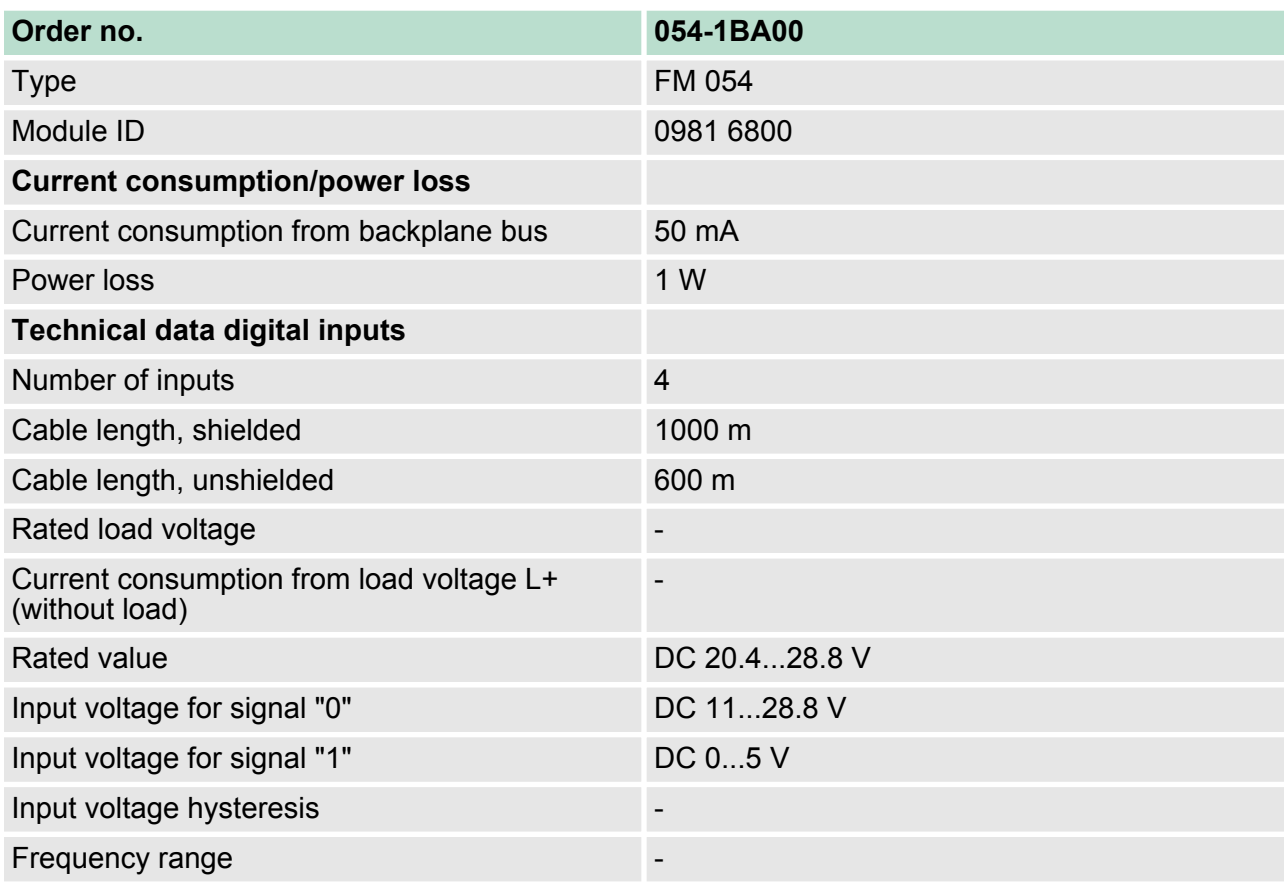

# **3.4 Technical data**

Technical data

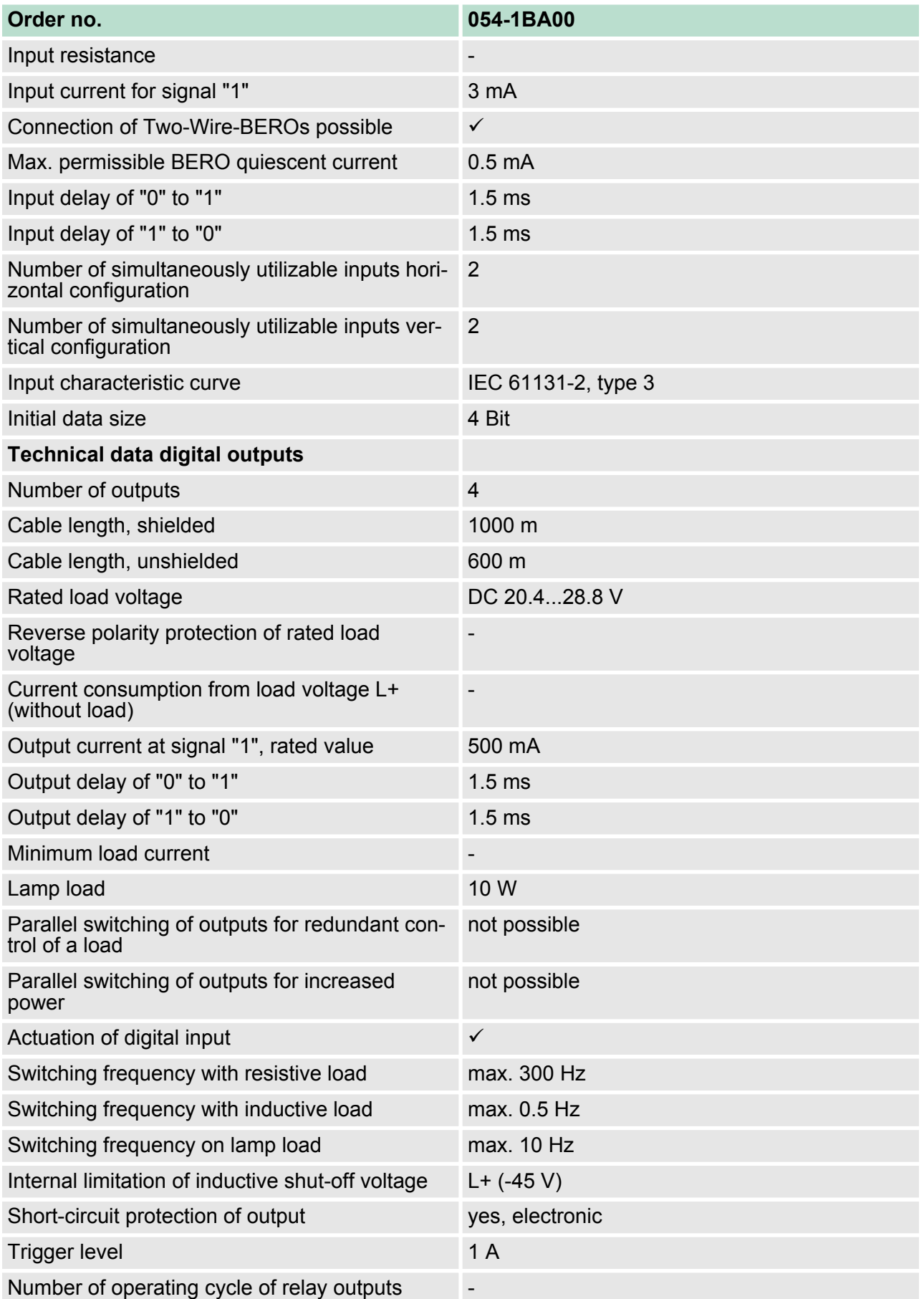

# **Hardware description VIPA System SLIO**

Technical data

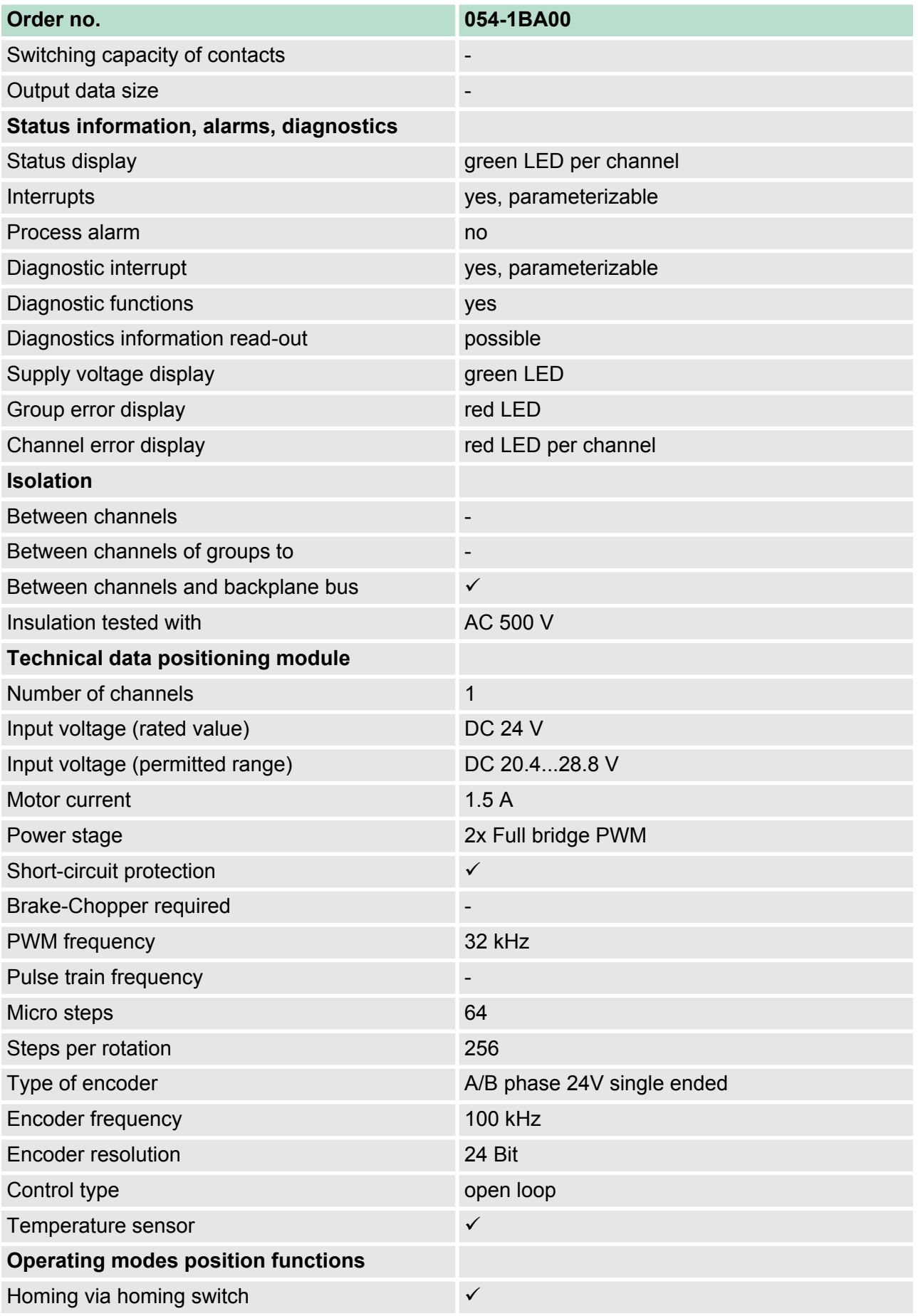

Technical data

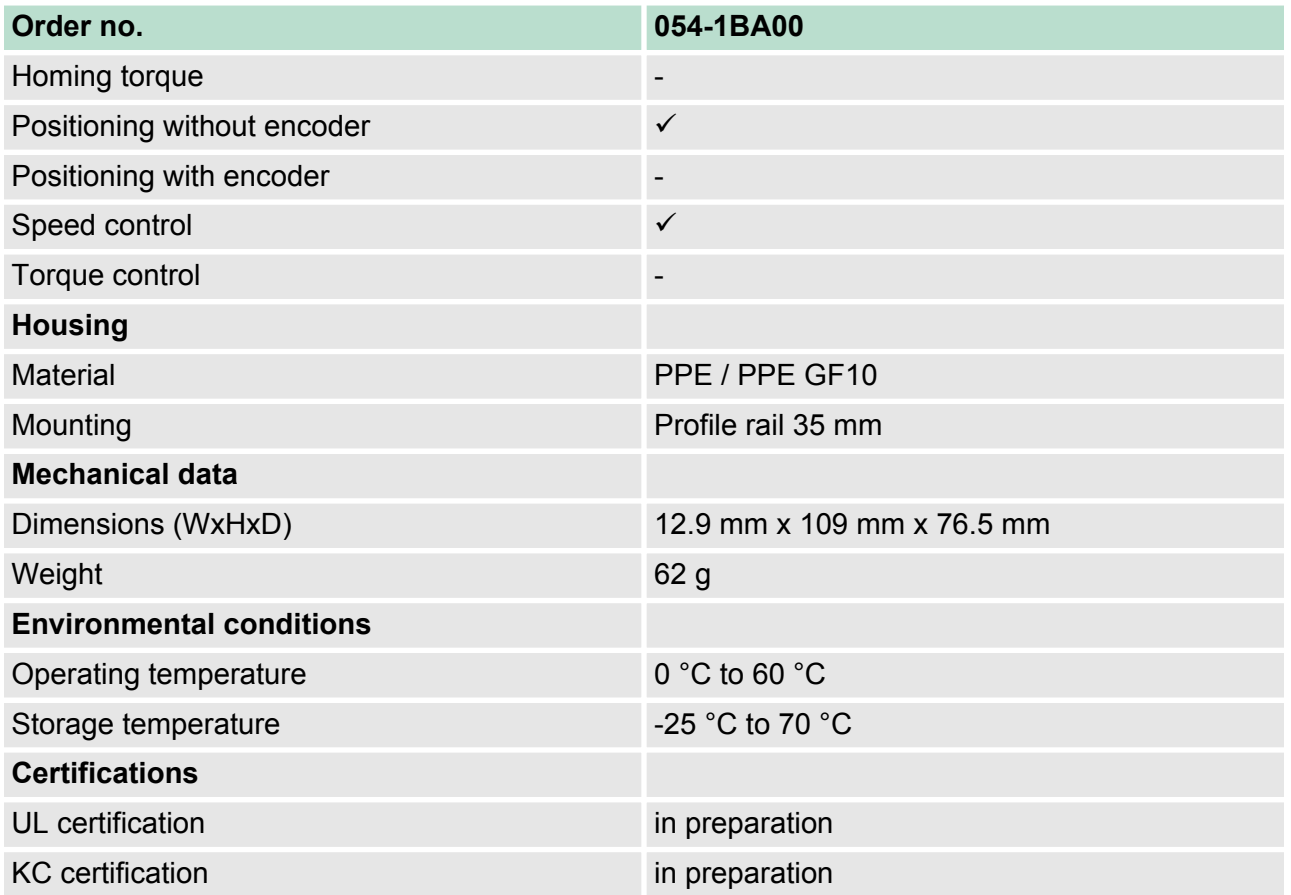

Basics

# **4 Deployment**

## **4.1 Basics**

# **Addressing**

The System SLIO motion module provides its data, such as "Profiling target position" via an object dictionary. In this object dictionary the objects are organized and addressable a unique number consisting of *Index* and *Subindex*. The number is specified as follows:

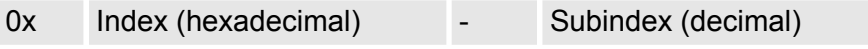

Example: 0x8400-03

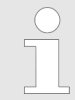

*To improve the structure and for expansion at System SLIO Motion Module another object numbering (indexassignment) is used besides the standard CiA 402.*

#### **Index area**

By separating into *index* and *subindex* a grouping is possible. The individual areas are divided into groups of related objects. With the System SLIO motion module this object directory is structured as follows:

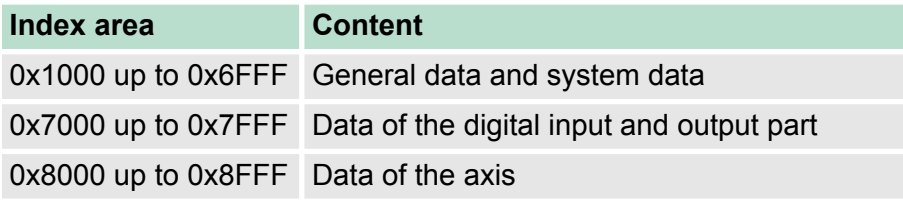

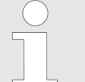

*Each object has a subindex 0. Calling an object with subindex 0, the number of available subindexes of the corresponding object is returned.*

#### **Accessing the object dictionary**

You have the following options for accessing the objects in the object dictionary:

- $\blacksquare$  Access via acyclic channel
	- Any access to the object dictionary is acknowledged by the motion module.
	- Ä *[Chapter 4.11 'Acyclic channel' on page 82](#page-81-0)*
- n Access via I/O area
	- The main objects are mapped in the I/O area.
	- The mapping cannot be changed.
	- Ä *['In-/Output area' on page 80](#page-79-0)*

*Please note if you write via the Acyclic Channel to objects, which are mapped in the I/O area, these values are overwritten with the next cycle.*

#### **Overview**

The motion module uses 36byte input and 36byte output data.

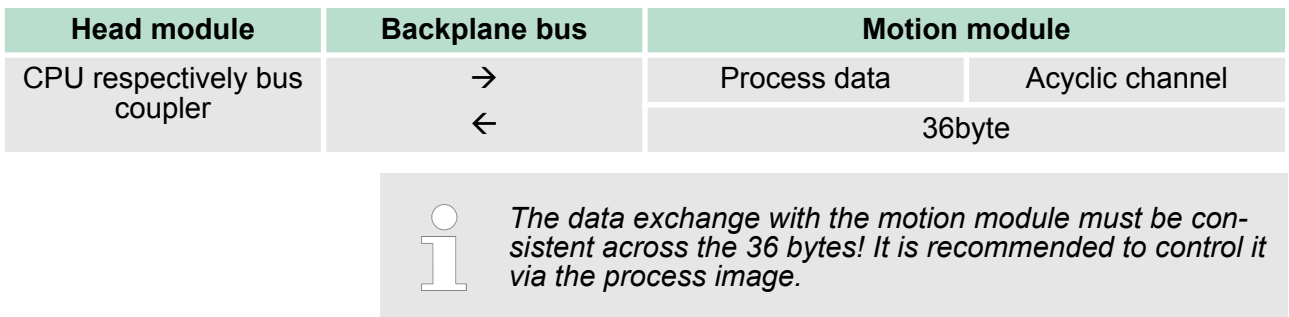

#### **4.1.1 Stepper motor module**

The FM 054-1BA00 integrates a compact motion control solution for stepper motors up to 40 W in a very compact design. During operation, the module outputs each two controlled currents with sine / cosine character. The controlling of the current happens by means of micro steps with a clock speed of 32kHz. The resolution of the current is 64 steps per period. This results in a smooth and non-resonant current waveform. With the module, you can control stepper motors with less rotating mass, as well as low-inductance, high-dynamic motors. Due to the micro-stepping and corresponding set-point profiles the motor is always conducted without jerking and there is no oscillation to each step position. This eliminates additional mechanical measures for damping vibrations.

# **4.1.2 Structure of a positioning control**

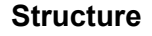

The figure below shows the structure of a typical positioning control Control

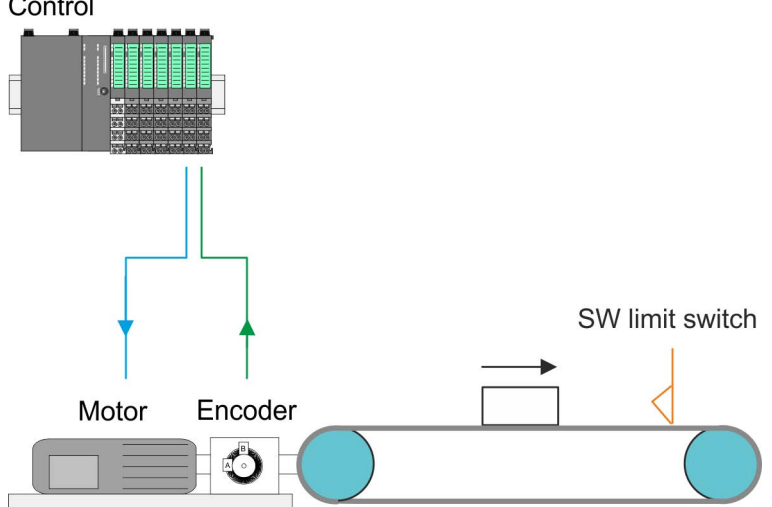

Basics > Structure of a positioning control

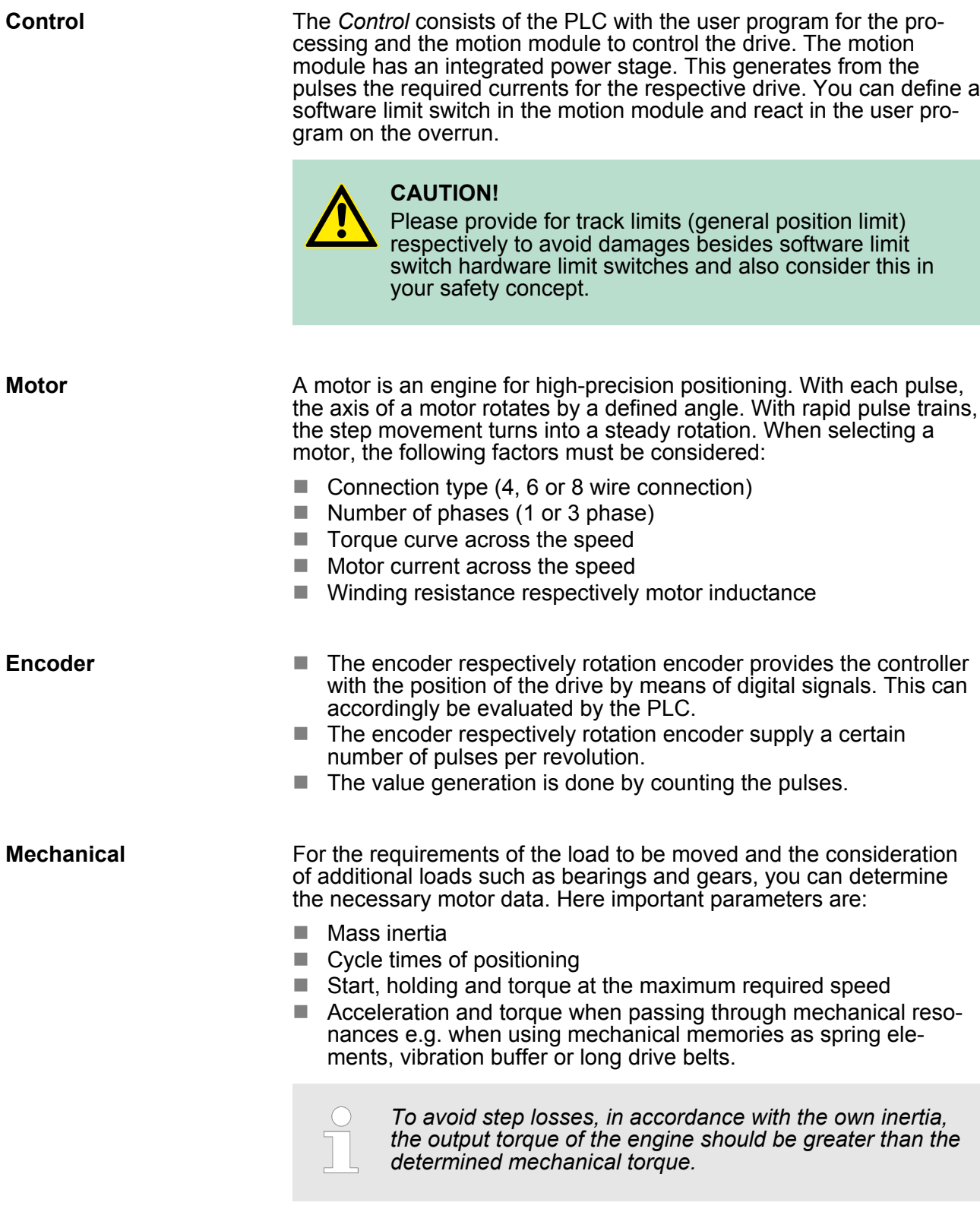

# <span id="page-44-0"></span>**4.1.3 Encoder - signal evaluation**

### **Signal evaluation**

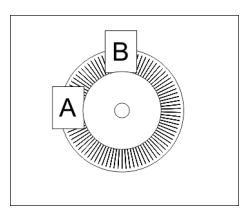

- Incremental encoder are sensors for detecting angular or positional changes.
- Depending on the sensor type and the desired resolution, the scanning happens by sliding contact, photo electrically or magnetically.
	- The scanning via *sliding contact* works in principle like a switch, which is mechanically operated.
	- With the *optical scanning* a disk, which has a fine raster, is optically scanned.
	- With the magnetic scanning a pole wheel or magnetic band is scanned which has been written with a raster by a magnetization, before.
- The incremental encoder has two sensors *Track A* and *Track B* for scanning.
- $\blacksquare$  The sensors are arranged at an angle of 90 degrees from each other on the system to be scanned.
- $\blacksquare$  In a rotational movement of the system, the sensors generate a specific number of pulses. These are a measure of the covered angel or way. With the electrical phase shift of the two signals the direction of rotation can be determined.
	- If the axis rotates to the right, then the signal of *Track A* is leading 90° towards the signal of *Track B*.
	- If the axis rotates to the left, then the signal of *Track A* is lagging 90° towards the signal of *Track B*.
- $\blacksquare$  During the sensor evaluation from the difference between two counter values the velocity and direction can be determined.
- With 1-fold evaluation one signal edge 0-1 of *Track A* corresponds to one counter pulse respectively one division of the system to be scanned corresponds to one counter pulse.
- With 4-fold evaluation one signal edge of *Track A* and *Track B* corresponds to one counter pulse. The 4-fold evaluation is very often used.

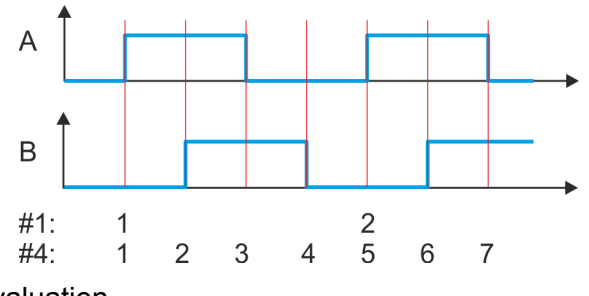

- #1 1-fold evaluation
- #4 4-fold evaluation
- **4.2 Commissioning**

# **4.2.1 Installation**

- **1.** Build your System SLIO and connect it.  $\frac{1}{2}$  *Basics and mounting' [on page 9](#page-8-0)*.
- **2.** Connect your drive. Ä *[Chapter 4.3 'Connecting a motor'](#page-47-0) [on page 48](#page-47-0)*

Commissioning > Start-up of the System SLIO motion module

#### **4.2.2 Inspections and tests before the test operation**

#### **Preparation**

Please check the following items, and take appropriate measures in the event of an error, before you start the test operation.

- $\blacksquare$  Are all wiring and connections correct?
- $\blacksquare$  Are all nuts and bolts at the drive properly tightened?
- $\blacksquare$  For a motor with oil seal: Is the seal not damaged and is the motor lubricated? Please always regard the start-up instructions of your motor!

#### **4.2.3 Start-up of the System SLIO motion module**

#### **Preparation**

Please check the following items, and take appropriate measures in the event of an error, before you start the test operation.

- $\blacksquare$  Check the correct setting of the set points for the drive and the I/O signals from the superordinate control.
- $\blacksquare$  Check wiring between the superordinate control and your drive as well as the polarity of the wires.
- $\blacksquare$  Check all operational settings of your drive.

#### **Setting the limits**

**Optimization of a stepper motor Proceeding**

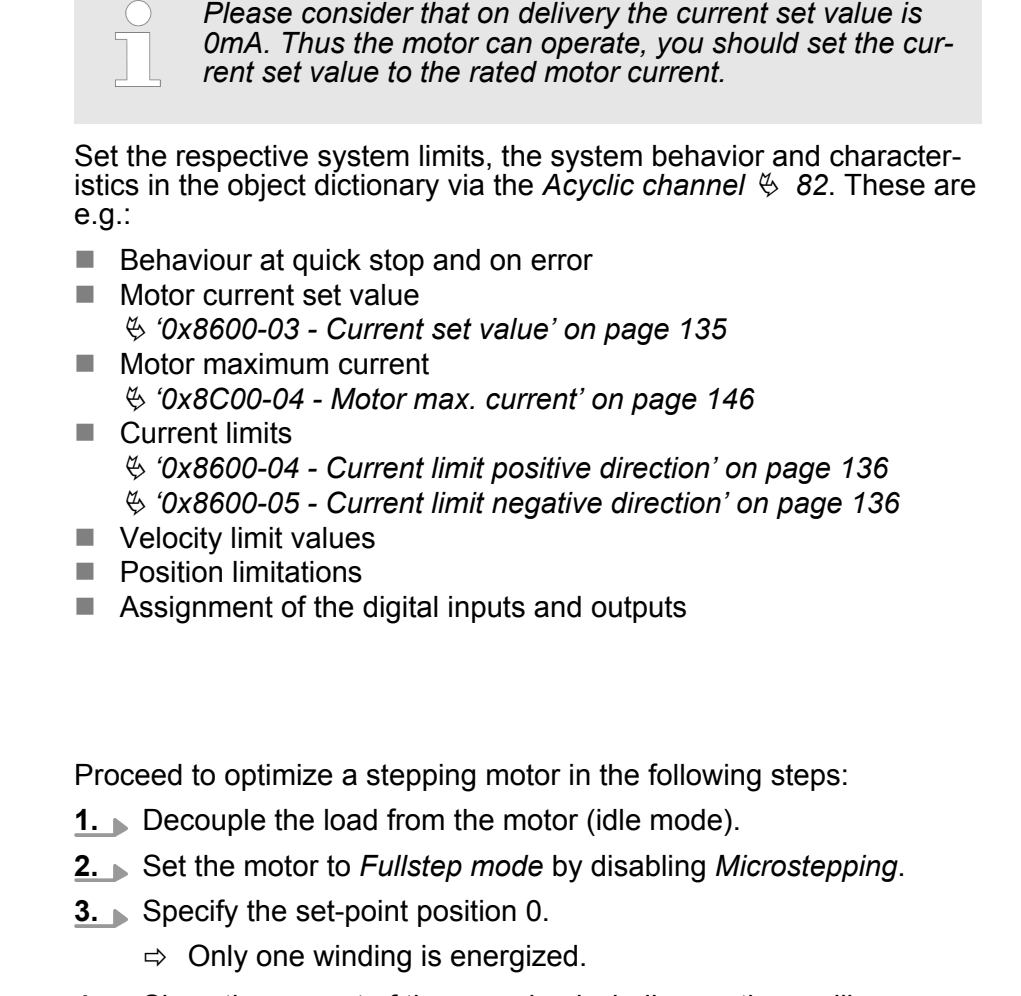

**4.** Show the current of the energized winding on the oscilloscope.

- **5.** Generate a step e.g. by means of a step program with singlestep specification
	- $\Rightarrow$  You will get step response.
- **6.** Determine the *P* and *I* factors of the controller and adjust them if necessary, until the transient is complete without overshooting after 2 cycles.
- **7.** Activate the *Microstepping* again.

*With each system restart the determined values are to be transmitted to the module. For this e.g. the Acyclic channel can be used.*

#### **Steps of commissioning**

# *Always adapt parameters to the operating mode!*

*Please ensure that the module always has the correct parameters according to the selected operating mode! Pay special attention to the use of the current values in the output area!* Ä *['In-/Output area' on page 80](#page-79-0)*

*Start parameter*

- Ä *['Start Start parameter homing' on page 55](#page-54-0)*
- Ä *['Start Start parameter PtP position profile'](#page-60-0) [on page 61](#page-60-0)*
- Ä *['Start Start parameter velocity profile' on page 73](#page-72-0)*
- **1.** Perform for your System SLIO and your motion module a hardware configuration and create your application program. Transfer both into your CPU. A separate parametrization of the motion module is not required.
- **2.**

#### *Power supply*

*The module is to be power supplied with the both DC 24V voltages power section supply I/O area and electronic power supply. When commissioning these may simultaneously or electronic power supply must be switched on first. When commissioning these may simultaneously or electronic power supply must be switched on first.* Ä *['Standard wiring' on page 22](#page-21-0)*

Switch your CPU to RUN state.

- **3.** Switch on the motor.
	- $\Rightarrow$  Your system is now ready for communication and you can establish parameter setting via the *Acyclic channel*.
- **4.** Send the command "Shutdown".
	- Ä *['0x8100-01 Control word' on page 114](#page-113-0)* Bit 3...0: x110
	- ð The motion module shows the state *'Ready to switch on'*.
- **5.** Send the command "Switch on".
	- Ä *['0x8100-01 Control word' on page 114](#page-113-0)* Bit 3...0: 0111
	- ð The motion module shows the state *'Switched on'*.

<span id="page-47-0"></span>Connecting a motor > Connection options

- **6.** Send the command "Enable operation".
	- Ä *['0x8100-01 Control word' on page 114](#page-113-0)* Bit 3...0: 1111
	- ð The motion module shows the state *'Operation enabled'*. The drive is now ready for your move commands.

# **4.3 Connecting a motor**

# **4.3.1 Connection options**

# **Connections**

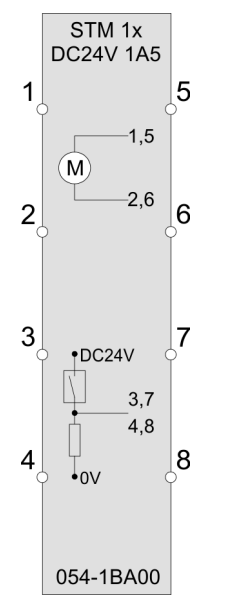

#### **CAUTION! Danger of injury from electrical shock and damage to the unit!**

Put the System SLIO in a safe, powered down state before starting installation, disassembly or wiring of the System SLIO modules!

The stepper motor module has bipolar amplifiers and can hereby bipolar and unipolar motors drive. You can use wires with a cross section of 0.08mm<sup>2</sup> up to 1.5mm<sup>2</sup>. For the connection lines the following requirements apply:

- For the digital I/O connection with DIO operation single lines can be used. In encoder mode, shielded cables are to be used.
- $\blacksquare$  A motor must be connected via shielded lines.
- Generally, power and signal lines must be laid separately.

Connecting a motor > Connection types

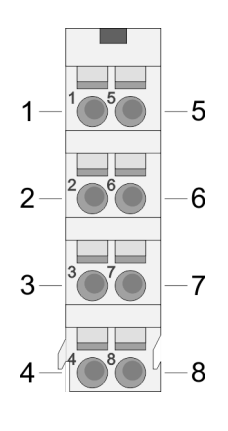

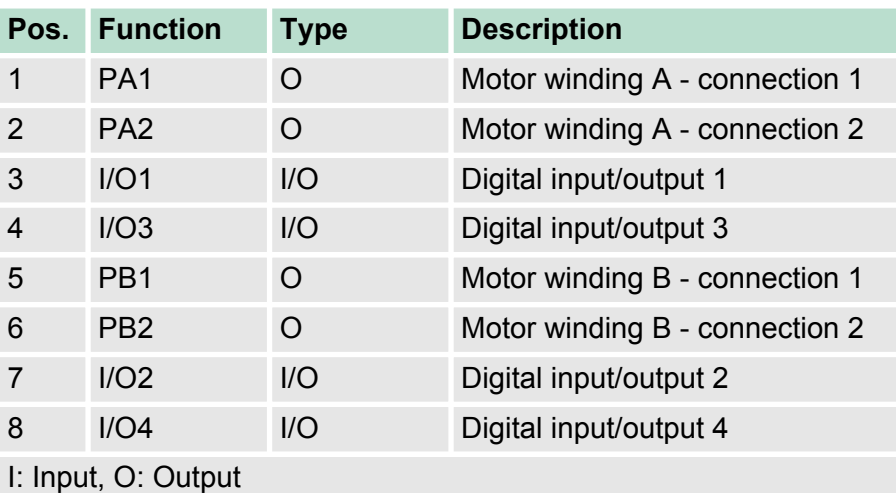

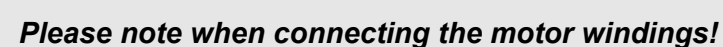

- *If you connect a motor strand to different output drivers such as PA1 and PB1, this can destroy the output drivers of the stepper motor module.*
- *Overheating of the power stage results in a shutdown.*
- *Connect the windings of a motor strand only at the terminal points of the same output driver of the stepper motor module, for example, one motor strand at PA1 and PA2 and the other motor strand at PB1 and PB2.*

# **4.3.2 Connection types**

The stepper motor module has bipolar power stages. Here you can control bipolar and unipolar motors.

#### **Bipolar motor serial**

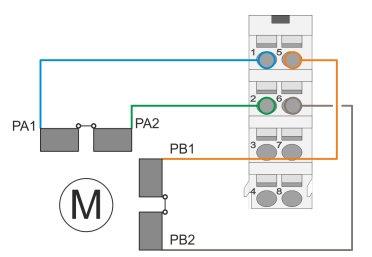

#### **Bipolar motor parallel**

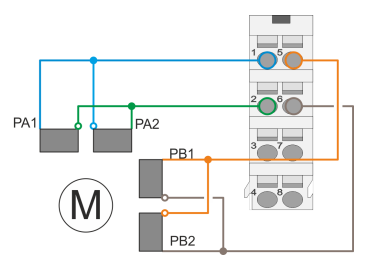

 $\blacksquare$  With the bipolar serial connection of a bipolar motor, both halves of the windings of a bipolar motor are to be serially connected.

 $\blacksquare$  With the bipolar parallel connection of a bipolar motor, both halves of the windings of a bipolar motor are to be parallel connected.

Drive profile > Overview

## **Unipolar motor**

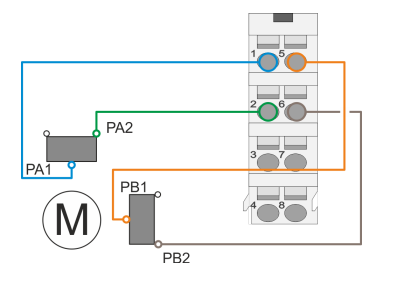

**4.4 Drive profile**

**4.4.1 Overview**

**Drive profile** *CiA 402*

 $\blacksquare$  With the bipolar parallel connection of a unipolar motor, each one halve of the windings of a unipolar motor is to be connected.

- The System SLIO motion module FM 054-1BA00 is based largely on the drive profile *CiA 402*.
- The drive profile *CiA 402* defines state machine, operating modes and objects (parameters) of components for the drive technology.
- $\blacksquare$  Here significant objects for control and evaluation of the state machine are *Control word*, *Status word* and *Operation mode*.
- $\blacksquare$  Further object serve for configuration and diagnostics of the motion module.
- All the object are summarized in  $\lozenge$  *'Object dictionary' [on page 101](#page-100-0)*.
- The most important objects can be found in  $\frac{1}{2}$  '*In-/Output area' [on page 80](#page-79-0)*.
- $\blacksquare$  The access of the objects during runtime happens via  $\lozenge$  *'Acyclic [channel' on page 82](#page-81-0)*.

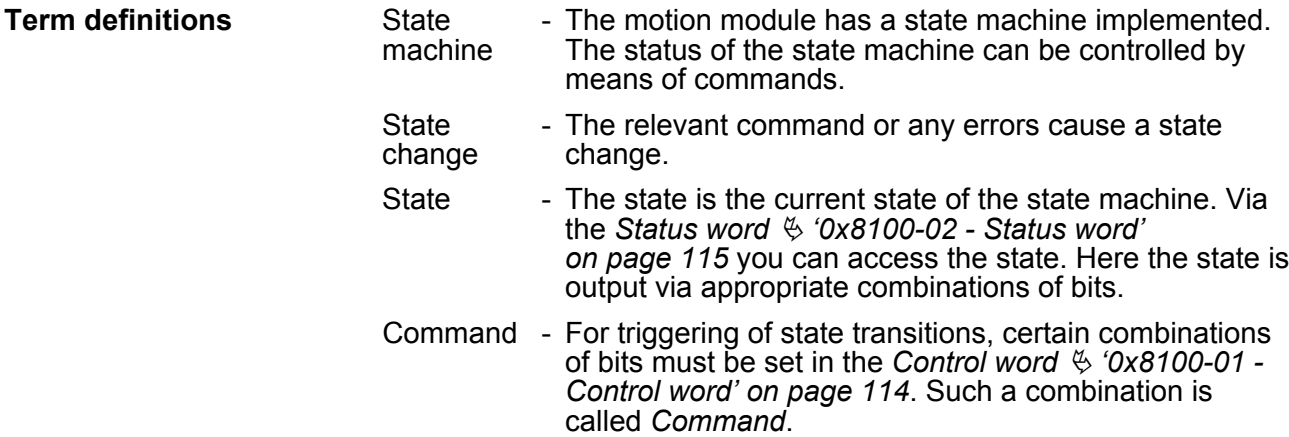

#### **Addressing**

The System SLIO motion module provides its data, such as "Profiling target position" via an object dictionary. In this object dictionary the objects are organized and addressable a unique number consisting of *Index* and *Subindex*. The number is specified as follows:

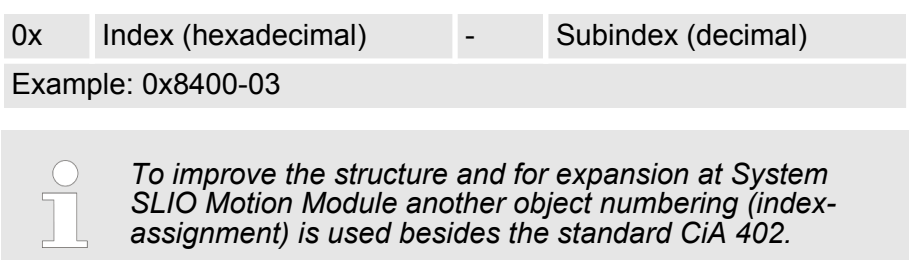

# **4.4.2 States State machine**

<span id="page-51-0"></span>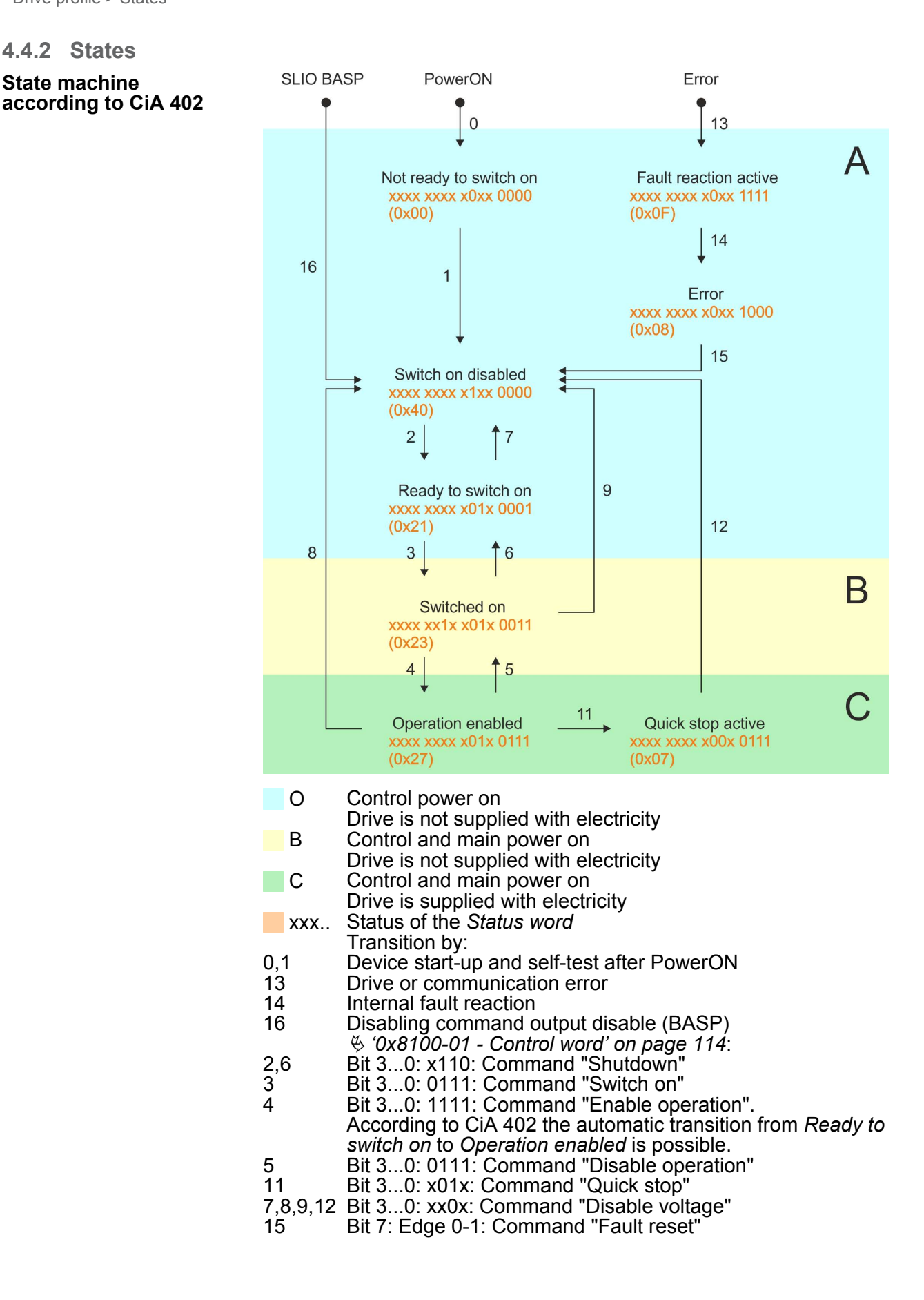

#### **Accessing the state machine**

At CiA 402 the total control is realized via the following two objects. Both objects are mapped in the cyclic data exchange:

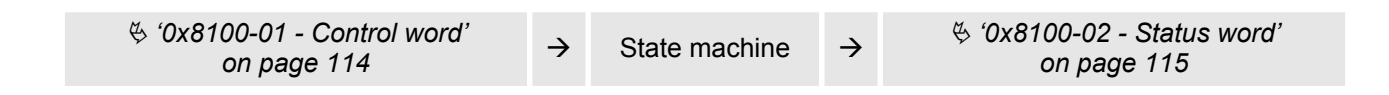

#### **4.4.3 Operating modes**

**4.4.3.1 Overview**

#### **Operating modes**

The communication takes place via the I/O area. The main data of the object dictionary are mapped into the I/O area.

Ä *['In-/Output area' on page 80](#page-79-0)*

The objects, which are not mapped, can be accessed by the *Acyclic channel*.

Ä *[Chapter 4.11 'Acyclic channel' on page 82](#page-81-0)*

The following modes according to the device profile CiA 402 are available:

- $$$  ['Homing' on page 54](#page-53-0)
- $\&$  *'PtP positioning profile' on page 59*
- $$$  ['Velocity profile' on page 72](#page-71-0)

#### **Controller structure and controller parameters**

Basis of the individual modes is the cascaded controller structure of the System SLIO motion module. This will give you a high dynamic and position precision. The set point for the higher-level position controller is generated by the profile generators of the individual modes. Position and speed control loop are not closed, i.e. the encoder signal is not evaluated in the control loops. This structure consists of the following components:

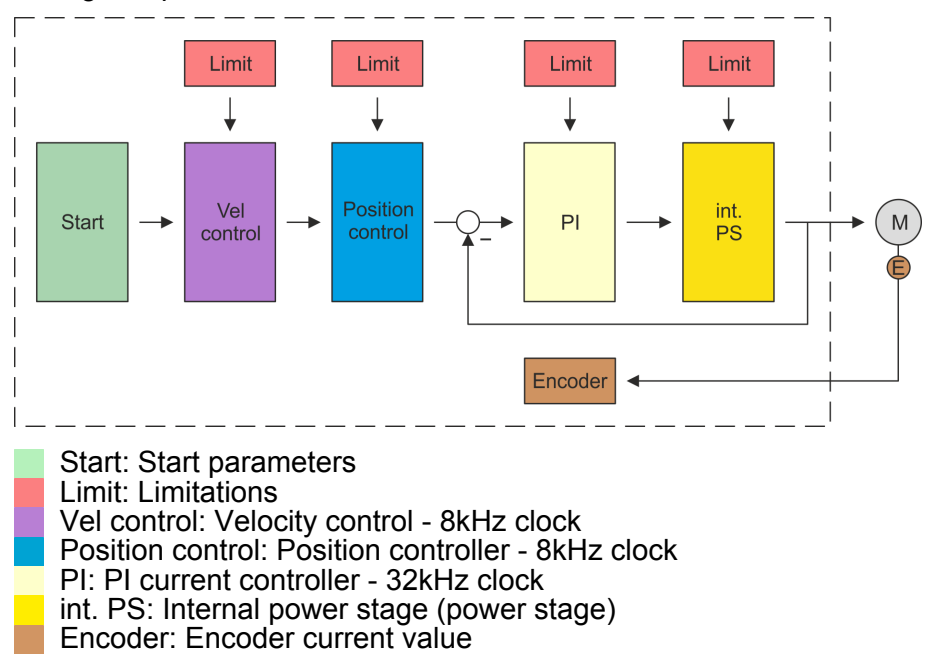

<span id="page-53-0"></span>Homing

# **Application data**

In addition to the control parameters you have to specify the data from your application, consisting of the nominal drive data and scaling.

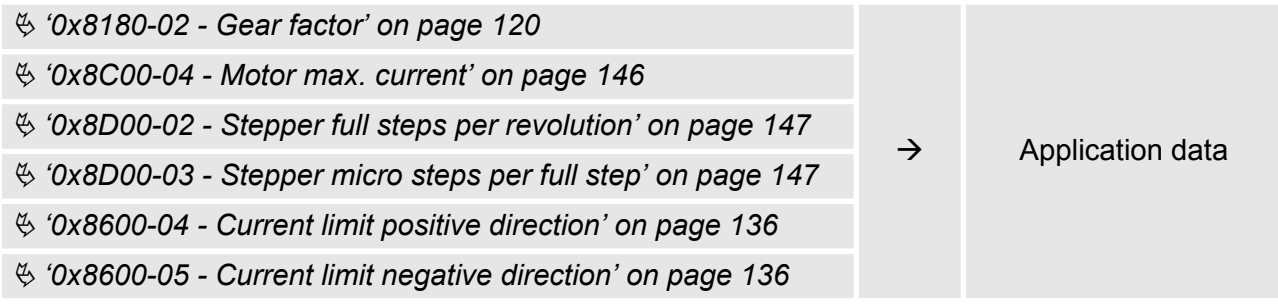

# **4.5 Homing**

#### **Overview**

Here you will find information on how the System SLIO motion module searches the *reference position*. The reference position is also called "basic position", "start position" or "home position". *Homing* is an initialisation drive of an axis, where the correct position is determined by means of an reference signal. This process is called "referencing", "home drive" or "homing". When referencing you can determine velocity, acceleration, deceleration and type of homing. The FM 054-1BA00 supports the following homing types:

- $\Diamond$  ['Homing by means of a homing switch' on page 55](#page-54-0)
- $$$  ['Homing to current position' on page 58](#page-57-0)

Homing > Homing by means of a homing switch

<span id="page-54-0"></span>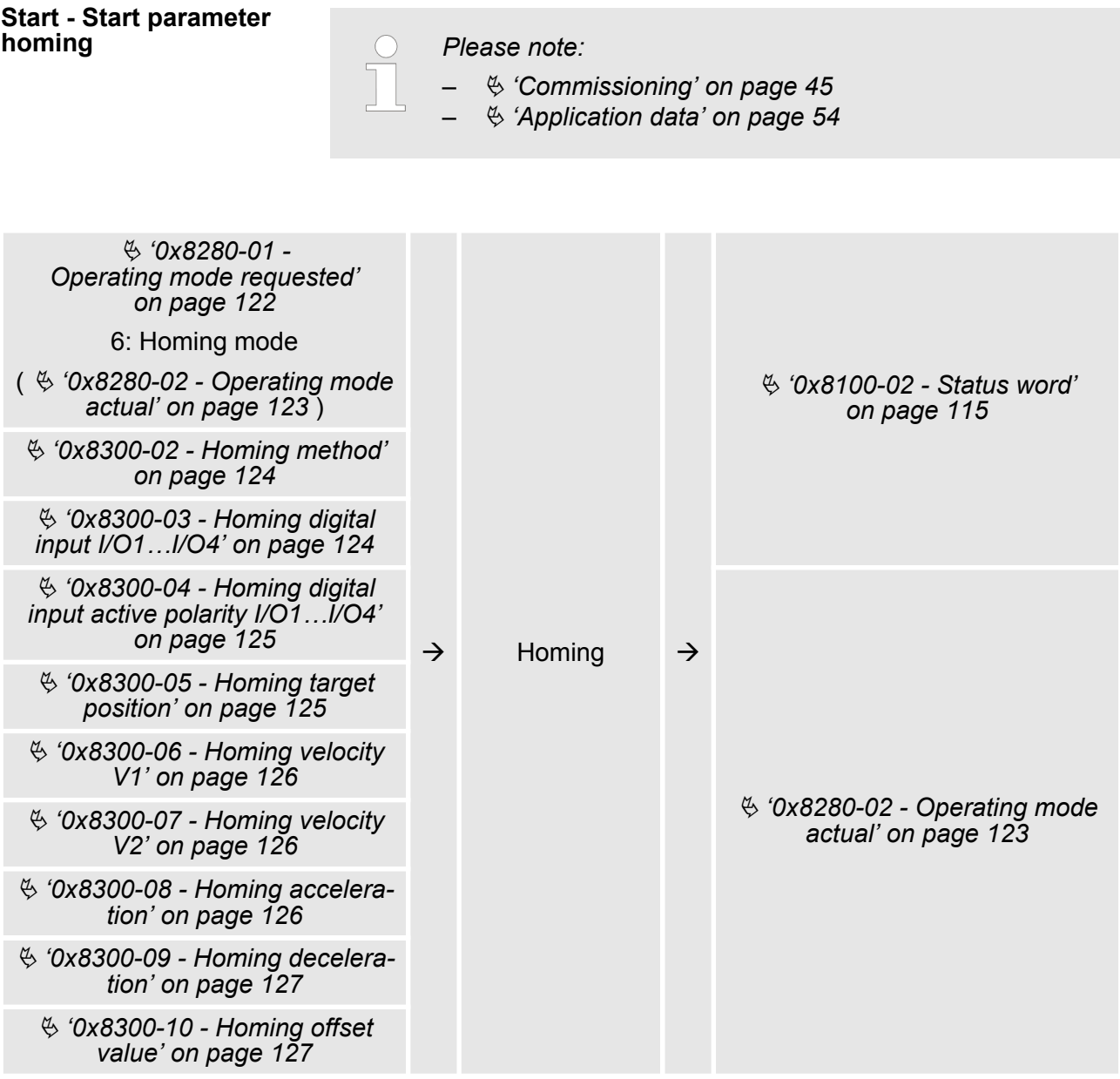

# **4.5.1 Homing by means of a homing switch**

**Homing by means of a homing switch**

- Homing can only be accessed from the *PtP positioning profile* mode.
- If homing is completed, it is returned to the *PtP positioning profile* mode, again.
- The *target position* is the reference position, which is maximally moved to. This is to be specified with sign.

Homing > Homing by means of a homing switch

- $\blacksquare$  The homing happens according to the following steps:
	- It is traversed with the high *velocity V1* toward the target position *T* until the homing switch *R* is overrun.
	- Then it is decelerated and traversed in the opposite direction with *velocity V1*.
	- If the homing value *R* is overrun again, it is again decelerated and it is again accelerated in the positive direction with slower *velocity V2*.
	- With the next overrun of the homing switch the reference position *R* is set and moved to with *velocity V2*.
- $\blacksquare$  Use To connect the home switch one of the digital inputs of the motion module and specify the polarity of the switch with the parametrization.

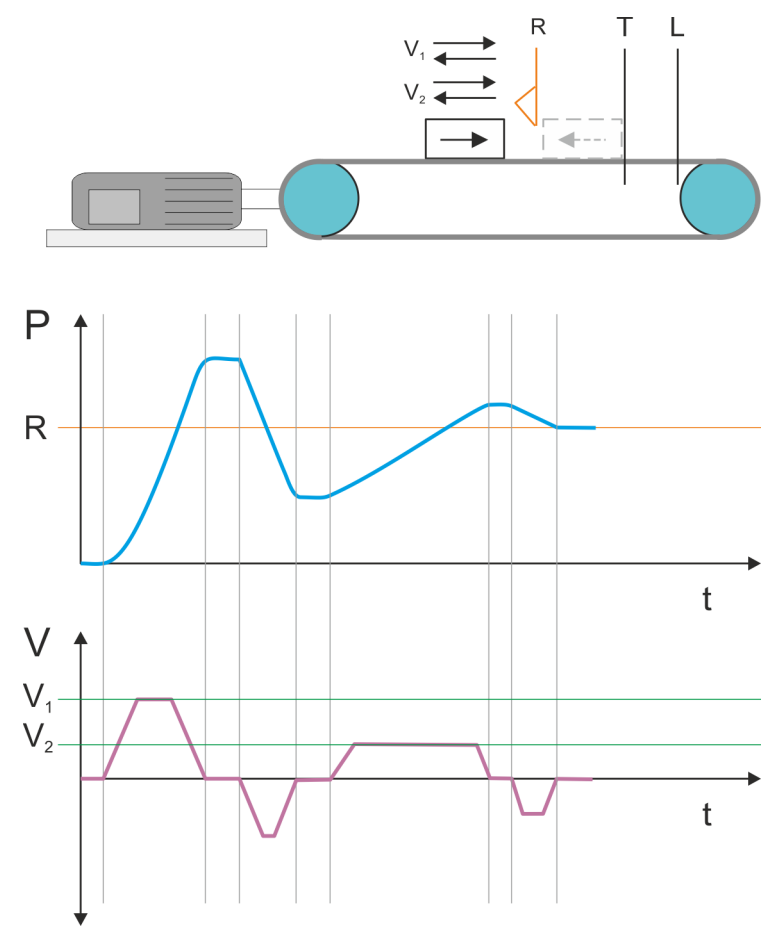

- $V_1$  High velocity
- $V<sub>2</sub>$  Low velocity
- R Homing switch respectively homing value<br>T Target position
- T Target position<br>L General position
- General position limit

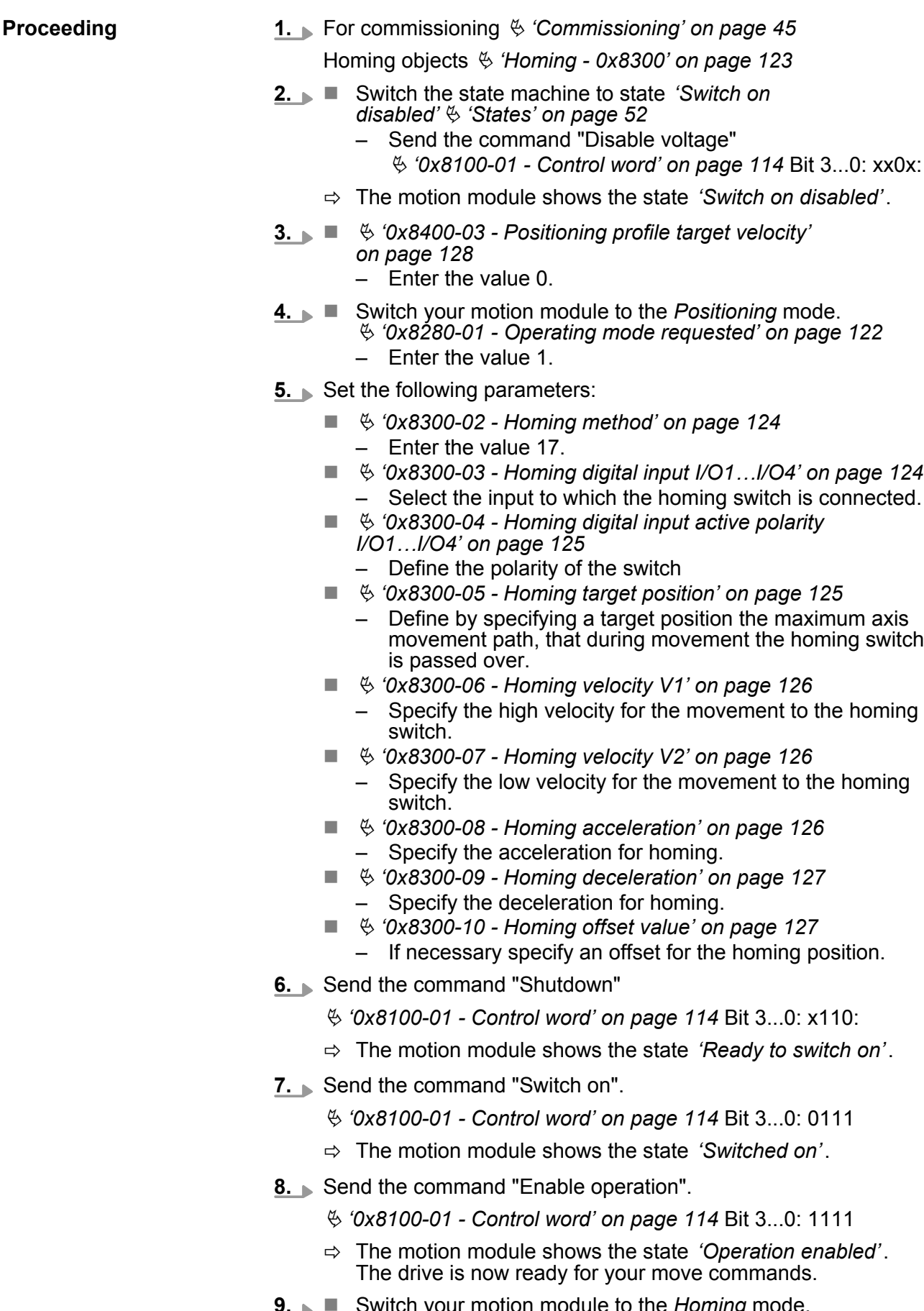

**9.** Switch your motion module to the *Homing* mode. Ä *['0x8280-01 - Operating mode requested' on page 122](#page-121-0)* <span id="page-57-0"></span>Homing > Homing to current position

- Enter the value 6.
- $\Rightarrow$  The drive starts homing. Upon completion of the homing, the position of the reference switch is used as the reference point. The motion module then automatically switches back to the *Positioning* mode.

#### **4.5.2 Homing to current position**

# **Proceeding**

## **1.** For commissioning Ä *['Commissioning' on page 45](#page-44-0)*

- Homing objects Ä *['Homing 0x8300' on page 123](#page-122-0)*
- **2.** Switch the state machine to state *'Switch on disabled'*Ä *['States' on page 52](#page-51-0)*
	- Send the command "Disable voltage" Ä *['0x8100-01 - Control word' on page 114](#page-113-0)* Bit 3...0: xx0x:
	- ð The motion module shows the state *'Switch on disabled'*.
- **3.**  $\bullet \bullet \circ 0x8400-03$  Positioning profile target velocity' *[on page 128](#page-127-0)*
	- Enter the value 0.
- **4.** Notatively Switch your motion module to the *Positioning* mode. Ä *['0x8280-01 - Operating mode requested' on page 122](#page-121-0)*
	- Enter the value 1.
- **5.** Set the following parameters:
	- $\&$  ['0x8300-02 Homing method' on page 124](#page-123-0) – Enter the value 37.
	- $% '0x8300-10 -$  Homing offset value' on page 127
		- If necessary specify an offset for the homing position.
- **6.** Send the command "Shutdown"
	- Ä *['0x8100-01 Control word' on page 114](#page-113-0)* Bit 3...0: x110:
	- ð The motion module shows the state *'Ready to switch on'*.
- **7.** Send the command "Switch on".
	- Ä *['0x8100-01 Control word' on page 114](#page-113-0)* Bit 3...0: 0111
	- ð The motion module shows the state *'Switched on'*.
- **8.** Send the command "Enable operation".
	- Ä *['0x8100-01 Control word' on page 114](#page-113-0)* Bit 3...0: 1111
	- ð The motion module shows the state *'Operation enabled'*. The drive is now ready for your move commands.
- **9.** Now Switch your motion module to the *Homing* mode.
	- Ä *['0x8280-01 Operating mode requested' on page 122](#page-121-0)* – Enter the value 6.
	- $\Rightarrow$  The current position is directly taken as a reference point in consideration to the offset.
		- Ä *['0x8300-10 Homing offset value' on page 127](#page-126-0)*

The motion module then automatically switches back to the *Positioning* mode.

### <span id="page-58-0"></span>**Overview**

#### *Always adapt parameters to the operating mode!*

*Please ensure that the module always has the correct parameters according to the selected operating mode! Pay special attention to the use of the current values in the output area!* Ä *['In-/Output area' on page 80](#page-79-0)*

#### *Start parameter*

 $\bigcap$ 

- Ä *['Start Start parameter homing' on page 55](#page-54-0)*
- Ä *['Start Start parameter PtP position profile'](#page-60-0) [on page 61](#page-60-0)*
- Ä *['Start Start parameter velocity profile' on page 73](#page-72-0)*

With the PTP-position profile, you can move to target positions by specifying profile velocity, profile acceleration and profile deceleration. Here, the limits for velocity and maximum traversing position are always be considered. Due to changes of values are immediately used and activated, "on the fly" changes of the move process are possible.

- $\blacksquare$  Changes in acceleration respectively deceleration are directly used with the profile generation.
- $\blacksquare$  Deceleration and reversing is automatically executed when a new target position requires a change of direction. A separated activation by starting the job in the *Control word* is not necessary.
- $\blacksquare$  If a specified target position is reached or a limit is activated during the traversing, this is indicated in Ä *['0x8100-02 - Status](#page-114-0) [word' on page 115](#page-114-0)*.
- The System SLIO motion module works in a controlled mode. Here, the position and velocity control loop are open and there is no evaluation of the encoder feedback.
- Current values of position, velocity, acceleration and deceleration are calculated by the System SLIO motion module itself.

### **Structure**

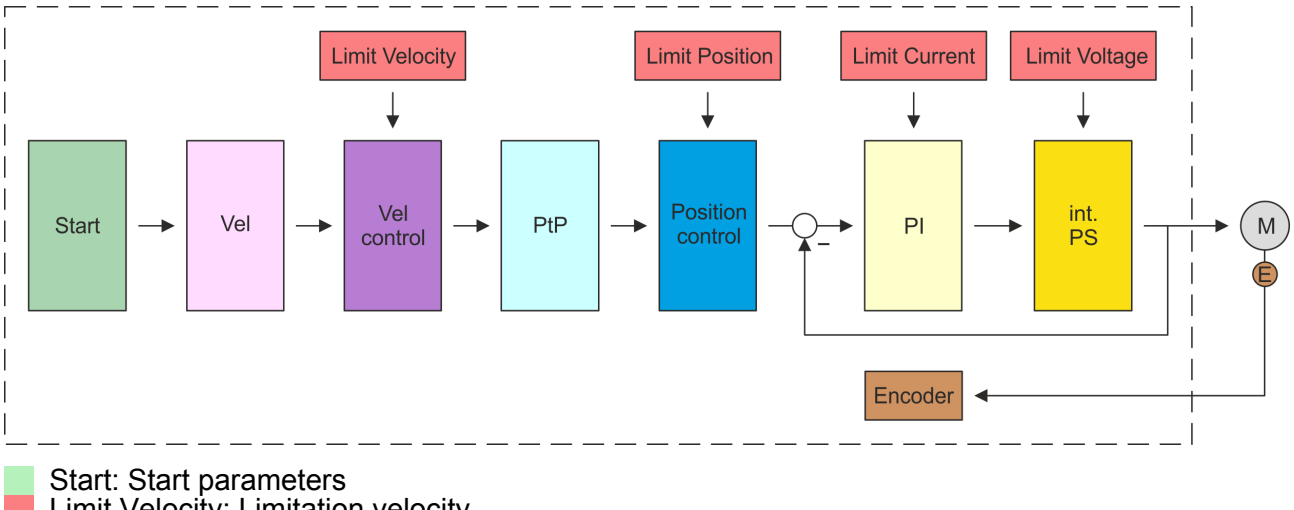

Limit Velocity: Limitation velocity Limit Position: Limitation position Limit Current: Limitation current Limit Voltage: Limitation voltage Vel: Velocity profile Vel control: Velocity control PtP: PtP positioning profile Position control: Position controller PI: PI current controller int. PS: Internal power stage M: Motor Encoder: Encoder current value

<span id="page-60-0"></span>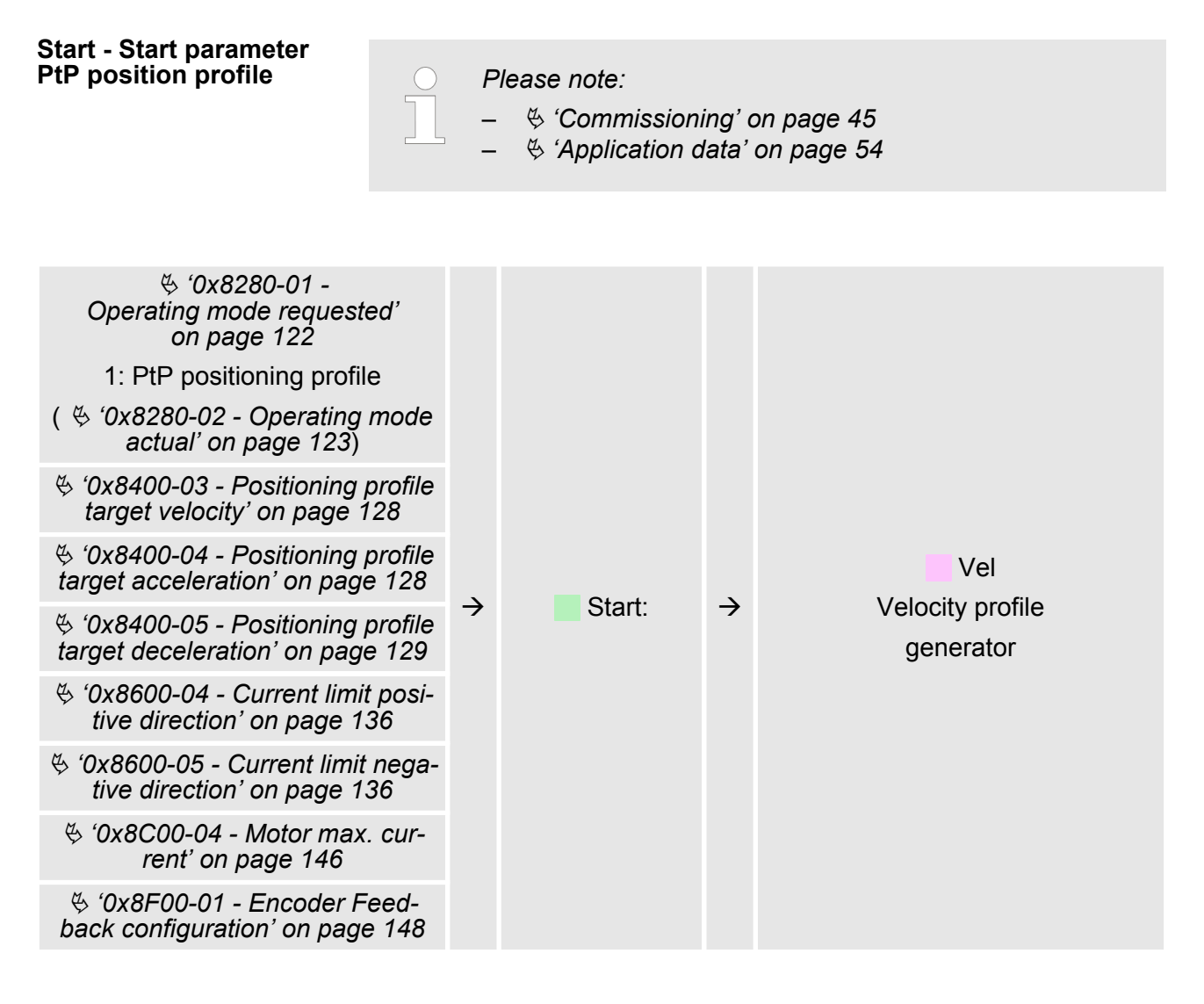

#### **Vel - velocity profile**

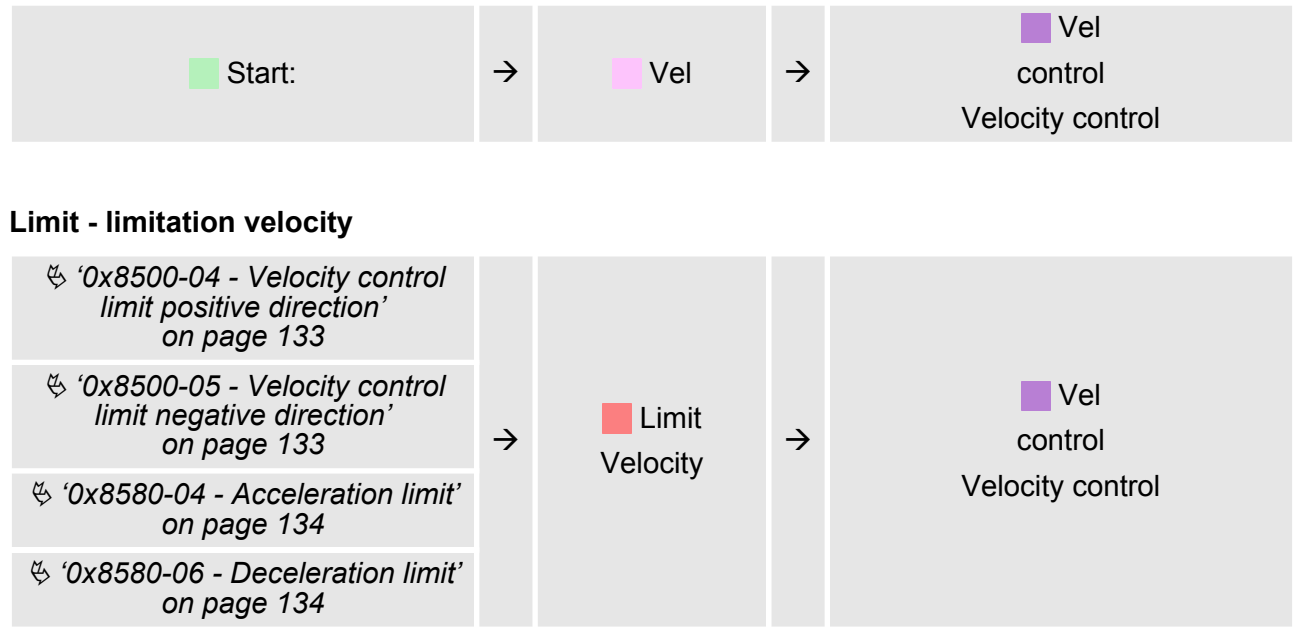

# **Velocity control - Velocity control**

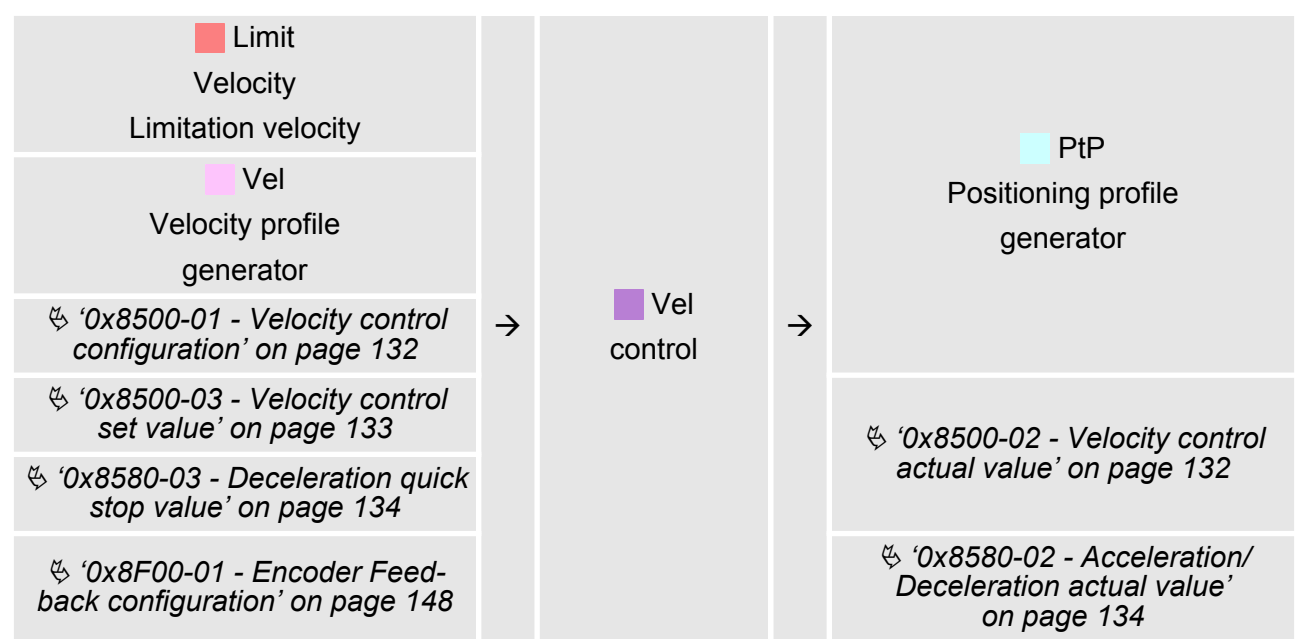

## **PtP - Positioning profile generator**

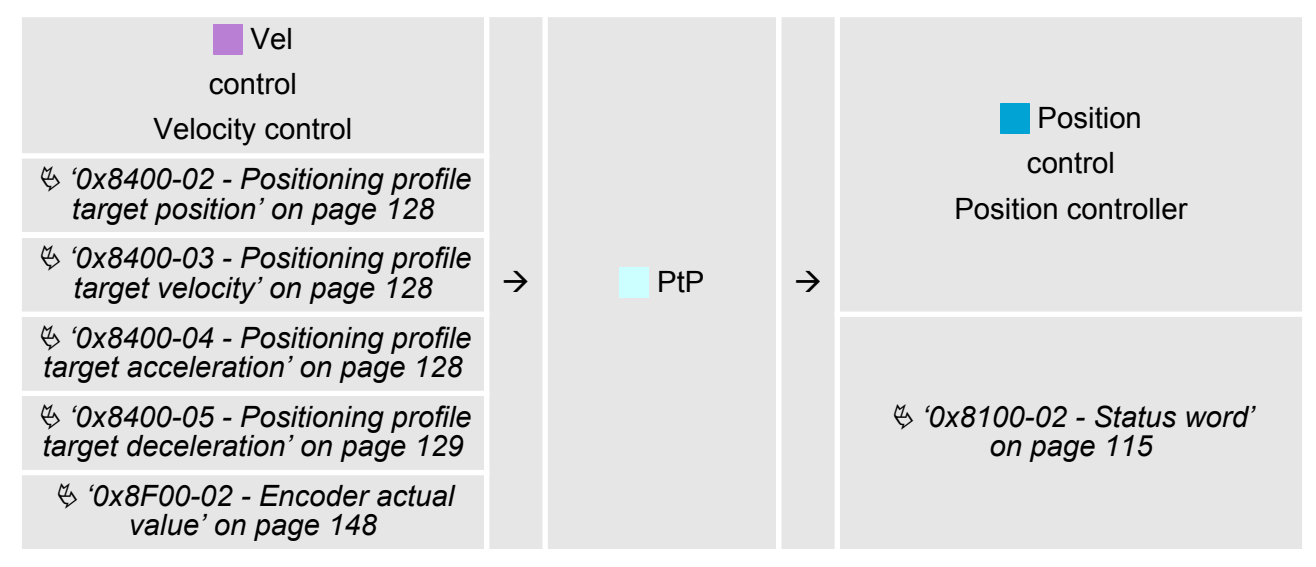

#### **Limit Position - Limitation position**

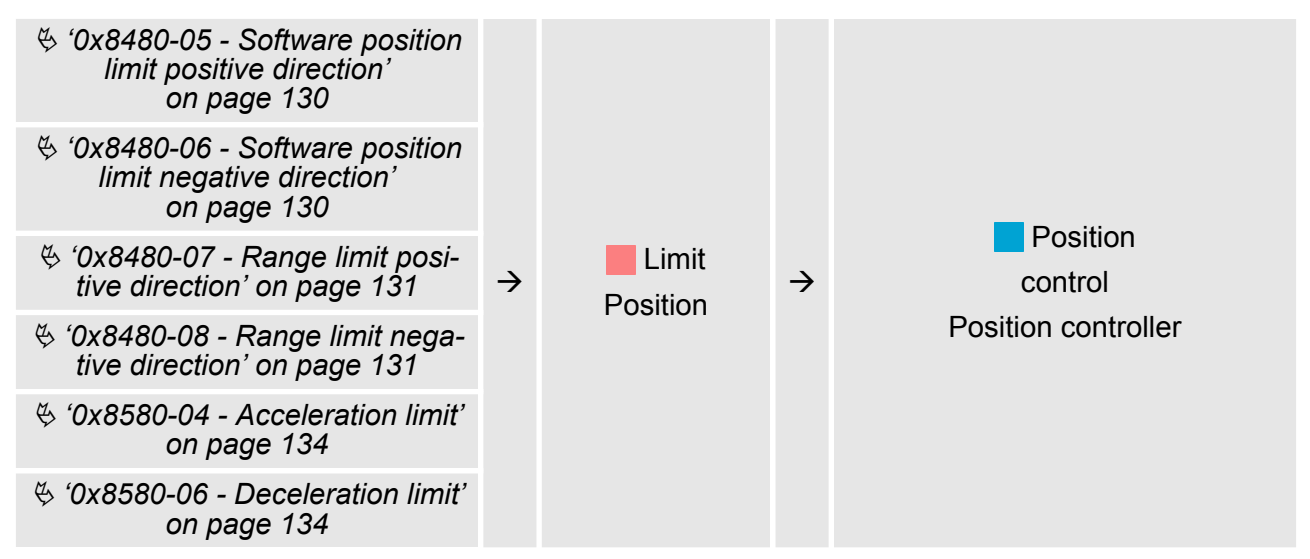

#### **Position control - Position controller**

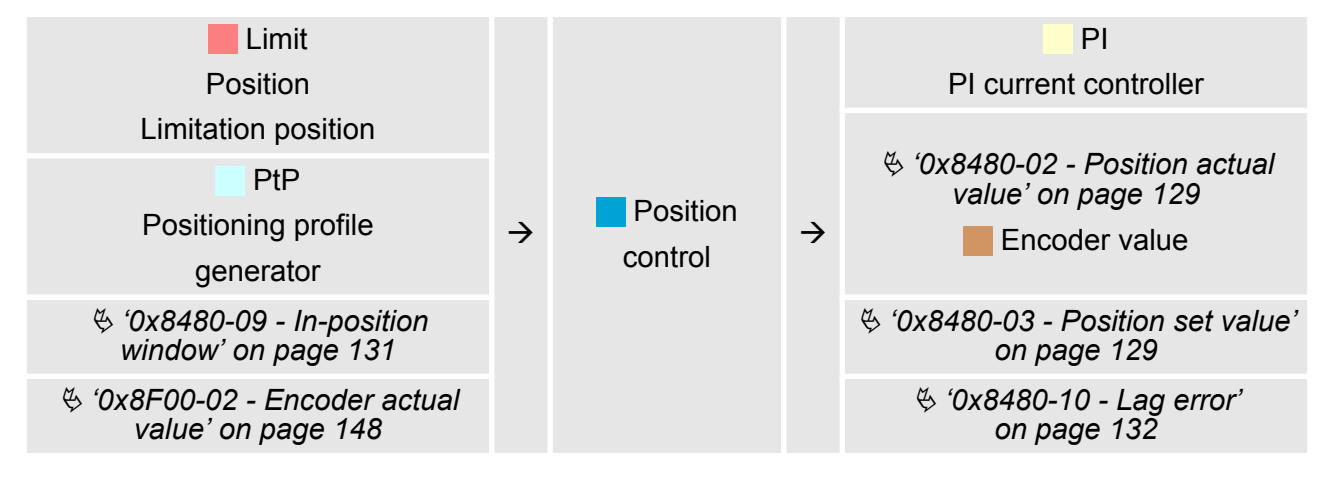

#### **Limit Current - Limitation current**

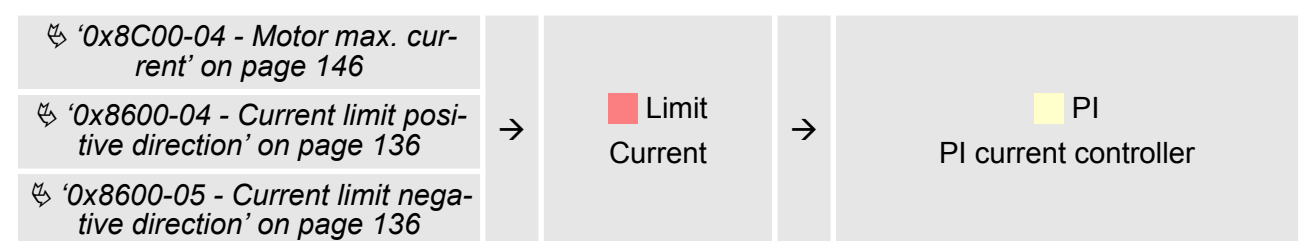

# **PI - PI current controller**

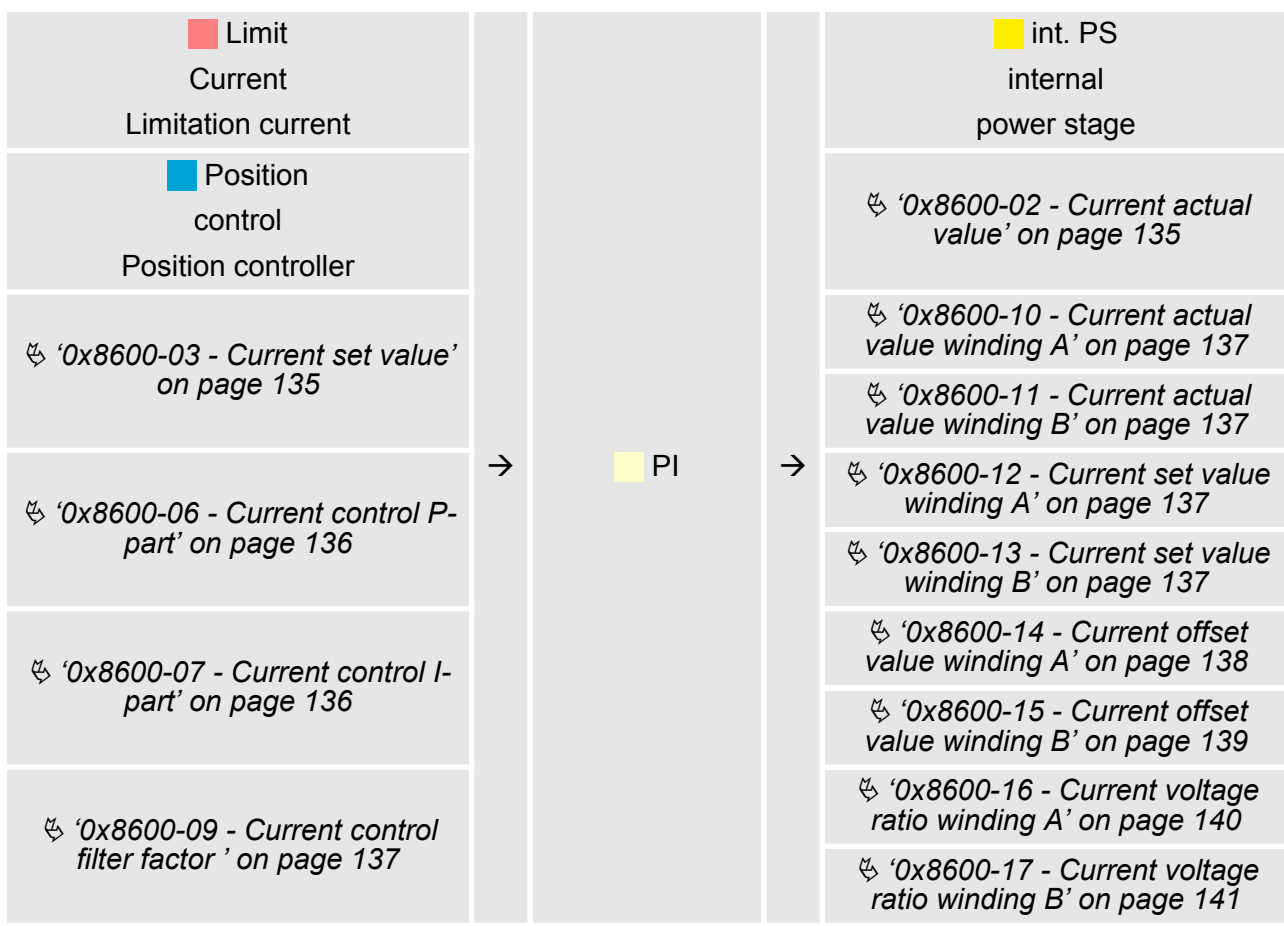

#### **Limit Voltage - Limitation voltage**

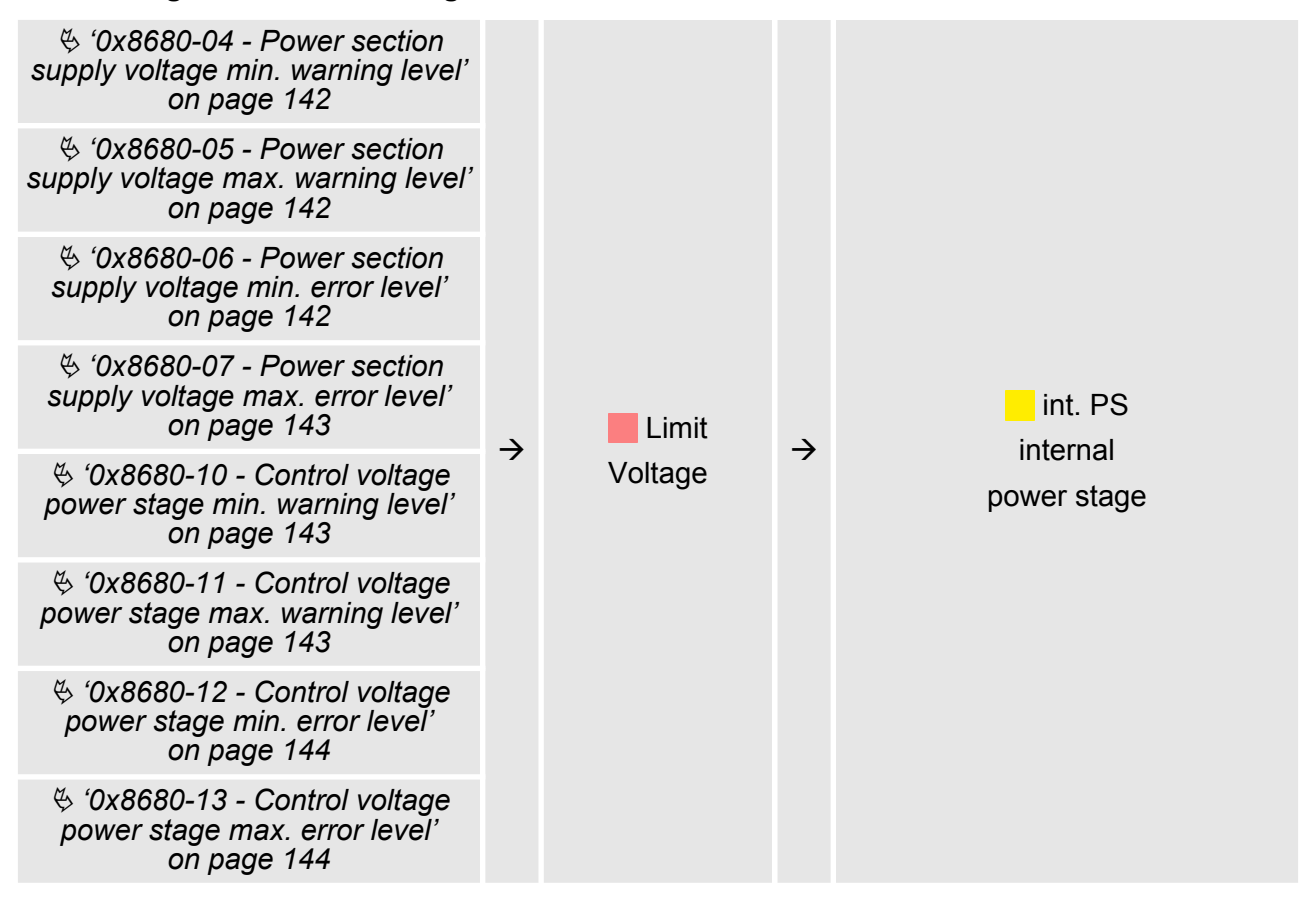

#### **int. PS - Internal power stage, motor, encoder**

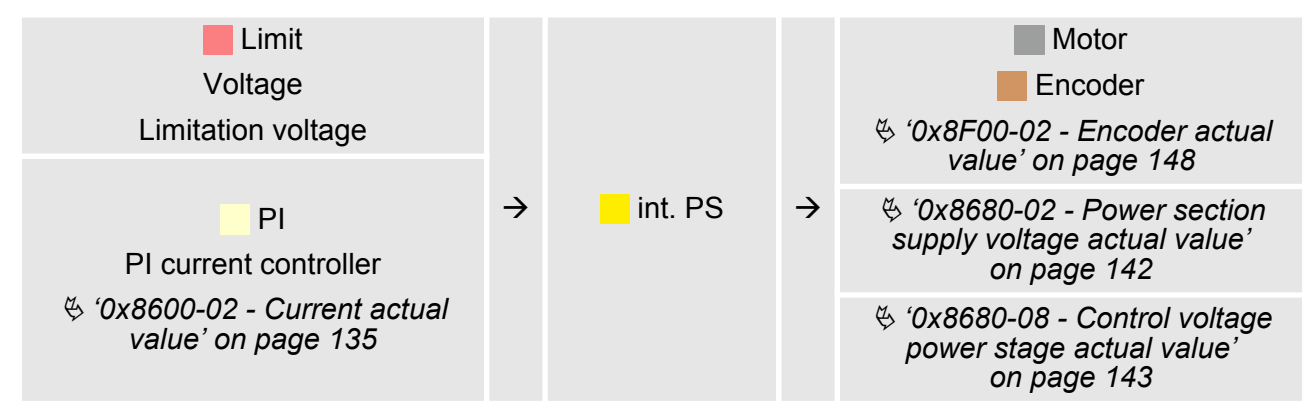

PtP positioning profile > Examples

#### **4.6.1 Examples**

**Symmetrical acceleration and deceleration with reaching the target velocity**

- Setting
	- Target position
	- Profile velocity
	- Profile acceleration
	- Profile deceleration
- $\blacksquare$  Target velocity is reached.
- Specifying a new target position as starting position.

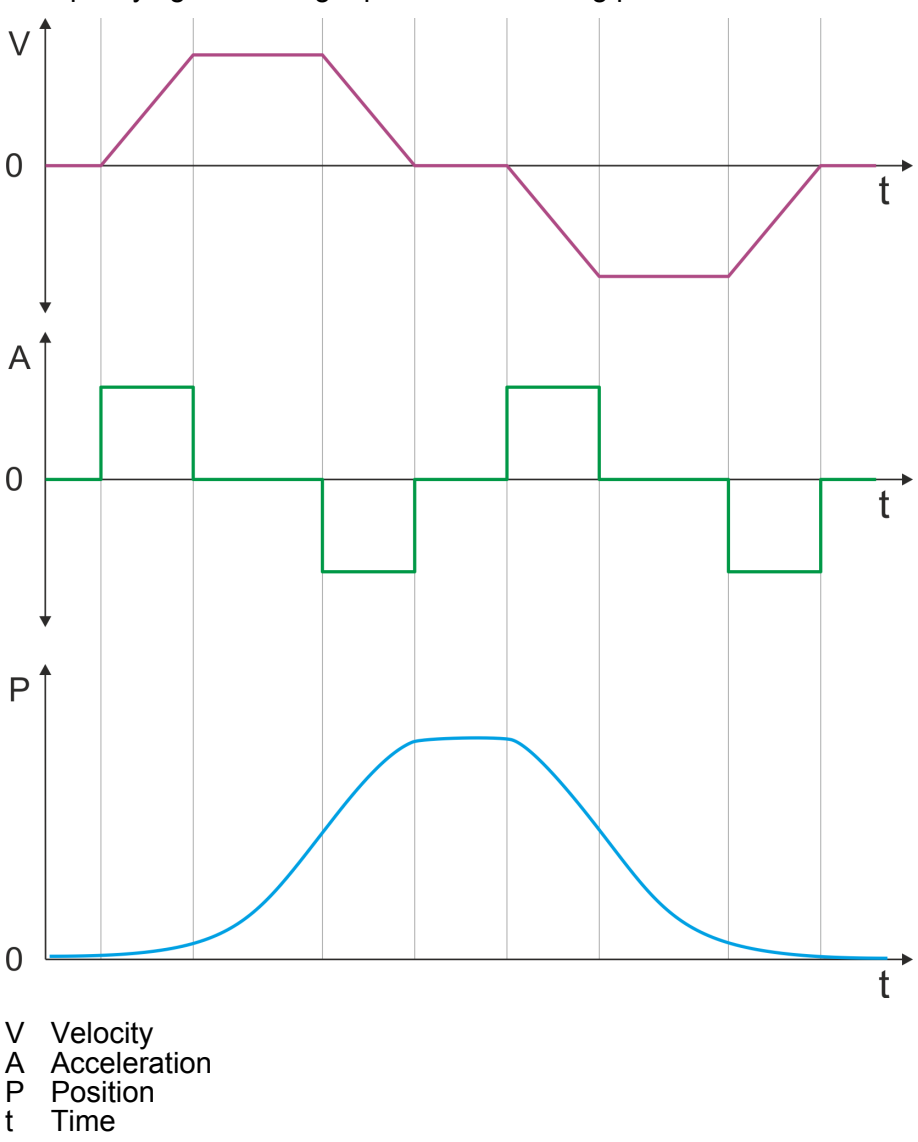

PtP positioning profile > Examples

**Symmetrical acceleration and deceleration without reaching the target velocity**

- $\blacksquare$  Setting
	- Target position
	- Profile velocity
	- Profile acceleration
	- Profile deceleration
- Target velocity is not reached, since before deceleration is initiated to reach the target position.
- Specifying a new target position as starting position.

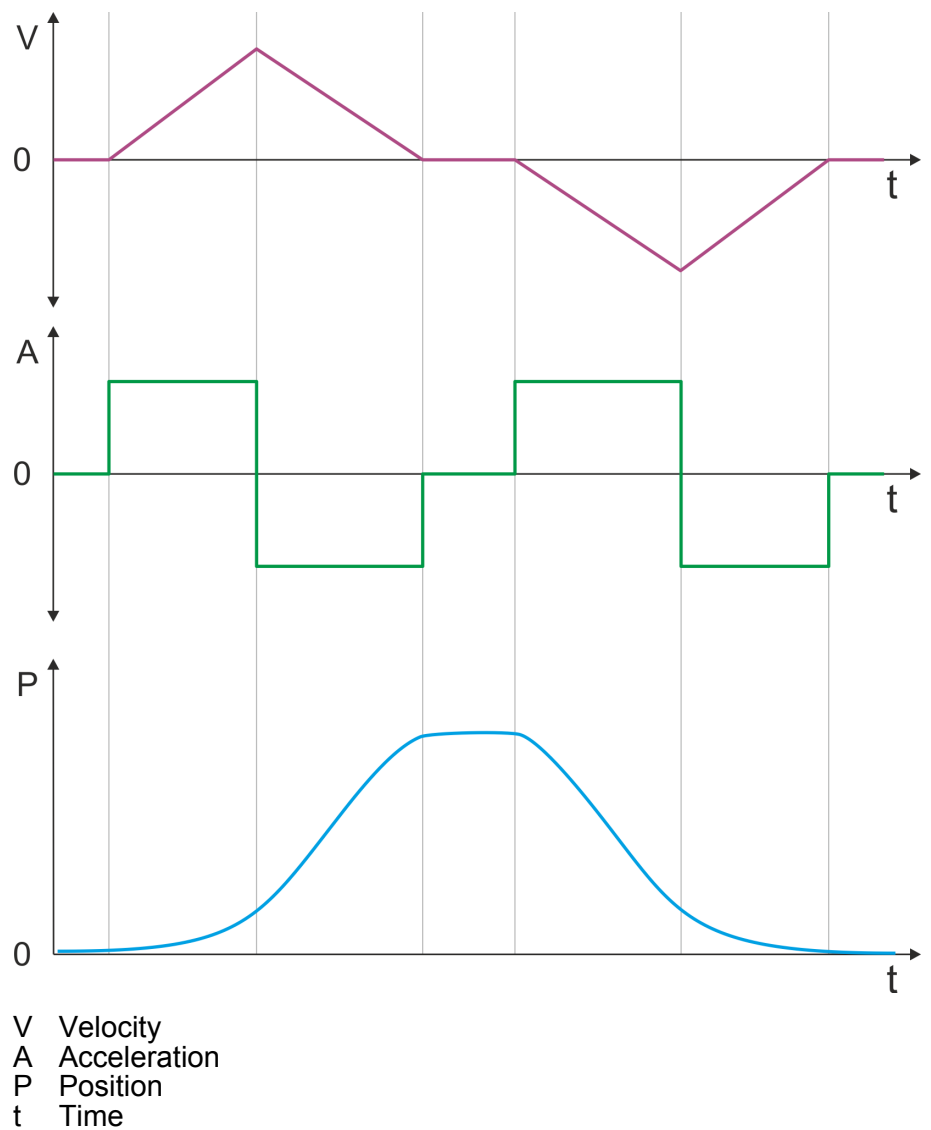

**Asymmetrical acceleration and deceleration with reaching the target velocity**

- Setting
	- Target position
	- Profile velocity
	- Profile acceleration
	- Profile deceleration
- $\blacksquare$  Target velocity is reached.
- Specifying a new target position as starting position.

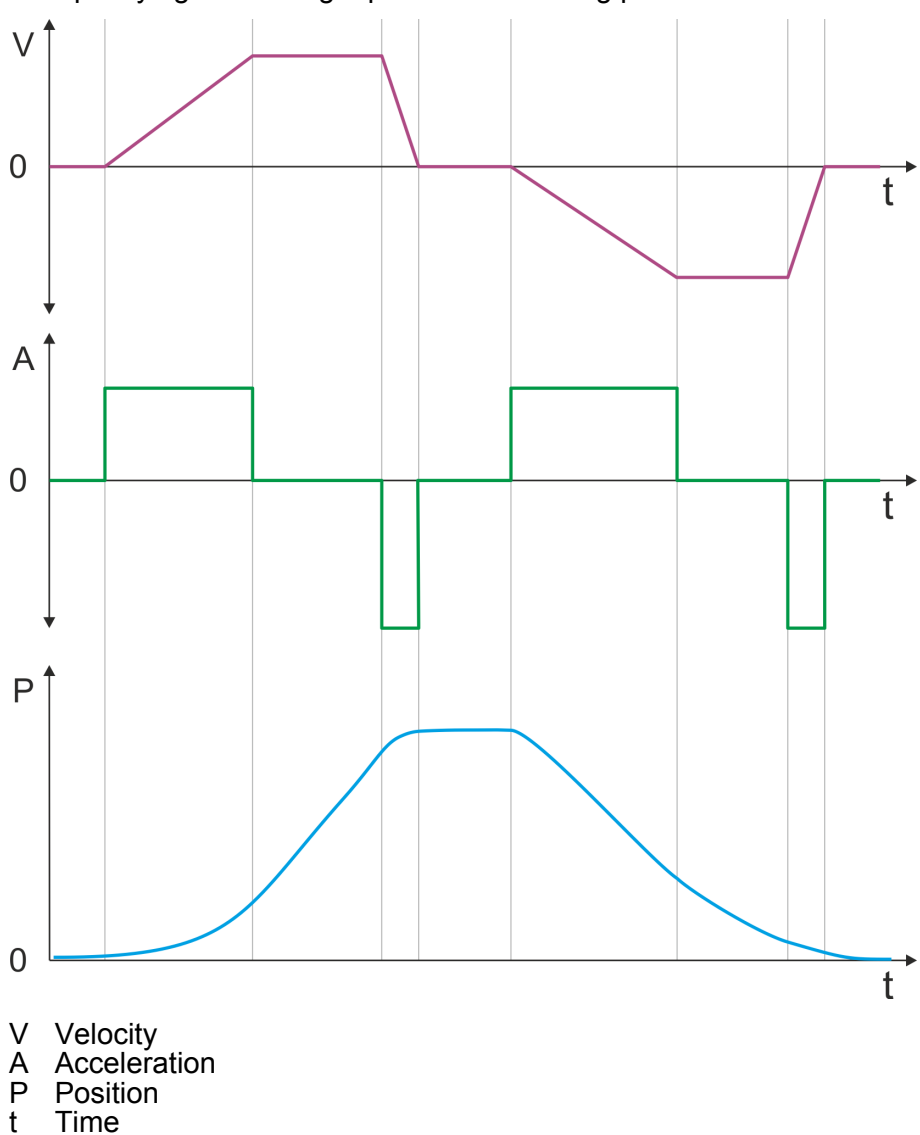

**Time** 

PtP positioning profile > Examples

**Asymmetrical acceleration and deceleration with reducing the acceleration during the move**

- Setting
	- Target position
	- Profile velocity
	- Profile acceleration
	- Profile deceleration
- $\blacksquare$  Target velocity is reached.
- Specifying a new target position as starting position.

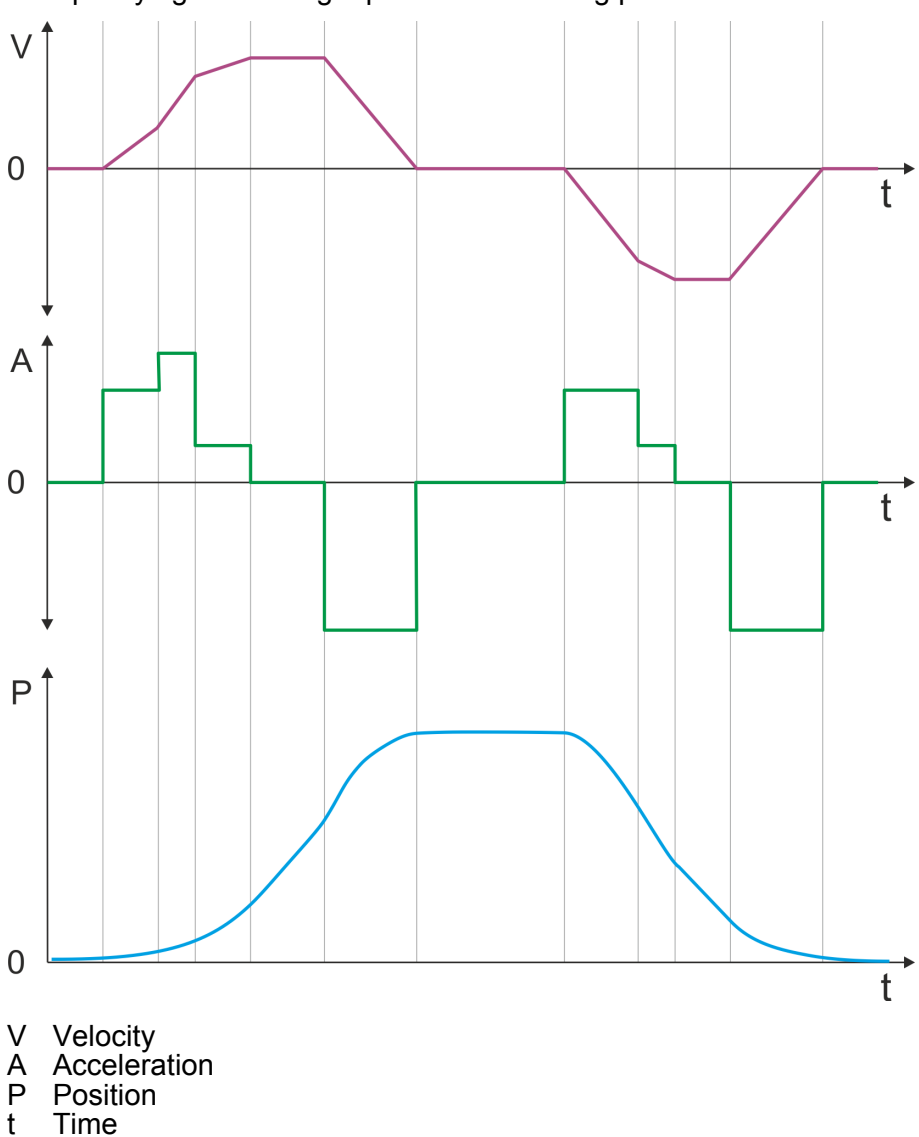

**Symmetrical acceleration and deceleration with reaching the target velocity**

- Setting
	- Target position
	- Profile velocity
	- Profile acceleration
	- Profile deceleration
- $\blacksquare$  Target velocity is reached.
- Specifying a new target position as starting position during deceleration.

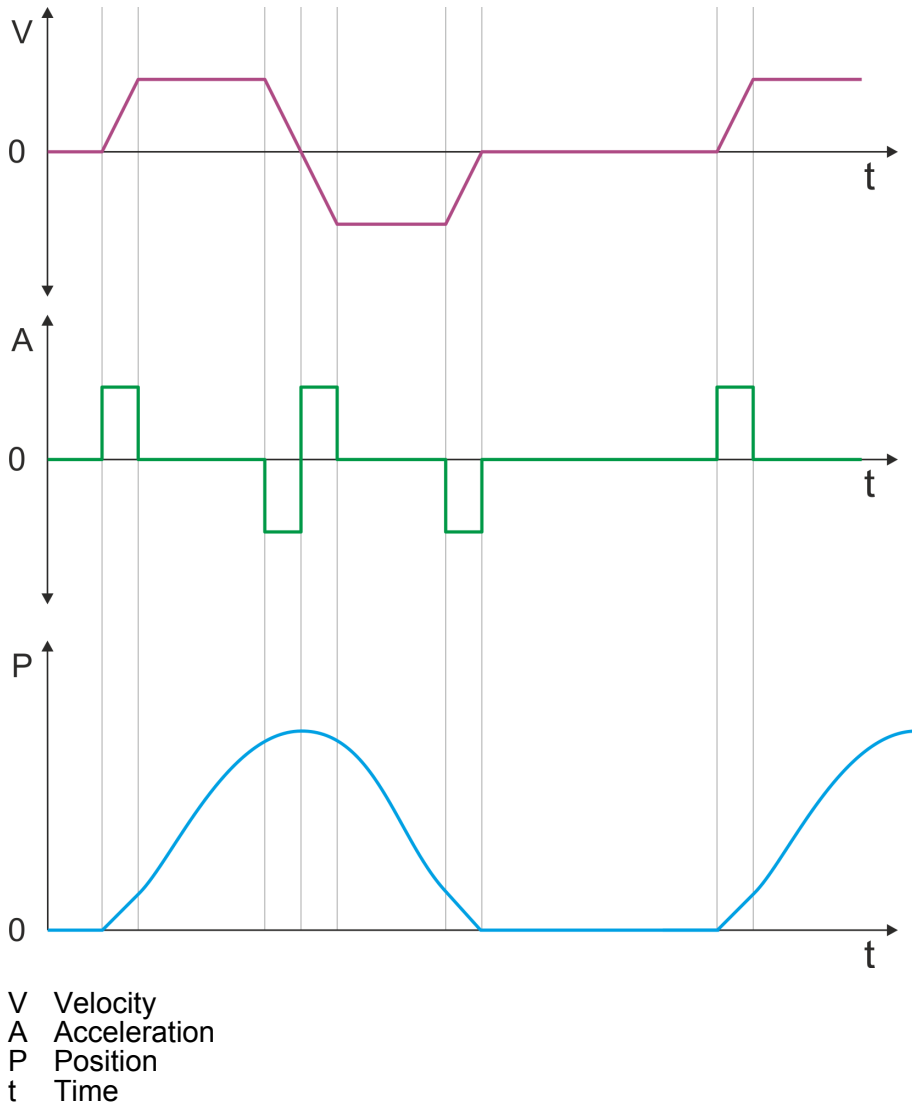

**Time** 

PtP positioning profile > Examples

**Symmetrical acceleration and deceleration with specifying a target position, twice**

- $\blacksquare$  Setting
	- Target position
	- Profile velocity
	- Profile acceleration
	- Profile deceleration
- $\blacksquare$  Target velocity is reached.
- Specifying a new target position, after the previous target position was reached.

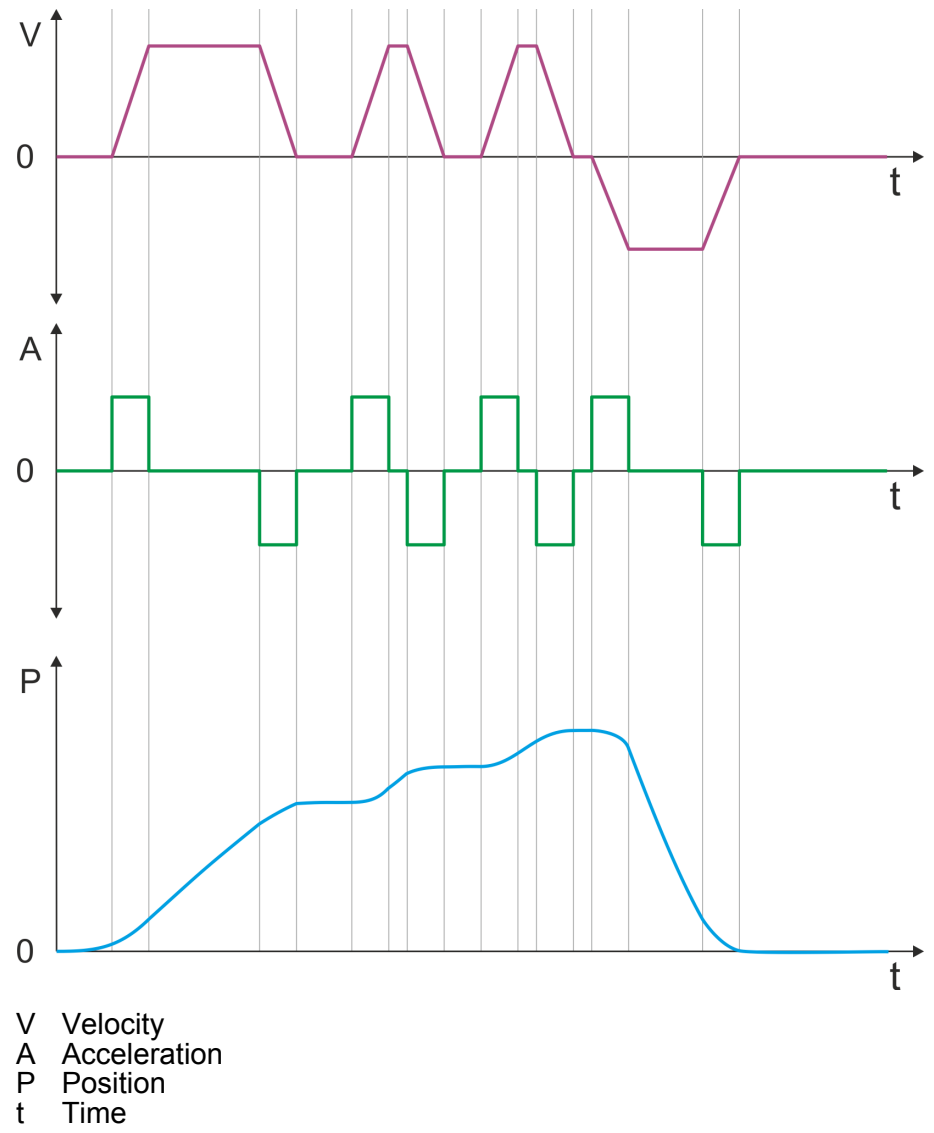

# <span id="page-71-0"></span>**4.7 Velocity profile**

# **Structure**

#### *Always adapt parameters to the operating mode!*

*Please ensure that the module always has the correct parameters according to the selected operating mode! Pay special attention to the use of the current values in the output area!* Ä *['In-/Output area' on page 80](#page-79-0)*

#### *Start parameter*

- Ä *['Start Start parameter homing' on page 55](#page-54-0)*
- Ä *['Start Start parameter PtP position profile'](#page-60-0) [on page 61](#page-60-0)*
- Ä *['Start Start parameter velocity profile' on page 73](#page-72-0)*

In the operation mode *Velocity profile* the velocity is output according to profile acceleration and profile deceleration until the target velocity is reached. This operation mode bases on the *PtP positioning profile*, except that position settings such as target and limit values have no effect. With this object Ä *['0x8500-01 - Velocity control configuration'](#page-131-0) [on page 132](#page-131-0)*, you can specify the frequency pulse patterns.

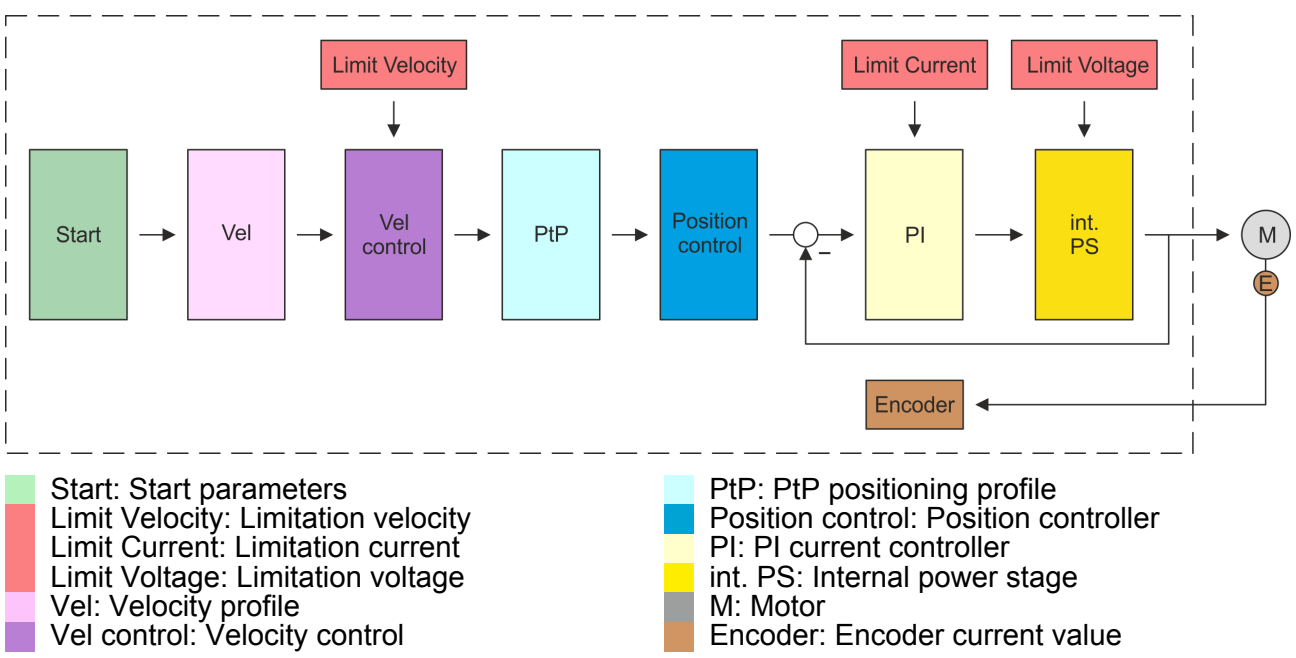
Velocity profile

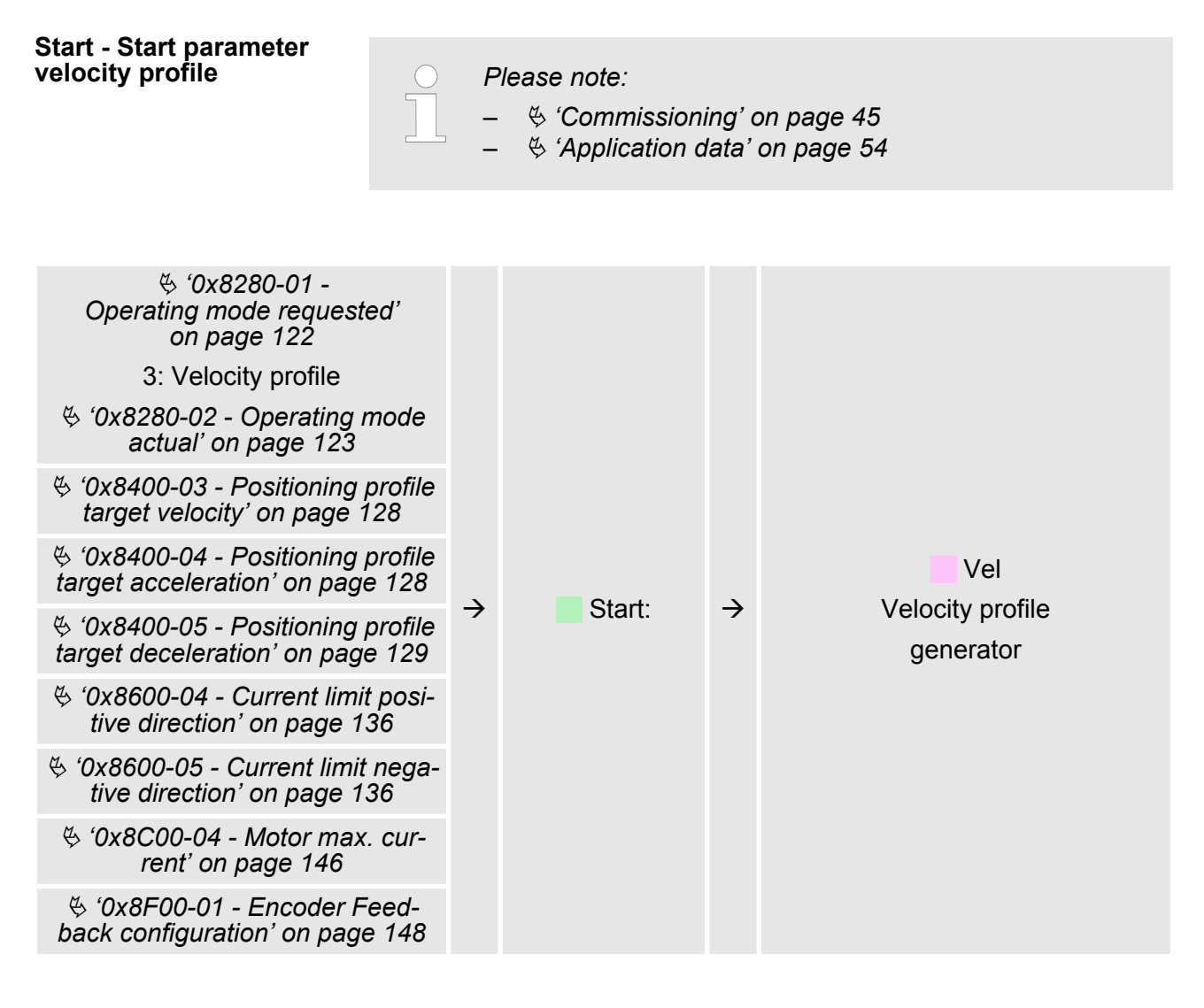

### **Vel - velocity profile**

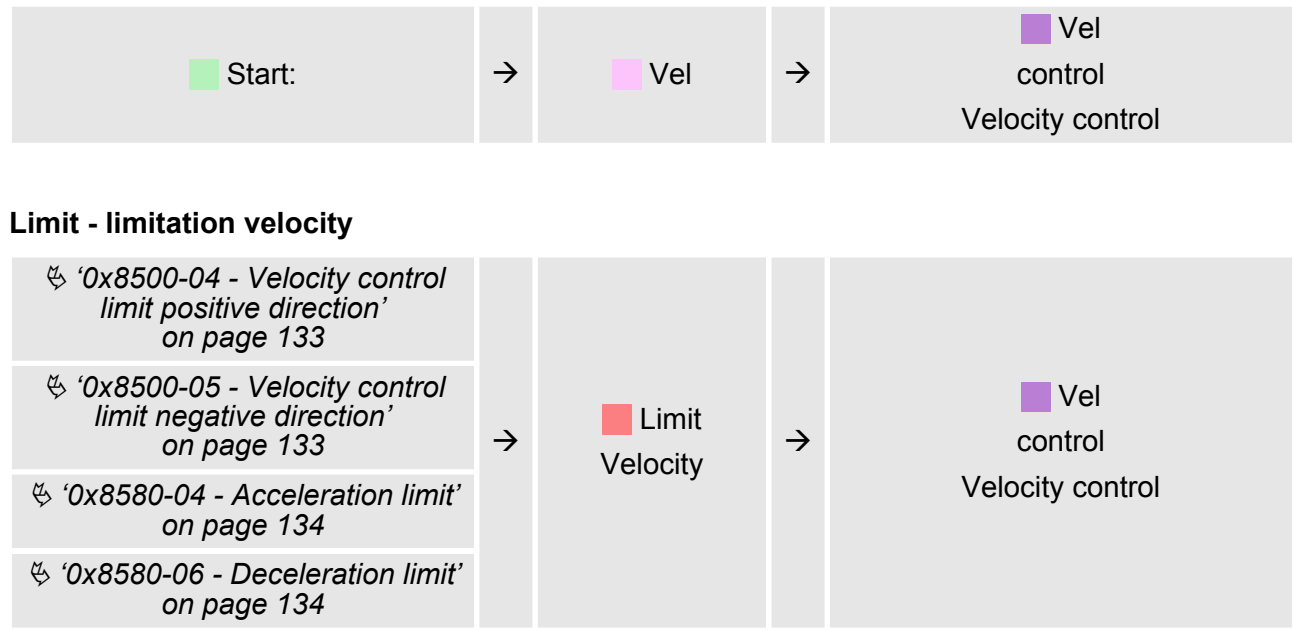

Velocity profile

### **Velocity control - Velocity control**

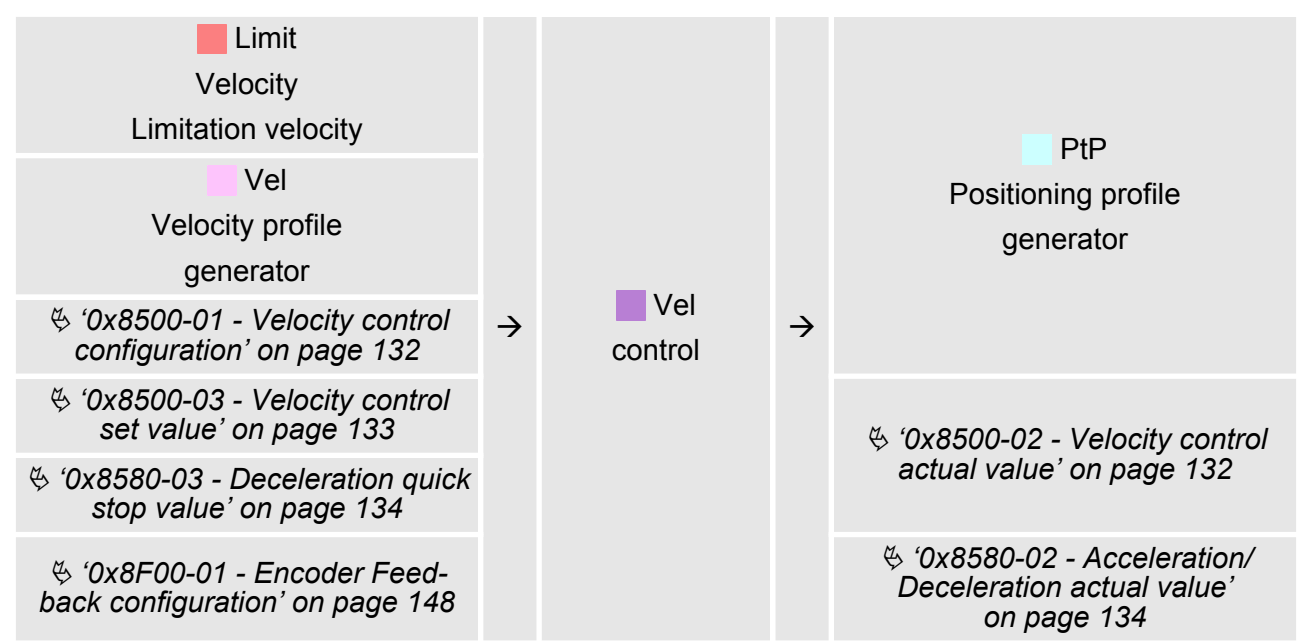

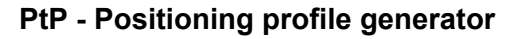

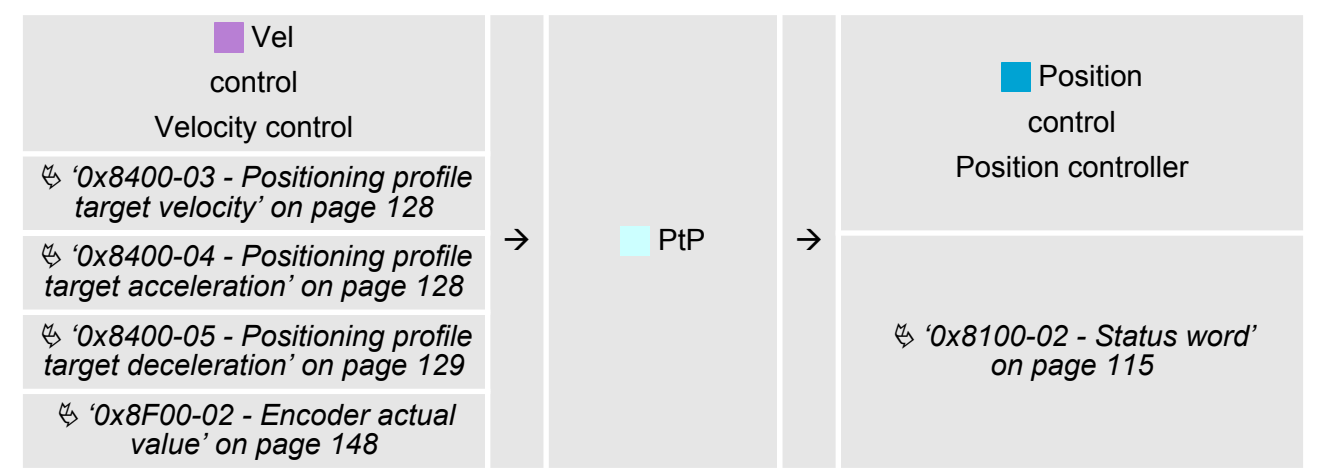

### **Position control - Position controller**

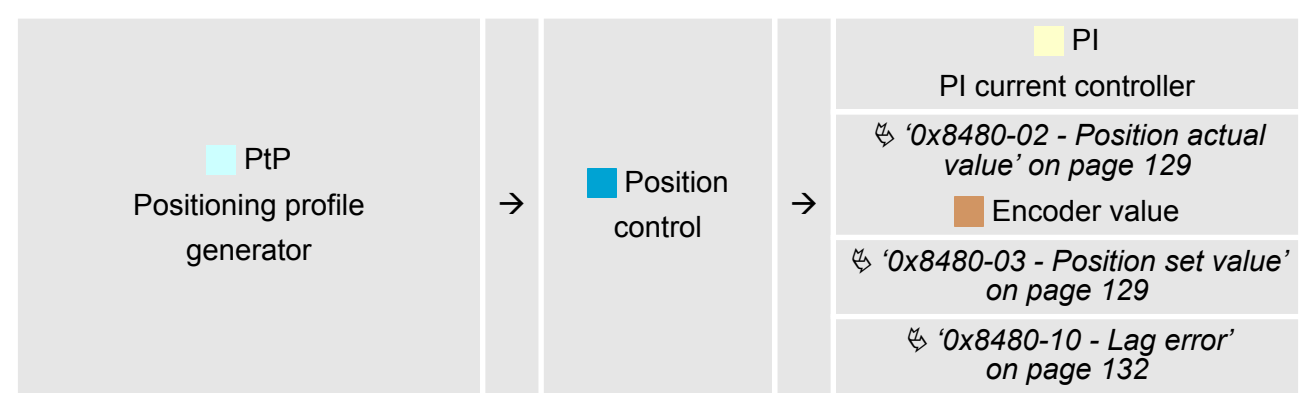

### **Limit Current - Limitation current**

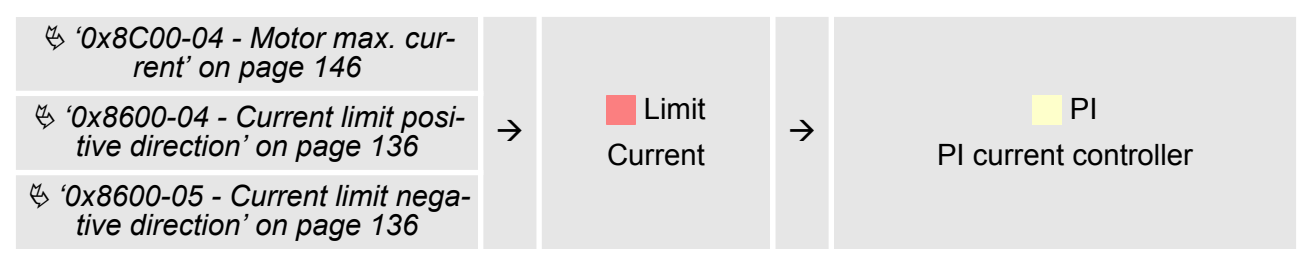

### **PI - PI current controller**

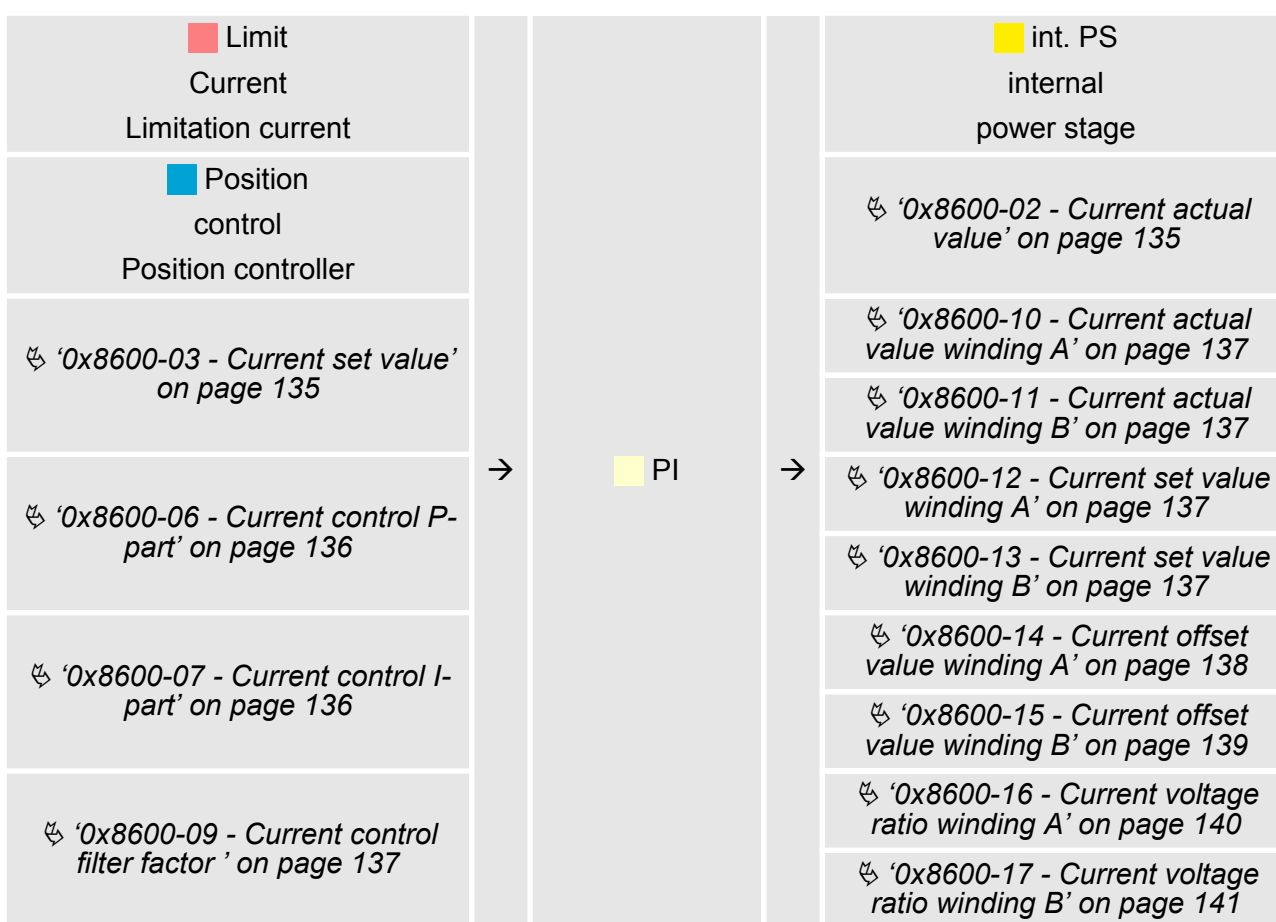

Deployment I/O1...I/O4

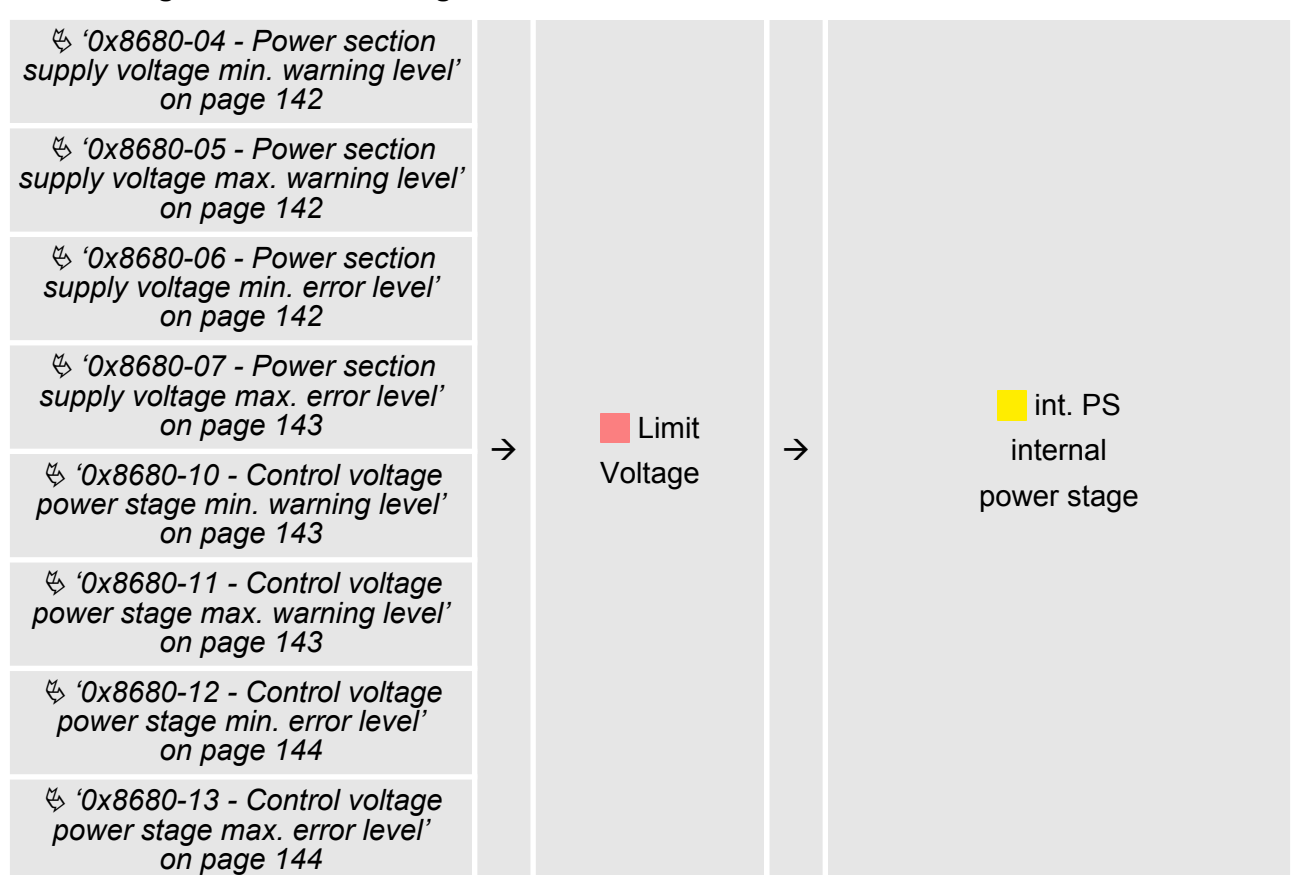

### **int. PS - Internal power stage, motor, encoder**

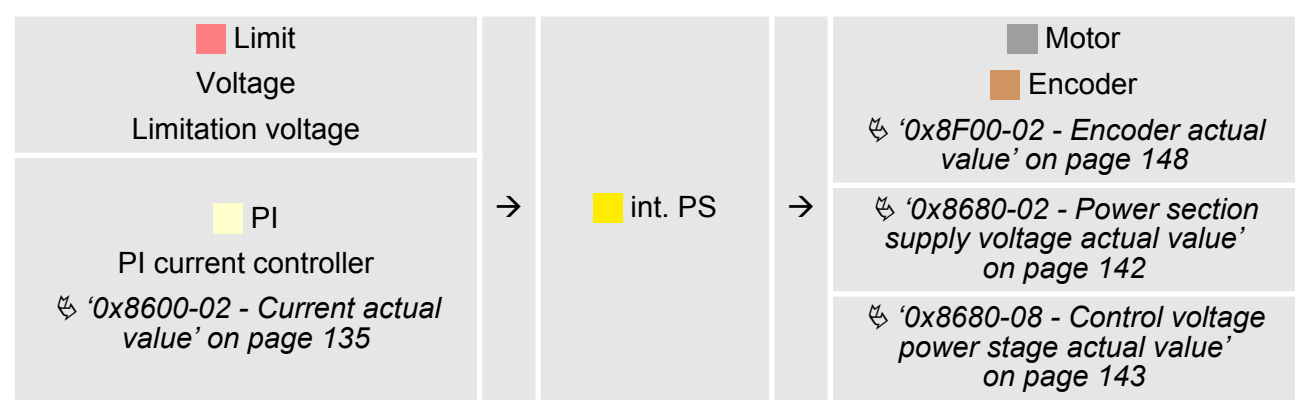

## **4.8 Deployment I/O1...I/O4**

The module has 4 digital connectors I/O1...I/O4. The ports can be used with the following configurable modes:  $\blacksquare$  Used as digital input  $\blacksquare$  Used as digital output ■ Pairwise use as encoder input for 24V HTL signal **Overview**

### The 4 digital ports of the motion module have the following default settings: **Default settings**

3

7

-8

Deployment I/O1...I/O4

*Via* Ä *['Digital inputs I/O1...I/O4 - 0x7100' on page 109](#page-108-0) respectively* Ä *['Digital output I/O1...I/O4 - 0x7200'](#page-109-0) [on page 110](#page-109-0) the 4 digital pins of the motion modules can be configured.*

## **Connections**

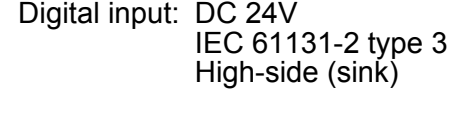

500 mA

High-side (source)

**Default setting**

I: Input, O: Output

**Pos. Function Type Description** 3 I/O1 I Digital input 4 I/O3 I Digital input 7 I/O2 I Digital input 8 I/O4 I Digital input

Digital output: DC 24V

Encoder mode: 24V HTL signal Phase A and B 100 kHz 4-fold evaluation Ä *['Encoder - deployment' on page 79](#page-78-0)*

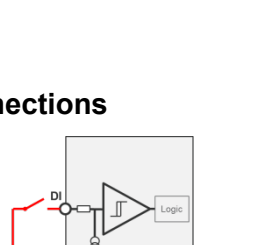

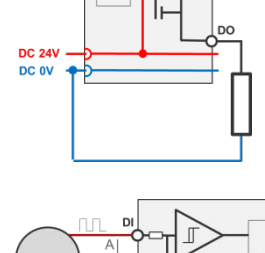

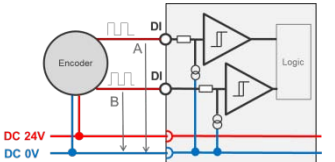

Deployment I/O1...I/O4 > Usage as input for incremental encoder

### **4.8.1 Objects**

### **Structure**

### **DIO Control**

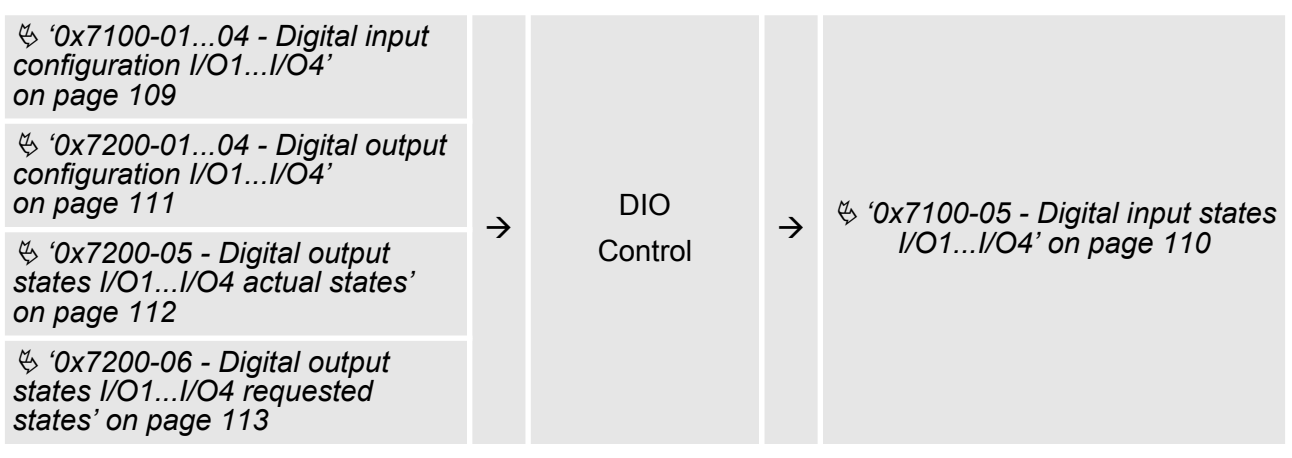

### **4.8.2 Usage as input for incremental encoder**

**4.8.2.1 Encoder - signal evaluation**

### **Signal evaluation**

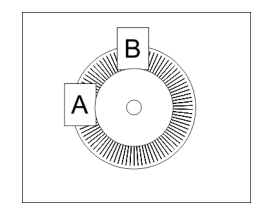

- $\blacksquare$  Incremental encoder are sensors for detecting angular or positional changes.
- $\blacksquare$  Depending on the sensor type and the desired resolution, the scanning happens by sliding contact, photo electrically or magnetically.
	- The scanning via *sliding contact* works in principle like a switch, which is mechanically operated.
	- With the *optical scanning* a disk, which has a fine raster, is optically scanned.
	- With the magnetic scanning a pole wheel or magnetic band is scanned which has been written with a raster by a magnetization, before.
- The incremental encoder has two sensors *Track A* and *Track B* for scanning.
- $\blacksquare$  The sensors are arranged at an angle of 90 degrees from each other on the system to be scanned.
- $\blacksquare$  In a rotational movement of the system, the sensors generate a specific number of pulses. These are a measure of the covered angel or way. With the electrical phase shift of the two signals the direction of rotation can be determined.
	- If the axis rotates to the right, then the signal of *Track A* is leading 90° towards the signal of *Track B*.
	- If the axis rotates to the left, then the signal of *Track A* is lagging 90° towards the signal of *Track B*.
- $\blacksquare$  During the sensor evaluation from the difference between two counter values the velocity and direction can be determined.
- With 1-fold evaluation one signal edge 0-1 of *Track A* corresponds to one counter pulse respectively one division of the system to be scanned corresponds to one counter pulse.
- n With *4-fold* evaluation one signal edge of *Track A* and *Track B* corresponds to one counter pulse. The 4-fold evaluation is very often used.

Deployment I/O1...I/O4 > Usage as input for incremental encoder

<span id="page-78-0"></span>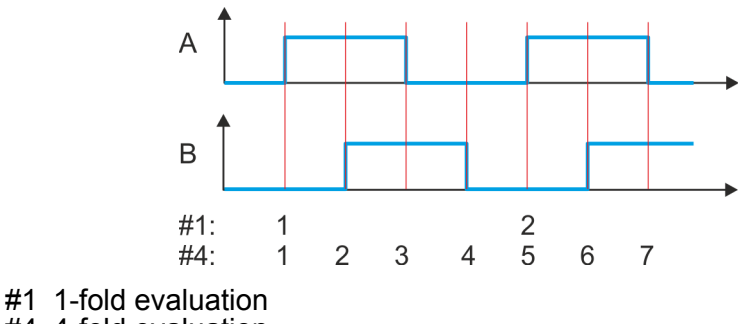

#4 4-fold evaluation

### **4.8.2.2 Encoder - deployment**

### **Connections**

There is the possibility to connect an encoder via I/O1 and I/O3. With the value 1 of object Ä *['0x8F00-01 - Encoder Feedback configuration'](#page-147-0) [on page 148](#page-147-0)* the encoder function for I/O1 and I/O3 is enabled. Please note that the determined encoder value is not further evaluated in the module. Via object Ä *['0x8F00-02 - Encoder actual value'](#page-147-0) [on page 148](#page-147-0)* the encoder value can be read and further processed in you user program. The unused digital in-/outputs I/O2 and I/O4 are further free for usage.

### **Objects**

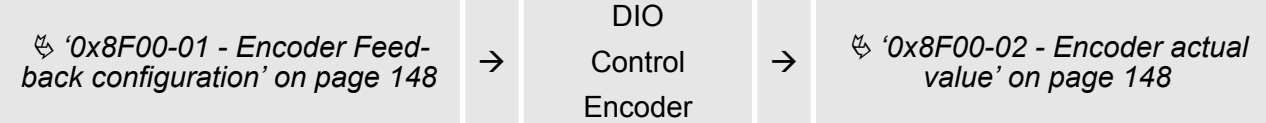

### **Connections**

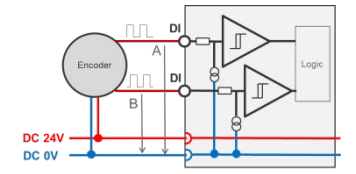

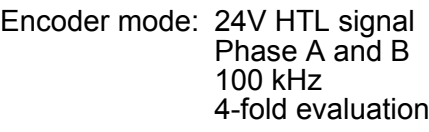

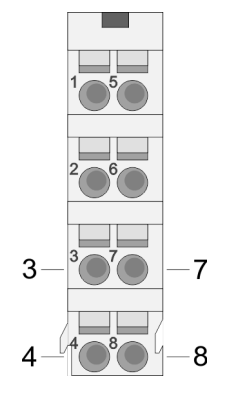

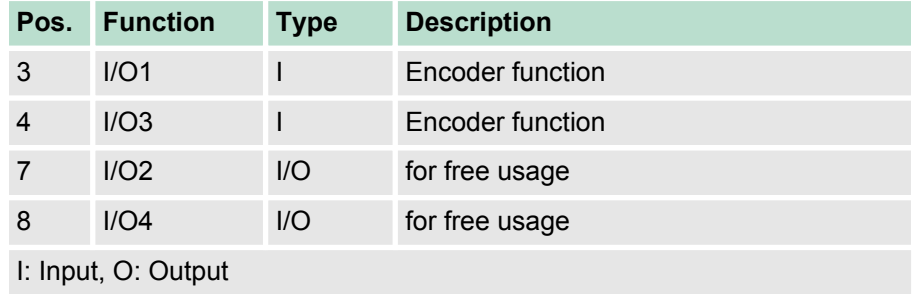

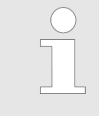

*Via* Ä *['Digital inputs I/O1...I/O4 - 0x7100' on page 109](#page-108-0) respectively* Ä *['Digital output I/O1...I/O4 - 0x7200'](#page-109-0) [on page 110](#page-109-0) the 4 digital pins of the motion modules can be configured.*

<span id="page-79-0"></span>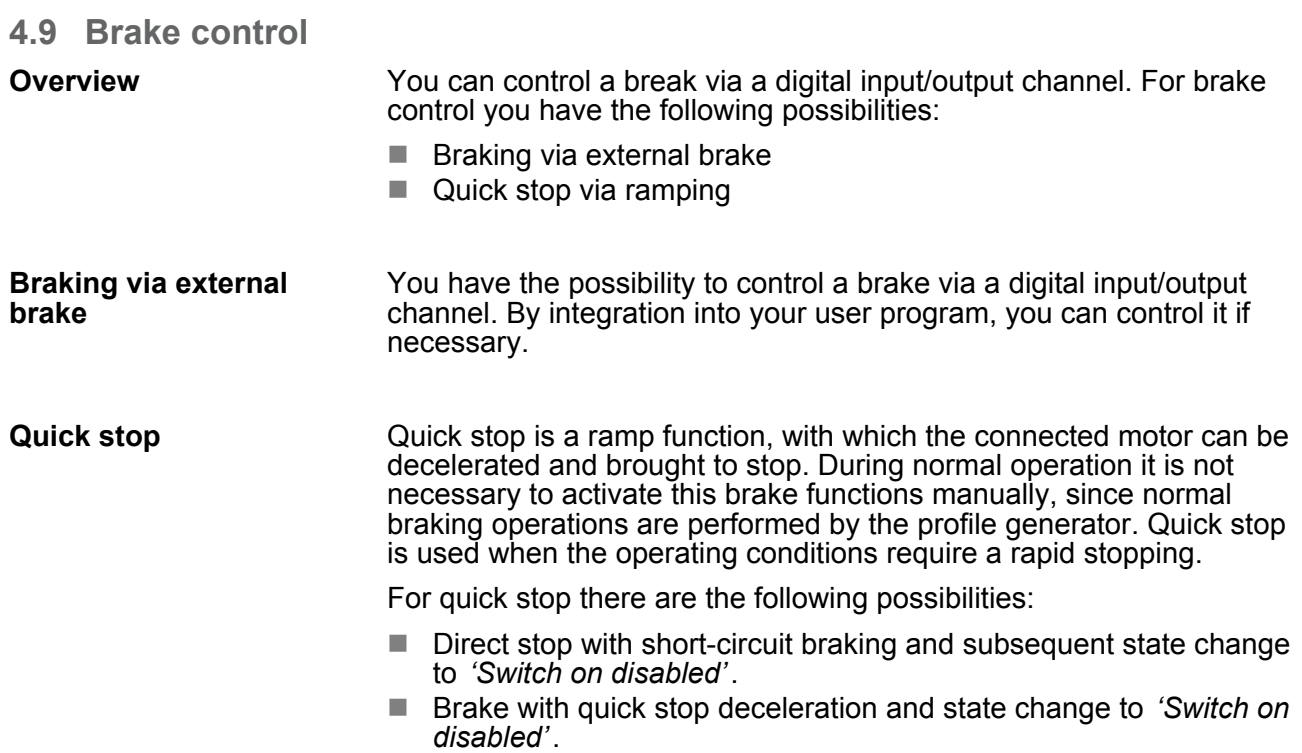

### **Quick stop - objects**

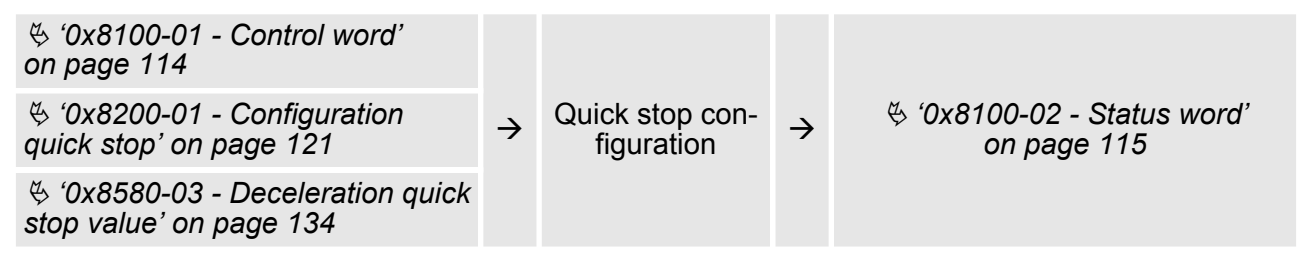

### **4.10 In-/Output area**

**Overview**

The motion module uses 36byte input and 36byte output data.

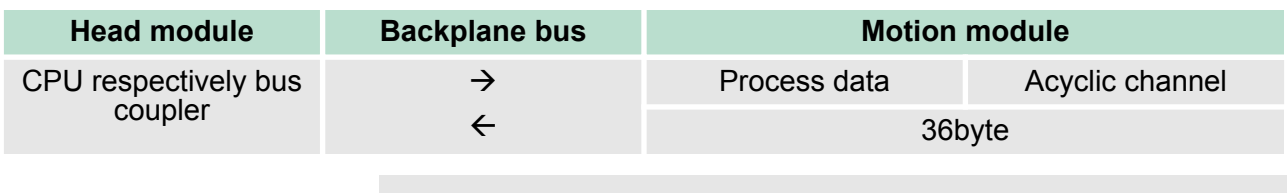

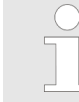

*The data exchange with the motion module must be consistent across the 36 bytes! It is recommended to control it via the process image.*

In-/Output area

### **Input area**

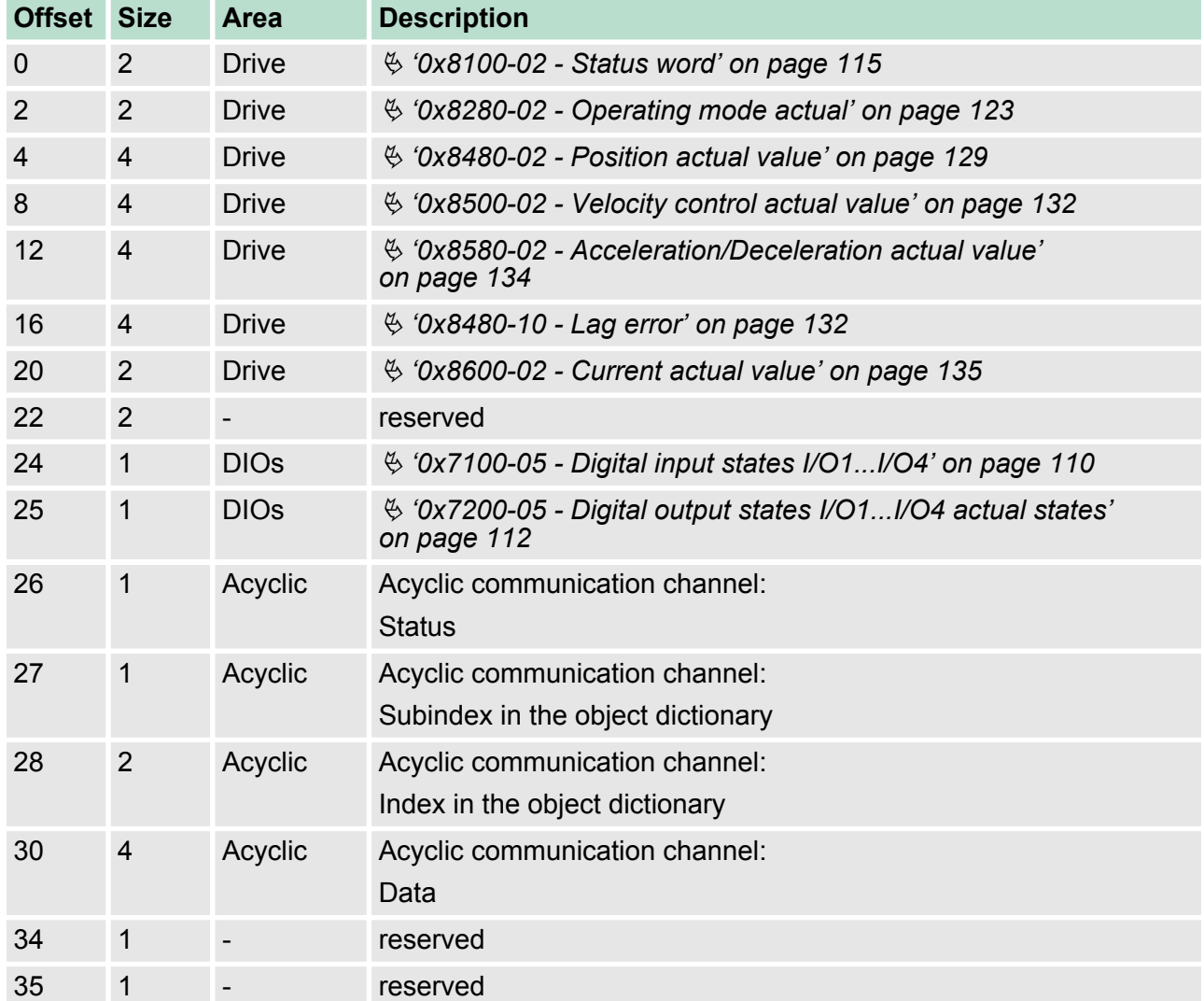

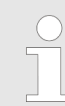

*Please note if you write via the Acyclic Channel to objects, which are mapped in the I/O area, these values are overwritten with the next cycle.*

### **Output area**

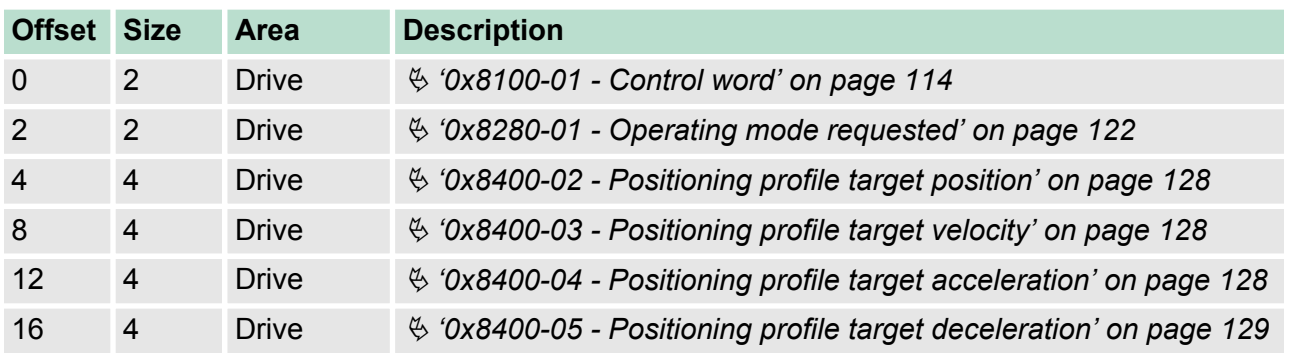

<span id="page-81-0"></span>Acyclic channel

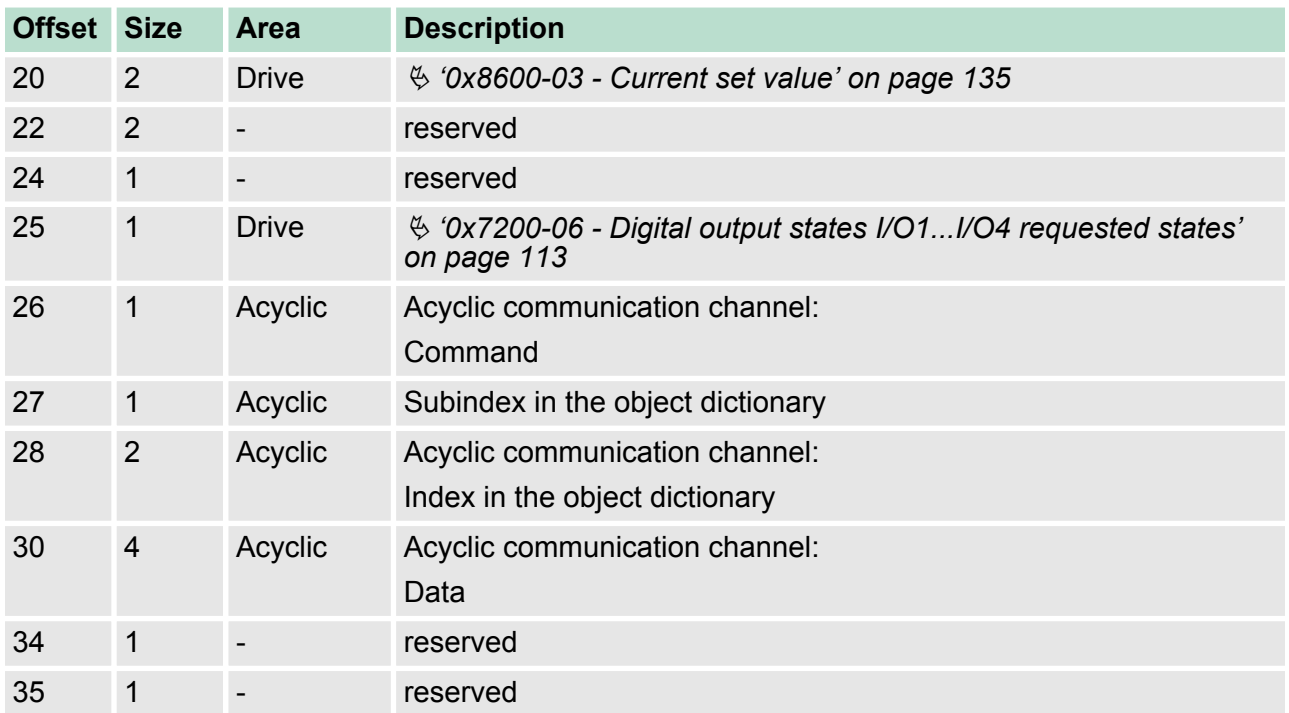

## **4.11 Acyclic channel**

### **Overview**

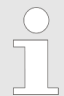

*Please note if you write via the Acyclic Channel to objects, which are mapped in the I/O area, these values are overwritten with the next cycle.*

Via the *Acyclic channel* you can perform acyclic read and write commands. For this in the input/output area of the motion module a data area for the acyclic communication has been implemented. This area includes 8 bytes output and 8 bytes input data. These have the following assignment:

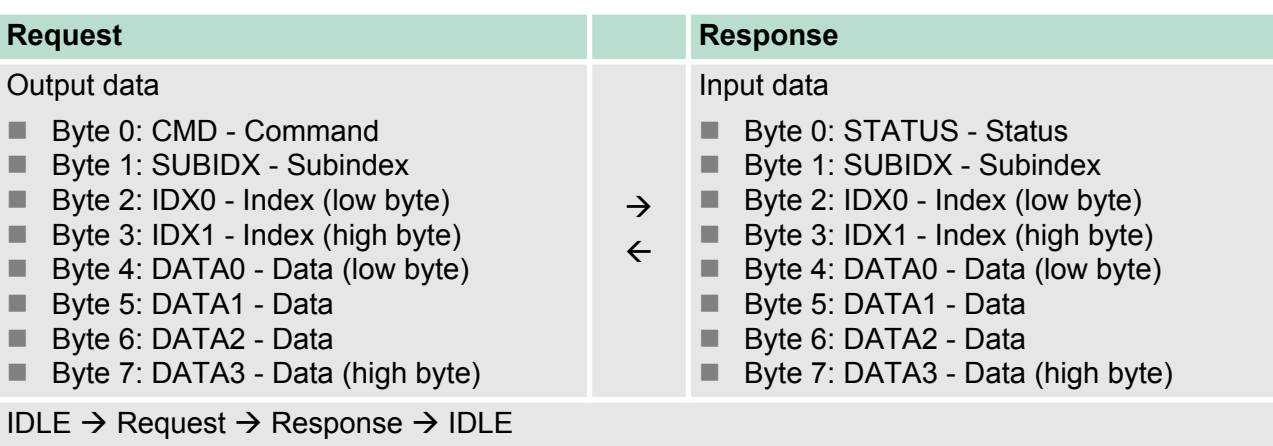

**CMD - Command**

|                          | Code | <b>Name</b>       |                                   | <b>Description</b>                                                                        |
|--------------------------|------|-------------------|-----------------------------------|-------------------------------------------------------------------------------------------|
|                          | 0x11 | <b>READ ONCE</b>  |                                   | Reading a data object                                                                     |
|                          |      |                   |                                   | With this command you can request the data once after the<br>command has been recognized. |
|                          | 0x21 | <b>WRITE ONCE</b> |                                   | Writing a data object                                                                     |
|                          |      |                   |                                   | With this command data are written only once after the com-<br>mand has been recognized.  |
| <b>SUBIDX - Subindex</b> |      |                   | Subindex in the object dictionary |                                                                                           |
| IDX0/IDX1 - Index        |      |                   |                                   | Index in the object dictionary                                                            |
| DATA0  DATA3 - Data      |      |                   |                                   | Data which are to be transmitted.                                                         |

### **STATUS - Status**

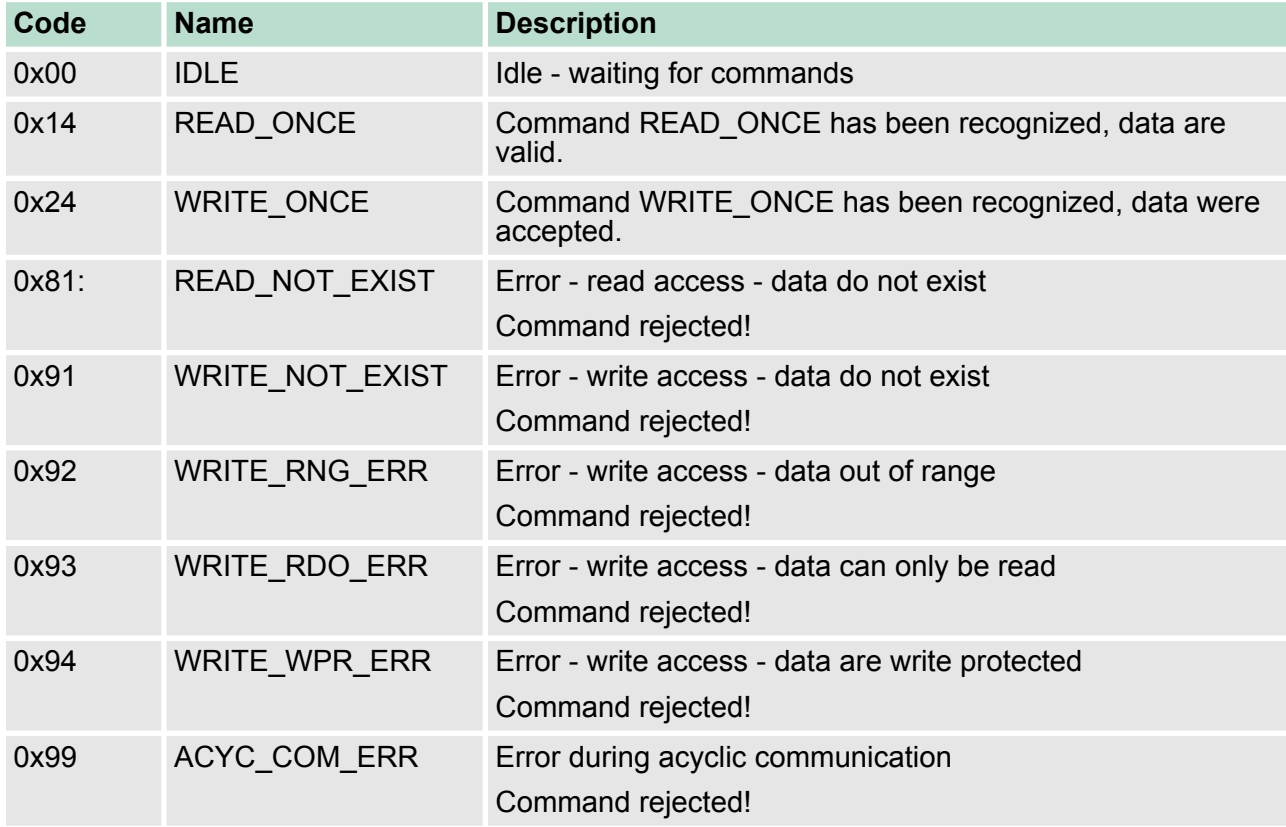

For the VIPA *SPEED7 Studio* and the Siemens SIMATIC Manager there is the block FB 320 ACYC\_RW for simplified access available. Acyclic channel > FB 320 - ACYC\_RW - Acyclic access to the System SLIO motion module

### **4.11.1 FB 320 - ACYC\_RW - Acyclic access to the System SLIO motion module**

# With this block you can access the object dictionary of the System **Description**

SLIO motion modules by means of your user program. Here the block uses an acyclic communication channel based on a request/response sequence. This is part of the input/output area of motion module.

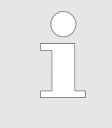

*Due to the blocks FB 320 and FB 321 access the same data base, for each channel (if multichannel) you can use only one of these blocks in your user program! Also this block must be called per cycle only once!*

### **Parameters**

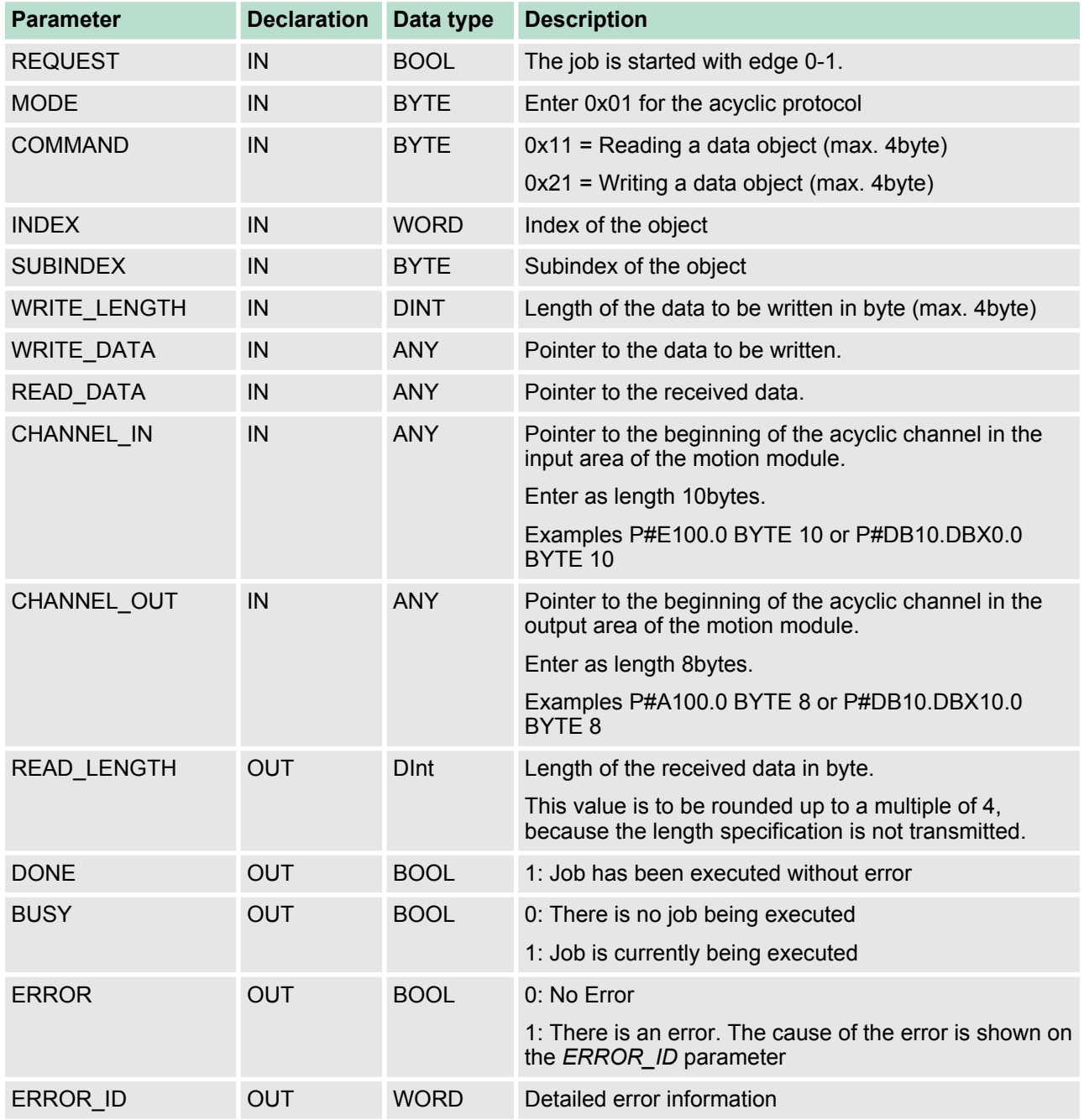

Acyclic channel > FB 320 - ACYC\_RW - Acyclic access to the System SLIO motion module

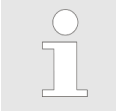

*Please note that the parameters WRITE\_DATA and READ\_DATA are not checked for data type and length!*

### <span id="page-84-0"></span>**Behavior of the block parameters**

- **Exclusiveness of the outputs** 
	- The outputs *BUSY, DONE* and *ERROR* are mutually exclusive. There can only one of these outputs be TRUE at the same time.
	- As soon as the input *REQUEST* is TRUE, one of the outputs must be TRUE.
- $\blacksquare$  Output status
	- The outputs *DONE, ERROR, ERROR\_ID* and *READ\_LENGTH* are reset by an edge 1-0 at the input *REQUEST*, when the function block is not active (*BUSY* = FALSE).
	- An edge 1-0 at *REQUEST* does not affect the job processing.
	- If *REQUEST* is already reset during job processing, so it is guaranteed that one of the outputs is set at the end of the command for a PLC cycle. Only then the outputs are reset.
- $\blacksquare$  Input parameter
	- The input parameters are taken with edge 0-1 at *REQUEST*. To change parameters, you have to trigger the job again.
	- If there is again an edge 0-1 at *REQUEST* during the job processing, an error is reported, no new command is activated and the answer rejected by the current command!
- $\blacksquare$  Error handling
	- The block has 2 error outputs for displaying errors during order processing. ERROR indicates the error and ERROR\_ID shows an additional error number.
	- The outputs *DONE* and *READ\_LENGTH* designates a successful command execution and are not set when *ERROR* becomes TRUE.
- Behavior of the *DONE* output
	- The *DONE* output is set, when a command was successfully executed.
- Behavior of the *BUSY* output
	- The *BUSY* output indicates that the function block is active.
	- Busy is immediately set with edge 0-1 of *REQUEST* and will not be reset until the job was completed successfully or failed.
	- As long as *BUSY* is TRUE, the function block must be called cyclically to execute the command.

*If there is again an edge 0-1 at REQUEST during the job processing, an error is reported, no new command is activated and the answer rejected by the current command!*

### **ERROR\_ID**

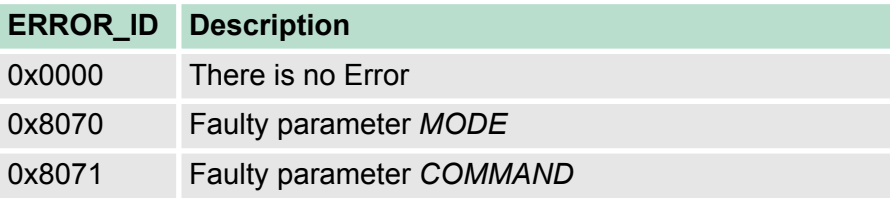

Acyclic channel > FB 320 - ACYC\_RW - Acyclic access to the System SLIO motion module

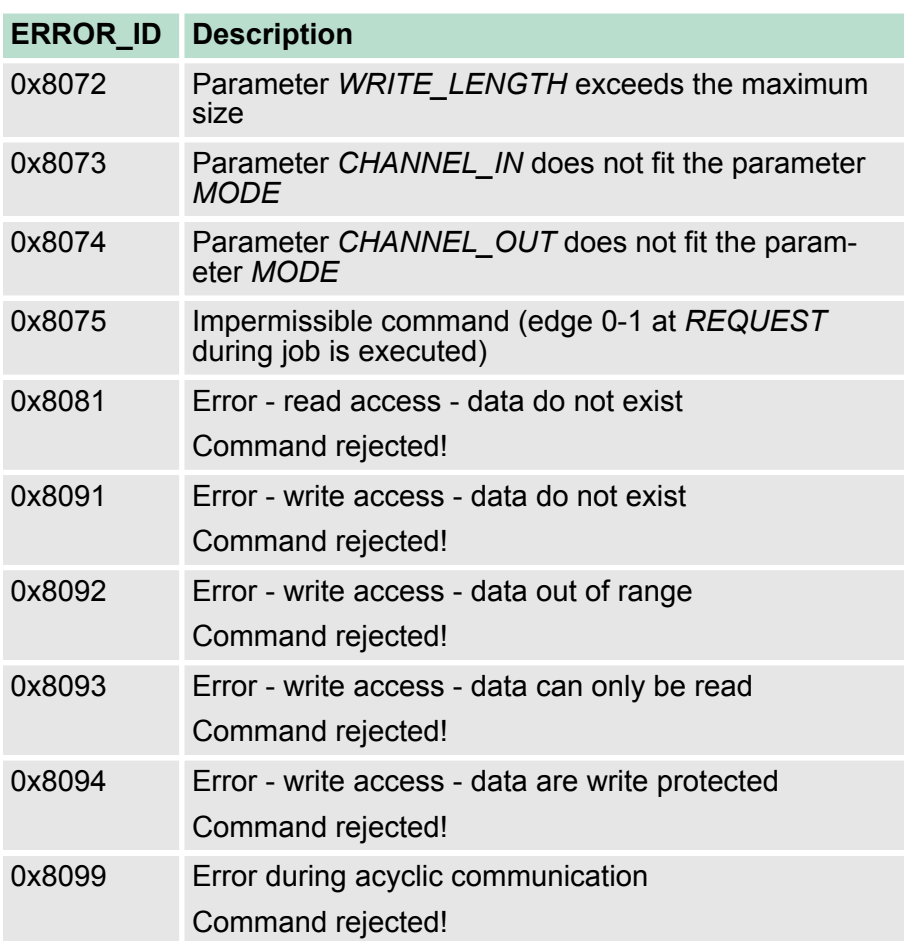

If no job is active, all output parameters must be set to 0 (Command = IDLE). With an edge 0-1 at *REQUEST*, with the following approach a job is activated: **Program code**

- **1.** Check if a job is already active, if necessary terminate job and output error.
	- $\Rightarrow$  Wait until Status = IDLE
- **2.** Check input parameters:
	- **NODE**
	- COMMAND
	- WRITE\_LENGTH
	- **n** CHANNEL IN
	- CHANNEL\_OUT
	- $\Rightarrow$  Terminate job on error, otherwise continue with step 3.
- **3.** Save input parameters internally.
- **4.** Execute the desired command and wait until this has been carried out.
- **5.** Save and output the result of the command execution internally.
- **6.** ► Set the command to IDLE again.

## **4.12 Parameter data**

Here via the parameters you may define among others:

- $\blacksquare$  Interrupt behavior
- $\blacksquare$  Universal parameter

### **4.12.1 Parameter**

- DS Record set for access via CPU, PROFIBUS and PROFINET
- IX Index for access via CANopen
- SX Subindex for access via EtherCAT with Index 3100h + EtherCAT-Slot

More can be found in the according manual of your bus coupler.

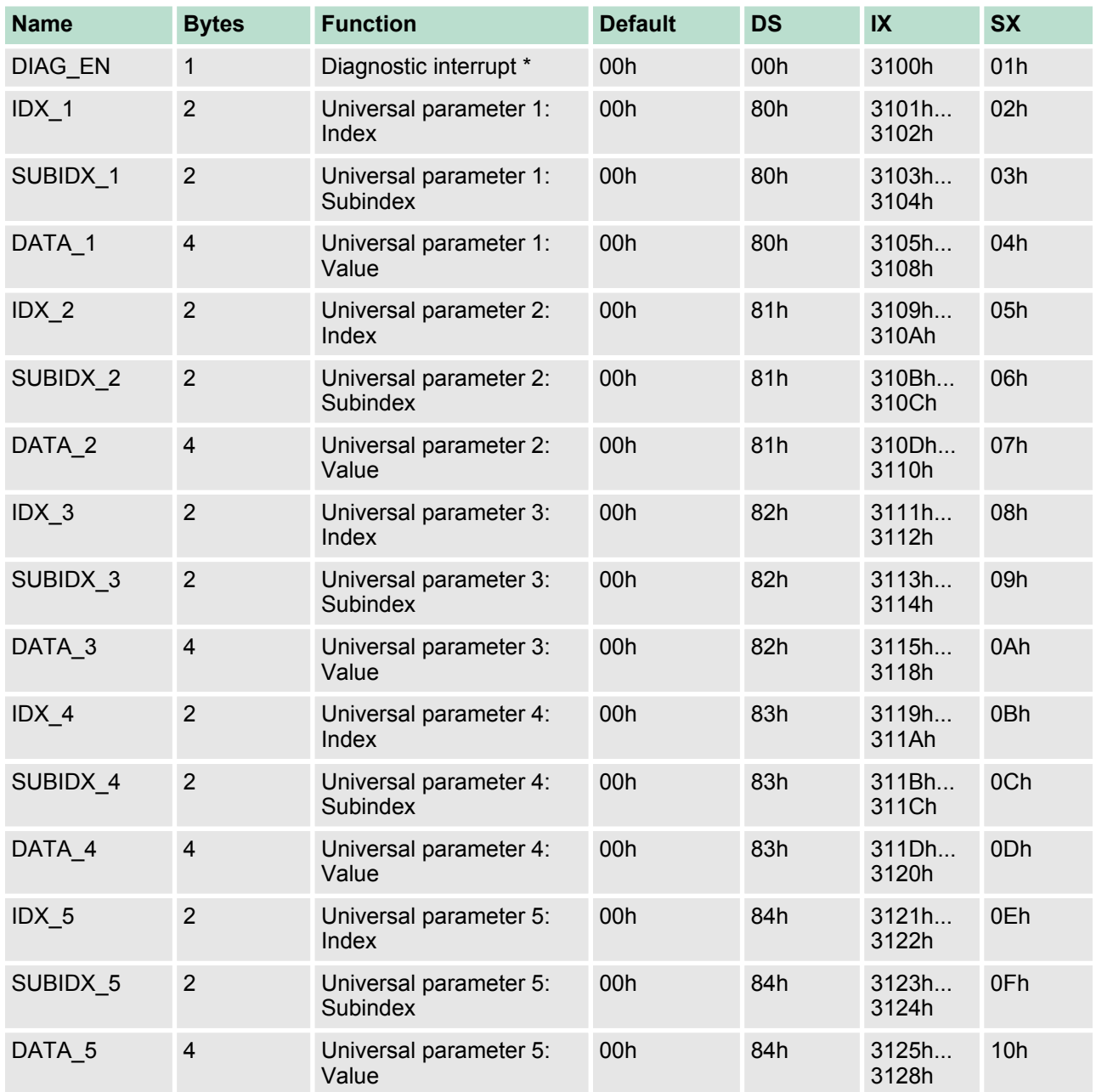

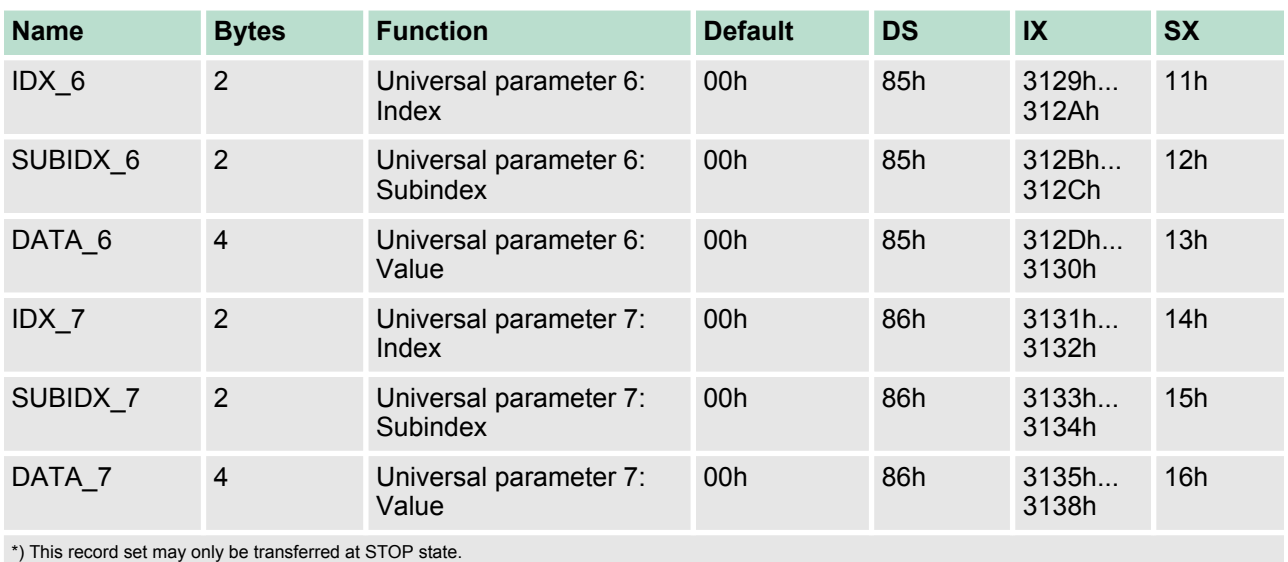

**4.12.2 FB 321 - ACYC\_DS - Acyclic parametrization System SLIO motion module**

### **Description**

With this block you can parametrize you motion module motion module by means of your user program. Here you can store your parameters as *Object list* in a data block an transfer them via the acyclic communication channel in your motion module

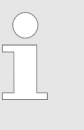

*Due to the blocks FB 320 and FB 321 access the same data base, for each channel (if multichannel) you can use only one of these blocks in your user program! Also this block must be called per cycle only once!*

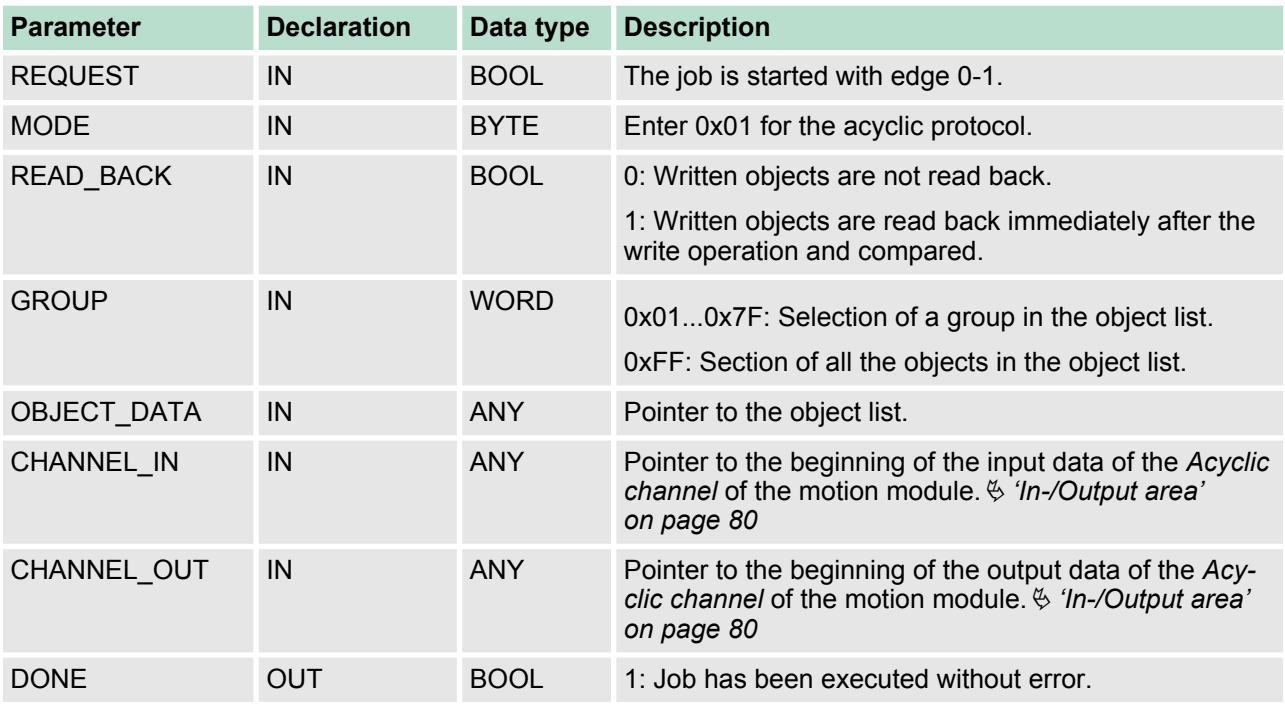

### **Parameter**

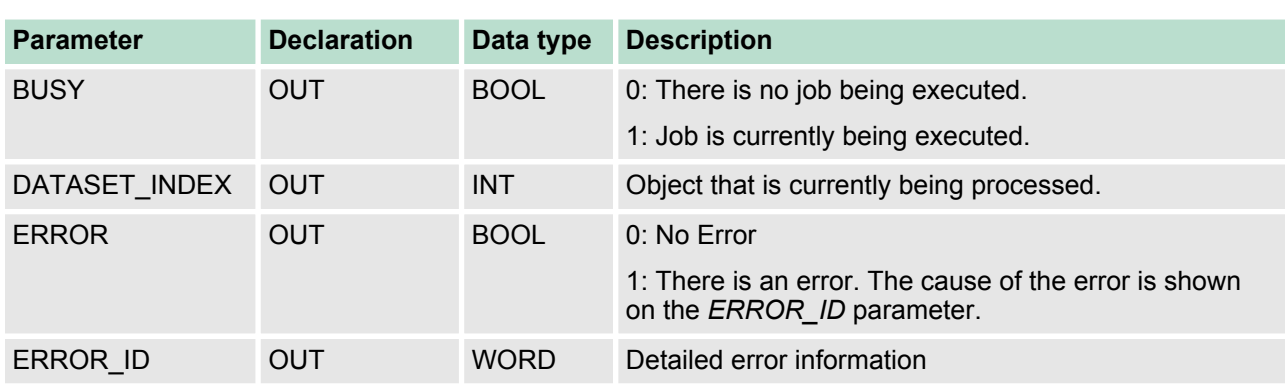

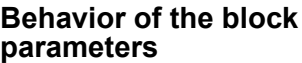

 $\blacksquare$  Exclusiveness of the outputs:

- The outputs *BUSY*, *DONE* and *ERROR* are mutually exclusive. There can only one of these outputs be TRUE at the same time.
- As soon as the input *REQUEST* is TRUE, one of the outputs must be TRUE.
- $\blacksquare$  Output status
	- The outputs *DONE, ERROR, ERROR\_ID* and *DATASET\_INDEX* are reset by an edge 1-0 at the input *REQUEST*, when the job is finished.
	- If *REQUEST* is already reset during job processing, so it is guaranteed that the whole object list is processed.
	- At the end of the job with no error, *DONE* is set for one PLC cycle. Only then the outputs are reset.
- $\blacksquare$  Input parameter
	- The input parameters are taken with edge 0-1 at *REQUEST*. To change parameters, you have to trigger the job again.
	- If there is again an edge 0-1 at *REQUEST* during the job, an error is reported (invalid command sequence) and the processing of the object list is finished.
- Input parameter *READ* BACK
	- With activated parameter *READ\_BACK* written objects are read back immediately after the write operation by a read job.
	- The written an read values are compared. If they are identical, the next object is handled If they are not identical, an error message (*ERROR ID* = 0x8079) is returned and the development of the object list is finished.
- Input parameter *GROUP* 
	- For a better structure you can assign a group to each object.
	- Via *GROUP* you define the group whose parameters are to be transferred.
		- 0x01...0x7F: Transfer the objects of the selected group.
		- 0xFF: Transfer the objects of all the groups.
- $\blacksquare$  Error handling
	- The block has error outputs to show errors during job processing. *ERROR* indicates the error, *ERROR\_ID* shows an additional error number and *DATASET\_INDEX* informs at which object the error occurred.
	- The output *DONE* designates a successful job execution and is not set when ERROR becomes TRUE.
- Behavior of the *DONE* output
	- The *DONE* output is set, when a command was successfully executed.

- Behavior of the *BUSY* output
	- The *BUSY* output indicates that the function block is active.
	- *BUSY* is immediately set with edge 0-1 of *REQUEST* and will not be reset until the job was completed successfully or failed.
	- As long as *BUSY* is TRUE, the function block must be called cyclically to execute the command.
- Behavior of the *DATASET\_INDEX* output
	- The *DATASET\_INDEX* output indicates, which object of the object list is currently being processed.
	- If there is no job active, *DATASET INDEX* = 0 is returned.
	- If there is an error during the object processing. *DATASET\_INDEX* shows the faulting object.

*If there is again an edge 0-1 at REQUEST during the job processing, an error is reported (ERROR\_ID = 0x8075), no new command is activated and the answer rejected by the current command!*

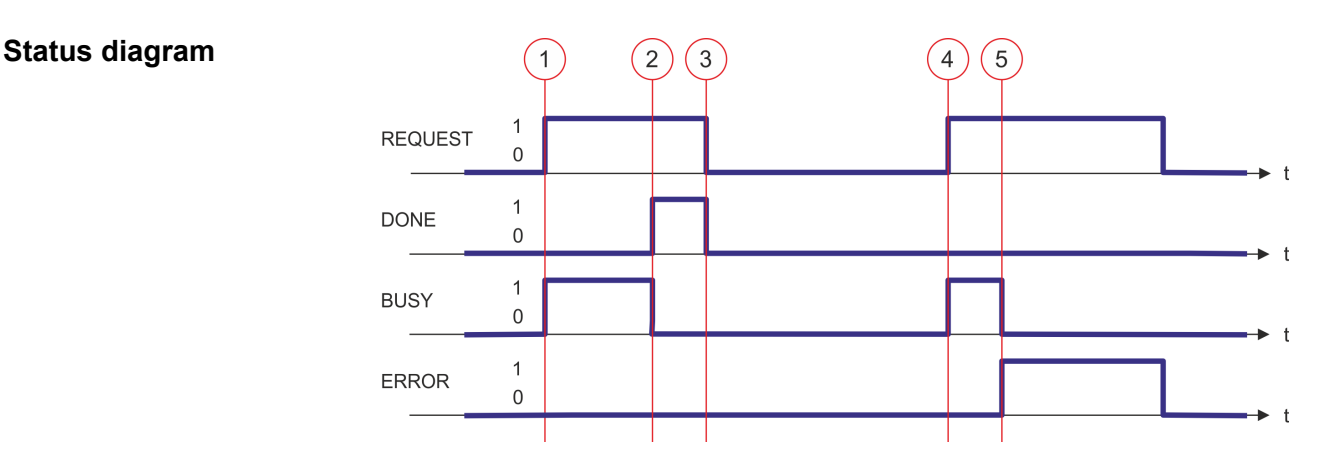

- (1) The job is started with edge 0-1 at *REQUEST* and *BUSY* becomes TRUE.
- (2) At the time (2) the job is completed. *BUSY* has the value FALSE and *DONE* den value TRUE.
- (3) At the time (3) the job is completed and *REQUEST* becomes FALSE and thus each output parameter FALSE respectively 0.
- (4) At the time (4) with an edge 0-1 at *REQUEST* the job is started again and *BUSY* becomes TRUE.
- (5) At the time (5) an error occurs during the job. *BUSY* has the value FALSE and *ERROR* den value TRUE.

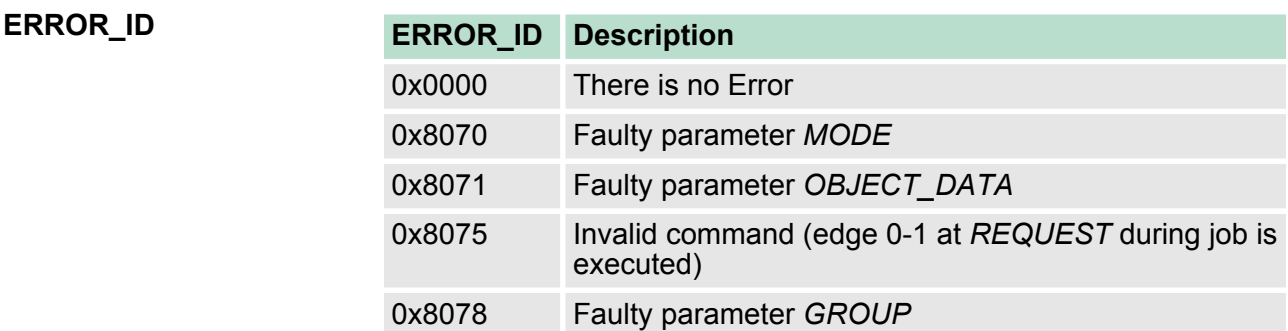

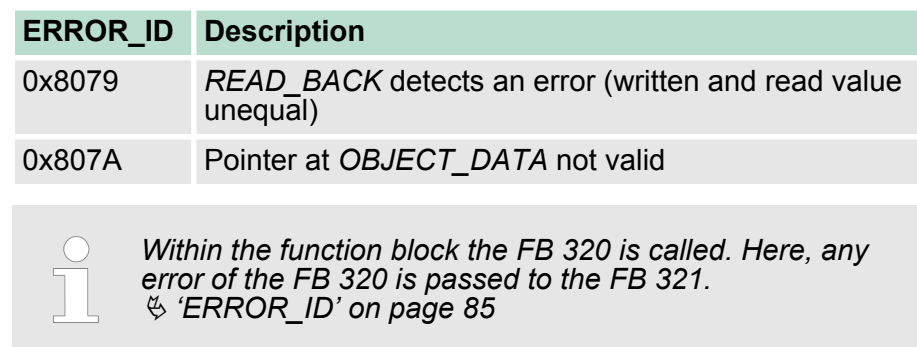

### **4.12.2.1 UDT - ACYC\_OBJECT-DATA**

The parameters are to be stored in a data block as *object list*, which consists of individual *objects*. The structure of an *objects* is defined via an UDT. **Data structure for the object list**

### **Structure of an object**

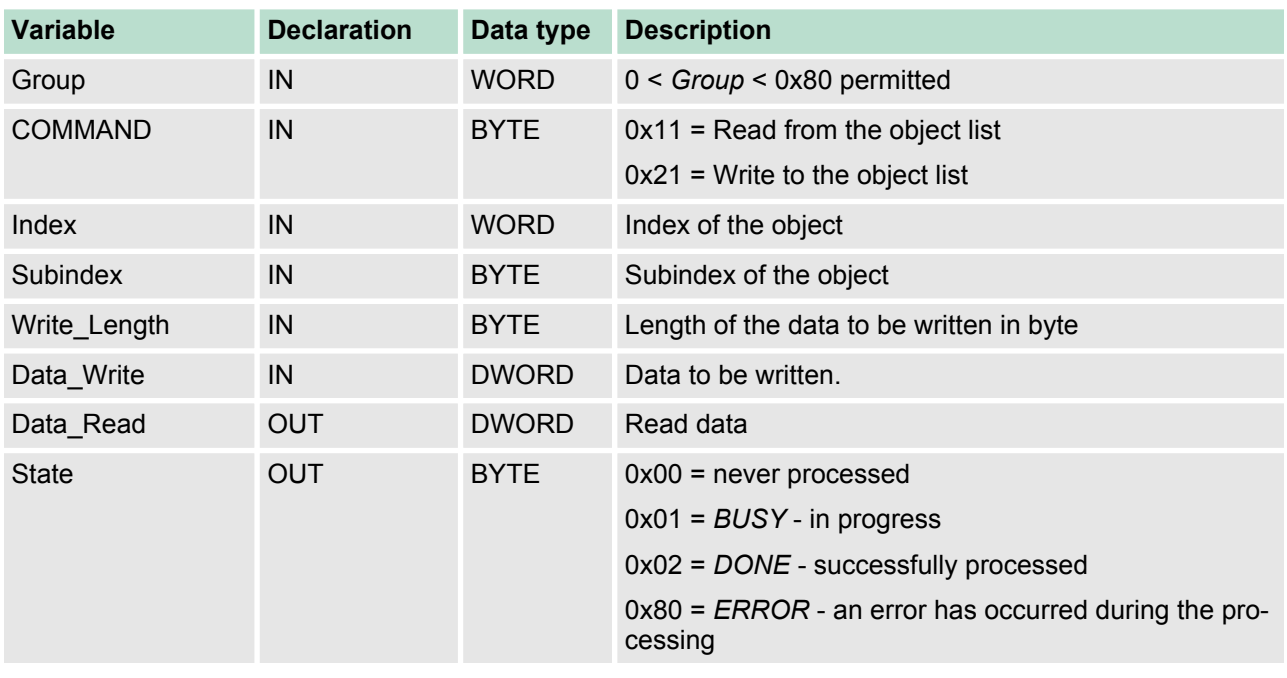

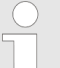

*Please note that you always specify the appropriate length for the object during a write job!* Ä *['Overview' on page 102](#page-101-0)*

### **Example DB**

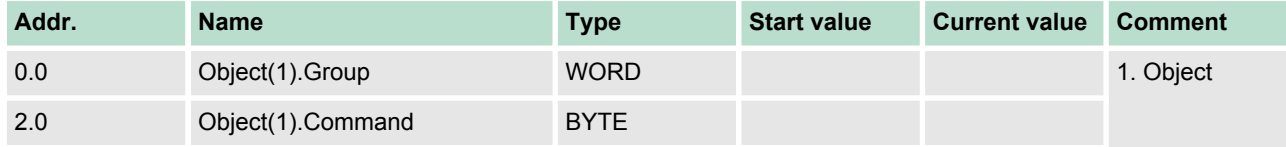

Scaling and units

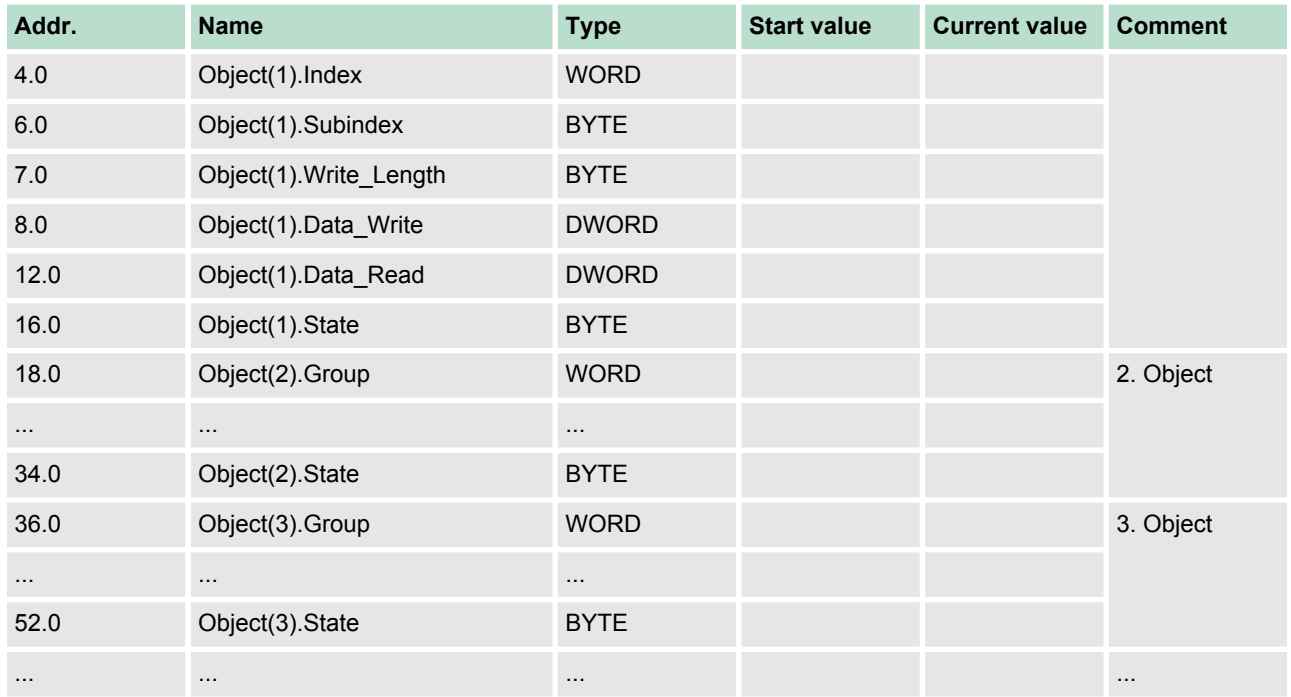

## **4.13 Scaling and units**

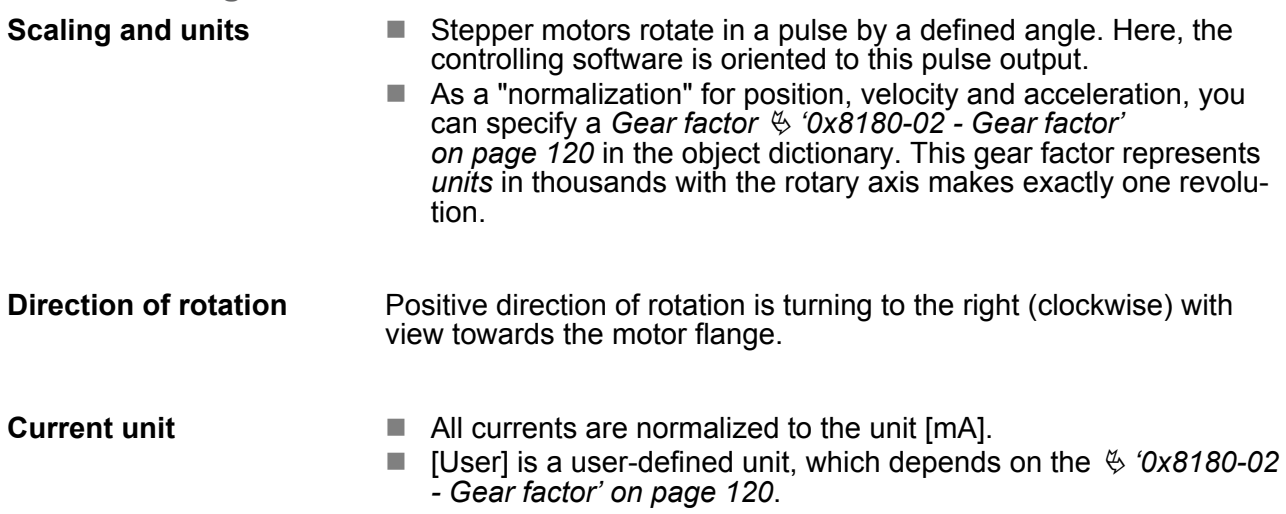

## **4.14 Monitoring and error reaction**

### **4.14.1 Overview**

### **General**

The System SLIO motion module has monitor functions. The monitoring works in 3 steps:

- $\blacksquare$  1. Limitation
	- Status: Ä *['0x8100-04 Limit active bits' on page 117](#page-116-0)*
	- Limitations within the normal operating range, adapted to the respective application.
- $\blacksquare$  2. Warning
	- Status: Ä *['0x8100-05 Warnings active bits' on page 118](#page-117-0)*
	- The permissible operating range is almost exhausted and the system is about to initiate a fault response.
- 3. Error
	- Status: Ä *['0x8100-06 Error active bits' on page 119](#page-118-0)*
	- The permissible operating range is exceeded and a configurable fault response is automatically triggered.
	- Error messages are also shown via Ä *['0x8100-02 Status](#page-114-0) [word' on page 115](#page-114-0)*.

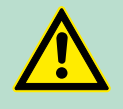

### **CAUTION!**

Please consider that incorrectly set monitoring functions can cause damages to persons and materials!

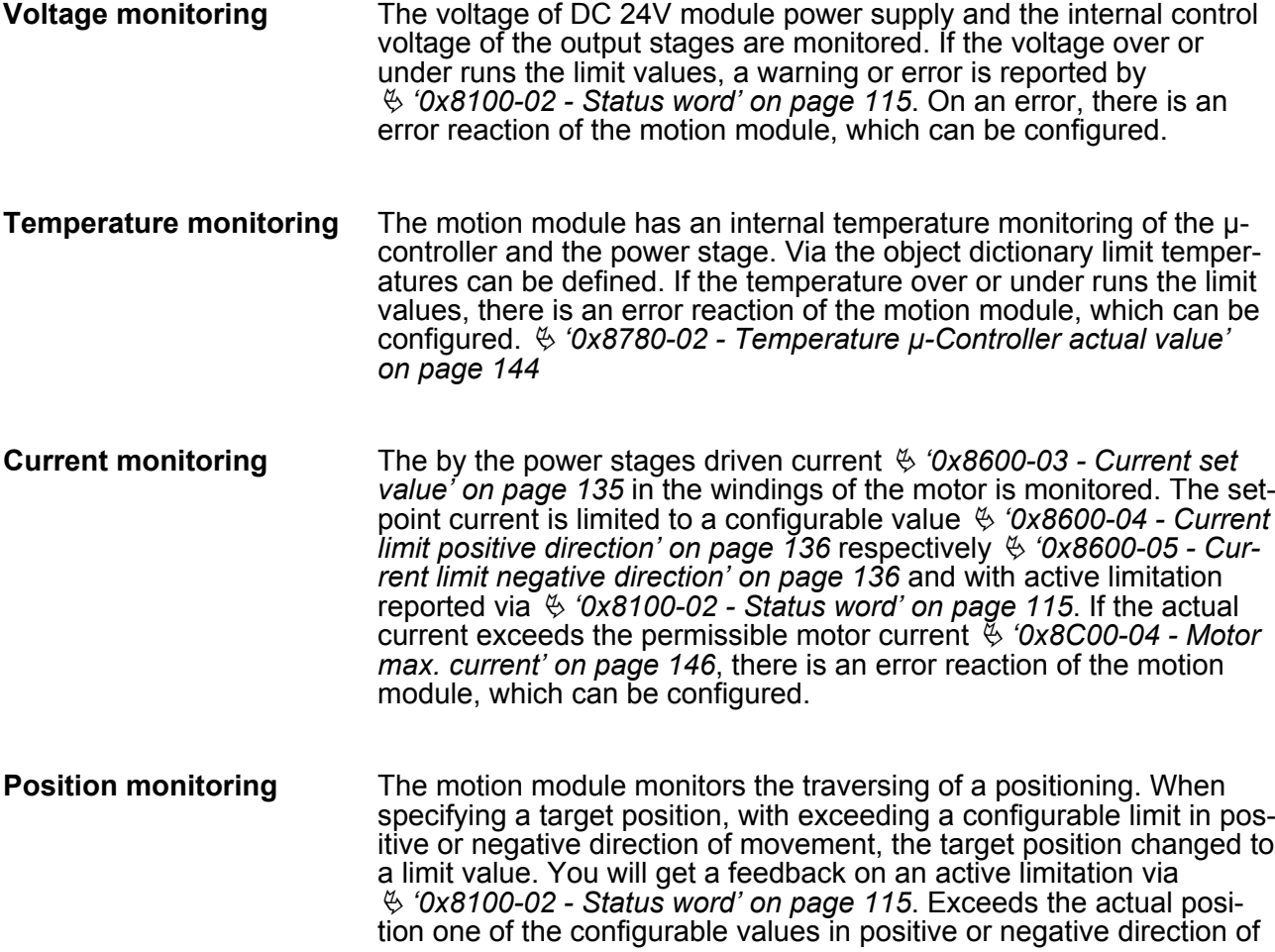

Monitoring and error reaction > Overview

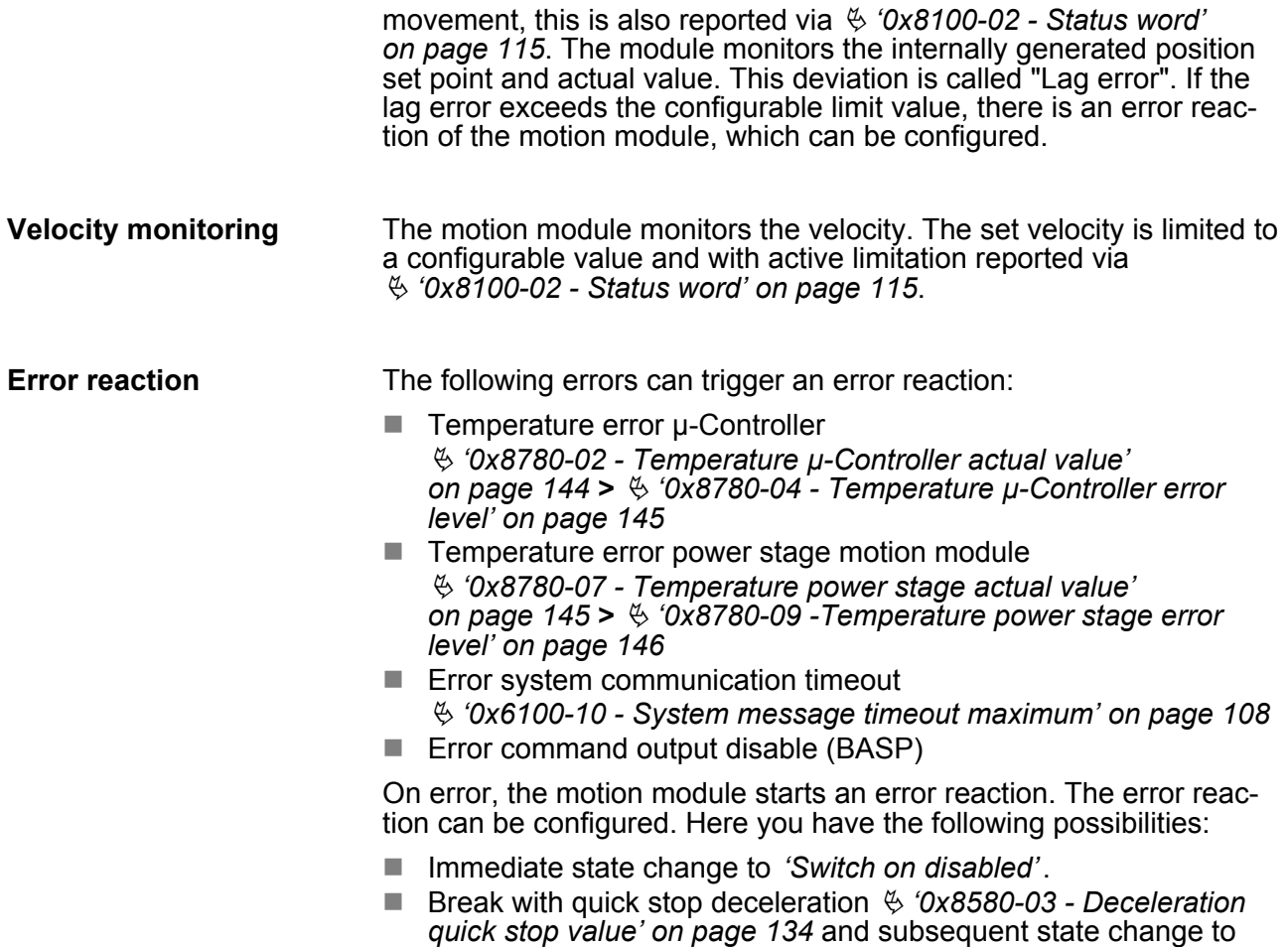

*'Switch on disabled'*.

Monitoring and error reaction > Monitoring

## **4.14.2 Monitoring**

## **Monitoring limitation**

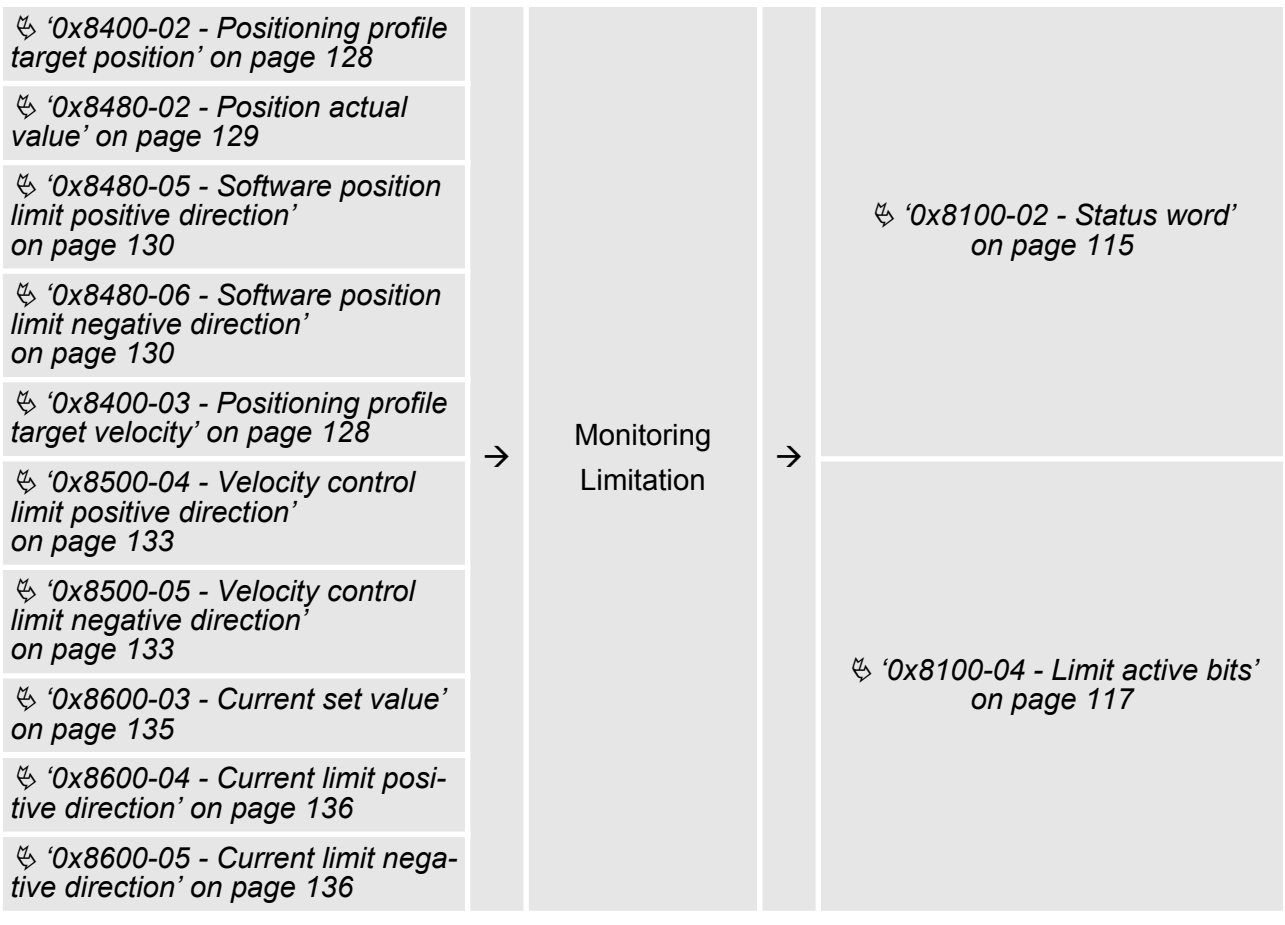

Monitoring and error reaction > Monitoring

## **Monitoring warning**

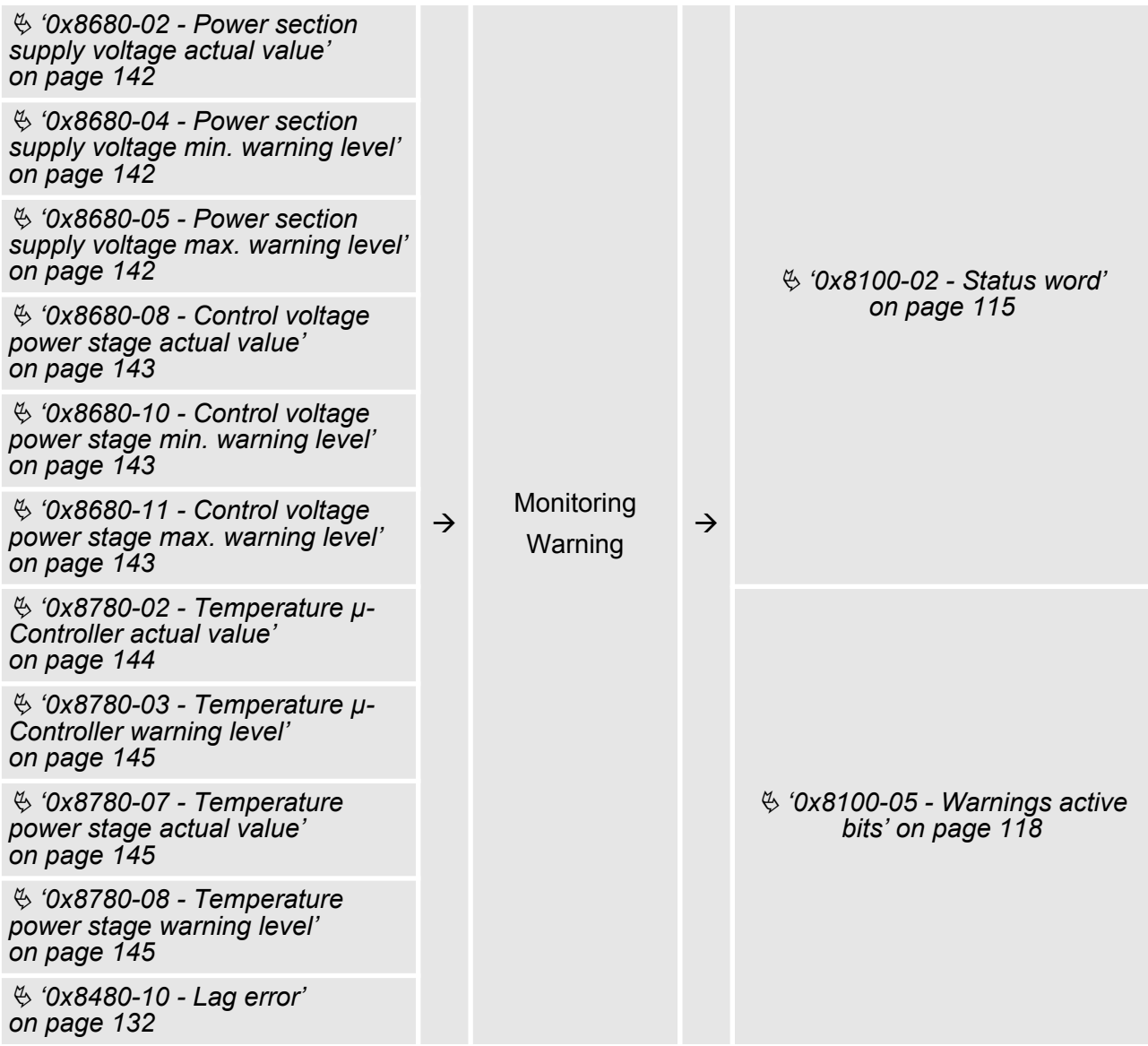

Monitoring and error reaction > Monitoring

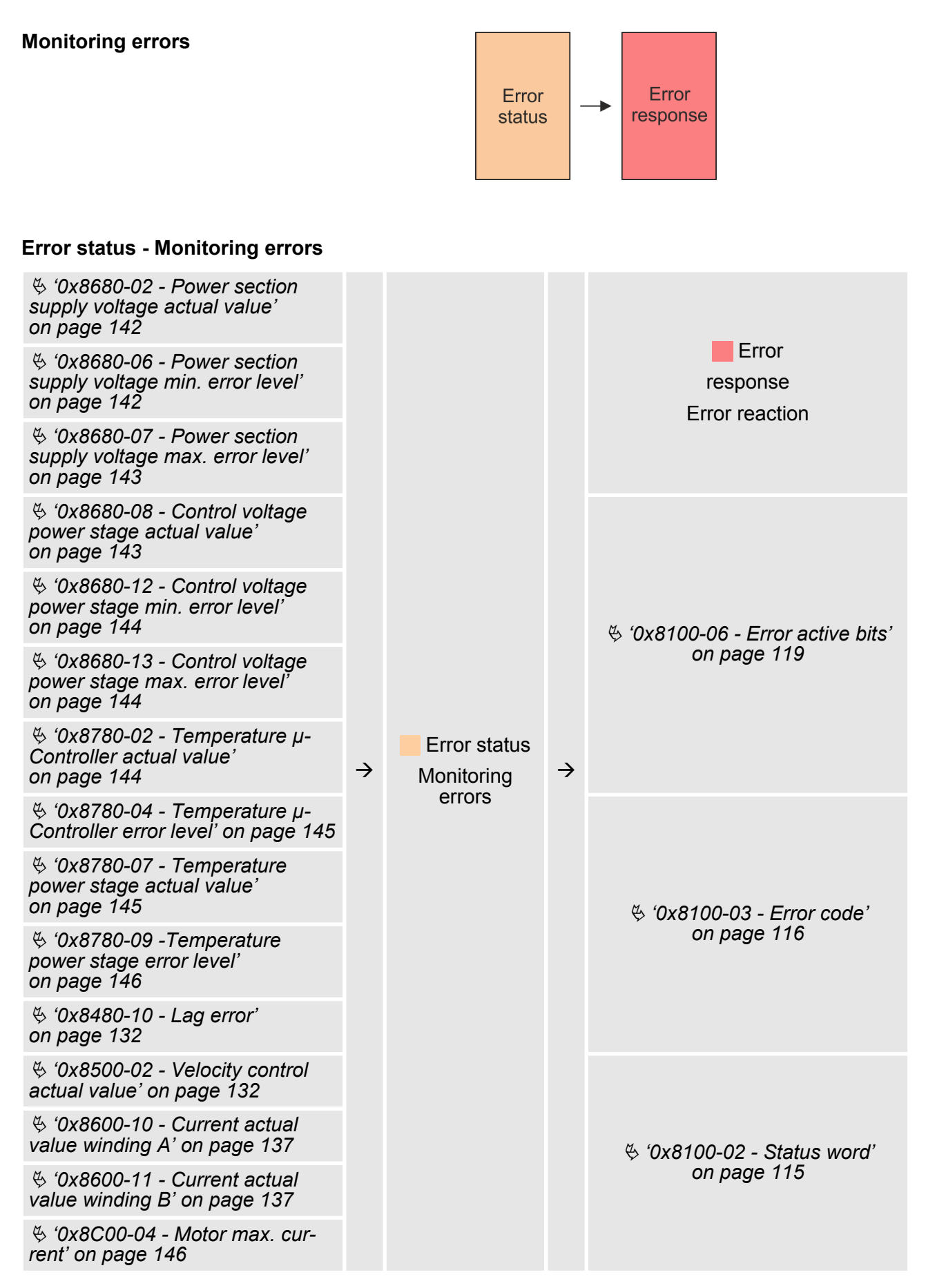

Diagnostics and interrupt

### **Error response - error reaction**

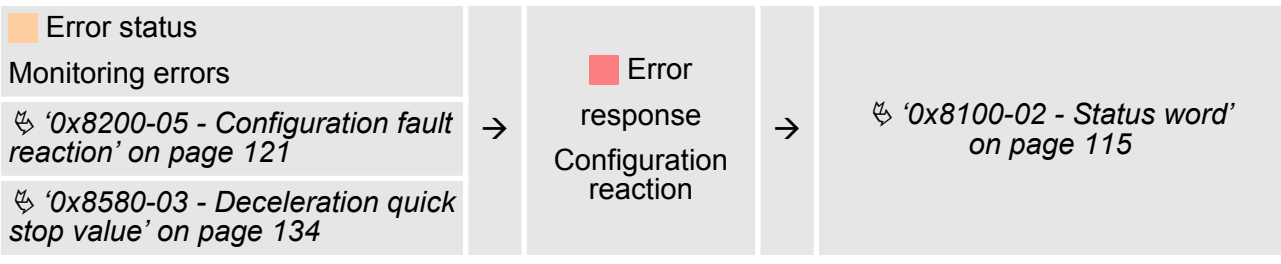

### **4.15 Diagnostics and interrupt**

### Via the parametrization you may activate a diagnostic interrupt for the module. With a diagnostics interrupt the module serves for diagnostics data for diagnostic interrupt $_{\text{incoming}}$ . As soon as the reason for releasing a diagnostic interrupt is no longer present, the diagnostic interrupt<sub>aoing</sub> automatically takes place. Within this time window  $(1.$ diagnostic interrupt $_{\text{incoming}}$  until last diagnostic interrupt $_{\text{coina}}$ ) the MF-LED of the module is on. **Diagnostic data**

- DS Record set for access via CPU, PROFIBUS and PROFINET. The access happens by DS 01h. Additionally the first 4 bytes may be accessed by DS 00h.
- IX Index for access via CANopen. The access happens by IX 2F01h. Additionally the first 4 bytes may be accessed by IX 2F00h.
- SX Subindex for access via EtherCAT with Index 5005h.

More can be found in the according manual of your bus coupler.

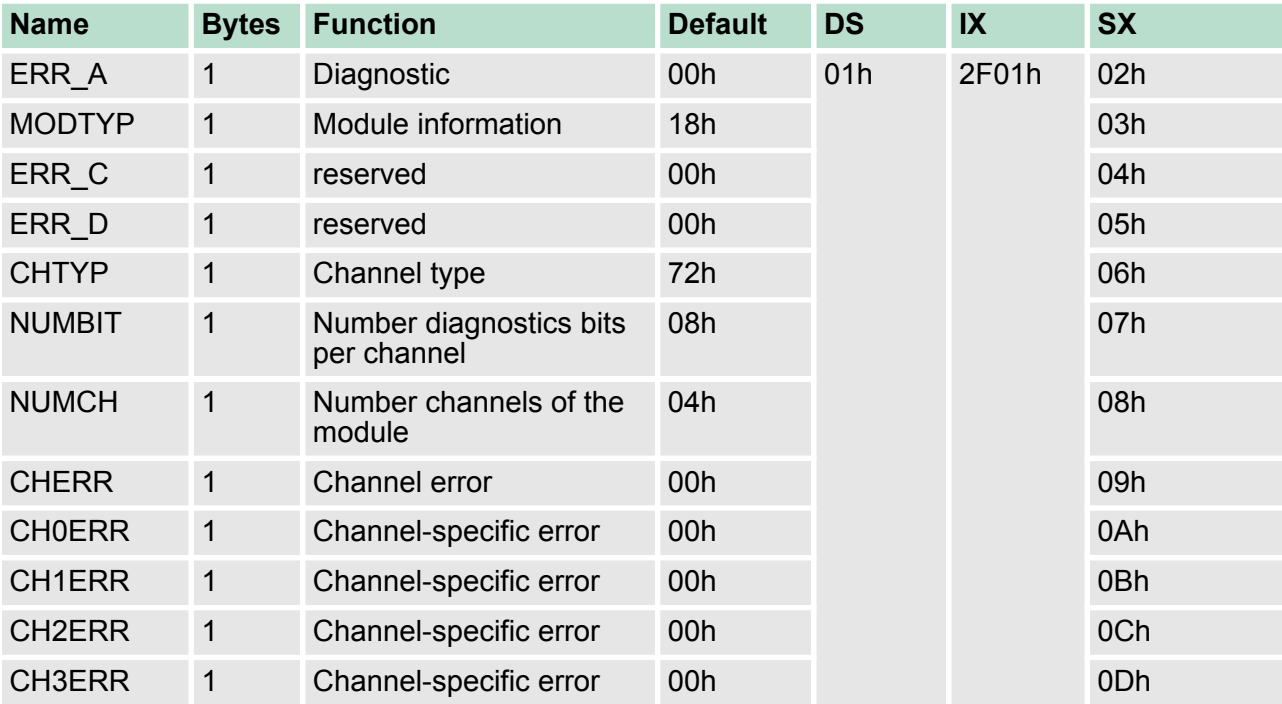

Diagnostics and interrupt

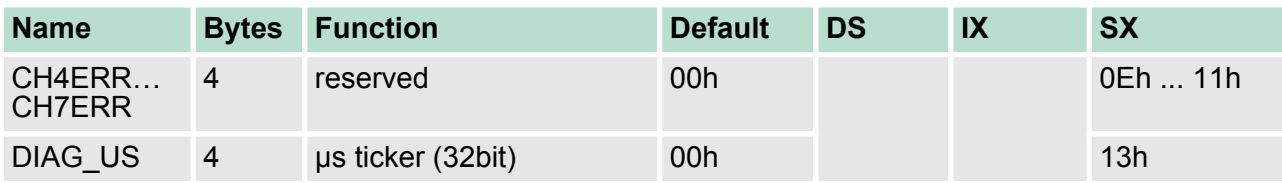

*ERR\_A Diagnostic*

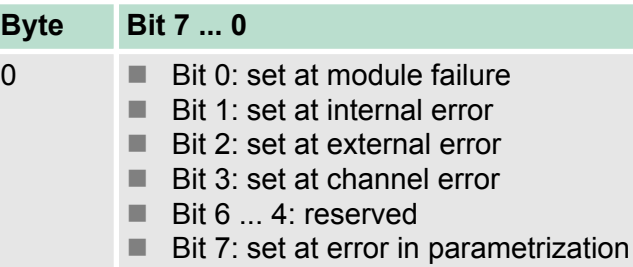

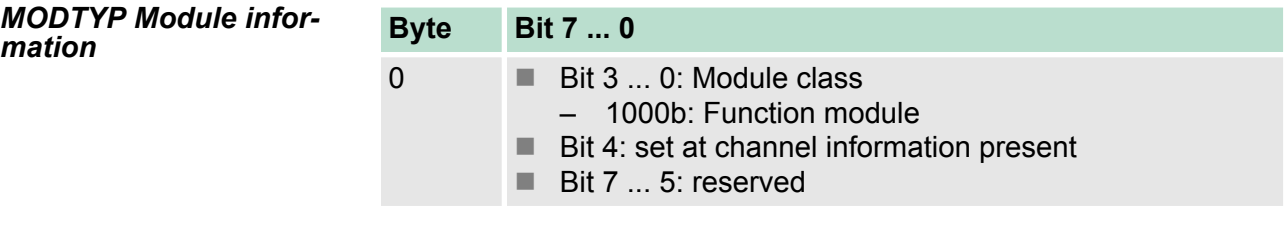

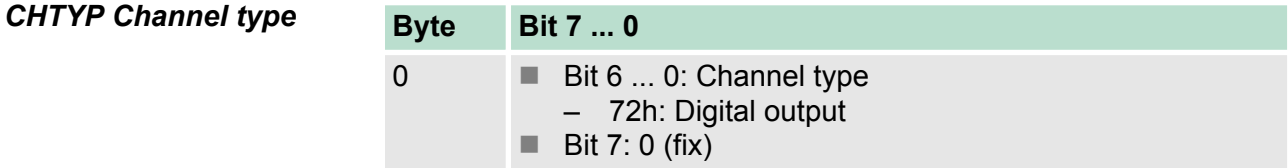

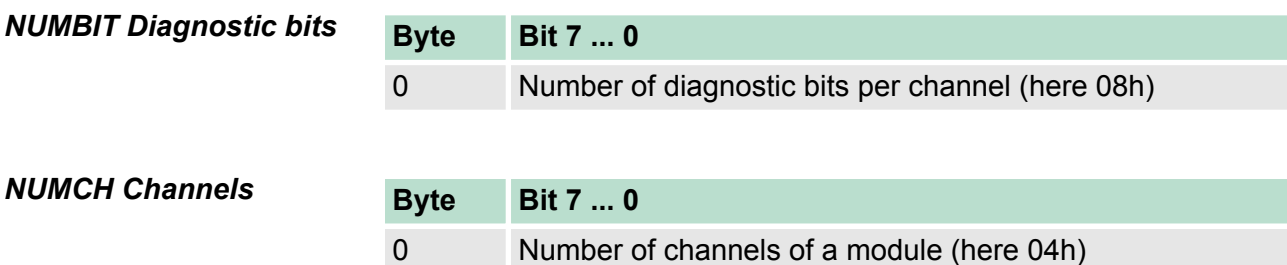

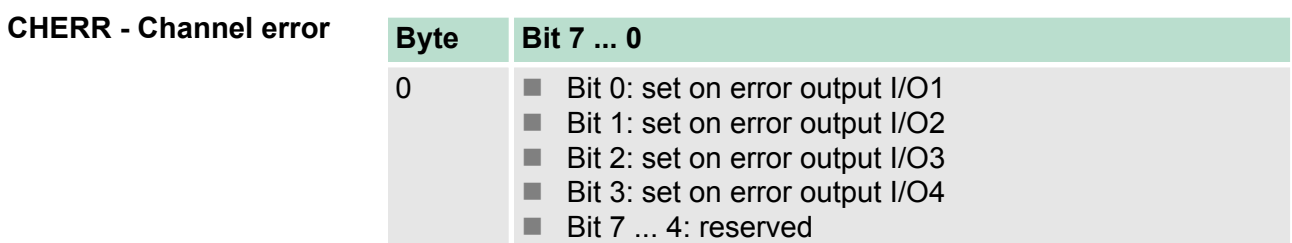

Diagnostics and interrupt

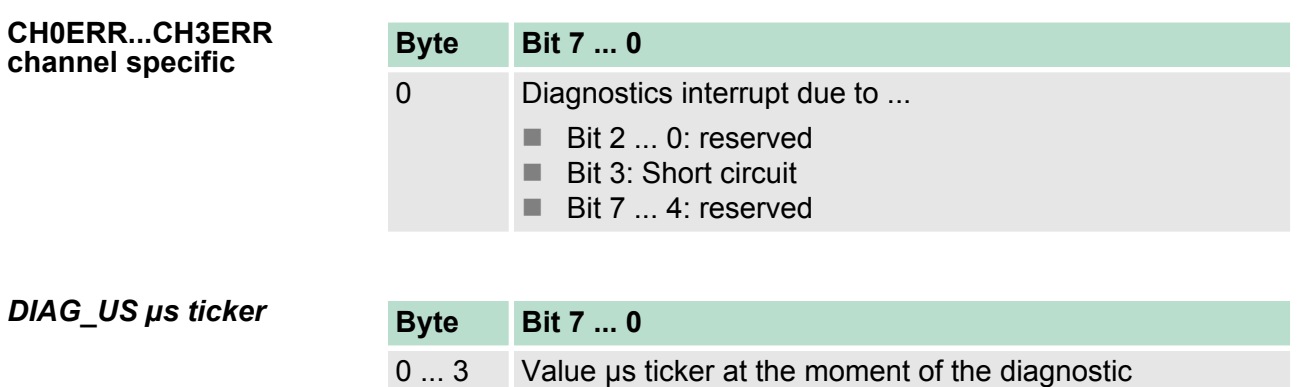

*ERR\_C/D, CH4ERR ... CH7ERR reserved*

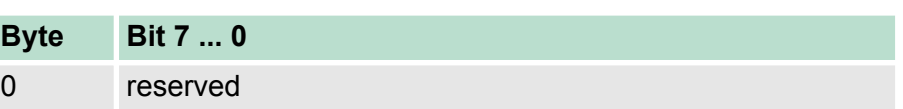

Use

# **5 Object dictionary**

### **5.1 Use**

### **Addressing**

The System SLIO motion module provides its data, such as "Profiling target position" via an object dictionary. In this object dictionary the objects are organized and addressable a unique number consisting of *Index* and *Subindex*. The number is specified as follows:

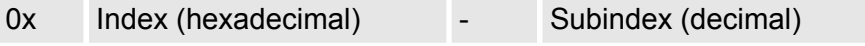

Example: 0x8400-03

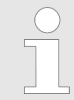

*To improve the structure and for expansion at System SLIO Motion Module another object numbering (indexassignment) is used besides the standard CiA 402.*

**Index area**

By separating into *index* and *subindex* a grouping is possible. The individual areas are divided into groups of related objects. With the System SLIO motion module this object directory is structured as follows:

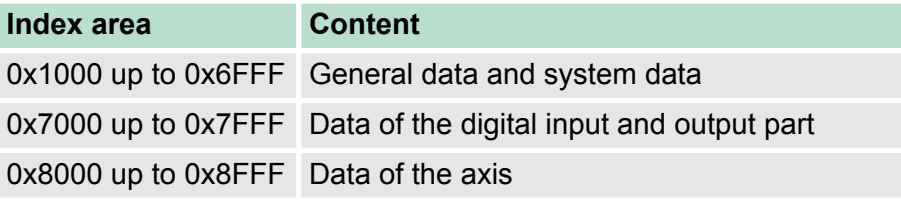

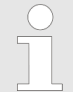

*Each object has a subindex 0. Calling an object with subindex 0, the number of available subindexes of the corresponding object is returned.*

### **Accessing the object dictionary**

The communication takes place via the I/O area. The main data of the object dictionary are mapped into the I/O area. Ä *['In-/Output area'](#page-79-0) [on page 80](#page-79-0)*

Included in the mapping is also the *Acyclic Channel* through which you can acyclically access the objects of the motion module. With the acyclic access, any access to the object dictionary is acknowledged by the motion module. Ä *['Acyclic channel' on page 82](#page-81-0)*

The mapping cannot be changed.

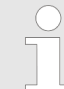

*Please note if you write via the Acyclic Channel to objects, which are mapped in the I/O area, these values are overwritten with the next cycle.*

## <span id="page-101-0"></span>**5.2 Objects**

**ments**

**5.2.1 Overview**

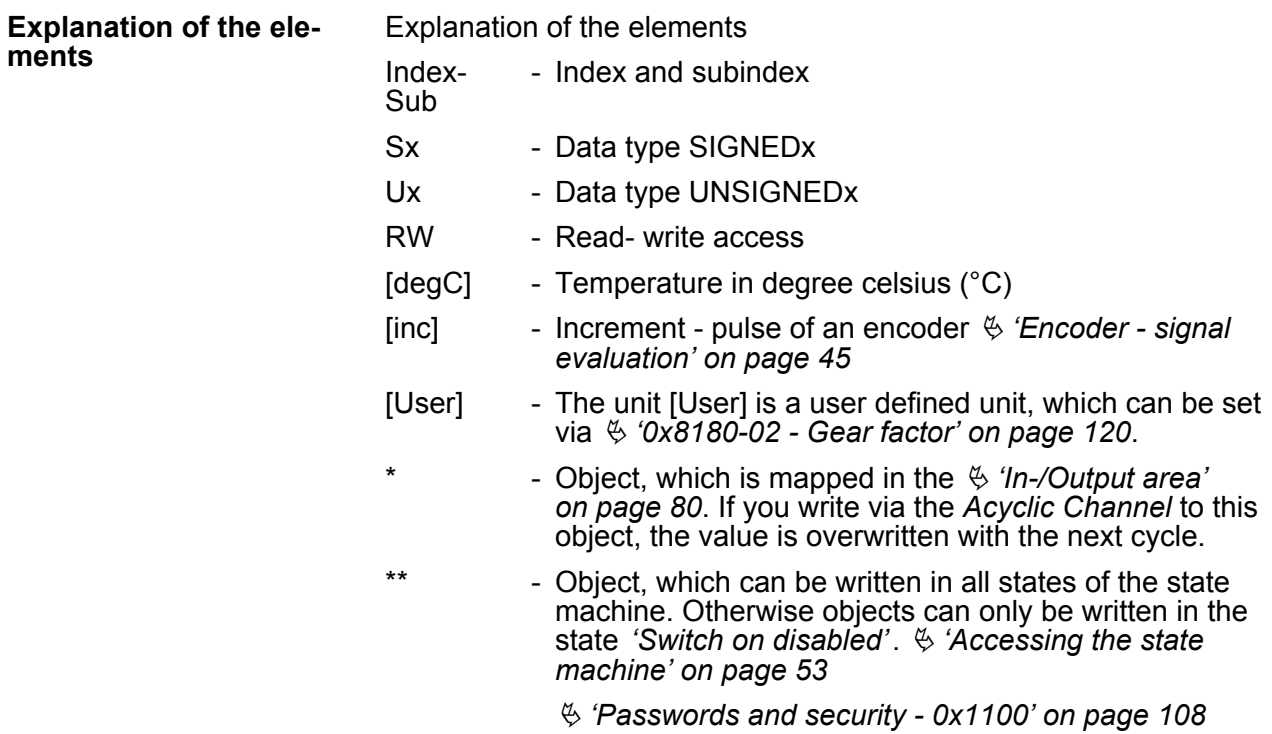

## **Available objects**

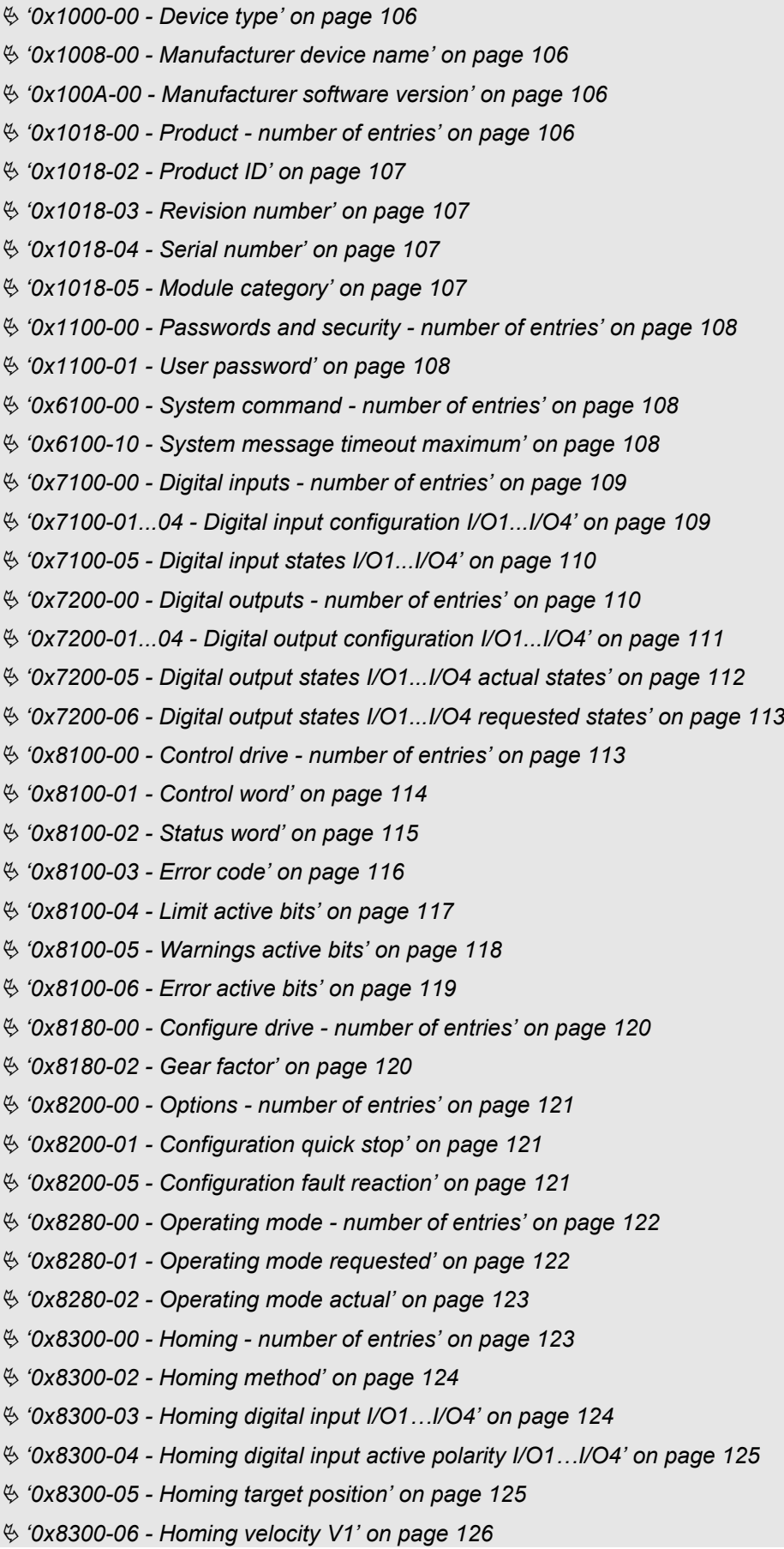

- Ä *['0x8300-07 Homing velocity V2' on page 126](#page-125-0)*
- Ä *['0x8300-08 Homing acceleration' on page 126](#page-125-0)*
- Ä *['0x8300-09 Homing deceleration' on page 127](#page-126-0)*
- Ä *['0x8300-10 Homing offset value' on page 127](#page-126-0)*
- Ä *['0x8400-00 Positioning profile number of entries' on page 127](#page-126-0)*
- Ä *['0x8400-02 Positioning profile target position' on page 128](#page-127-0)*
- Ä *['0x8400-03 Positioning profile target velocity' on page 128](#page-127-0)*
- Ä *['0x8400-04 Positioning profile target acceleration' on page 128](#page-127-0)*
- Ä *['0x8400-05 Positioning profile target deceleration' on page 129](#page-128-0)*
- Ä *['0x8480-00 Positions and limits number of entries' on page 129](#page-128-0)*
- Ä *['0x8480-02 Position actual value' on page 129](#page-128-0)*
- Ä *['0x8480-03 Position set value' on page 129](#page-128-0)*
- Ä *['0x8480-05 Software position limit positive direction' on page 130](#page-129-0)*
- Ä *['0x8480-06 Software position limit negative direction' on page 130](#page-129-0)*
- Ä *['0x8480-07 Range limit positive direction' on page 131](#page-130-0)*
- Ä *['0x8480-08 Range limit negative direction' on page 131](#page-130-0)*
- Ä *['0x8480-09 In-position window' on page 131](#page-130-0)*
- Ä *['0x8480-10 Lag error' on page 132](#page-131-0)*
- Ä *['0x8500-00 Velocity number of entries' on page 132](#page-131-0)*
- Ä *['0x8500-01 Velocity control configuration' on page 132](#page-131-0)*
- Ä *['0x8500-02 Velocity control actual value' on page 132](#page-131-0)*
- Ä *['0x8500-03 Velocity control set value' on page 133](#page-132-0)*
- Ä *['0x8500-04 Velocity control limit positive direction' on page 133](#page-132-0)*
- Ä *['0x8500-05 Velocity control limit negative direction' on page 133](#page-132-0)*
- Ä *['0x8580-00 Acceleration and deceleration number entries' on page 133](#page-132-0)*
- Ä *['0x8580-02 Acceleration/Deceleration actual value' on page 134](#page-133-0)*
- Ä *['0x8580-03 Deceleration quick stop value' on page 134](#page-133-0)*
- Ä *['0x8580-04 Acceleration limit' on page 134](#page-133-0)*
- Ä *['0x8580-06 Deceleration limit' on page 134](#page-133-0)*
- Ä *['0x8600-00 CUR current number of entries ' on page 135](#page-134-0)*
- Ä *['0x8600-02 Current actual value' on page 135](#page-134-0)*
- Ä *['0x8600-03 Current set value' on page 135](#page-134-0)*
- Ä *['0x8600-04 Current limit positive direction' on page 136](#page-135-0)*
- Ä *['0x8600-05 Current limit negative direction' on page 136](#page-135-0)*
- Ä *['0x8600-06 Current control P-part' on page 136](#page-135-0)*
- Ä *['0x8600-07 Current control I-part' on page 136](#page-135-0)*
- Ä *['0x8600-09 Current control filter factor ' on page 137](#page-136-0)*
- Ä *['0x8600-10 Current actual value winding A' on page 137](#page-136-0)*
- Ä *['0x8600-11 Current actual value winding B' on page 137](#page-136-0)*
- Ä *['0x8600-12 Current set value winding A' on page 137](#page-136-0)*
- Ä *['0x8600-13 Current set value winding B' on page 137](#page-136-0)*

Ä *['0x8600-14 - Current offset value winding A' on page 138](#page-137-0)* Ä *['0x8600-15 - Current offset value winding B' on page 139](#page-138-0)* Ä *['0x8600-16 - Current voltage ratio winding A' on page 140](#page-139-0)* Ä *['0x8600-17 - Current voltage ratio winding B' on page 141](#page-140-0)* Ä *['0x8680-00 - Voltages - number of entries' on page 141](#page-140-0)* Ä *['0x8680-02 - Power section supply voltage actual value' on page 142](#page-141-0)* Ä *['0x8680-04 - Power section supply voltage min. warning level' on page 142](#page-141-0)* Ä *['0x8680-05 - Power section supply voltage max. warning level' on page 142](#page-141-0)* Ä *['0x8680-06 - Power section supply voltage min. error level' on page 142](#page-141-0)* Ä *['0x8680-07 - Power section supply voltage max. error level' on page 143](#page-142-0)* Ä *['0x8680-08 - Control voltage power stage actual value' on page 143](#page-142-0)* Ä *['0x8680-10 - Control voltage power stage min. warning level' on page 143](#page-142-0)* Ä *['0x8680-11 - Control voltage power stage max. warning level' on page 143](#page-142-0)* Ä *['0x8680-12 - Control voltage power stage min. error level' on page 144](#page-143-0)* Ä *['0x8680-13 - Control voltage power stage max. error level' on page 144](#page-143-0)* Ä *['0x8780-00 - Temperatures - number of entries' on page 144](#page-143-0)* Ä *['0x8780-02 - Temperature µ-Controller actual value' on page 144](#page-143-0)* Ä *['0x8780-03 - Temperature µ-Controller warning level' on page 145](#page-144-0)* Ä *['0x8780-04 - Temperature µ-Controller error level' on page 145](#page-144-0)* Ä *['0x8780-07 - Temperature power stage actual value' on page 145](#page-144-0)* Ä *['0x8780-08 - Temperature power stage warning level' on page 145](#page-144-0)* Ä *['0x8780-09 -Temperature power stage error level' on page 146](#page-145-0)* Ä *['0x8C00-00 - Motor data - number of entries' on page 146](#page-145-0)* Ä *['0x8C00-04 - Motor max. current' on page 146](#page-145-0)* Ä *['0x8D00-00 - Stepper number of entries' on page 146](#page-145-0)* Ä *['0x8D00-02 - Stepper full steps per revolution' on page 147](#page-146-0)* Ä *['0x8D00-03 - Stepper micro steps per full step' on page 147](#page-146-0)* Ä *['0x8F00-00 - Encoder - number of entries' on page 148](#page-147-0)* Ä *['0x8F00-01 - Encoder Feedback configuration' on page 148](#page-147-0)*

Ä *['0x8F00-02 - Encoder actual value' on page 148](#page-147-0)*

<span id="page-105-0"></span>Objects > Information about the product - 0x1000...0x1018

### **5.2.2 Information about the product - 0x1000...0x1018**

### **0x1000-00 - Device type**

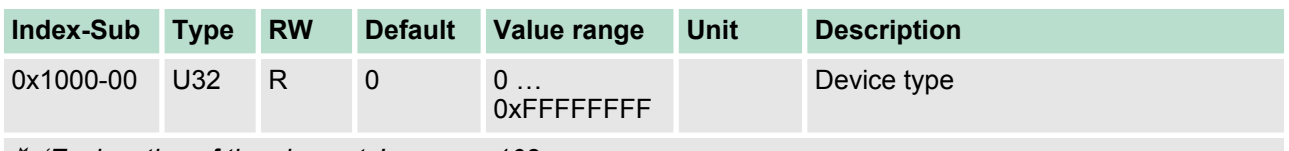

Ä *['Explanation of the elements' on page 102](#page-101-0)*

Here according to CiA 402 the device type is shown.

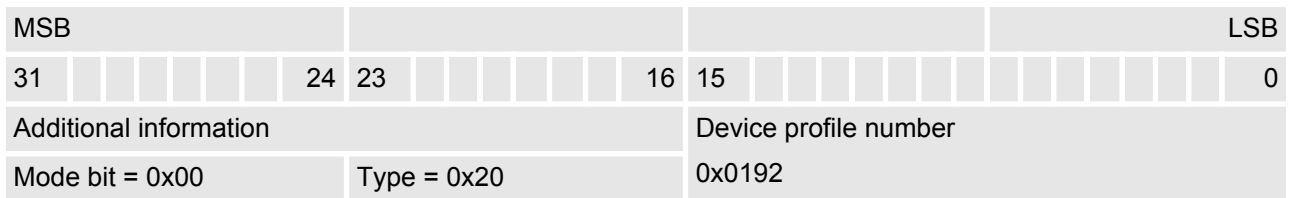

### **0x1008-00 - Manufacturer device name**

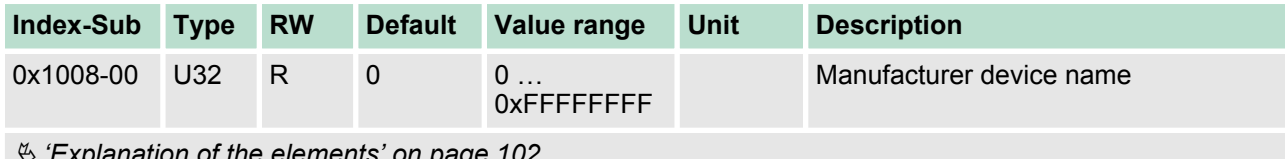

Ä *['Explanation of the elements' on page 102](#page-101-0)*

Here you can find the name of the motion module ASCII coded: 0x53544D31: *'STM1'*

### **0x100A-00 - Manufacturer software version**

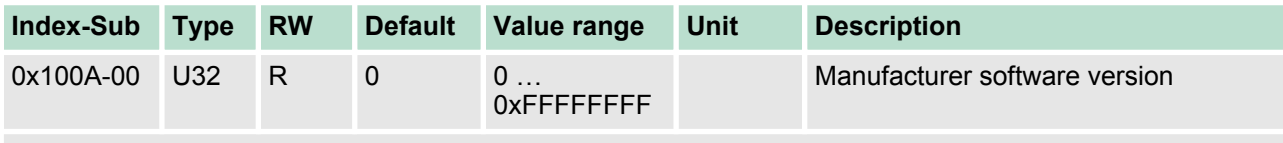

Ä *['Explanation of the elements' on page 102](#page-101-0)*

Here you can find the software version of the motion module 8bit coded e.g. 0x01050300: V1.5.3.0

### **0x1018-00 - Product number of entries**

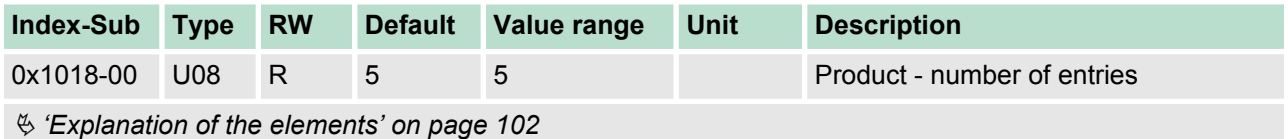

Objects > Information about the product - 0x1000...0x1018

### <span id="page-106-0"></span>**0x1018-02 - Product ID**

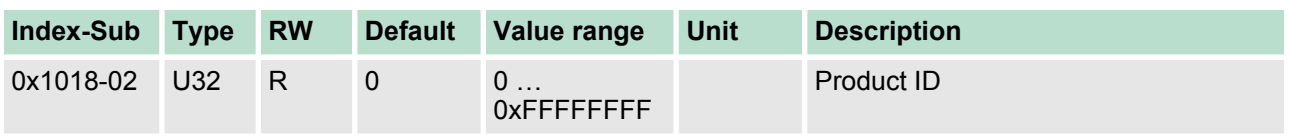

Ä *['Explanation of the elements' on page 102](#page-101-0)*

Here according to CiA 402 the product ID of the motion module can be found: 0x534C494F

### **0x1018-03 - Revision number**

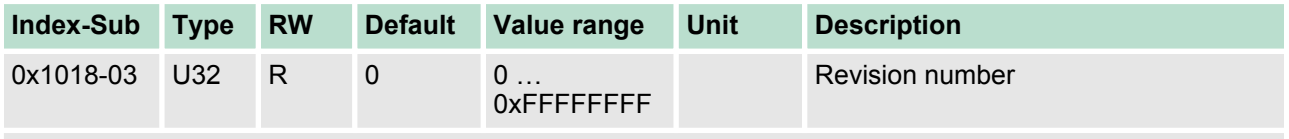

Ä *['Explanation of the elements' on page 102](#page-101-0)*

Here according to CiA 402 the revision number of the module can be found. Currently this object is not used and returns 0.

### **0x1018-04 - Serial number**

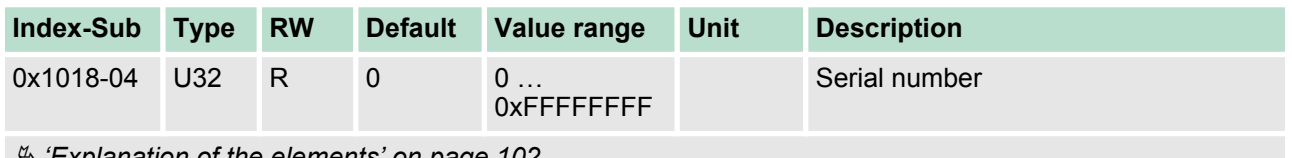

Ä *['Explanation of the elements' on page 102](#page-101-0)*

Here according to CiA 402 the serial number of the module can be found. Currently this object is not used and returns 0.

### **0x1018-05 - Module category**

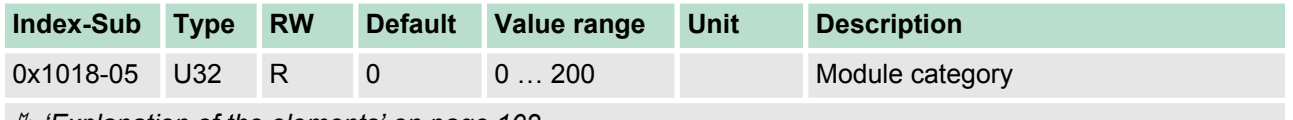

Ä *['Explanation of the elements' on page 102](#page-101-0)*

Here according to CiA 402 you can find the module category of the motion module: 0x21: STM

<span id="page-107-0"></span>Objects > System command - 0x6100

### **5.2.3 Passwords and security - 0x1100**

### **0x1100-00 - Passwords and security - number of entries**

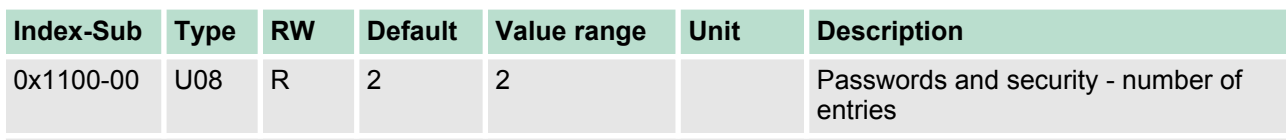

Ä *['Explanation of the elements' on page 102](#page-101-0)*

### **0x1100-01 - User password**

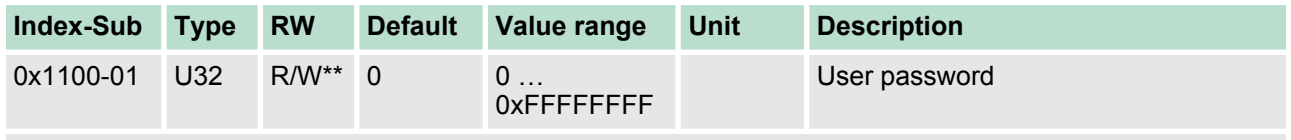

Ä *['Explanation of the elements' on page 102](#page-101-0)*

With this object you can enable a password, which allows to write objects in all states of the state machine. Otherwise objects can only be written in the state *'Switch on disabled'*. Password: 0xABCDABCD Ä *['Accessing the state machine' on page 53](#page-52-0)*

### **5.2.4 System command - 0x6100**

### **0x6100-00 - System command - number of entries**

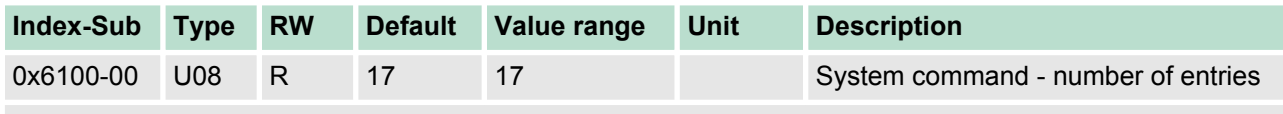

Ä *['Explanation of the elements' on page 102](#page-101-0)*

### **0x6100-10 - System message timeout maximum**

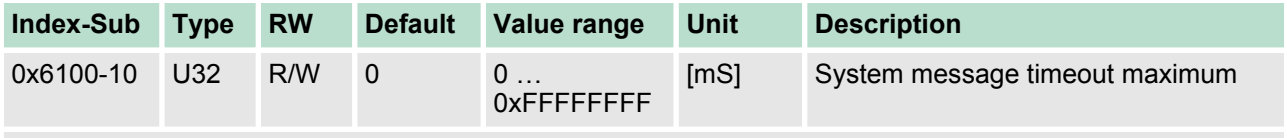

Ä *['Explanation of the elements' on page 102](#page-101-0)*

With this object, you can enable the monitoring of the cyclic communication to the System SLIO bus and thus to the fieldbus. If there is no communication within the specified time in ms, the motion module enters the error state. Should the application require a cyclic communication with the motion module but the monitoring of the cycle can not be ensured on the side of the fieldbus coupler or CPU, by means of this object a monitoring time should be entered. By default, no monitoring is active.
Objects > Digital inputs I/O1...I/O4 - 0x7100

# **5.2.5 Digital inputs I/O1...I/O4 - 0x7100**

### **0x7100-00 - Digital inputs - number of entries**

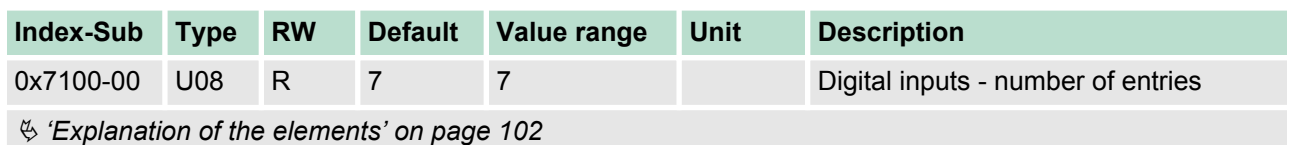

Ä *['Deployment I/O1...I/O4' on page 76](#page-75-0)*

#### **0x7100-01...04 - Digital input configuration I/O1...I/O4**

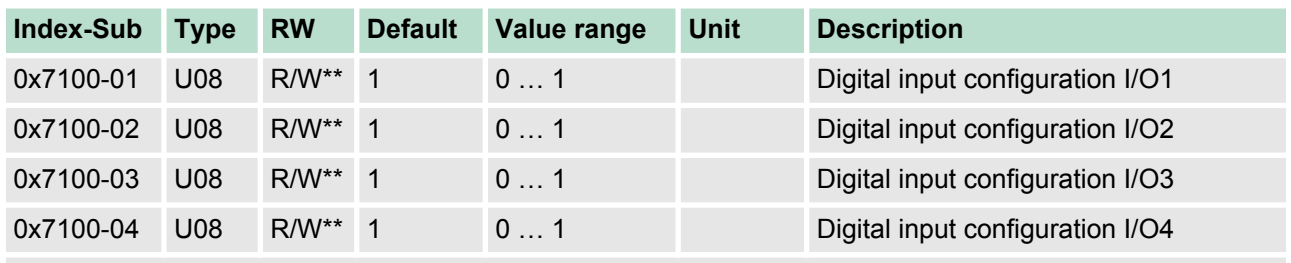

Ä *['Explanation of the elements' on page 102](#page-101-0)*

With these objects, the four digital inputs/outputs I/O1...I/O4 are configured as inputs.

- $\Box$  0: The I/Ox is used as digital output
	- DC 24V
	- 500 mA
	- High-side (source)
- $\blacksquare$  1: The I/Ox is used as digital input
	- DC 24V
	- IEC 61131-2 Typ 3
	- High-side (sink)
- $\blacksquare$  The inputs can always be read, so its configuration is independent of the configuration as outputs (object 0x7200-01 ... -04).
- $\blacksquare$  If a digital input/output is defined as output via object 0x7200, it can be read via the cyclic data *Status DO*. It is the really pending state at the digital driver part and not set point value, generated by the cyclic data *Status DI* or system.

Objects > Digital output I/O1...I/O4 - 0x7200

# **0x7100-05 - Digital input states I/O1...I/O4**

![](_page_109_Picture_229.jpeg)

Ä *['Explanation of the elements' on page 102](#page-101-0)*

This object contains the current values of the digital inputs I/O1...I/O4. They also can be found in the I/O area.

![](_page_109_Picture_7.jpeg)

*Please note if you write via the Acyclic Channel to objects, which are mapped in the I/O area, these values are overwritten with the next cycle.*

# **Bit 3 ... 0**

![](_page_109_Picture_230.jpeg)

# **5.2.6 Digital output I/O1...I/O4 - 0x7200**

### **0x7200-00 - Digital outputs - number of entries**

![](_page_109_Picture_231.jpeg)

#### **0x7200-01...04 - Digital output configuration I/O1...I/O4**

![](_page_110_Picture_138.jpeg)

Ä *['Explanation of the elements' on page 102](#page-101-0)*

With these objects, the four digital inputs/outputs I/O1...I/O4 are configured as outputs. If a digital input/output is defined as output, it can be read via the cyclic data. This is the really pending state at the digital driver part.

## **Value Description**

- 0 The output is de-activated.
- 1 The output is activated and can be controlled by the cyclic data Ä *['0x7200-06 - Digital output states I/O1...I/O4](#page-112-0) [requested states' on page 113](#page-112-0)*.

Objects > Digital output I/O1...I/O4 - 0x7200

### **0x7200-05 - Digital output states I/O1...I/O4 actual states**

![](_page_111_Picture_192.jpeg)

Ä *['Explanation of the elements' on page 102](#page-101-0)*

This object contains the current values of the digital outputs. They also can be found in the I/O area.

 $\bigcup$ 

*Please note if you write via the Acyclic Channel to objects, which are mapped in the I/O area, these values are overwritten with the next cycle.*

# **Bit 3 ... 0**

![](_page_111_Picture_193.jpeg)

#### <span id="page-112-0"></span>**0x7200-06 - Digital output states I/O1...I/O4 requested states**

![](_page_112_Picture_233.jpeg)

Ä *['Explanation of the elements' on page 102](#page-101-0)*

This object contains the set values of the digital outputs I/O1...I/O4. They also can be found in cyclic data in the I/O area.

 $\bigcirc$ 

*Please note if you write via the Acyclic Channel to objects, which are mapped in the I/O area, these values are overwritten with the next cycle.*

# **Bit 3 ... 0**

![](_page_112_Picture_234.jpeg)

# **5.2.7 Control drive - 0x8100**

#### **0x8100-00 - Control drive - number of entries**

![](_page_112_Picture_235.jpeg)

# <span id="page-113-0"></span>**0x8100-01 - Control word**

![](_page_113_Picture_199.jpeg)

With the *Control word* you can change the current state of the motor controller respectively reset all the error bits.

# **Bit 3 ... 0 - Control drive state**

![](_page_113_Picture_200.jpeg)

# **Bit 15 ... 4 - Reset error bits**

![](_page_113_Picture_201.jpeg)

# <span id="page-114-0"></span>**0x8100-02 - Status word**

![](_page_114_Picture_380.jpeg)

![](_page_114_Figure_5.jpeg)

*Please consider that the data bits are not latched and may need to be temporarily stored for further processing!*

# **Bit 7 ... 0 - Control drive state**

![](_page_114_Picture_381.jpeg)

# **Bit 15 ... 8 - Operating mode state**

![](_page_114_Picture_382.jpeg)

# <span id="page-115-0"></span>**0x8100-03 - Error code**

![](_page_115_Picture_214.jpeg)

Ä *['Monitoring and error reaction' on page 93](#page-92-0)*

This object shows the most recent error code, which has occurred in the System SLIO motion module. A group message can be obtained from bit 3 in the Ä *['0x8100-02 - Status word' on page 115](#page-114-0)*. There are the following error messages:

# **Error**

![](_page_115_Picture_215.jpeg)

<span id="page-116-0"></span>![](_page_116_Picture_335.jpeg)

# **0x8100-04 - Limit active bits**

![](_page_116_Picture_336.jpeg)

0: de-activated, 1: activated

- Bit 0: Limit current
	- Ä *['0x8600-03 Current set value' on page 135](#page-134-0)* **>** Ä *['0x8600-04 Current limit positive direction'](#page-135-0) [on page 136](#page-135-0)*
	- Ä *['0x8600-03 Current set value' on page 135](#page-134-0)* **<** Ä *['0x8600-05 Current limit negative direction'](#page-135-0) [on page 136](#page-135-0)*
	- Ä *['0x8600-12 Current set value winding A' on page 137](#page-136-0)* **>** Ä *['0x8600-04 Current limit positive](#page-135-0) [direction' on page 136](#page-135-0)*
	- Ä *['0x8600-12 Current set value winding A' on page 137](#page-136-0)* **<** Ä *['0x8600-05 Current limit negative](#page-135-0) [direction' on page 136](#page-135-0)*
	- Ä *['0x8600-13 Current set value winding B' on page 137](#page-136-0)* **>** Ä *['0x8600-04 Current limit positive](#page-135-0) [direction' on page 136](#page-135-0)*
	- Ä *['0x8600-13 Current set value winding B' on page 137](#page-136-0)* **<** Ä *['0x8600-05 Current limit negative](#page-135-0) [direction' on page 136](#page-135-0)*
- $\blacksquare$  Bit 3 ... 1: reserved
- $\blacksquare$  Bit 4: Limit velocity
	- Ä *['0x8500-03 Velocity control set value' on page 133](#page-132-0)* **>** Ä *['0x8500-04 Velocity control limit posi](#page-132-0)[tive direction' on page 133](#page-132-0)*
	- Ä *['0x8500-03 Velocity control set value' on page 133](#page-132-0)* **<** Ä *['0x8500-05 Velocity control limit nega](#page-132-0)[tive direction' on page 133](#page-132-0)*
- Bit 7 ... 5: reserved
- Bit 8: Location of the set point position
	- 0: Position is out of the permissible limits
	- 1: Position is within the permissible limits
	- Ä *['0x8400-02 Positioning profile target position' on page 128](#page-127-0)* **>** Ä *['0x8480-05 Software position](#page-129-0) [limit positive direction' on page 130](#page-129-0)*
	- Ä *['0x8400-02 Positioning profile target position' on page 128](#page-127-0)* **<** Ä *['0x8480-06 Software position](#page-129-0) [limit negative direction' on page 130](#page-129-0)*
	- Ä *['0x8480-03 Position set value' on page 129](#page-128-0)* **>** Ä *['0x8480-05 Software position limit positive](#page-129-0) [direction' on page 130](#page-129-0)*
	- Ä *['0x8480-03 Position set value' on page 129](#page-128-0)* **<** Ä *['0x8480-06 Software position limit negative](#page-129-0) [direction' on page 130](#page-129-0)*
- Bit 31 ... 9: reserved
- Ä *['Explanation of the elements' on page 102](#page-101-0)*
- Ä *['Monitoring and error reaction' on page 93](#page-92-0)*

# <span id="page-117-0"></span>**0x8100-05 - Warnings active bits**

![](_page_117_Picture_210.jpeg)

Ä *['Monitoring and error reaction' on page 93](#page-92-0)*

### <span id="page-118-0"></span>**0x8100-06 - Error active bits**

![](_page_118_Picture_288.jpeg)

<sup>1)</sup> Triggers an error reaction  $\frac{1}{2}$  ['Monitoring and error reaction' on page 93](#page-92-0)

<span id="page-119-0"></span>Objects > Configure drive - 0x8180

# **5.2.8 Configure drive - 0x8180**

#### **0x8180-00 - Configure drive - number of entries**

![](_page_119_Picture_213.jpeg)

Ä *['Explanation of the elements' on page 102](#page-101-0)*

# **0x8180-02 - Gear factor**

![](_page_119_Picture_214.jpeg)

Ä *['Explanation of the elements' on page 102](#page-101-0)*

Gear factor for normalization of position, velocity and acceleration values. The value represents "units" in thousands with the rotary axis makes exactly one revolution. "Units" may thus be regarded as user units such as µm, mm, inch, degree angle and revolutions.

- **n** Position
	- A to be traversed position thus results directly from the specified number of units.
- $\blacksquare$  Velocity
	- The velocity is normalized to unit/s
- $\blacksquare$  Acceleration and deceleration
	- Acceleration and deceleration are normalized to unit/ $s^2$

## **Example 1:**

A motor directly drives a toothed disk. Via a toothed belt, a drilling machine is 1:1 coupled. It is to be used with a resolution of 0.0001 U (= 1 unit). In order to drive a speed of 900 U/min, therefore, a value of 150000 must be reported.

$$
Units = \frac{1U/U}{0.0001 U} = 10000 \text{ } 1/U
$$

Gear factor =  $10000 \cdot 1000 = 10000000$ 

## **Example 2:**

A motor directly drives a spindle with a pitch of 20 mm/U. It is to be used with a resolution of  $10\mu m$  (= 1 unit). In order to traverse a difference in position of 7000μm, 7000 can directly be specified (relative to the previous value).

$$
Units = \frac{20mm/U}{10\mu m} = 20000 \text{ } 1/U
$$

Gear factor = 20000 ∙ 1000 = 20000000

# **5.2.9 Options - 0x8200**

#### **0x8200-00 - Options number of entries**

![](_page_120_Picture_222.jpeg)

## **0x8200-01 - Configuration quick stop**

![](_page_120_Picture_223.jpeg)

Ä *['Explanation of the elements' on page 102](#page-101-0)*

Ä *['Brake control' on page 80](#page-79-0)*

The object contains the action to be used at a *Quick stop*.

![](_page_120_Picture_224.jpeg)

### **0x8200-05 - Configuration fault reaction**

![](_page_120_Picture_225.jpeg)

Ä *['Explanation of the elements' on page 102](#page-101-0)*

The object contains the action to be used on an error of the System SLIO motion module.

![](_page_120_Picture_226.jpeg)

<span id="page-121-0"></span>Objects > Operating modes - 0x8280

# **5.2.10 Operating modes - 0x8280**

## **0x8280-00 - Operating mode - number of entries**

![](_page_121_Picture_181.jpeg)

Ä *['Explanation of the elements' on page 102](#page-101-0)*

## **0x8280-01 - Operating mode requested**

![](_page_121_Picture_182.jpeg)

Ä *['Explanation of the elements' on page 102](#page-101-0)*

Ä *['Operating modes' on page 53](#page-52-0)*

With the object 0x8280-01 the mode of the motor controller can be set. The following operating modes are supported:

![](_page_121_Picture_183.jpeg)

## **0x8280-02 - Operating mode actual**

![](_page_122_Picture_156.jpeg)

Ä *['Explanation of the elements' on page 102](#page-101-0)*

Ä *['Operating modes' on page 53](#page-52-0)*

In object 0x8280-02 the current operating mode of the motor controller can be read. The following values are supported:

![](_page_122_Picture_157.jpeg)

# **5.2.11 Homing - 0x8300**

### **0x8300-00 - Homing number of entries**

![](_page_122_Picture_158.jpeg)

Ä *['Homing' on page 54](#page-53-0)*

<span id="page-123-0"></span>Objects > Homing - 0x8300

## **0x8300-02 - Homing method**

![](_page_123_Picture_223.jpeg)

Ä *['Explanation of the elements' on page 102](#page-101-0)*

Ä *['Homing' on page 54](#page-53-0)*

This object is used to select the homing method. Homing is an initialization drive of an axis, where the correct position is determined by means of an reference signal. For complete configuration of a homing run, all index 0x8300 associated objects are required.

# **Supported homing method**

![](_page_123_Picture_224.jpeg)

#### **0x8300-03 - Homing digital input I/O1…I/O4**

![](_page_123_Picture_225.jpeg)

Ä *['Explanation of the elements' on page 102](#page-101-0)*

This object sets for homing *Mode 17* the digital input I /O1 ... I /O4 to which the homing switch is connected.

Enter here number:

- $\Box$  0: inactive
- 1: Input of DIO1
- $\blacksquare$  2: Input of DIO2
- 3: Input of DIO3
- 4: Input of DIO4

#### **0x8300-04 - Homing digital input active polarity I/O1…I/O4**

![](_page_124_Picture_181.jpeg)

Ä *['Explanation of the elements' on page 102](#page-101-0)*

This object sets for homing *Mode 17* the polarity of the digital input I/O1...I/O4 of the System SLIO motion module. The internal logic of the System SLIO motion module evaluates a pulse signal from the reference switch. This makes it possible to refer also to a zero track signal of an encoder. Please note in this case, the correct electrical connection!

![](_page_124_Picture_182.jpeg)

#### **0x8300-05 - Homing target position**

![](_page_124_Picture_183.jpeg)

Ä *['Explanation of the elements' on page 102](#page-101-0)*

This object defines the target position for the homing and is signed. If the homing and the mechanical structure are configured correctly, this position should not be reached during homing. It thus serves for:

- $\blacksquare$  set a maximum traversing position, if the initial position is not reached
- $\blacksquare$  to specify the traversing direction by the sign

Objects > Homing - 0x8300

# **0x8300-06 - Homing velocity V1**

![](_page_125_Picture_223.jpeg)

- **2.** Then it is decelerated to speed 0 and again accelerated (0x8300-08 and 09) and moved in the negative direction at velocity V1.
- **3.** If the reference switch is overrun again it is again slowed down and it is again accelerated in the positive direction at velocity V2 (0x8300-07).
- **4.** With the third overrun of the homing switch the initial position (Offset: 0x8300-10) is set and moved to.

## **0x8300-07 - Homing velocity V2**

![](_page_125_Picture_224.jpeg)

Ä *['Explanation of the elements' on page 102](#page-101-0)*

This object specifies the velocity V2 for traversing to the initial position. The velocity V2 (0x8300-07) is used in the final stage of homing when approaching the initial position (offset: 0x8300-10).

#### **0x8300-08 - Homing acceleration**

![](_page_125_Picture_225.jpeg)

Ä *['Explanation of the elements' on page 102](#page-101-0)*

This object specifies the value for the homing acceleration for traversing the initial position.

Objects > Parameter for the PtP positioning profile - 0x8400

# <span id="page-126-0"></span>**0x8300-09 - Homing deceleration**

![](_page_126_Picture_181.jpeg)

Ä *['Explanation of the elements' on page 102](#page-101-0)*

This object specifies the value for the homing deceleration for traversing the initial position.

## **0x8300-10 - Homing offset value**

![](_page_126_Picture_182.jpeg)

Ä *['Explanation of the elements' on page 102](#page-101-0)*

This object specifies the offset between the zero position of the application and the reference point (by homing determined) of the drive. The value is to specify with sign. If the homing is completed and the initial position is reached, the offset is added to the initial position.

# **5.2.12 Parameter for the PtP positioning profile - 0x8400**

**0x8400-00 - Positioning profile - number of entries**

![](_page_126_Picture_183.jpeg)

Ä *['PtP positioning profile' on page 59](#page-58-0)*

<span id="page-127-0"></span>Objects > Parameter for the PtP positioning profile - 0x8400

# **0x8400-02 - Positioning profile target position**

![](_page_127_Picture_256.jpeg)

Ä *['Explanation of the elements' on page 102](#page-101-0)*

For the "PtP positioning profile" in this object the new target position is to be specified in user units. Ä *['0x8180-02 - Gear factor'](#page-119-0) [on page 120](#page-119-0)* You can find this object in the I/O area and it may not be written via the acyclic channel. The positioning is active, if:

- the operation mode "PtP positioning profile" is selected
- the System SLIO motion module is in state *'Operation enabled'*

The positioning must not be started specifically by  $\frac{1}{2}$  ['0x8100-01 -](#page-113-0) *[Control word' on page 114](#page-113-0)*. During an ongoing positioning or after reaching the target position 0x8400-02 can be changed and it starts positioning to the new target value. For complete configuration of a positioning and to execute other objects of the index group 0x8400 are required.

#### **0x8400-03 - Positioning profile target velocity**

![](_page_127_Picture_257.jpeg)

Ä *['Explanation of the elements' on page 102](#page-101-0)*

This object specifies the speed for traversing to the initial position and is processed as absolute value. You can find this object in the I/O area and it may not be written via the acyclic channel. During a running positioning 0x8400-03 can be changed. It is directly accelerated or decelerated, provided the remaining room allows the positioning to the new target value.

#### **0x8400-04 - Positioning profile target acceleration**

![](_page_127_Picture_258.jpeg)

Ä *['Explanation of the elements' on page 102](#page-101-0)*

This object specifies the acceleration for traversing to the initial position and is processed as absolute value. You can find this object in the I/O area and it may not be written via the acyclic channel. During a running positioning 0x8400-04 can be changed and is immediately active.

#### <span id="page-128-0"></span>**0x8400-05 - Positioning profile target deceleration**

![](_page_128_Picture_245.jpeg)

Ä *['Explanation of the elements' on page 102](#page-101-0)*

This object specifies the deceleration for traversing to the initial position and is processed as absolute value. You can find this object in the I/O area and it may not be written via the acyclic channel. During a running positioning 0x8400-05 can be changed and is immediately active.

# **5.2.13 Positions and limit values - 0x8480**

#### **0x8480-00 - Positions and limits - number of entries**

![](_page_128_Picture_246.jpeg)

Ä *['Explanation of the elements' on page 102](#page-101-0)*

#### **0x8480-02 - Position actual value**

![](_page_128_Picture_247.jpeg)

Ä *['Explanation of the elements' on page 102](#page-101-0)*

This object specifies the value of the actual position. You can find this object in the I/O area and it may not be written via the acyclic channel. In open-loop operation, the object has an internally calculated value, not the current encoder value.

### **0x8480-03 - Position set value**

![](_page_128_Picture_248.jpeg)

Ä *['Explanation of the elements' on page 102](#page-101-0)*

This object specifies the internal value of the target position at the input of the position controller. It is generated by the superior modules (e.g. PtP ramp generator).

<span id="page-129-0"></span>Objects > Positions and limit values - 0x8480

# **0x8480-05 - Software position limit positive direction**

![](_page_129_Picture_271.jpeg)

Ä *['Explanation of the elements' on page 102](#page-101-0)*

This object indicates the positive limit for the position set point. Each target position is checked against this limit. Before matching always the reference offset Ä *['0x8300-10 - Homing offset value' on page 127](#page-126-0)* is subtracted.

- $\blacksquare$  Is a specified target position above the positive limit:
	- the positioning process is not performed
	- Bit 11: "Internal limitation active" in Ä *['0x8100-02 Status](#page-114-0) [word' on page 115](#page-114-0)* is set
	- Bit 10: "Target position" reached in Ä *['0x8100-02 Status](#page-114-0) [word' on page 115](#page-114-0)* is **not** set
	- Bit 9: in Ä *['0x8100-04 Limit active bits' on page 117](#page-116-0)* is set
- $\blacksquare$  Is a measured actual position above the positive limit:
	- $-$  Bit 8: in  $\frac{1}{2}$  ['0x8100-04 Limit active bits' on page 117](#page-116-0) is set

#### **0x8480-06 - Software position limit negative direction**

![](_page_129_Picture_272.jpeg)

Ä *['Explanation of the elements' on page 102](#page-101-0)*

This object indicates the negative limit for the position set point. Each target position is checked against this limit. Before matching always the reference offset 0x8300-10 is subtracted.

- $\blacksquare$  Is a specified target position below the negative limit:
	- the positioning process is not performed
	- Bit 11: "Internal limitation active" in Ä *['0x8100-02 Status](#page-114-0) [word' on page 115](#page-114-0)* is set
	- Bit 10: "Target position" reached in Ä *['0x8100-02 Status](#page-114-0) [word' on page 115](#page-114-0)* is **not** set
	- Bit 9: in Ä *['0x8100-04 Limit active bits' on page 117](#page-116-0)* is set
- $\blacksquare$  Is a measured actual position below the negative limit:
	- Bit 8: in Ä *['0x8100-04 Limit active bits' on page 117](#page-116-0)* is set

### **0x8480-07 - Range limit positive direction**

![](_page_130_Picture_286.jpeg)

Ä *['Explanation of the elements' on page 102](#page-101-0)*

This object defines the positive overflow limit for the processing of position values. When this value is exceeded, the position values are set to  $\frac{6}{7}$  '0x8480-08 - Range limit negative direction' on page 131. Together with the object 0x8480-07 you can define a position range. For example, by presetting  $\frac{1}{2}$  ['0x8480-05 - Software position limit](#page-129-0) *[positive direction' on page 130](#page-129-0)* and Ä *['0x8480-06 - Software position](#page-129-0) [limit negative direction' on page 130](#page-129-0)* out of the range you will get an endless movement, since the software limits can never be reached during the movement.

For a smooth switch-over the range limit should be defined at a full step and not at an intermediate micro step. This can be achieved by selecting a multiple of  $\frac{1}{2}$  ['0x8180-02 - Gear factor' on page 120](#page-119-0)/1000 as range limit.

#### **0x8480-08 - Range limit negative direction**

![](_page_130_Picture_287.jpeg)

Ä *['Explanation of the elements' on page 102](#page-101-0)*

This object defines the negative overflow limit for the processing of position values. When this value is exceeded, the position values are set to  $\frac{1}{2}$  '0x8480-07 - Range limit positive direction' on page 131. Together with the object 0x8480-08 you can define a position range. For example, by presetting Ä *['0x8480-05 - Software position limit](#page-129-0) [positive direction' on page 130](#page-129-0)* and Ä *['0x8480-06 - Software position](#page-129-0) [limit negative direction' on page 130](#page-129-0)* out of the range you will get an endless movement, since the software limits can never be reached during the movement.

For a smooth switch-over the range limit should be defined at a full step and not at an intermediate micro step. This can be achieved by selecting a multiple of Ä *['0x8180-02 - Gear factor' on page 120](#page-119-0)*/1000 as range limit.

## **0x8480-09 - In-position window**

![](_page_130_Picture_288.jpeg)

Ä *['Explanation of the elements' on page 102](#page-101-0)*

This object specifies with relation to the target position a symmetrical range, within which the target position is reached.

Objects > Velocities and limit values - 0x8500

# **0x8480-10 - Lag error**

![](_page_131_Picture_275.jpeg)

Ä *['Explanation of the elements' on page 102](#page-101-0)*

This object contains the current system deviation as a deviation between position set point and actual value. This deviation is called *Lag error*. You can find this object in the I/O area.

# **5.2.14 Velocities and limit values - 0x8500**

#### **0x8500-00 - Velocity number of entries**

![](_page_131_Picture_276.jpeg)

Ä *['Explanation of the elements' on page 102](#page-101-0)*

#### **0x8500-01 - Velocity control configuration**

![](_page_131_Picture_277.jpeg)

Ä *['Explanation of the elements' on page 102](#page-101-0)*

With this object, you can disable the PtP position profile respectively the velocity profile for the velocity control. Here, the set point velocity setting happens by the following objects:

- $\blacksquare$  0: Velocity control via PtP position profile and velocity profile with set point velocity setting via Ä *['0x8400-03 - Positioning profile](#page-127-0) [target velocity' on page 128](#page-127-0)*. This is the default setting.
- $\blacksquare$  1: Velocity control exclusively velocity profile with set point velocity setting via Ä *['0x8500-03 - Velocity control set value' on page 133](#page-132-0)*.
- $\blacksquare$  2: PtP position profile and velocity profile are disabled with set point velocity setting as set point frequency for the PWM stage.

### **0x8500-02 - Velocity control actual value**

![](_page_131_Picture_278.jpeg)

Ä *['Explanation of the elements' on page 102](#page-101-0)*

This object specifies the value of the actual velocity. You can find this object in the I/O area and it may not be written via the acyclic channel. In open-loop operation, the object has an internally calculated value, not determined from the current encoder value.

## <span id="page-132-0"></span>**0x8500-03 - Velocity control set value**

![](_page_132_Picture_237.jpeg)

Ä *['Explanation of the elements' on page 102](#page-101-0)*

This object specifies the internal value of the set point velocity at the input of the velocity controller. It is generated by the superior modules (e.g. PtP ramp generator).

### **0x8500-04 - Velocity control limit positive direction**

![](_page_132_Picture_238.jpeg)

Ä *['Explanation of the elements' on page 102](#page-101-0)*

This object indicates the positive limit for velocity. Each target velocity is checked against this limit.

#### **0x8500-05 - Velocity control limit negative direction**

![](_page_132_Picture_239.jpeg)

Ä *['Explanation of the elements' on page 102](#page-101-0)*

This object indicates the negative limit for velocity. Each target velocity is checked against this limit.

# **5.2.15 Acceleration and deceleration - 0x8580**

#### **0x8580-00 - Acceleration and deceleration number entries**

![](_page_132_Picture_240.jpeg)

Ä *['Explanation of the elements' on page 102](#page-101-0)*

Objects > Acceleration and deceleration - 0x8580

## **0x8580-02 - Acceleration/Deceleration actual value**

![](_page_133_Picture_261.jpeg)

Ä *['Explanation of the elements' on page 102](#page-101-0)*

This object specifies the value of the actual acceleration (positive sign) respectively deceleration (negative sign). You can find this object in the I/O area and it may not be written via the acyclic channel. In open-loop operation, the object has an internally calculated value, not determined from the current encoder value.

### **0x8580-03 - Deceleration quick stop value**

![](_page_133_Picture_262.jpeg)

This object specifies the value of the target deceleration in case of a *quick stop*.

# **0x8580-04 - Acceleration limit**

![](_page_133_Picture_263.jpeg)

Ä *['Explanation of the elements' on page 102](#page-101-0)*

This object indicates the bidirectional limit value for the set point acceleration value. Each set point acceleration value is checked against this limit value. Please note that the lower limit is unequal 0. As soon as a set point velocity value is active, the movement starts, although the set point acceleration is 0.

### **0x8580-06 - Deceleration limit**

![](_page_133_Picture_264.jpeg)

Ä *['Explanation of the elements' on page 102](#page-101-0)*

This object indicates the bidirectional limit value for the set point deceleration value. Each set point deceleration value is checked against this limit value. Please note that the lower limit is unequal 0. As soon as a set point velocity value is active, the movement starts, although the set point deceleration is 0.

# <span id="page-134-0"></span>**5.2.16 Currents - 0x8600**

## **0x8600-00 - CUR current number of entries**

![](_page_134_Picture_192.jpeg)

**0x8600-02 - Current actual value**

![](_page_134_Picture_193.jpeg)

Ä *['Explanation of the elements' on page 102](#page-101-0)*

Effective value of the actual current of both windings in mA

#### **0x8600-03 - Current set value**

![](_page_134_Picture_194.jpeg)

Ä *['Explanation of the elements' on page 102](#page-101-0)*

This object specifies the value of the set-point current in mA. The actual value of the winding current can therefore be higher by factor  $\sqrt{2}$  (peak), depending on the micro step number 0 ... 63. If e.g. a 0x8600-03 - Current set value of 2000mA is set and the motor is at its peak value, so the measured current is 2828mA. During the movement the set value and the measured value are equal at functioning and well controlled current controller.

![](_page_134_Picture_14.jpeg)

*Please consider that on delivery the current set value is 0mA. Thus the motor can operate, you should set the current set value to the rated motor current.*

## <span id="page-135-0"></span>**0x8600-04 - Current limit positive direction**

![](_page_135_Picture_236.jpeg)

Ä *['Explanation of the elements' on page 102](#page-101-0)*

For the operating mode *Torque control* Ä *['0x8280-01 -](#page-121-0) [Operating mode requested' on page 122](#page-121-0)*, here the effective value of the set point current can be defined. In all other operating modes this object is not considered.

> *Please note that this value must be symmetrical* Ä *'0x8600-05 - Current limit negative direction' on page 136!*

### **0x8600-05 - Current limit negative direction**

![](_page_135_Picture_237.jpeg)

Ä *['Explanation of the elements' on page 102](#page-101-0)*

This object defines the limit value for the set current in negative direction.

Current limit positive/negative: Both values have the same magnitude, e.g. 0x8600-04 = 2000mA, 0x8600-05 = -2000mA. An asymmetric adjustment is not currently supported.

## **0x8600-06 - Current control P-part**

![](_page_135_Picture_238.jpeg)

Ä *['Explanation of the elements' on page 102](#page-101-0)*

P-part of the current controller.

### **0x8600-07 - Current control I-part**

![](_page_135_Picture_239.jpeg)

Ä *['Explanation of the elements' on page 102](#page-101-0)*

I-part of the current controller.

## <span id="page-136-0"></span>**0x8600-09 - Current control filter factor**

![](_page_136_Picture_269.jpeg)

Ä *['Explanation of the elements' on page 102](#page-101-0)*

To reduce high-frequency interferences at the current sensor, here you can set the filter factor of the low-pass filter for the current sensor.

## **0x8600-10 - Current actual value winding A**

![](_page_136_Picture_270.jpeg)

Ä *['Explanation of the elements' on page 102](#page-101-0)*

Effective value in mA of the actual current in winding A.

### **0x8600-11 - Current actual value winding B**

![](_page_136_Picture_271.jpeg)

Effective value in mA of the actual current in winding B.

## **0x8600-12 - Current set value winding A**

![](_page_136_Picture_272.jpeg)

Effective value in mA of the set current in winding A.

## **0x8600-13 - Current set value winding B**

![](_page_136_Picture_273.jpeg)

Ä *['Explanation of the elements' on page 102](#page-101-0)*

Effective value in mA of the set current in winding B.

# **0x8600-14 - Current offset value winding A**

![](_page_137_Picture_97.jpeg)

#### **0x8600-15 - Current offset value winding B**

![](_page_138_Picture_91.jpeg)

## **0x8600-16 - Current voltage ratio winding A**

![](_page_139_Picture_106.jpeg)

**0x8600-17 - Current voltage ratio winding B**

# **Index-Sub Type RW Default Value range Unit Description** 0x8600-17 S16 R/W\*\* 4770 2000 … 6000 Current voltage ratio winding B Ä *['Explanation of the elements' on page 102](#page-101-0)*  $\overline{1}$  $\left( \frac{1}{2} \right)$ 3  $\overline{4}$ 5  $(6)$ 1 Output voltage<br>2 Current value 2 Current value<br>3 Ratio between 3 Ratio between current and voltage (I/U) 4 Set value<br>5 Offset 5 Offset Output current 0x8600-15 - This object specifies the offset of the analog current actual value detection to 0 in winding B.

0x8600-17 - This object specifies the ratio between current and voltage (I/U) of the analog current actual value detection in winding B.

To change this value is not usually required. Should this value be changed first, to avoid an error notification of the motion module, Ä *['0x8C00-04 - Motor max. current' on page 146](#page-145-0)* should be set.

## **5.2.17 Voltages - 0x8680**

#### **0x8680-00 - Voltages number of entries**

![](_page_140_Picture_163.jpeg)

<span id="page-141-0"></span>Objects > Voltages - 0x8680

#### **0x8680-02 - Power section supply voltage actual value**

![](_page_141_Picture_281.jpeg)

Ä *['Explanation of the elements' on page 102](#page-101-0)*

This object specifies the level of the actual supply voltage.

#### **0x8680-04 - Power section supply voltage min. warning level**

![](_page_141_Picture_282.jpeg)

Ä *['Explanation of the elements' on page 102](#page-101-0)*

This object specifies a lower limit for the supply voltage of the module. If the limit is exceeded, via  $\frac{1}{2}$  ['0x8100-02 - Status word'](#page-114-0) *[on page 115](#page-114-0)* respectively Ä *['0x8100-05 - Warnings active bits'](#page-117-0) [on page 118](#page-117-0)* a warning is shown.

#### **0x8680-05 - Power section supply voltage max. warning level**

![](_page_141_Picture_283.jpeg)

Ä *['Explanation of the elements' on page 102](#page-101-0)*

This object specifies an upper limit for the supply voltage of the module. If the limit is exceeded, via  $\frac{1}{2}$  ['0x8100-02 - Status word'](#page-114-0) *[on page 115](#page-114-0)* respectively Ä *['0x8100-05 - Warnings active bits'](#page-117-0) [on page 118](#page-117-0)* a warning is shown.

#### **0x8680-06 - Power section supply voltage min. error level**

![](_page_141_Picture_284.jpeg)

Ä *['Explanation of the elements' on page 102](#page-101-0)*

This object specifies a lower limit for the supply voltage of the module. If the limit is undershot, via Ä *['0x8100-02 - Status word'](#page-114-0) [on page 115](#page-114-0)* respectively Ä *['0x8100-06 - Error active bits'](#page-118-0) [on page 119](#page-118-0)* an error is shown.

#### <span id="page-142-0"></span>**0x8680-07 - Power section supply voltage max. error level**

![](_page_142_Picture_279.jpeg)

Ä *['Explanation of the elements' on page 102](#page-101-0)*

This object specifies an upper limit for the supply voltage of the module. If the limit is exceeded, via  $\frac{1}{2}$  ['0x8100-02 - Status word'](#page-114-0) *[on page 115](#page-114-0)* respectively Ä *['0x8100-06 - Error active bits'](#page-118-0) [on page 119](#page-118-0)* an error is shown.

#### **0x8680-08 - Control voltage power stage actual value**

![](_page_142_Picture_280.jpeg)

Ä *['Explanation of the elements' on page 102](#page-101-0)*

This object specifies the level of the actual supply voltage of the power stage.

#### **0x8680-10 - Control voltage power stage min. warning level**

![](_page_142_Picture_281.jpeg)

Ä *['Explanation of the elements' on page 102](#page-101-0)*

This object specifies a lower limit for the control voltage of the power stage. If the limit is exceeded, via Ä *['0x8100-02 - Status word'](#page-114-0) [on page 115](#page-114-0)* respectively Ä *['0x8100-05 - Warnings active bits'](#page-117-0) [on page 118](#page-117-0)* a warning is shown.

## **0x8680-11 - Control voltage power stage max. warning level**

![](_page_142_Picture_282.jpeg)

Ä *['Explanation of the elements' on page 102](#page-101-0)*

This object specifies an upper limit for the control voltage of the power stage. If the limit is exceeded, via Ä *['0x8100-02 - Status word'](#page-114-0) [on page 115](#page-114-0)* respectively Ä *['0x8100-05 - Warnings active bits'](#page-117-0) [on page 118](#page-117-0)* a warning is shown.

<span id="page-143-0"></span>Objects > Temperatures - 0x8780

#### **0x8680-12 - Control voltage power stage min. error level**

![](_page_143_Picture_252.jpeg)

Ä *['Explanation of the elements' on page 102](#page-101-0)*

This object specifies a lower limit for the control voltage of the power stage. If the limit is undershot, via Ä *['0x8100-02 - Status word'](#page-114-0) [on page 115](#page-114-0)* respectively Ä *['0x8100-06 - Error active bits'](#page-118-0) [on page 119](#page-118-0)* an error is shown.

#### **0x8680-13 - Control voltage power stage max. error level**

![](_page_143_Picture_253.jpeg)

Ä *['Explanation of the elements' on page 102](#page-101-0)*

This object specifies an upper limit for the control voltage of the power stage. If the limit is exceeded, via Ä *['0x8100-02 - Status word'](#page-114-0) [on page 115](#page-114-0)* respectively Ä *['0x8100-06 - Error active bits'](#page-118-0) [on page 119](#page-118-0)* an error is shown.

# **5.2.18 Temperatures - 0x8780**

**0x8780-00 - Temperatures - number of entries**

![](_page_143_Picture_254.jpeg)

**0x8780-02 - Temperature µ-Controller actual**

# **value**

![](_page_143_Picture_255.jpeg)

Ä *['Explanation of the elements' on page 102](#page-101-0)*

This object specifies the measured temperature of the μ-Controller of the motion module.
#### **0x8780-03 - Temperature µ-Controller warning level**

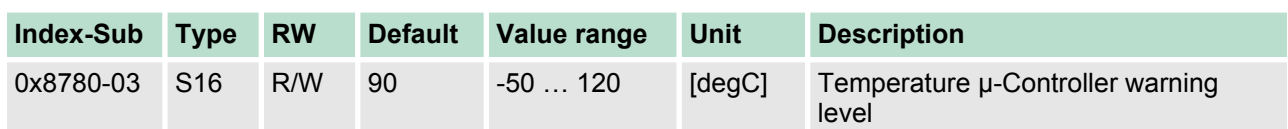

Ä *['Explanation of the elements' on page 102](#page-101-0)*

This object specifies the temperature limit of the μ-Controller of the motion module. If the temperature limit is exceeded, via <sup> $\diamond$ </sup> ['0x8100-02](#page-114-0) *[- Status word' on page 115](#page-114-0)* respectively Ä *['0x8100-05 - Warnings](#page-117-0) [active bits' on page 118](#page-117-0)* a warning is shown.

#### **0x8780-04 - Temperature µ-Controller error level**

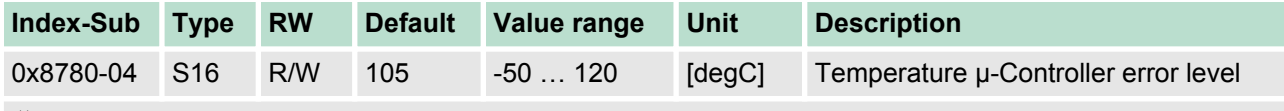

Ä *['Explanation of the elements' on page 102](#page-101-0)*

This object specifies the temperature limit of the μ-Controller of the motion module. If the limit is reached, via <sup> $%$ </sup> ['0x8100-02 - Status word'](#page-114-0) *[on page 115](#page-114-0)* respectively Ä *['0x8100-06 - Error active bits'](#page-118-0) [on page 119](#page-118-0)* an error is shown and the status of the motion module changes to *'Fault reaction active'*.

#### **0x8780-07 - Temperature power stage actual value**

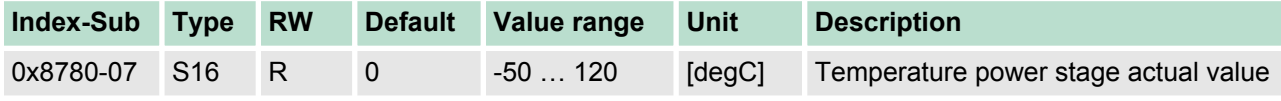

Ä *['Explanation of the elements' on page 102](#page-101-0)*

This object specifies the measured temperature of the internal power stage.

#### **0x8780-08 - Temperature power stage warning level**

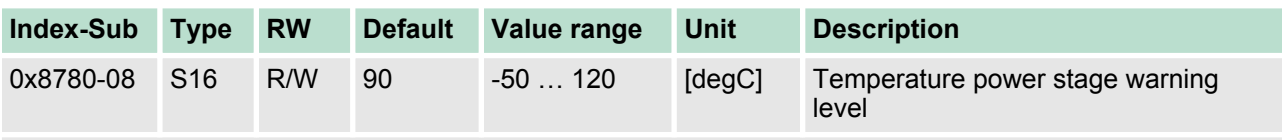

Ä *['Explanation of the elements' on page 102](#page-101-0)*

This object specifies a temperature limit for the internal power stage. If the temperature limit is exceeded, via  $\frac{1}{2}$  ['0x8100-02 - Status word'](#page-114-0) *[on page 115](#page-114-0)* respectively Ä *['0x8100-05 - Warnings active bits'](#page-117-0) [on page 118](#page-117-0)* a warning is shown.

Objects > Stepper parameter - 0x8D00

#### **0x8780-09 -Temperature power stage error level**

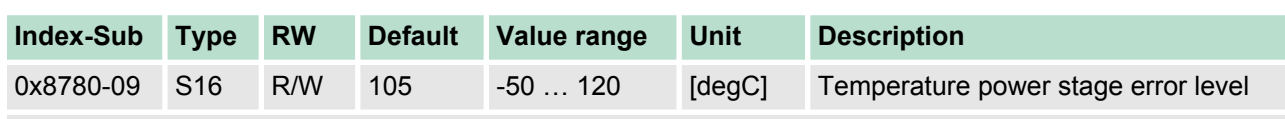

Ä *['Explanation of the elements' on page 102](#page-101-0)*

This object specifies a temperature limit for the internal power stage. If the temperature limit is reached, via Ä *['0x8100-02 - Status word'](#page-114-0) [on page 115](#page-114-0)* respectively Ä *['0x8100-06 - Error active bits'](#page-118-0) [on page 119](#page-118-0)* an error is shown and the status of the motion module changes to *'Fault reaction active'*.

# **5.2.19 Motor data - 0x8C00**

## **0x8C00-00 - Motor data number of entries**

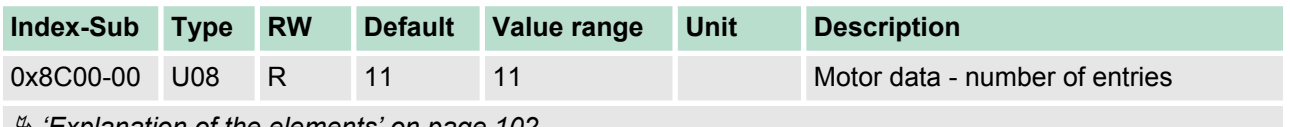

Ä *['Explanation of the elements' on page 102](#page-101-0)*

#### **0x8C00-04 - Motor max. current**

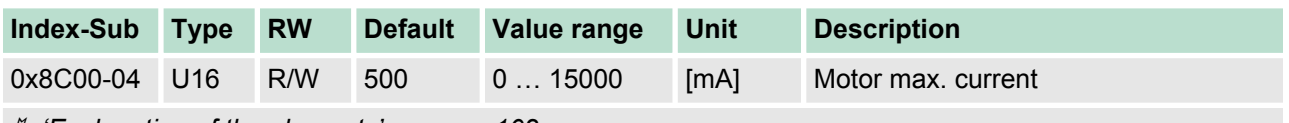

Ä *['Explanation of the elements' on page 102](#page-101-0)*

This object specifies the maximum effective value of the motor current and must be configured. Exceeds the actual current in operation this value, there is a fault response of the motion module, which is shown in  $\frac{4}{3}$  ['0x8100-02 - Status word' on page 115](#page-114-0) respectively Ä *['0x8100-06 - Error active bits' on page 119](#page-118-0)* bit 0.

# **5.2.20 Stepper parameter - 0x8D00**

### **0x8D00-00 - Stepper number of entries**

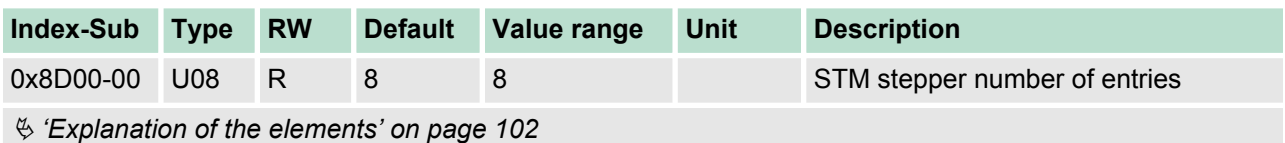

# **0x8D00-02 - Stepper full steps per revolution**

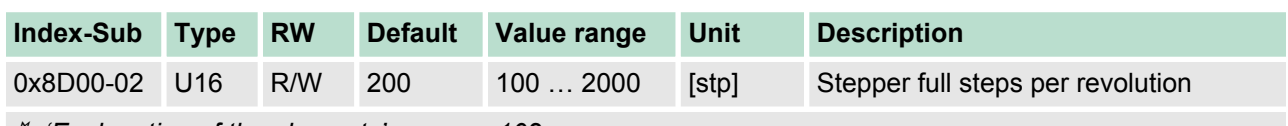

Ä *['Explanation of the elements' on page 102](#page-101-0)*

This object specifies the number of full steps of a stepping motor for one revolution and is to be configured.

## **0x8D00-03 - Stepper micro steps per full step**

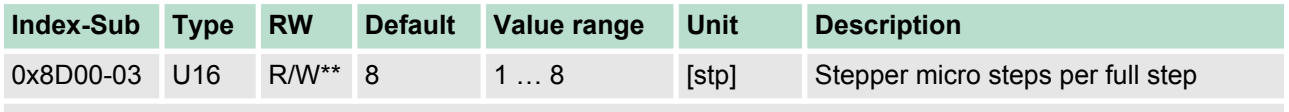

Ä *['Explanation of the elements' on page 102](#page-101-0)*

This object specifies the number of micro steps for controlling a stepper motor. Mostly a stepper motor is controlled in full step half step operation. With each pulse the currents of the motor windings of a stepper motor are switched on or off according to a certain pattern. This causes the motor to rotate jerkily by a small angle. In operation this creates a disturbing torque ripple. A jerky movement of the motor shaft can be avoided, by switching to *Micro step operation*. Here the winding currents are not switched, instead they are output in a continuous sine respectively cosine curve.

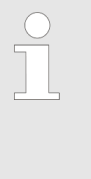

*Please note that only switching to micro step operation with high resolution does not mean, that the motor can execute these fine steps. External influences and structurally-related factors such as internal friction, tolerances, and lubrication of the bearing can cause that the rotor is not able to follow the control signal.*

# **Settings**

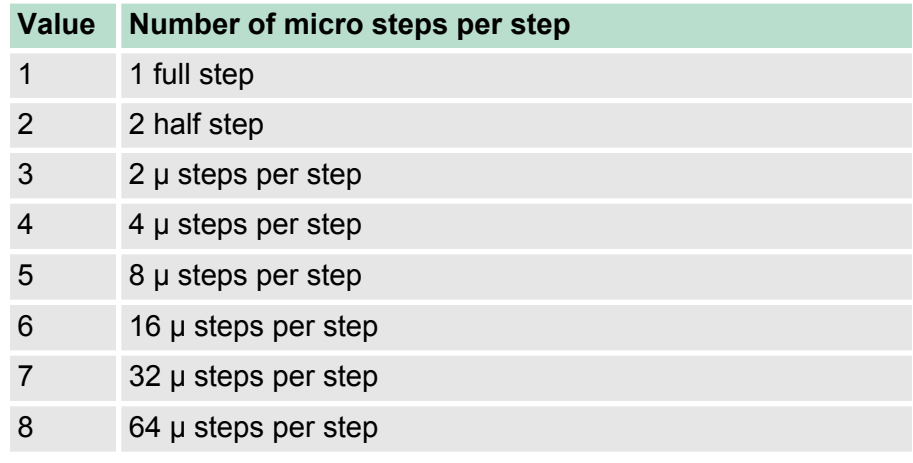

Objects > Encoder resolution - 0x8F00

# **5.2.21 Encoder resolution - 0x8F00**

# **0x8F00-00 - Encoder number of entries**

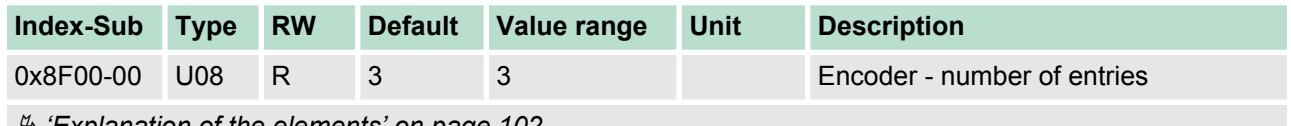

Ä *['Explanation of the elements' on page 102](#page-101-0)*

# **0x8F00-01 - Encoder Feedback configuration**

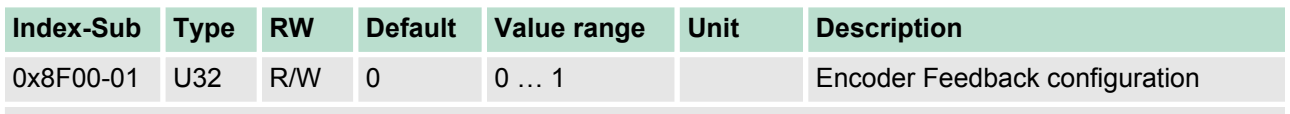

Ä *['Explanation of the elements' on page 102](#page-101-0)*

With this object the digital in-/outputs I/O1 and I/O3 are physically configured as encoder input.

- 0: Encoder functionality for I/01 and I/O3 is disabled
- 1: Encoder functionality for I/01 and I/O3 is enabled
	- 24V HTL signal
	- Phase A and B
	- $100$  kHz
	- 4-fold evaluation

## **0x8F00-02 - Encoder actual value**

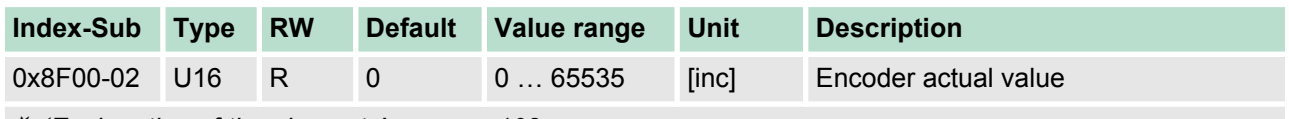

Ä *['Explanation of the elements' on page 102](#page-101-0)*

With this object you can get the actual value of a possibly connected encoder. Please note that this value is not further evaluated in the motion module. You can further process it in your user program.